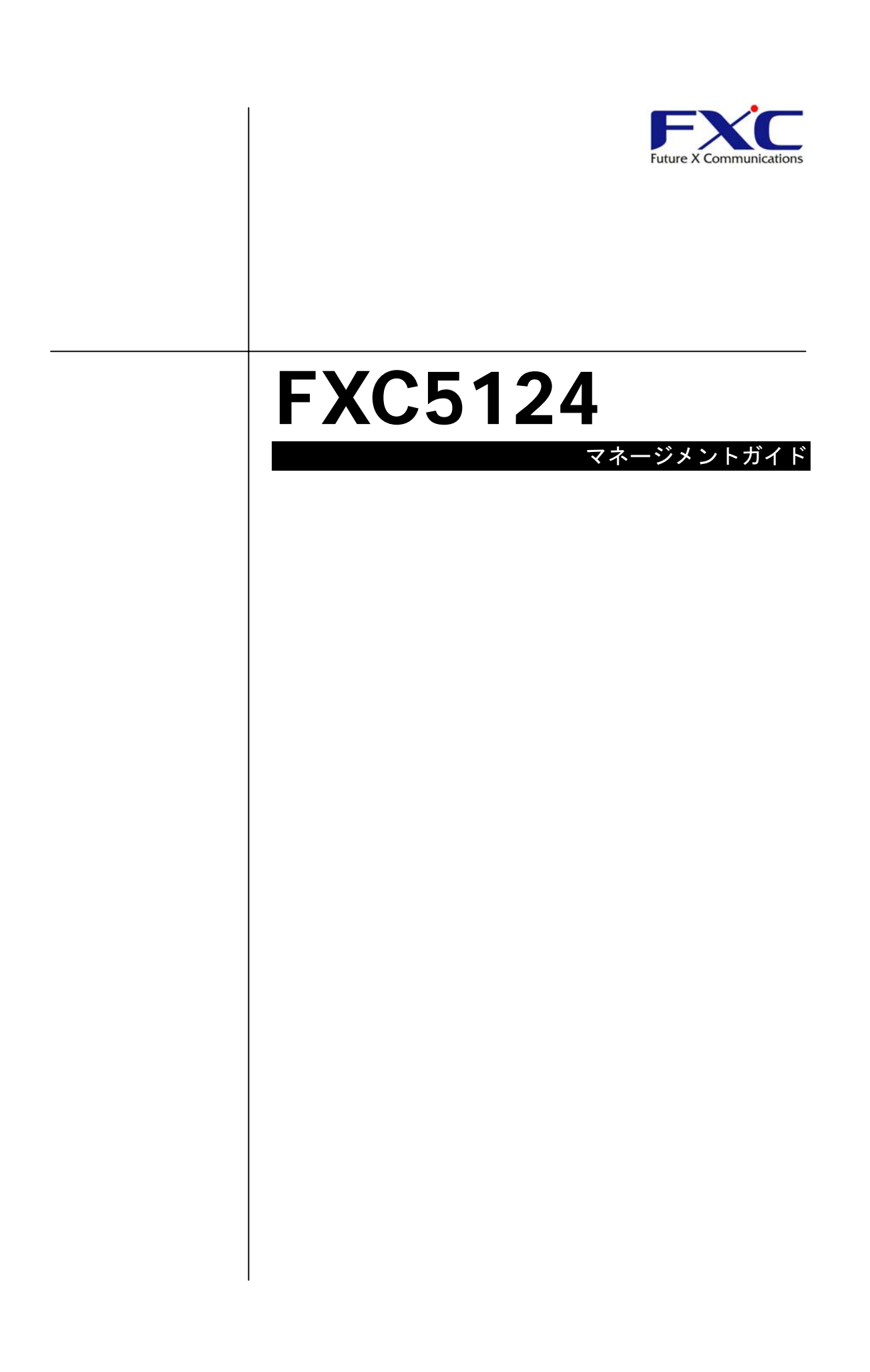

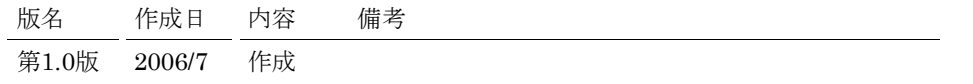

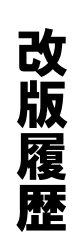

このページは構成の都合上、空白となっています。

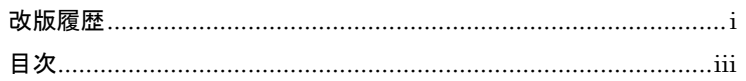

# 1イントロダクション

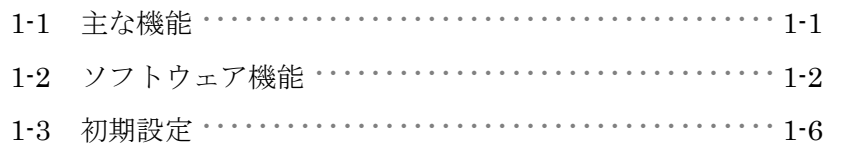

# 2本機の管理

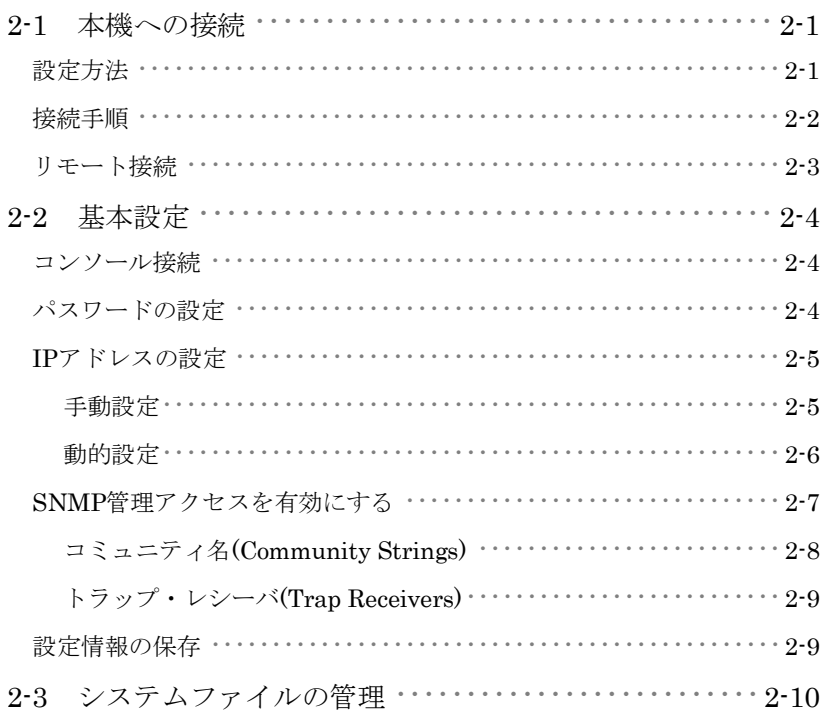

# 3 Webインタフェース

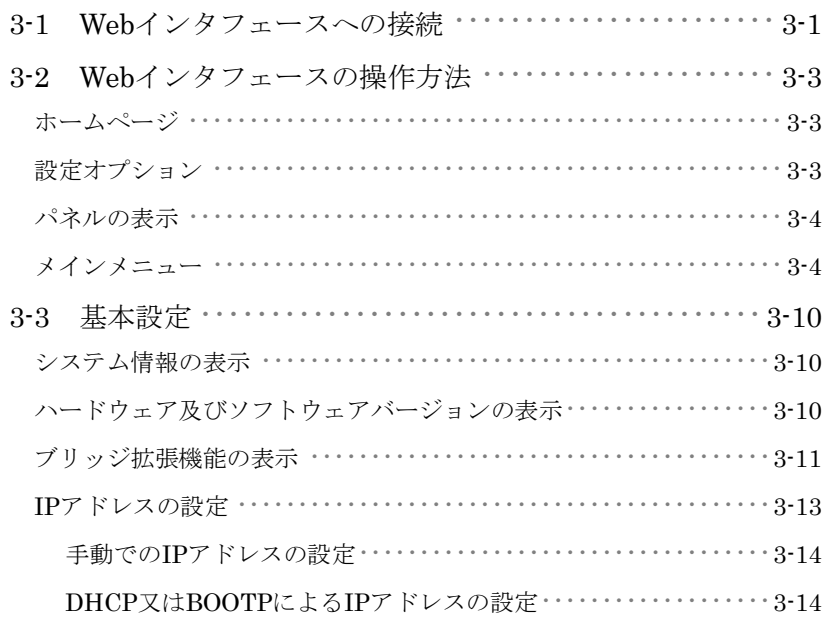

# $\rm FXC5124$

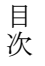

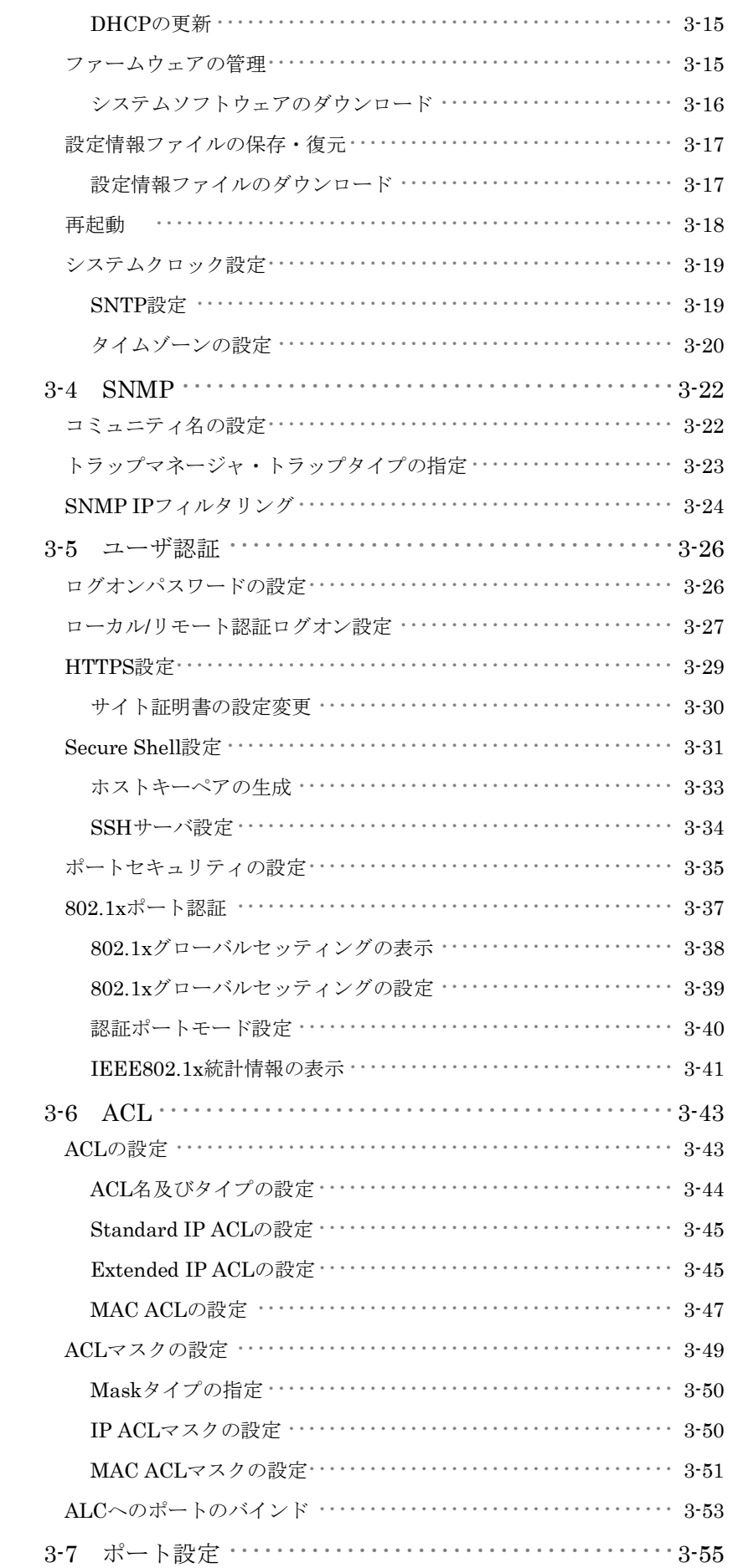

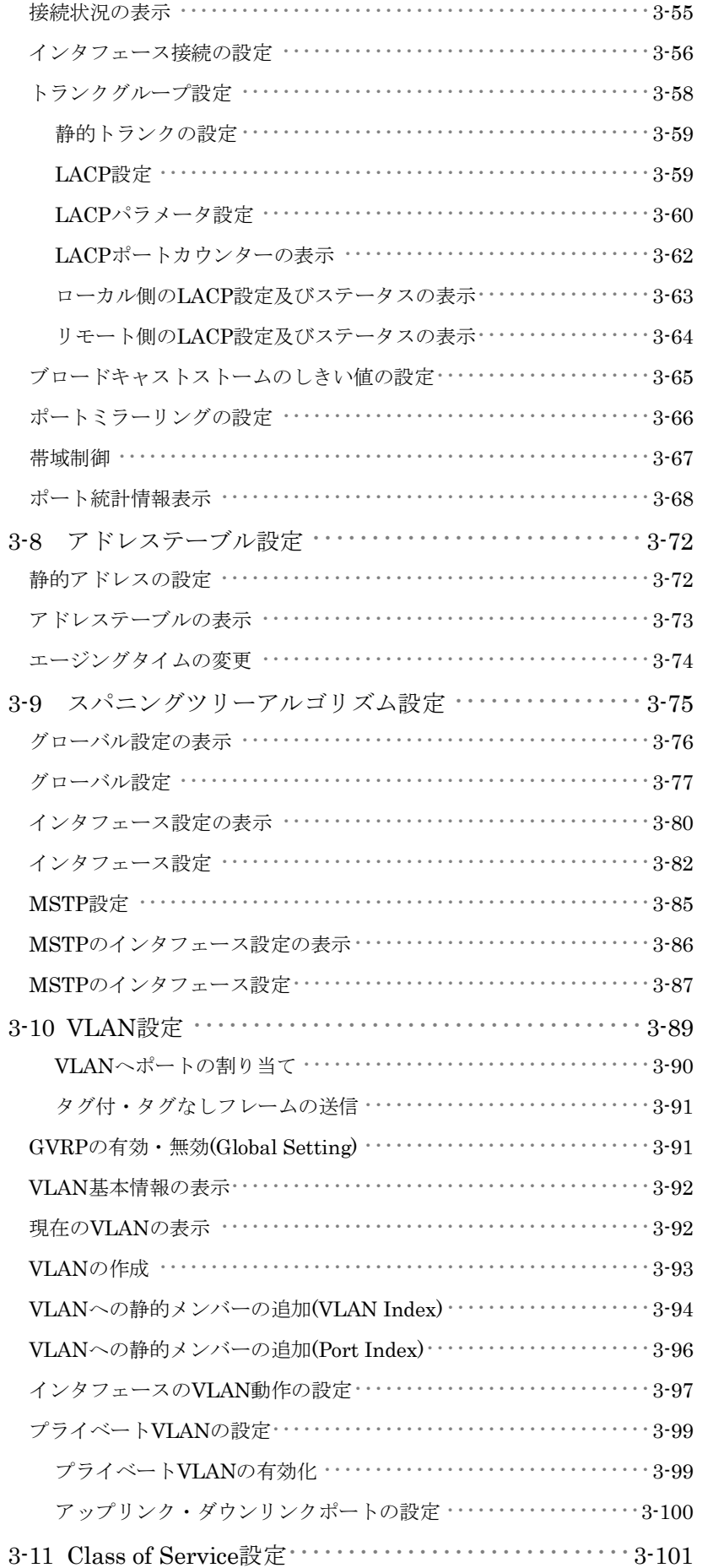

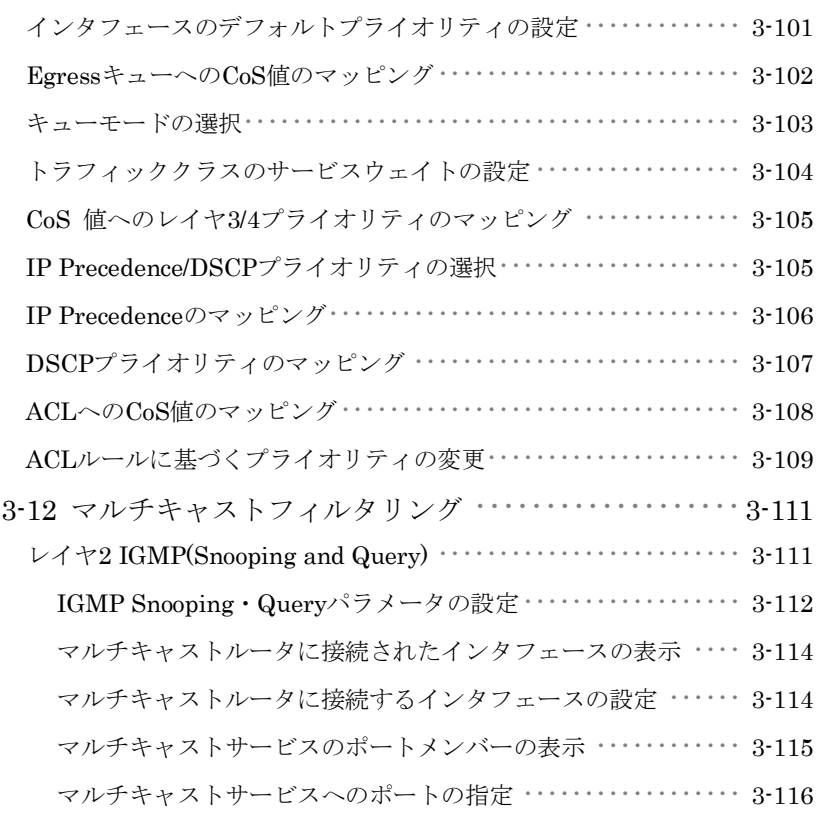

# 4 コマンドラインインタフェース

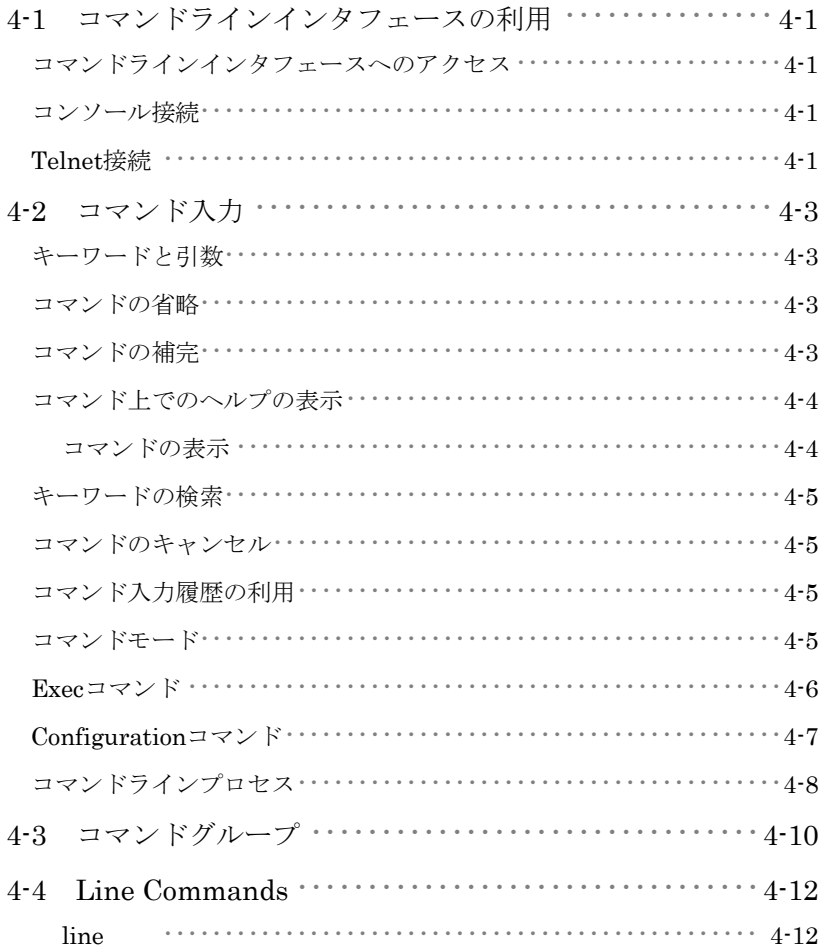

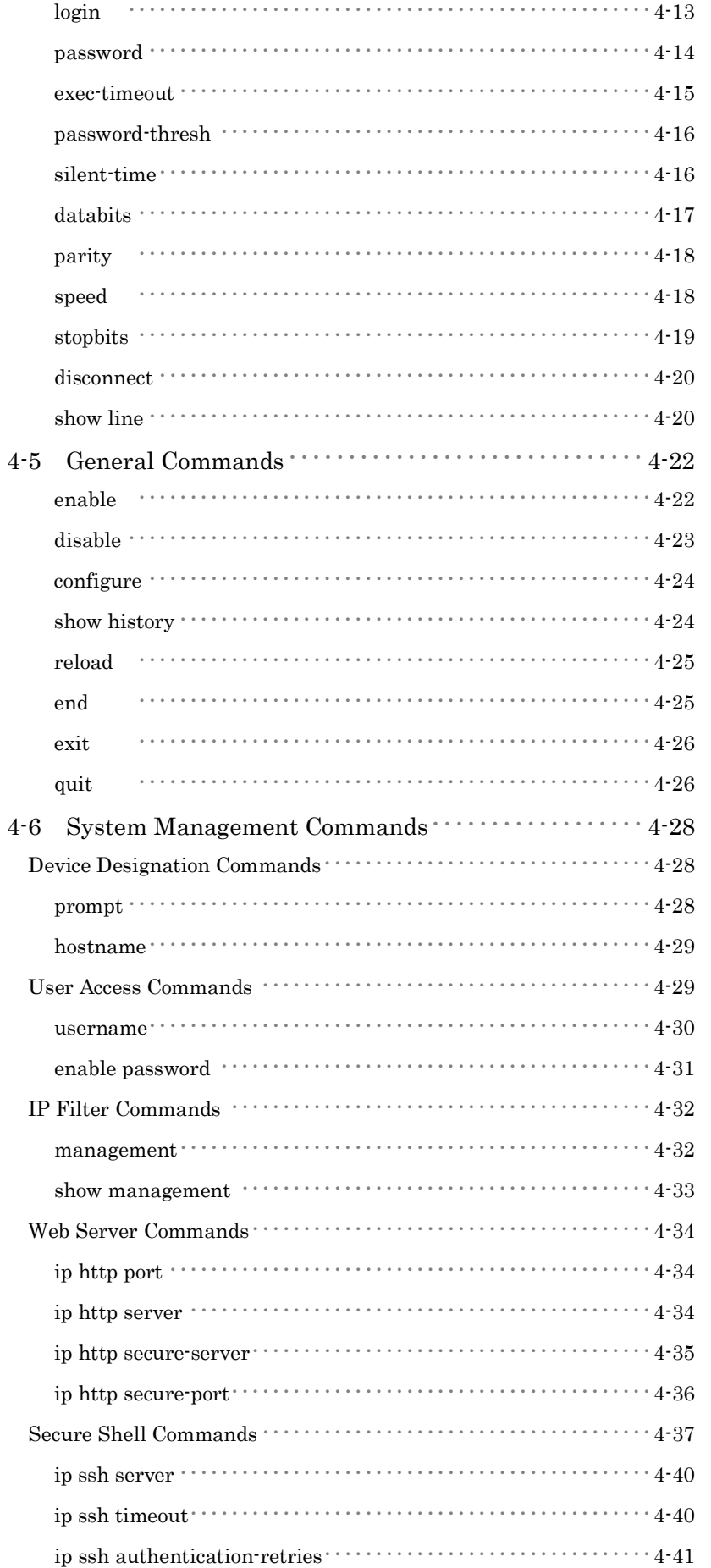

# $\rm FXC5124$

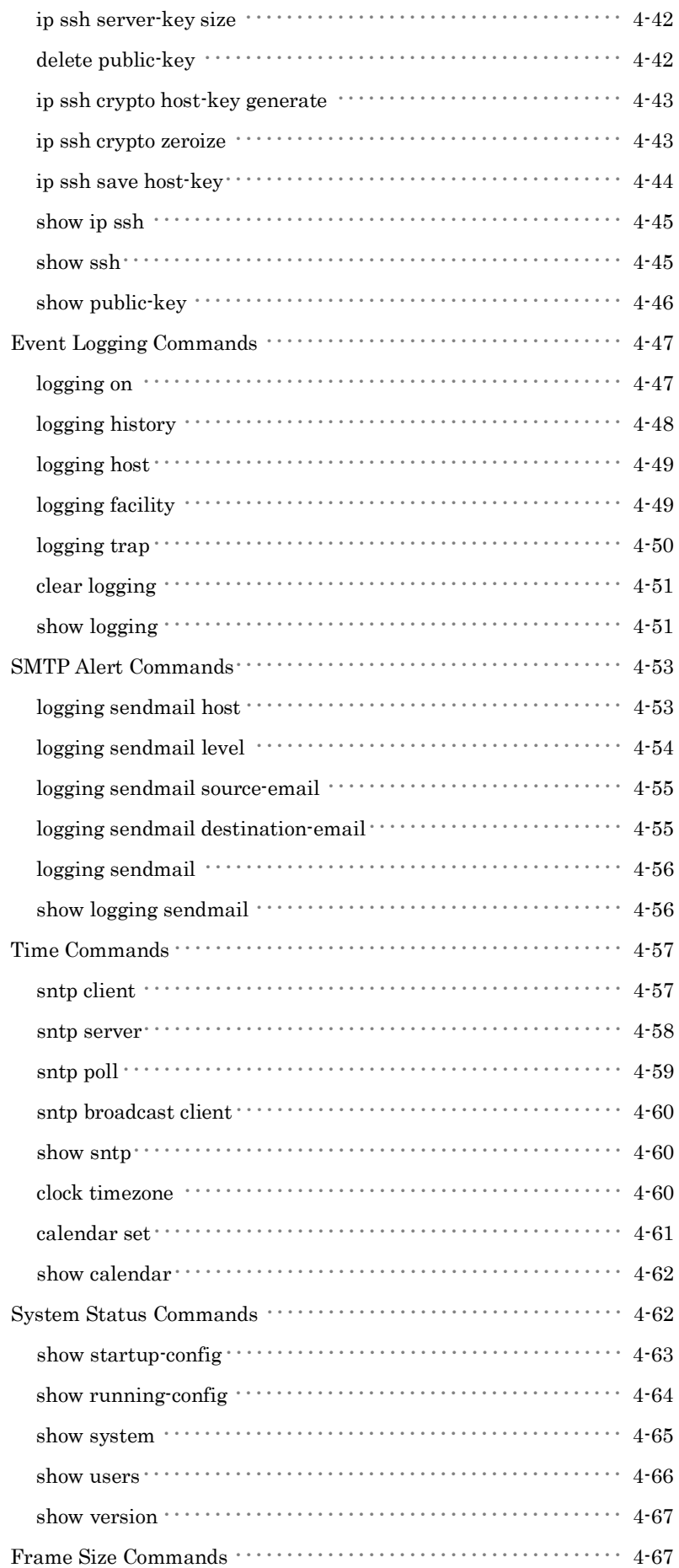

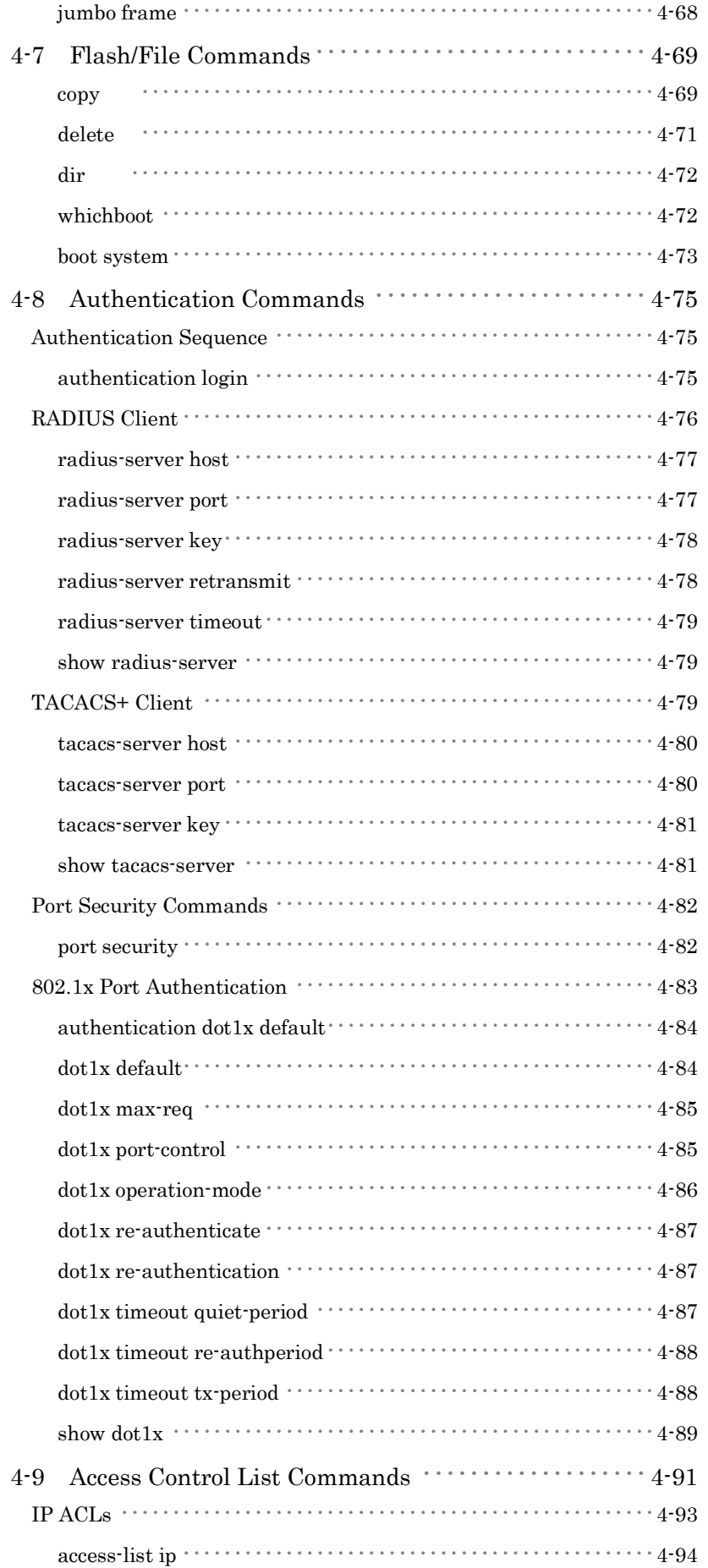

目次 i<br>次<br><br><br><br><br><br><br><br><br><br><br><br><br><br><br><br><br><br><br><br><br><br><br><br>

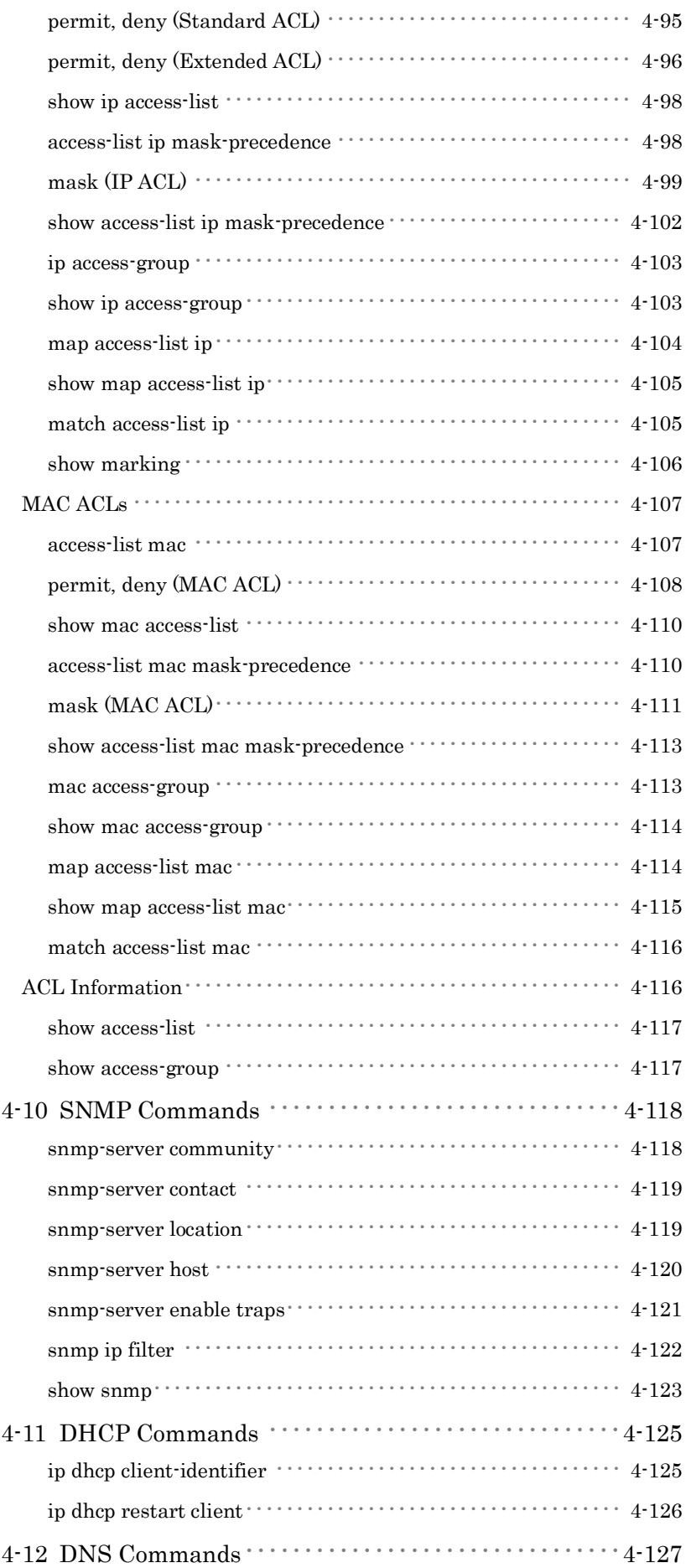

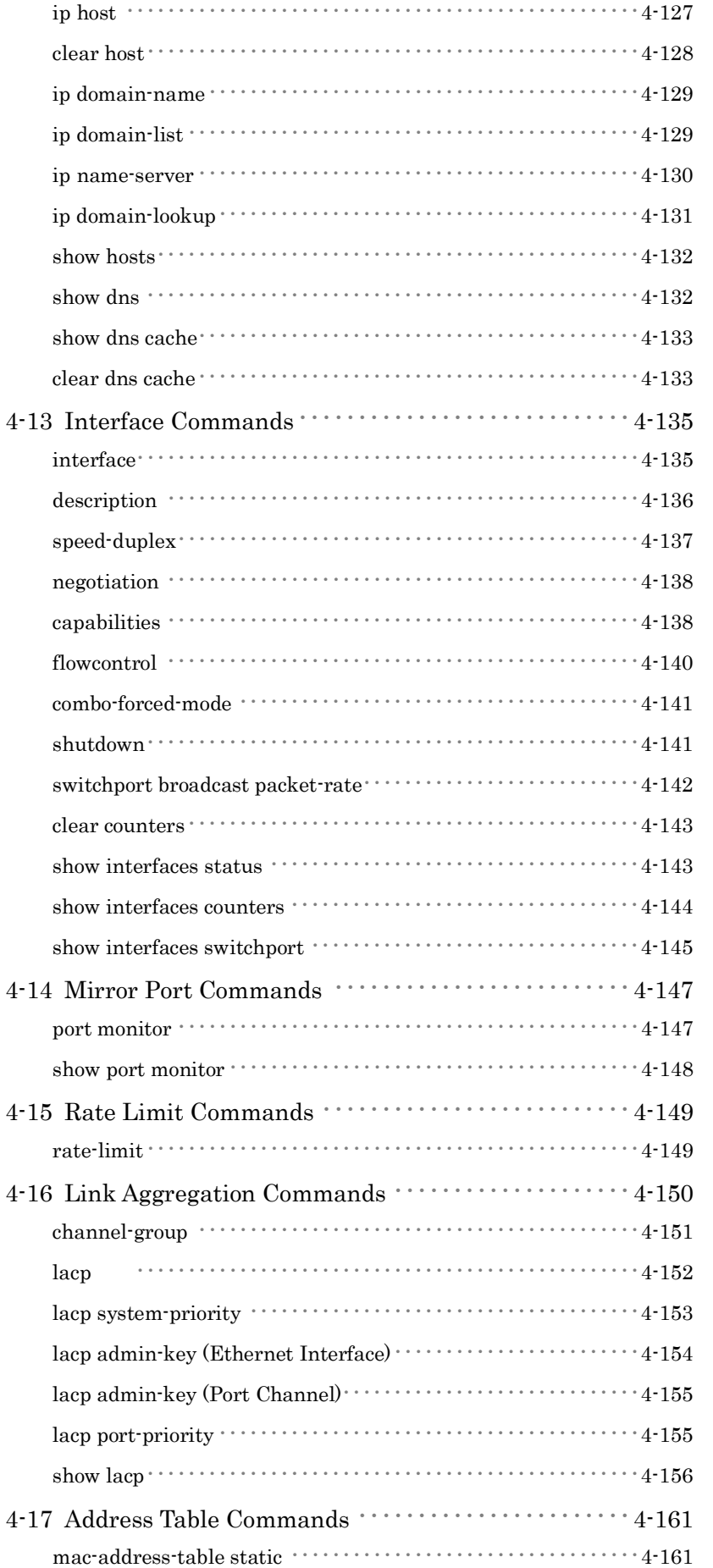

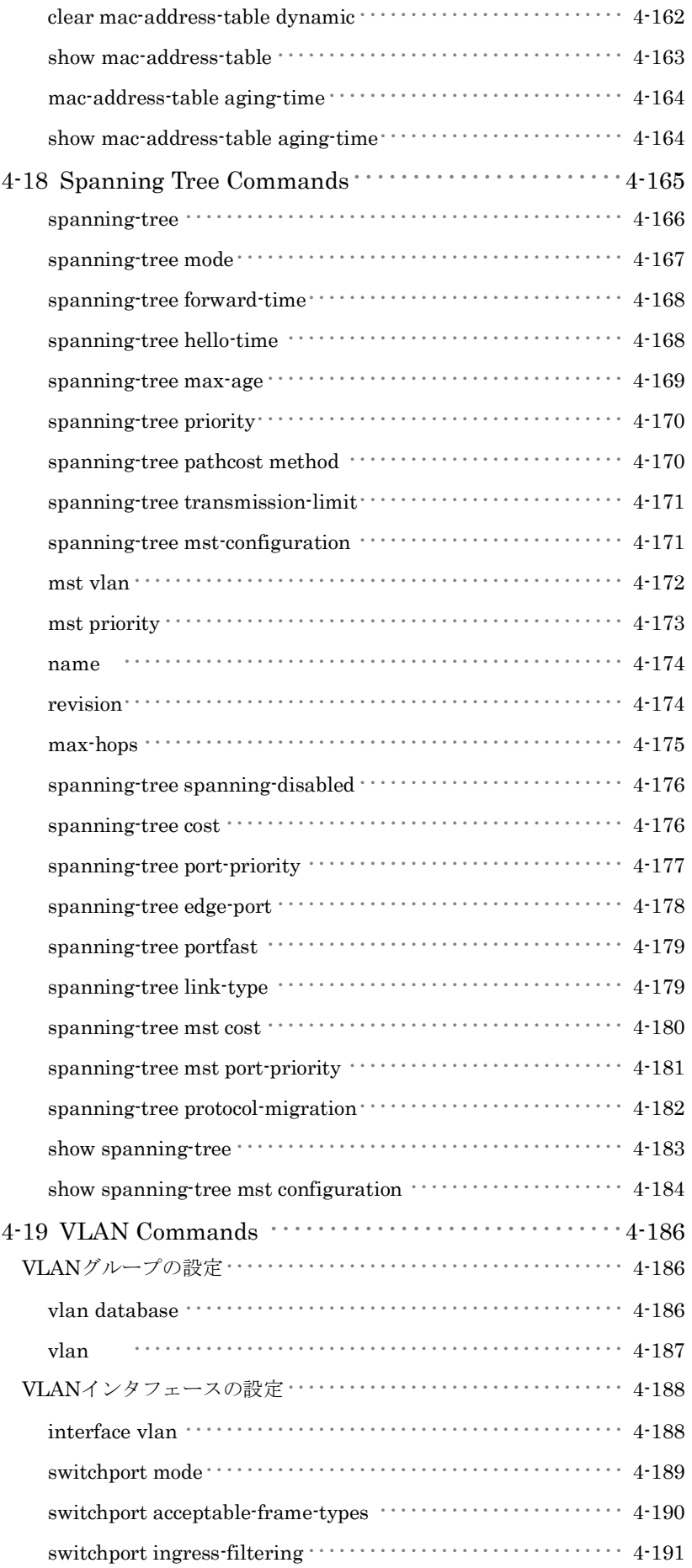

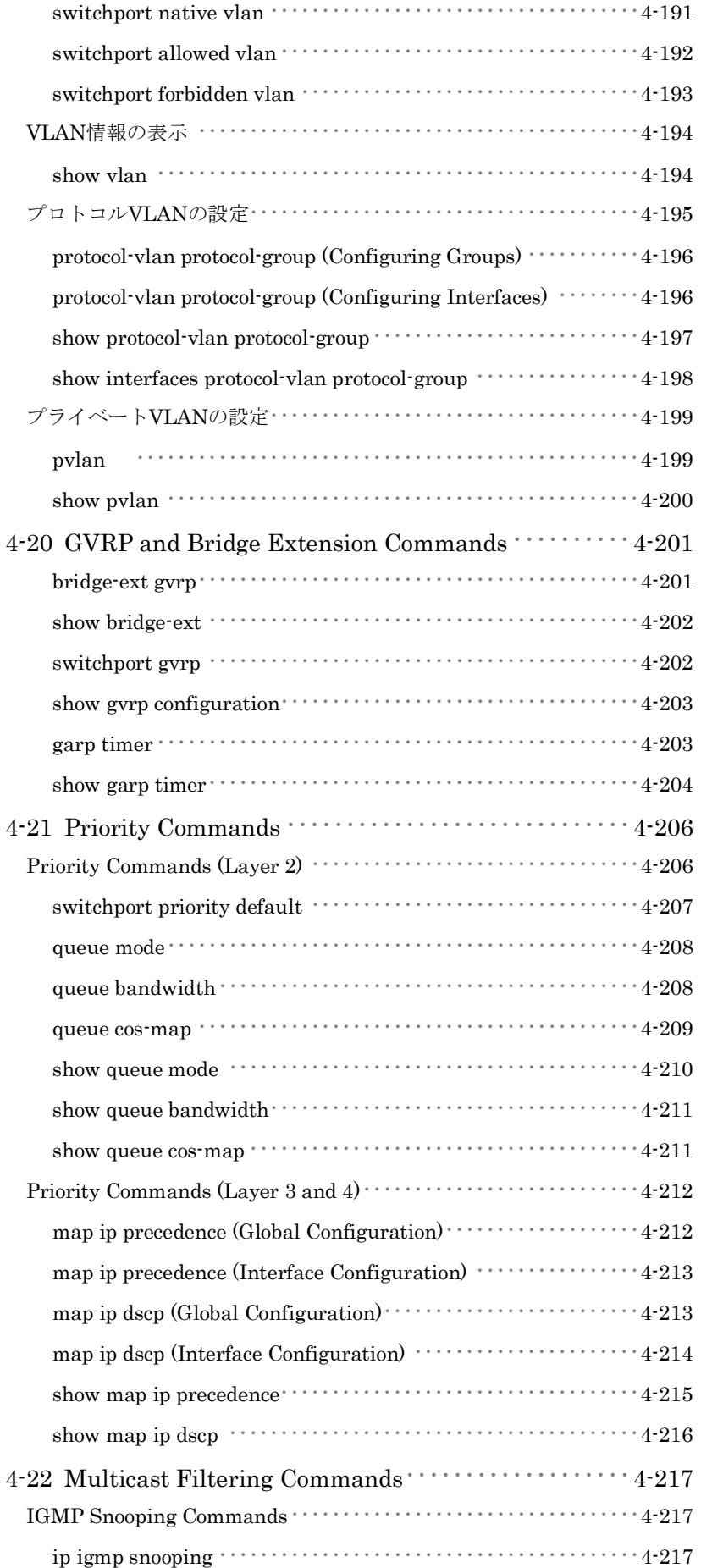

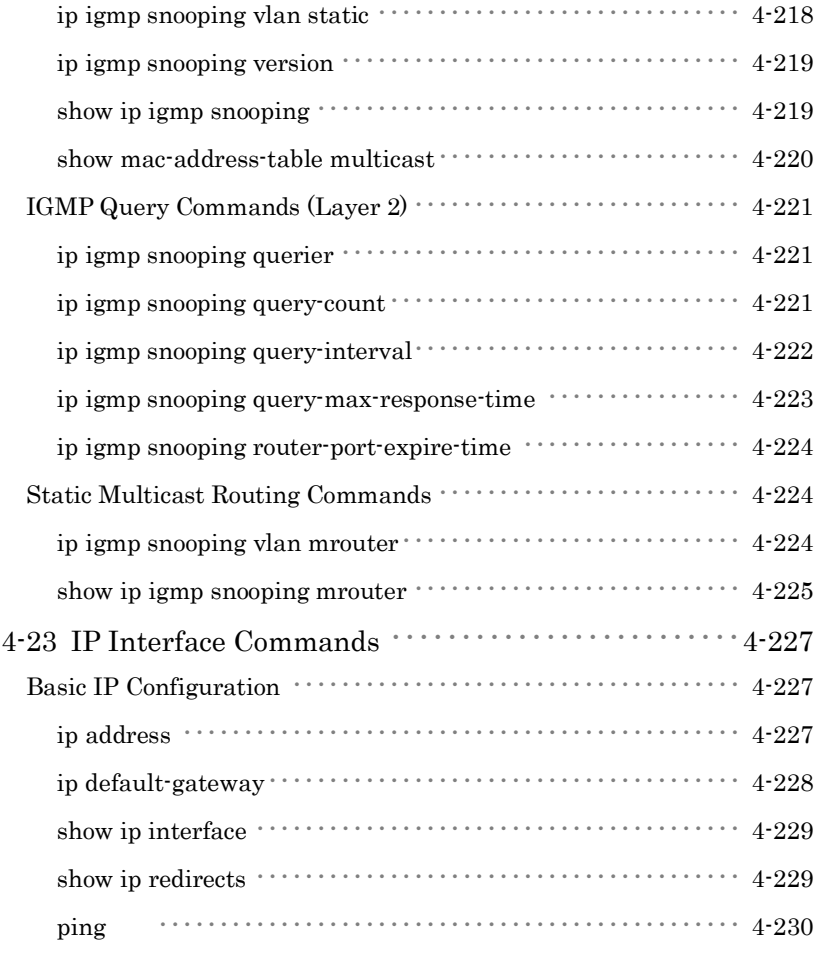

# 付録

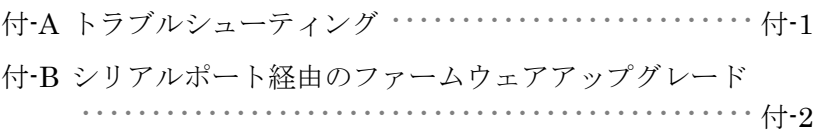

# 1-1 主な機能

本機はレイヤ2スイッチとして豊富な機能を搭載しています。

本機は管理エージェントを搭載し、各種設定を行うことができます。 ネットワーク環境に応じた適切な設定を行うことや、各種機能を有 効に設定することで、機能を最大限に活用できます。

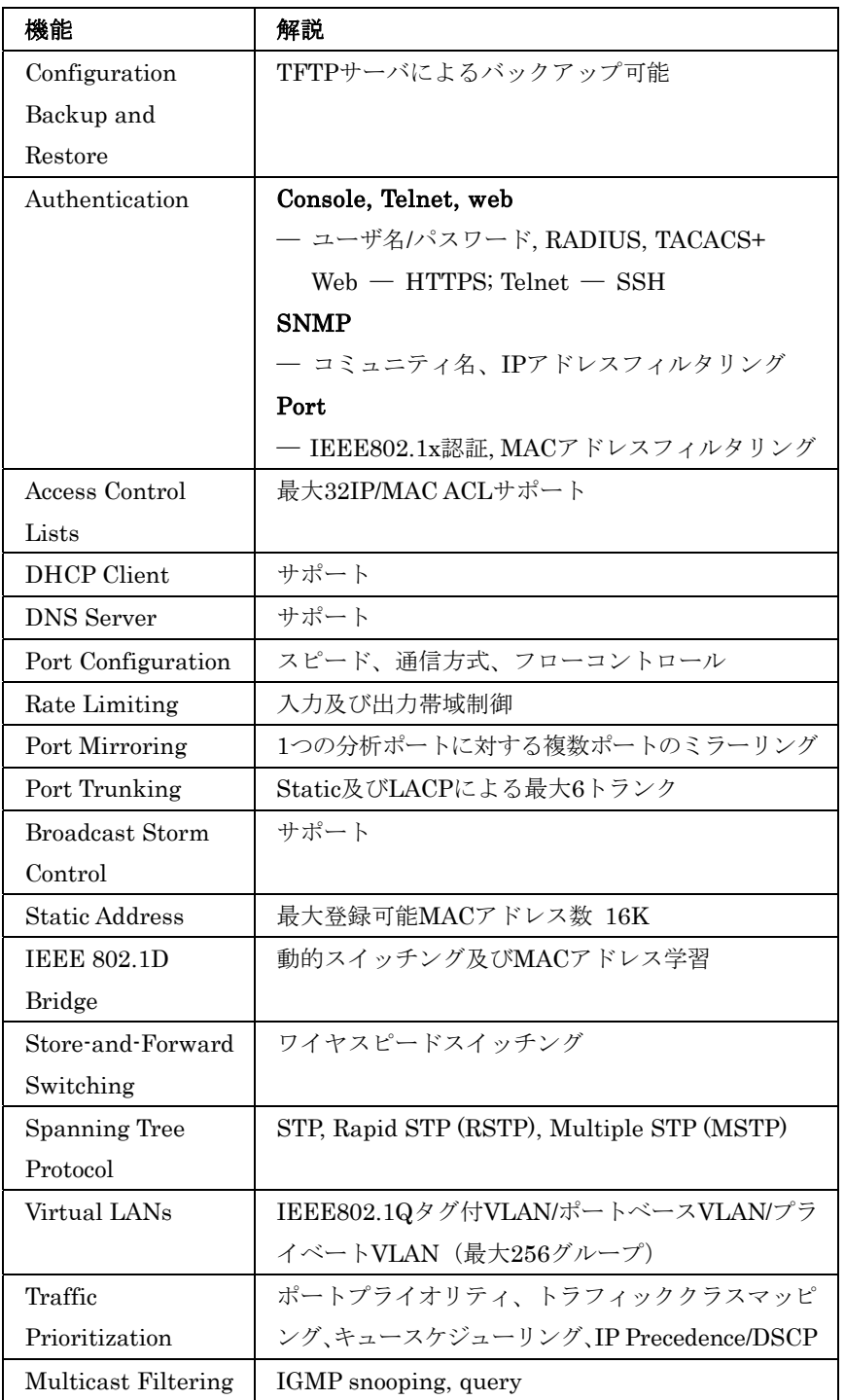

# 1-2 ソフトウェア機能

本機はレイヤ2イーサネットスイッチとして多くの機能を有し、そ れにより、効果的なネットワークの運用を実現します。 ここでは、本機の主要機能を紹介します。

#### 設定のバックアップ及び復元**/Configuration Backup and Restore**

TFTPサーバを利用して現在の設定情報を保存することができます。 また、保存した設定情報を本機に復元することも可能です。

#### 認証**/Authentication**

本機はコンソール、Telnet、Webブラウザ経由の管理アクセスに対 する本機内又はリモート認証サーバ(RADIUS/TACACS+)によるユ ーザ名とパスワードベースでの認証を行います。また、Webブラウ ザ経由ではHTTPSを、Telnet経由ではSSHを利用した認証オプショ ンも提供しています。

SNMP、Telnet、Webブラウザでの管理アクセスに対してはIPアド レスフィルタリング機能も有しています。

各ポートに対してはIEEE802.1x準拠のポートベース認証をサポー トしています。本機能では、EAPOL(Extensible Authentication Protocol over LANs)を利用し、IEEE802.1xクライアントに対して ユーザ名とパスワードを要求します。その後、認証サーバにおいて クライアントのネットワークへのアクセス権を確認します。その他 に、各ポートへのアクセスにはMACアドレスフィルタリング機能も 搭載しています。

#### **ACL/Access Control Lists**

ACLでは(IPアドレス、プロトコル、TCP/UDPポート番号、TCP コントロールコードによる)IPフレーム又は(MACアドレス、イー サネットタイプによる)すべてのフレームへのパケットフィルタリ ングを提供します。ACLを使用することで、不要なネットワークト ラフィックを抑制し、パフォーマンスを向上させることができます。 また、ネットワークリソースやプロトコルによるアクセスの制限を 行うことでセキュリティのコントロールが行えます。

#### ポート設定**/Port Configuration**

本機ではオートネゴシエーション機能により対向機器に応じて各ポ ートの設定を自動的に行える他、手動で各ポートの通信速度、通信 方式及びフローコントロールの設定を行うことができます。 通信方式をFull-Duplexにすることによりスイッチ間の通信速度を2 倍にすることができます。IEEE802.3xに準拠したフローコントロ

ール機能では通信のコントロールを行い、パケットバッファを越え るパケットの損失を防ぎます。

#### 帯域制御**/Rate Limiting**

各インタフェースにおいて送信及び受信の最大帯域の設定を行うこ とができます。設定範囲内のパケットは転送されますが、設定した 値を超えたパケットは転送されずにパケットが落とされます。

### ポートミラーリング**/Port Mirroring**

本機は任意のポートからモニターポートに対して通信のミラーリン グを行うことができます。ターゲットポートにネットワーク解析装 置(Sniffer等)又はRMONプローブを接続し、トラフィックを解析 することができます。

#### ポートトランク**/Port Trunking**

複数のポートをバンド幅の拡大によるボトルネックの解消や、障害 時の冗長化を行うことができます。本機で手動及びIEEE802.3ad準 拠のLACPを使用した動的設定で行うことができます。 本機では最大6グループのトランクをサポートしています。

## ブロードキャストストームコントロール**/Broadcast Storm Control**

ブロードキャストストームコントロール機能は、ブロードキャスト 通信によりネットワークの帯域が占有されることを防ぎます。ポー ト上で本機能を有効にした場合、ポートを通過するブロードキャス トパケットを制限することができます。ブロードキャストパケット が設定しているしきい値を超えた場合、しきい値以下となるよう制 限を行います。

#### 静的アドレス**/Static Addresses**

特定のポートに対して静的なMACアドレスの設定を行うことができ ます。設定されたMACアドレスはポートに対して固定され、他のポ ートに移動することはできません。設定されたMACアドレスの機器 が他のポートに接続された場合、MACアドレスは無視され、アドレ ステーブル上に学習されません。

静的MACアドレスの設定を行うことにより、指定のポートに接続さ れる機器を制限し、ネットワークのセキュリティを提供します。

#### **IEEE802.1D**ブリッジ**/IEEE 802.1D Bridge**

本機ではIEEE802.1Dブリッジ機能をサポートします。 MACアドレステーブル上でMACアドレスの学習を行い、その情報 に基づきパケットの転送を行います。本機では最大16K個のMACア ドレスの登録を行うことが可能です。

### ストア&フォワード スイッチング**/Store-and-Forward Switching**

本機ではスイッチング方式としてストア&フォワードをサポートし ます。

本機では1MBのバッファを有し、フレームをバッファにコピーをし た後、他のポートに対して転送します。これによりフレームがイー サネット規格に準拠しているかを確認し、規格外のフレームによる 帯域の占有を回避します。また、バッファにより通信が集中した場 合のパケットのキューイングも行います。

## スパニングツリープロトコル**/Spanning Tree Protocol**

本機は3種類のスパニングツリープロトコルをサポートしています。

• Spanning Tree Protocol (STP, IEEE 802.1D) ― 本機能では、LAN 上の通信に対して複数の通信経路を確保する ことにより冗長化を行うことができます。 複数の通信経路を設定した場合、1 つの通信経路のみを有効と し、他の通信経路はネットワークのループを防ぐため無効にし ます。但し、使用している通信経路が何らかの理由によりダウ ンした場合には、他の無効とされている通信経路を有効にして 通信を継続して行うことを可能とします。 Rapid Spanning Tree Protocol (RSTP, IEEE 802.1w) ―

既存の IEEE802.1D 準拠の STP に比べ約 10 分の 1 の時間でネ ットワークの再構築を行うことができます。

RSTP は STP の完全な後継とされていますが、既存の STP の みをサポートしている製品と接続されSTPに準拠したメッセー ジを受信した場合には、STP 互換モードとして動作することが できます。

• Multiple Spanning Tree Protocol (MSTP, IEEE 802.1s) — 本機能は RSTP の拡張機能です。本機能により各 VLAN 単位 での STP 機能を提供することが可能となります。VLAN 単位 にすることにより、各 VLAN 単位でネットワークの冗長化を行 えるほか、ネットワーク構成が単純化され RSTP よりさらに早 いネットワークの再構築を行うことが可能となります。

#### **VLAN/Virtual LANs**

本機は最大256グループのVLANをサポートしています。VLANは 物理的な接続に関わらず同一のコリジョンドメインを共有するネッ トワークノードとなります。

本機ではIEEE802.1Q準拠のタグ付VLANをサポートしています。 VLANグループメンバーはGVRPを利用した動的な設定及び手動で のVLAN設定を行うことができます。VLANの設定を行うことによ り指定した通信の制限を行うことができます。

 $\mathbf{1}$ イントロダクション

# $\mathbf{1}$ イント ·ロダクシ  $\overline{a}$  $\overline{\mathscr{S}}$

VLANによりセグメントを分ける事で以下のようなメリットがあり ます。

- 細かいネットワークセグメントにすることによりブロードキャ ストストームによるパフォーマンスの悪化を回避します。
- 物理的なネットワーク構成に関わりなく、VLAN の設定を変更 することでネットワークの構成を簡単に変更することが可能で す。
- 通信を VLAN 内に制限することでセキュリティが向上します。
- プライベート VLAN を利用することにより設定可能な VLAN 数に制限がある中で、同一 VLAN 内の各ポート間の通信を制限 し、アップリンクポートとの通信のみを行うことが可能となり ます。

## プライオリティ**/Traffic Prioritization**

本機では4段階のキューとStrict又はWRRキューイング機能により サービスレベルに応じた各パケットに優先順位を設定することがで きます。これらは、入力されるデータのIEEE802.1p及び802.1Qタ グにより優先順位付けが行われます。

本機能により、アプリケーション毎に要求される優先度を個別に設 定することができます。

また、本機ではIPフレーム上のToSオクテット内のプライオリティ ビットを利用した優先順位の設定など、いくつかの方法によりL3/L4 レベルでの優先順位の設定も行うことができます。

## マルチキャストフィルタリング**/Multicast Filtering**

正常なネットワークの通信に影響させず、リアルタイムでの通信を 確保するために、VLANのプライオリティレベルを設定し、マルチ キャスト通信を特定し各VLANに対して割り当てることができます。 本機ではIGMP Snooping及びQueryを利用し、マルチキャストグル ープの登録を管理します。

# 1-3 初期設定

本機の初期設定は設定ファイル"Factory\_Default\_Config.cfg"に保存 されています。本機を初期設定にリセットするためには、 "Factory\_Default\_Config.cfg"を起動設定ファイルとします。 詳細はP3-17「設定情報ファイルの保存・復元」を参照して下さい。

基本的な設定項目の初期設定は以下の表の通りです:

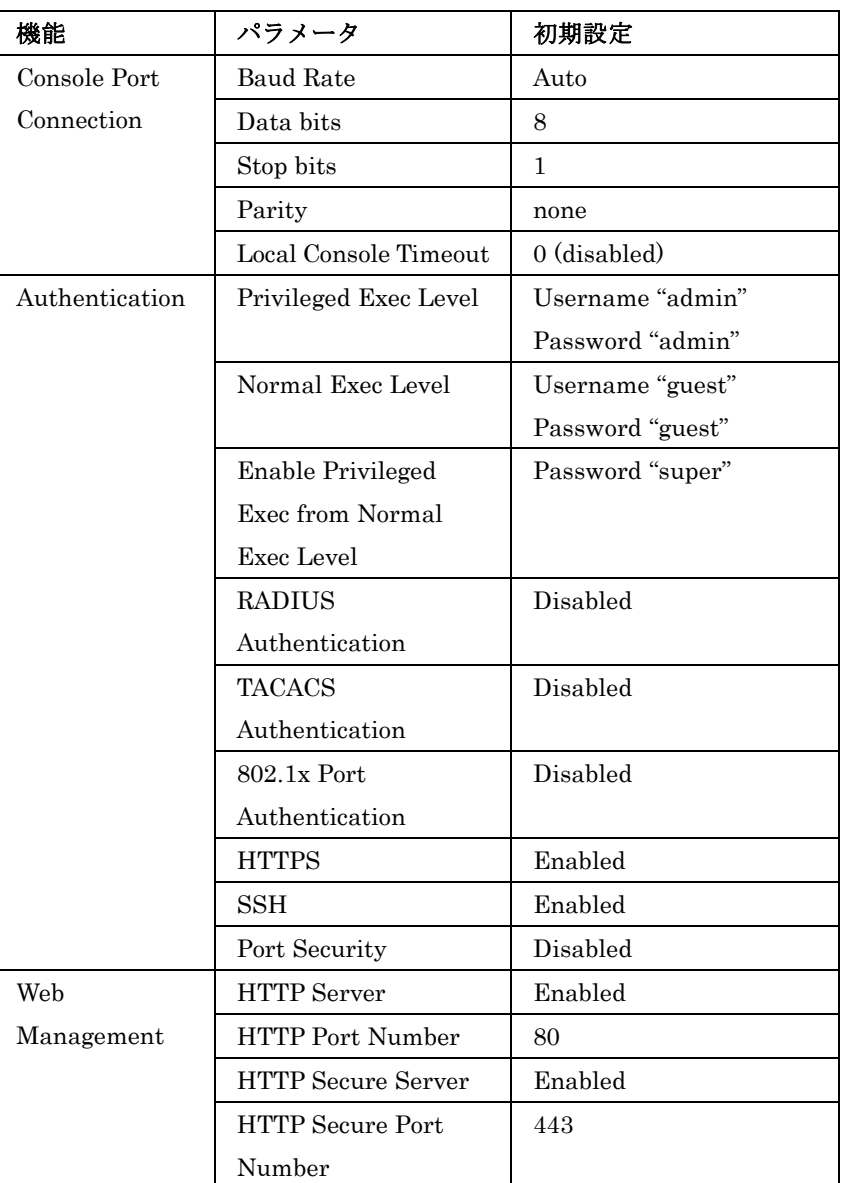

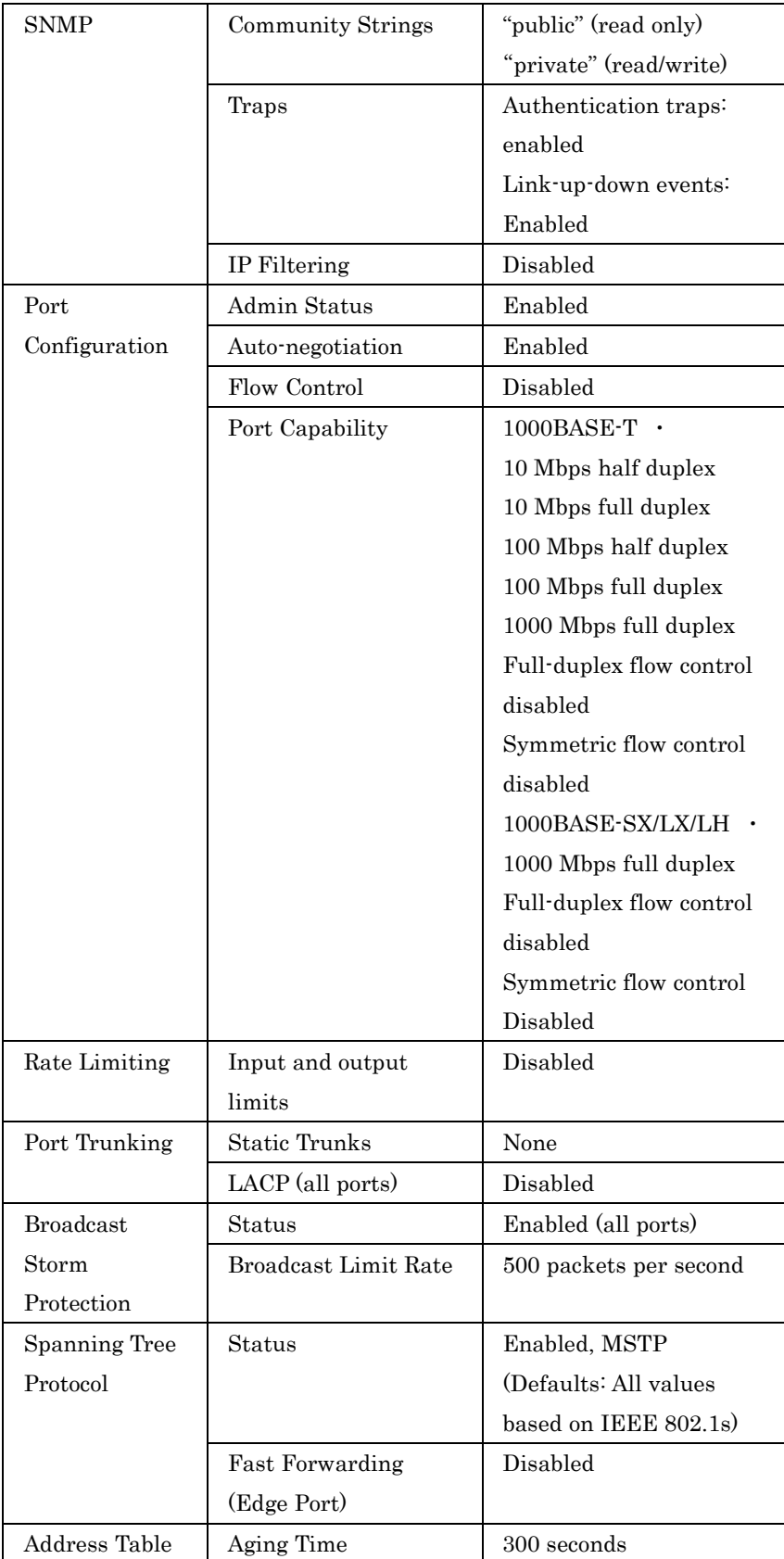

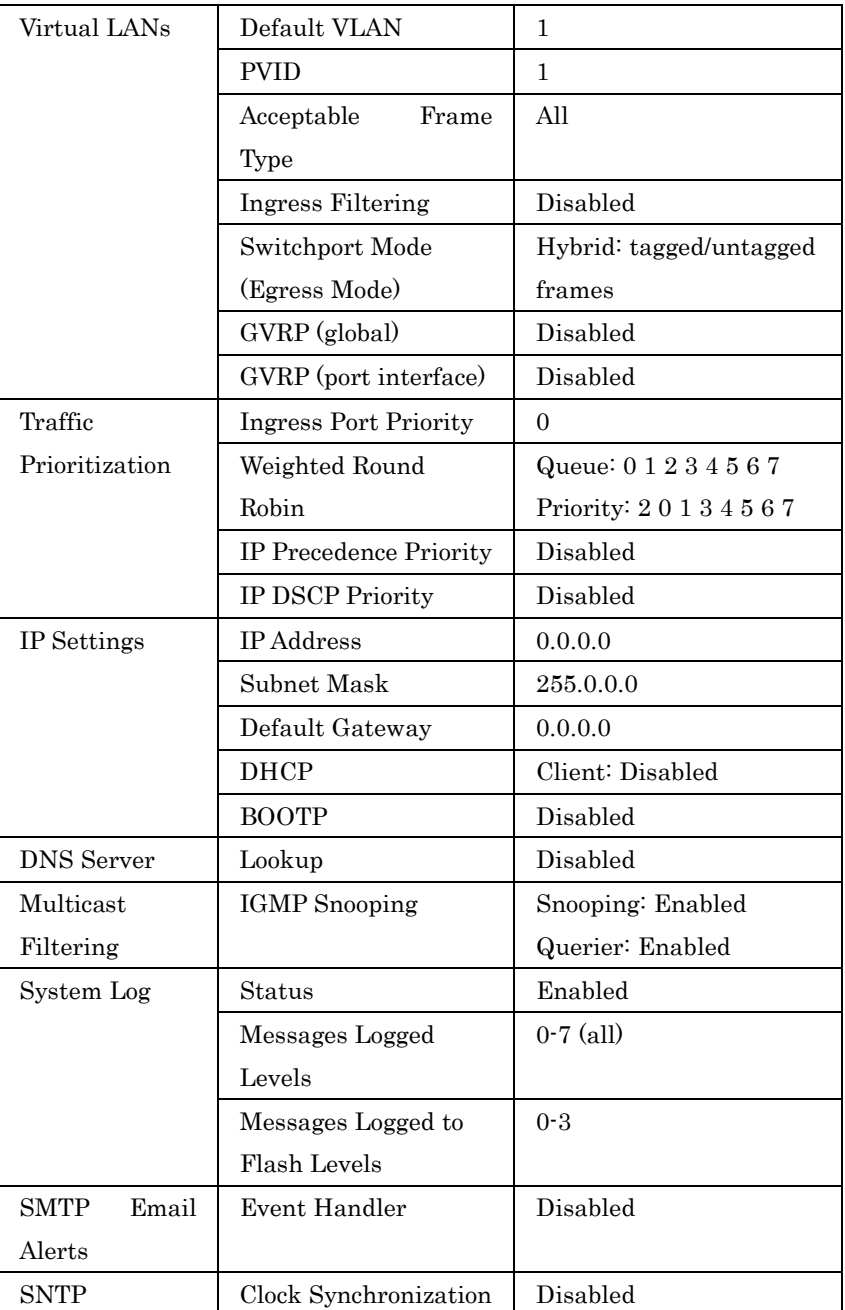

# 2-1 本機への接続

# 設定方法

FXC5124は、ネットワーク管理エージェントを搭載しSNMP、RMON、 及びWebインタフェースによるネットワーク経由での管理を行うこ とができます。また、PCから本機に直接接続しコマンドラインイン タフェース(Command Line Interface/CLI)を利用した設定及び監視 を行うことも可能です。

 $(\pm \tilde{\Xi})$  初期設定では、本機に対しIPアドレスは設定されていません。IPア ドレスの設定を行うにはP2-5「IPアドレスの設定」を参照して下さ い。

> 本機には管理用のWebサーバが搭載されています。Webブラウザか ら設定を行ったり、ネットワークの状態を監視するための統計情報 を確認したりすることができます。 ネットワークに接続されたPC上で動作する、Internet Explorer 5.0、

> 又はNetscape Navigator 6.2以上から、Webインタフェースにアク セスすることができます。

> 本機のCLIへは本体のコンソールポートへの接続及びネットワーク 経由でのTelnetによる接続によりアクセスすることができます。

> 本機にはSNMP (Simple Network Management Protocol)に対応し た管理エージェントが搭載されています。

> ネットワークに接続されたシステムで動作する、SNMPに対応した 管理ソフトから、本機のSNMPエージェントにアクセスし設定など を行うことが可能です。

> 本機のCLI、Webインタフェース及びSNMPエージェントからは以 下の設定を行うことが可能です:

- ユーザ名、パスワードの設定(最大 16 ユーザ)
- 管理 VLAN の IP インタフェースの設定
- SNMP パラメータの設定
- 各ポートの有効/無効
- 各ポートの通信速度及び Full/Half Duplex の設定
- 帯域制御による各ポートの入力及び出力帯域の設定
- IEEE802.1Q 準拠のタグ付 VLAN (最大 256 グループ)
- GVRP 有効
- IGMP マルチキャストフィルタリング設定
- TFTP 経由のファームウェアのアップロード及びダウンロード
- TFTP 経由の設定情報のアップロード及びダウンロード

2本機の管理

本機の管理

 $\boldsymbol{2}$ 

2 2本機の管理 本 機の管理

- スパニングツリーの設定
- Class of Service (CoS)の設定
- 静的トランク及び LACP 設定(最大 6 グループ)
- 各ポートのブロードキャストストームコントロールの設定
- システム情報及び統計情報の表示

## 接続手順

本機のシリアルポートとPCをRS-232Cケーブルを用いて接続し、本 機の設定及び監視を行うことができます。 PC側ではVT100準拠のターミナルソフトウェアを利用して下さい。 PCを接続するためのRS-232Cケーブルは、本機に同梱されているケ ーブルを使用して下さい。

#### 手順:

- ① RS-232Cケーブルの一方をPCのシリアルポートに接続し、コネ クタ部分のねじを外れないように止めます。
- ② RS-232Cケーブルのもう一方を本機のコンソールポートに接続 します。
- ③ パソコンのターミナルソフトウェアの設定を以下の通り行って ください:
	- 通信ポート ----------- RS-232Cケーブルが接続されているポート (COMポート1又はCOMポート2)
	- エミュレーション -- VT100
	- 通信速度 -------------- 9600, 19200, 38400, 57600, 115200ボー (baud)

 システム起動メッセージを確認する場合は、 9600ボーに設定して下さい。

- データビット -------- 8bit
- パリティ -------------- なし
- ストップビット ----- 1bit
- フロー制御 ----------- なし
- 注 意 ハイパーターミナルを使用する場合、**"**ファンクションキー、方向キ ー、**Ctrl**キーの使い方**"**で**"Windows**キー**"**ではなく**"**ターミナルキー**"** を選択して下さい。 Windows2000ではWindows2000 Service Pack2以上でハイパータ ーミナルのVT100エミュレーションのバグが修正されています。 Windows2000でハイパーターミナルを使用する場合、Service Pack2以上がインストールされていることを確認して下さい。
- ④ 上記の手順が正しく完了すると、コンソールログイン画面が表 示されます。
- 注 意 コンソール接続に関する設定の詳細はP4-12「Line Commands」を 参照して下さい。

CLIの使い方はP4-1「コマンドラインインタフェース」を参照して 下さい。また、CLIの全コマンドと各コマンドの使い方はP4-10「コ マンドグループ」を参照して下さい。

## リモート接続

ネットワークを経由して本機にアクセスする場合は、事前にコンソ ール接続又はDHCP、BOOTPにより本機のIPアドレス、サブネッ トマスク、デフォルトゲートウェイを設定する必要があります。

初期設定では本機にIPアドレスは設定されていません。手動でIPア ドレスの設定を行う場合や、DHCP、BOOTPを用いて自動的にIP アドレスの設定を行う場合の設定方法はP2-5「IPアドレスの設定」 を参照して下さい。

注 意 本機は同時に最大4セッションまでのTelnet接続が行えます。

IPアドレスの設定が完了すると、ネットワーク上のどのPCからも本 機にアクセスすることができます。PC上からはTelnet、Webブラウ ザ、ネットワーク管理ソフトを使うことにより本機にアクセスする ことができます(対応WebブラウザはInternet Explorer 5.0、又は Netscape Navigator 6.2以上です)。

注 意 本機に搭載された管理エージェントではSNMP管理機能の設定項目 に制限があります。すべてのSNMP管理機能を利用する場合はSNMP に対応したネットワーク管理ソフトウェアを使用して下さい。

# 2-2 基本設定

## コンソール接続

CLIではゲストモード(normal access level/Normal Exec)と管理者 モード(privileged access level/Privileged Exec)の2つの異なるコマ ンドレベルがあります。ゲストモード(Normal Exec)を利用した場 合、利用できる機能は本機の設定情報などの表示と一部の設定のみ に制限されます。本機のすべての設定を行うためには管理者モード (Privileged Exec)を利用しCLIにアクセスする必要があります。

2つの異なるコマンドレベルは、ユーザ名とパスワードによって区 別されています。初期設定ではそれぞれに異なるユーザ名とパスワ ードが設定されています。

管理者モード(Privileged Exec)の初期設定のユーザ名とパスワード を利用した接続方法は以下の通りです。

- ① コンソール接続を初期化し、<Enter>キーを押します。ユーザ認 証が開始されます。
- ② ユーザ名入力画面で"admin"と入力します。
- ③ パスワード入力画面で"admin"と入力します。 (入力したパスワードは画面に表示されません)
- ④ 管理者モード(Privileged Exec)でのアクセスが許可され、画面 上に"Console#"と表示が行われます。

# パスワードの設定

注 意 安全のため、最初にCLIにログインした際に**"username"**コマンドを 用いて両方のアクセスレベルのパスワードを変更するようにしてく ださい。

> パスワードは最大8文字の英数字です。大文字と小文字は区別され ます。

パスワードの設定方法は以下の通りです。

- ① コンソールにアクセスし、初期設定のユーザ名とパスワード "admin"を入力して管理者モード(Privileged Exec)でログインし ます。
- ② "configure"と入力し<Enter>キーを押します。
- ③ "username guest password 0 *password*" と入力し、<Enter> キーを押します。 *Password*部分には新しいパスワードを入力します。
- ④ "username admin password 0 *password*" と入力し、<Enter> キーを押します。 *Password*部分には新しいパスワードを入力します。

```
Username: admin 
Password: 
     CLI session is opened. 
     To end the CLI session, enter [Exit]. 
Console#configure 
Console(config)#username guest password 0 [password] 
Console(config)#username admin password 0 [password] 
Console(config)#
```
## IPアドレスの設定

本機の管理機能にネットワーク経由でアクセスするためには、IPア ドレスを設定する必要があります。 IPアドレスの設定は下記のどちらかの方法で行うことができます:

手動設定 – IPアドレスとサブネットマスクを手動で入力し、設定 を行います。本機に接続するPCが同じサブネット上にない場合には、 デフォルトゲートウェイの設定も行う必要があります。

動的設定 ― ネットワーク上のBOOTP又はDHCPサーバに対し、 IPアドレスのリクエストを行い自動的にIPアドレスを取得します。

注 意 1つのVLANインタフェースにのみIPアドレスを設定することができ ます(初期設定ではVLAN1)。IPアドレスを設定したVLANが管理機 能にアクセスできる唯一の管理VLANとなります。他のVLANに対し てIPアドレスを設定した場合、元のIPアドレスは無効となり、新た にIPアドレスを設定したVLANが管理機能にアクセス可能な管理 VIANとなります。

#### 手動設定

IPアドレスを手動で設定します。セグメントの異なるPCから本機に アクセスするためにはデフォルトゲートウェイの設定も必要となり ます。

注 意 本機の初期設定ではIPアドレスは設定されていません。

IPアドレスの設定を行う前に、必要な下記の情報をネットワーク管 理者から取得して下さい:

- (本機に設定する)IP アドレス
- デフォルトゲートウェイ
- サブネットマスク

IPアドレスを設定するための手順は以下の通りです:

- ① interfaceモードにアクセスするために、管理者モード(Privileged Exec)で"interface vlan 1"と入力し、<Enter>キーを押します。
- ② "ip address *ip-address netmask*"と入力し、<Enter>キーを押 します。

"*ip-address*" には本機のIPアドレスを、"*netmask*"にはネットワ ークのサブネットマスクを入力します。

- ③ Global Configurationモードに戻るために、"exit"と入力し、 <Enter>キーを押します。
- ④ 本機の所属するネットワークのデフォルトゲートウェイのIPア ドレスを設定するために、"ip default-gateway *gateway*"と入 力し、<Enter>キーを押します。 "*gateway*"にはデフォルトゲートウェイのIPアドレスを入力し ます。

Console(config)#interface vlan 1 Console(config-if)#ip address 192.168.1.5 255.255.255.0 Console(config-if)#exit Console(config)#ip default-gateway 192.168.1.254 Console(config)#

#### 動的設定

"bootp"又は"dhcp" を選択した場合、BOOTP又はDHCPからの応答 を受け取るまでIPアドレスは有効になりません。IPアドレスを取得 するためには"ip dhcp restart client"コマンドを使用してブロードキ ャストサービスリクエストを行う必要があります。リクエストはIP アドレスを取得するために周期的に送信されます(BOOTPとDHCP から取得する値にはIPアドレス、サブネットマスクおよびデフォル トゲートウェイが含まれます)

IPアドレスの取得方法として"bootp"又は"dhcp"が起動ファイルに設 定されている場合、本機は電源投入時に自動的にブロードキャスト リクエストを送信します。

"BOOTP"又は"DHCP"サーバを用いて動的にIPアドレスの取得を行 う場合は、下記の手順で設定を行います:

- ① interface configurationモードにアクセスするために、global configurationモードで"interface vlan 1"と入力し<Enter>キー を押します。
- ② interface configurationモードで、下記のコマンドを入力しま す。
	- ・ DHCPでIPアドレスを取得する場合: "**ip address dhcp**"と入 力し<Enter>キーを押します。
	- ・ BOOTPでIPアドレスを取得する場合: "**ip address bootp**" と入力し<Enter>キーを押します。
- ③ global configurationモードに戻るために、"**end**"と入力し、 <Enter>キーを押します。
- ④ ブロードキャストサービスのリクエストを送信するために、"**ip dhcp restart client**"と入力し、<Enter>キーを押します。
- ⑤ 数分待った後、IP設定を確認するために、"**show ip interface**" と入力し、<Enter>キーを押します。
- ⑥ 設定を保存するために、"**copy running-config startup-config**" と入力し、<Enter>キーを押します。起動ファイル名を入力し、 <Enter>キーを押します。

```
Console(config)#interface vlan 1 
Console(config-if)#ip address dhcp 
Console(config-if)#end 
Console#ip dhcp restart client 
Console#show ip interface 
IP address and netmask: 192.168.1.54 255.255.255.0 on VLAN 1, 
and address mode: User specified. 
Console#copy running-config startup-config 
Startup configuration file name []: startup 
\Write to FLASH Programming. 
\Write to FLASH finish. 
Success.
```
# SNMP管理アクセスを有効にする

本機は、SNMP(Simple Network Management Protocol)ソフトウ ェア経由での管理コマンドによる設定が行えます。 本機では(1)SNMPリクエストへの応答、及び(2)SNMPトラップの 生成、が可能です。

SNMPソフトウェアが本機に対し情報の取得や設定のリクエストを 出した場合、本機はリクエストに応じて情報の提供や設定を行いま す。また、あらかじめ設定することによりリクエストがなくても決 められた出来事が発生した場合にトラップ情報をSNMPソフトウェ アに送ることが可能です。

## コミュニティ名**(Community Strings)**

コミュニティ名(Community Strings)は、本機からトラップ情報を 受け取るSNMPソフトウェアの認証と、SNMPソフトウェアからの アクセスをコントロールするために使用されます。指定されたユー ザもしくはユーザグループにコミュニティ名を設定し、アクセスレ ベルを決定することができます。 初期設定でのコミュニティ名は以下のとおりです。

- public 読み取り専用のアクセスが可能です。public に設定 された SNMP 管理ソフトウェアからは MIB オブジェクトの閲 覧のみが行えます。
- private 読み書き可能なアクセスができます。private に設 定された SNMP 管理ソフトウェアからは MIB オブジェクトの 閲覧及び変更をすることが可能です。
- 〔注意〕 SNMPを利用しない場合には、初期設定のコミュニティ名を削除し て下さい。コミュニティ名が設定されていない場合には、SNMP管 理アクセス機能は無効となります。

SNMP経由での不正なアクセスを防ぐため、コミュニティ名は初期 設定から変更して下さい。 コミュニティ名の変更は以下の手順で行います。

- ① 管理者モード(Privileged Exec)のglobal configurationモード から"**snmp-server community** *string mode*"と入力し<Enter> キーを押します。 "*string*"にはコミュニティ名"*mode*"には**rw**(read/wirte、読み 書き可能)、ro (read only、読み取り専用) のいずれかを入力 します(初期設定ではread onlyとなります)
- ② (初期設定などの)登録済みのコミュニティ名を削除するために、 "**no snmp-server community** *string*"と入力し<Enter>キーを押 します。

"*string*"には削除するコミュニティ名を入力します。

```
Console(config)#snmp-server community admin rw 
Console(config)#snmp-server community private 
Console(config)#
```
#### トラップ・レシーバ**(Trap Receivers)**

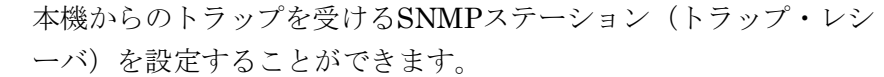

トラップ・レシーバの設定は以下の手順で行います:

- ① 管理者モード(Privileged Exec)のglobal configurationモード から"**snmp-server host** *host-address community-string*"と入 力し<Enter>キーを押します。 "*host-address*"にはトラップ・レシーバのIPアドレスを、 "*community-string*"にはホストのコミュニティ名を入力します。
- ② SNMPに情報を送信するためには1つ以上のトラップコマンドを 設定する必要があります。"**snmp-server enable traps** *type*"と 入力し、<Enter>キーを押します。

"*type*"には"**authentication**"か"**link-up-down**"のどちらかを入力 します。

Console(config)#snmp-server enable traps link-up-down Console(config)#

## 設定情報の保存

configuration commandを使用しての設定変更は、実行中の設定フ ァイルが変更されるだけとなります。本機の再起動を行った場合に は設定情報が保存されません。

変更した設定を保存するためには"copy"コマンドを使い、実行中の 設定ファイルを起動設定ファイルにコピーする必要があります。

設定ファイルの保存は以下の手順で行います:

- ① 管理者モード(Privileged Exec)で"**copy running-config startup-config**"と入力し、<Enter>キーを押します。
- ② 起動設定ファイル名前を入力し、<Enter>キーを押します。

```
Console#copy running-config startup-config 
Startup configuration file name []: startup 
\Write to FLASH Programming. 
\Write to FLASH finish. 
Success. 
Console#
```
# 2-3 システムファイルの管理

本機のフラッシュメモリ上にCLI、Webインタフェース、SNMPか ら管理可能な3種類のシステムファイルがあります。これらのファ イルはファイルのアップロード、ダウンロード、コピー、削除、及 び起動ファイルへの設定を行うことができます。

3種類のファイルは以下の通りです。

• Configuration(設定ファイル) ― このファイルはシステムの設 定情報が保存されており、設定情報を保存した際に生成されま す。保存されたシステム起動ファイルに設定することができる 他、サーバに TFTP 経由でアップロードしバックアップを取る ことができます。

"Factory\_Default\_Config.cfg"というファイルはシステムの初期 設定が含まれており、削除することはできません。 詳細に関しては P3-17「設定ファイルの保存・復元」を参照し て下さい。

- Operation Code(オペレーションコード) ― 起動後に実行され るシステムソフトウェアでランタイムコードとも呼ばれます。 オペレーションコードは本機のオペレーションを行なう他、CLI、 Web インタフェースを提供します。 詳細に関しては P3-15「ファームウェアの管理」を参照して下 さい。
- Diagnostic Code(診断コード) POST(パワー・オン・セルフ テスト)として知られているソフトウェア(システム・ブートア ップ時の実行プログラム)。このコードは、さらにコンソールポ ートを通ってシステムへのファームウェア・ファイル直接アッ プロードする機能を提供します。 詳細に関しては、付-2「シリアルポート経由のファームウェア アップグレード」を参照して下さい。

本機はオペレーションコードを2つまで保存することができます。 診断コードと設定ファイルに関しては、フラッシュメモリの容量の 範囲内で無制限に保存することができます。

フラッシュメモリでは、各種類のそれぞれ1つのファイルが起動フ ァイルとなります。システム起動時には診断コードファイルとオペ レーションコードファイルが実行されます。その後設定ファイルが ロードされます。

設定ファイルは、ファイル名を指定してダウンロードされます。実 行中の設定ファイルをダウンロードした場合、本機は再起動されま す。実行中の設定ファイルを保存用ファイルに保存しておく必要が あります。

このページは構成の都合上、空白となっています。
# 3-1 Webインタフェースへの接続

本機には管理用のWebサーバが搭載されています。Webブラウザか ら設定を行ったり、ネットワークの状態を監視するための統計情報 を確認したりすることができます。 ネットワークに接続されたPC上で動作する、Internet Explorer 5.0、 又はNetscape Navigator 6.2以上から、Webインタフェースにアク セスすることができます。

- 注 意 Webインタフェース以外に、ネットワーク経由でのTelnet及びシリ アルポート経由のコンソール接続でコマンドラインインタフェース (CLI)を使用し本機の設定を行うことができます。 CLIの使用に関する詳細は第4章「コマンドラインインタフェース」 を参照して下さい。
- 注 意 一部、Webインタフェースでは設定できず、CLI経由でのみ設定で きる項目があります。Webインタフェースで設定できない内容に関 してはCLIを利用し、設定を行って下さい。

Webインタフェースを使用する場合は、事前に下記の設定を行って 下さい。

- ① コンソール接続、BOOTP又はDHCPプロトコルを使用して本機 にIPアドレス、サブネットマスク、デフォルトゲートウェイを 設定します(詳細はP3-13「IPアドレスの設定」を参照して下さ い)
- ② コンソール接続で、ユーザ名とパスワードを設定します。Web インタフェースへの接続はコンソール接続の場合と同じユーザ 名とパスワード使用します。
- ③ Webブラウザからユーザ名とパスワードを入力すると、アクセ スが許可され、本機のホームページが表示されます。
- 〔注 意〕 パスワードは3回まで再入力することができます。3回失敗すると接 続は切断されます。
- 注 意 ゲストモード(Normal Exec)でWebインタフェースにログインする 場合、ページ情報の閲覧と、ゲストモードのパスワードの変更のみ 行えます。管理者モード(Privileged Exec)でログインする場合は全 ての設定変更が行えます。

注 意 管理用PCと本機の間でスパニングツリーアルゴリズム (STA)が使用 されていない場合、管理用PCに接続されたポートをファストフォワ ーディングにする (Admin Edge Portの有効化) ことにより、Web インタフェースからの設定に対する本機の応答速度を向上させるこ とができます(詳細はP3-82「インタフェース設定」を参照して下 さい)

# 3-2 Webインタフェースの操作方法

Webインタフェースへアクセスする際は、初めにユーザ名とパスワ ードを入力する必要があります。管理者モード(Privileged Exec)で は全ての設定パラメータの表示/変更と統計情報の表示が可能です。 管理者モード(Privileged Exec)の初期設定のユーザ名とパスワード は"admin"です。

# ホームページ

Webインタフェースにアクセスした際の本機の管理画面のホームペ ージは以下の通り表示されます。画面の左側にメインメニュー、右 側にはシステム情報が表示されます。メインメニューからは、他の メニューや設定パラメータ、統計情報の表示されたページへリンク しています。

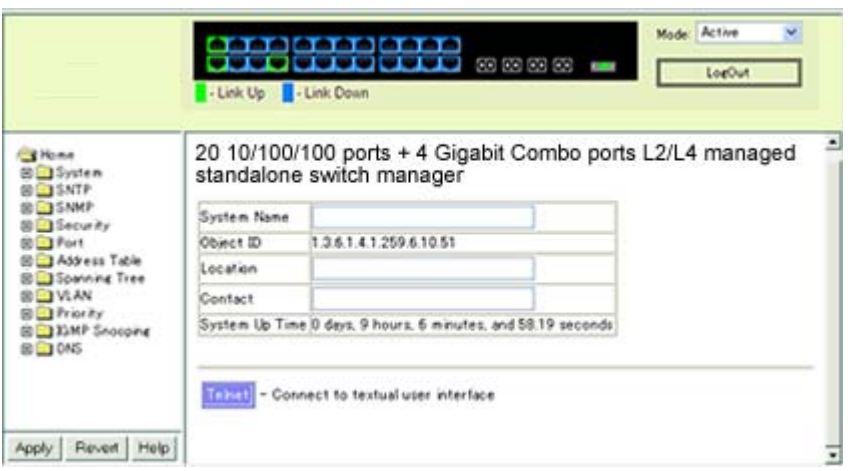

設定オプション

設定パラメータにはダイアログボックスとドロップダウンリストが あります。

ページ上で設定変更を行った際は、必ず新しい設定を反映させるた めに、[Apply]又は[Apply Changes]ボタンをクリックしてください。 次ページの表はWebページに表示される設定ボタンの内容を解説し ています。

 $\overline{\mathcal{X}}$ 

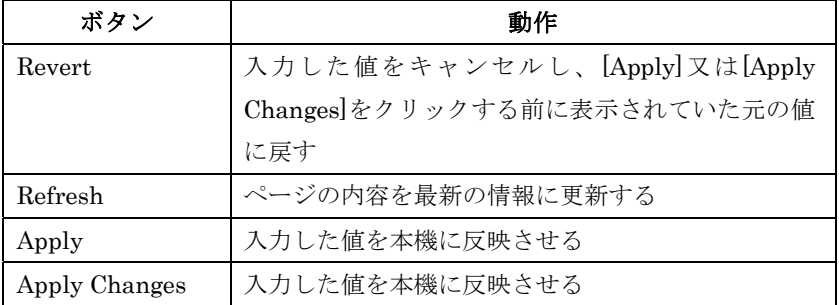

- 注 意 ページ内容の更新を確実に行うためInternet Explorer 5.xでは、メニ ューから[ツール]→[インターネットオプション]→[全般]→[インター ネット一時ファイル]を選択し、[設定で保存しているページの新し いバージョンの確認]の[ページを表示するごとに確認する]をチェッ クして下さい。
- 注 意 Internet Explorer5.0を使用する場合は、設定の変更後にブラウザの 更新ボタンを使用し、画面上に表示されている情報の更新を手動で 行う必要があります。

# パネルの表示

Webインタフェースではポートの状態が画像で表示されます。各ポ ートのリンク状態、Duplex、フローコントロールなどの状態を確認 することができます。また、各ポートをクリックすることでP3-56 「インタフェース接続の設定」で解説している各ポートの設定ページ が表示されます。

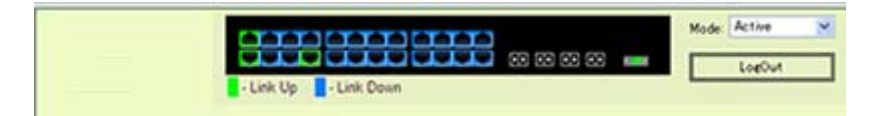

# メインメニュー

Webインタフェースを使用することで、システムパラメータの設定、 本機全体や各ポートの管理、又はネットワーク状況の監視を行うこ とができます。次ページの表は、Webインタフェースで利用できる 内容の一覧を示しています。

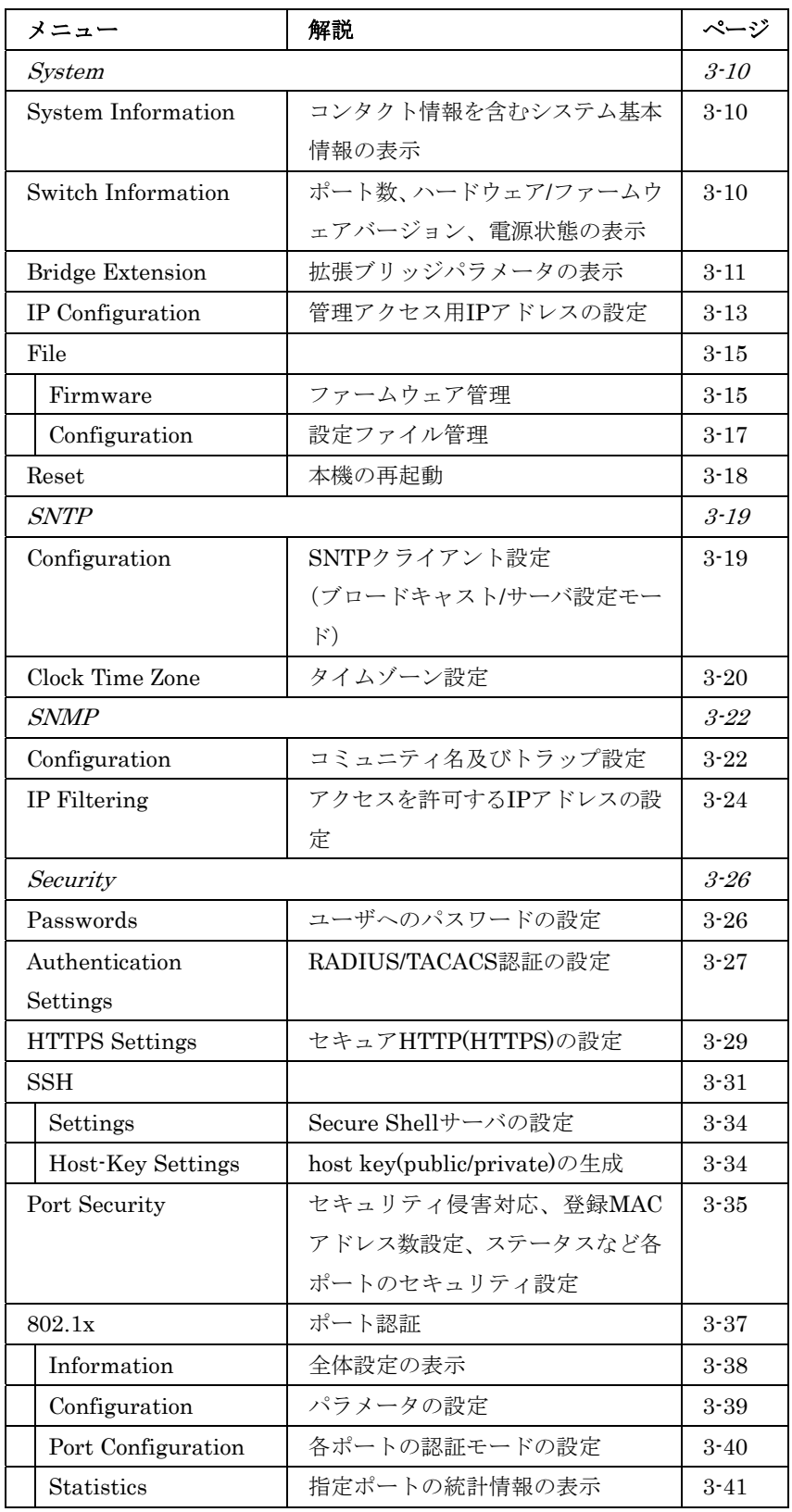

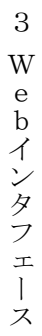

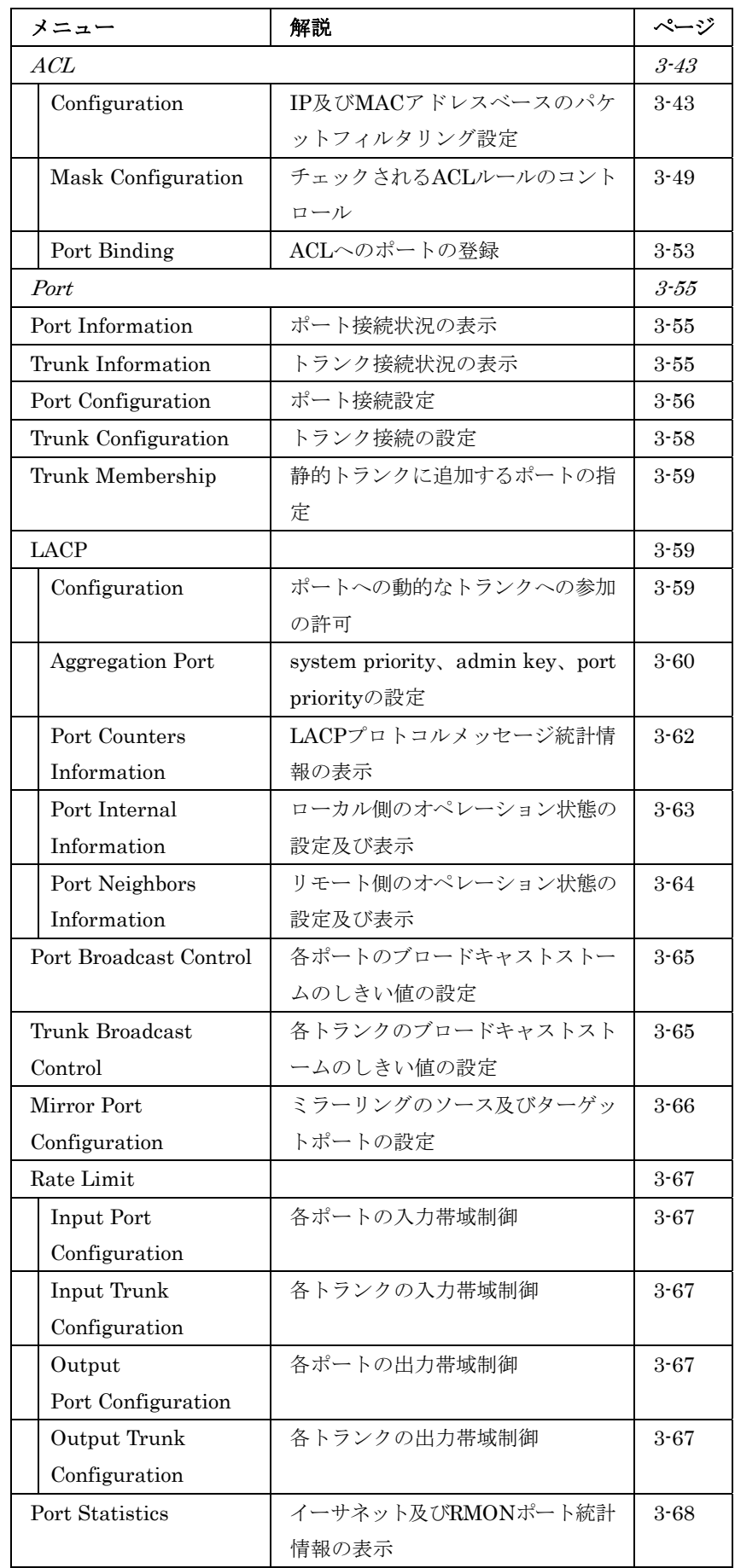

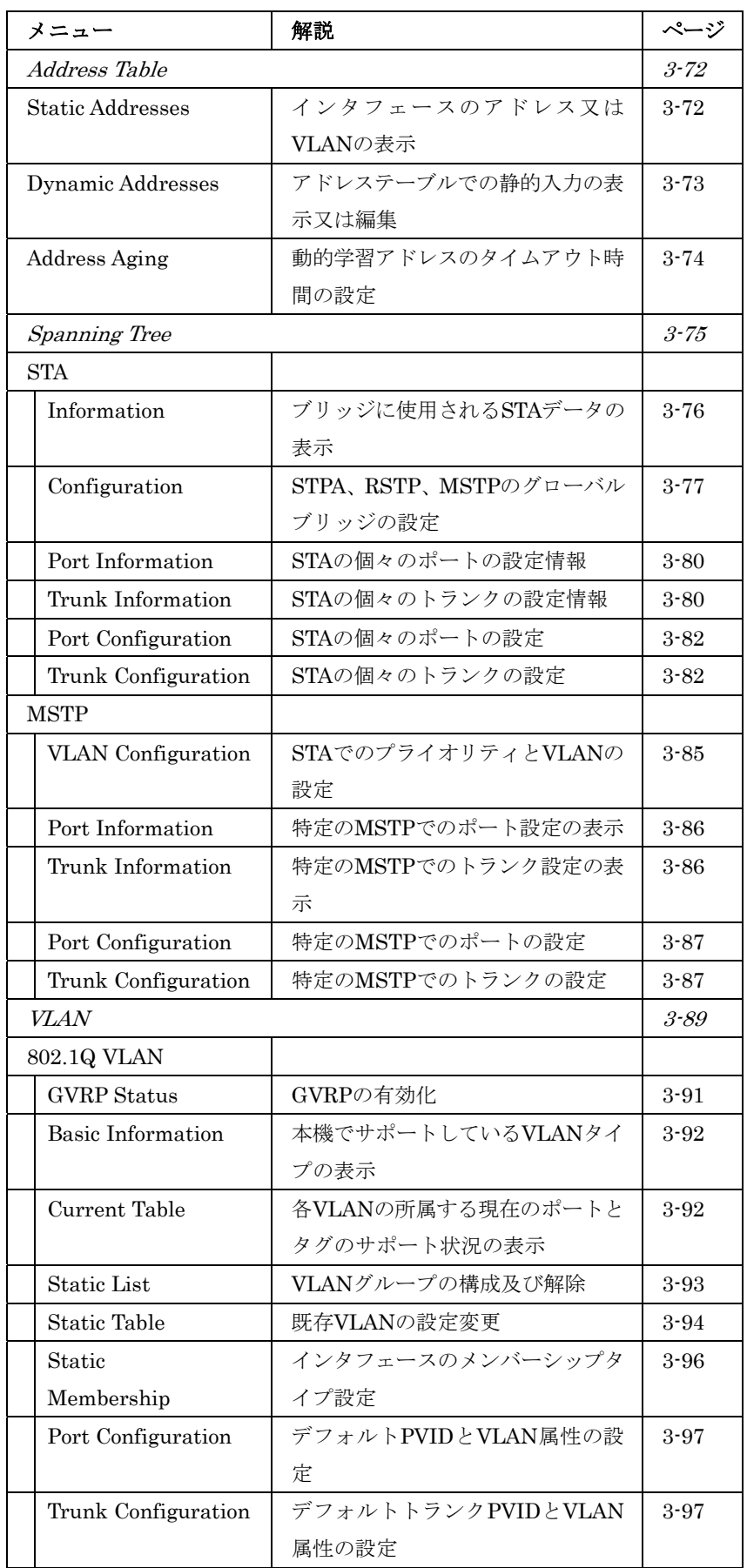

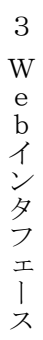

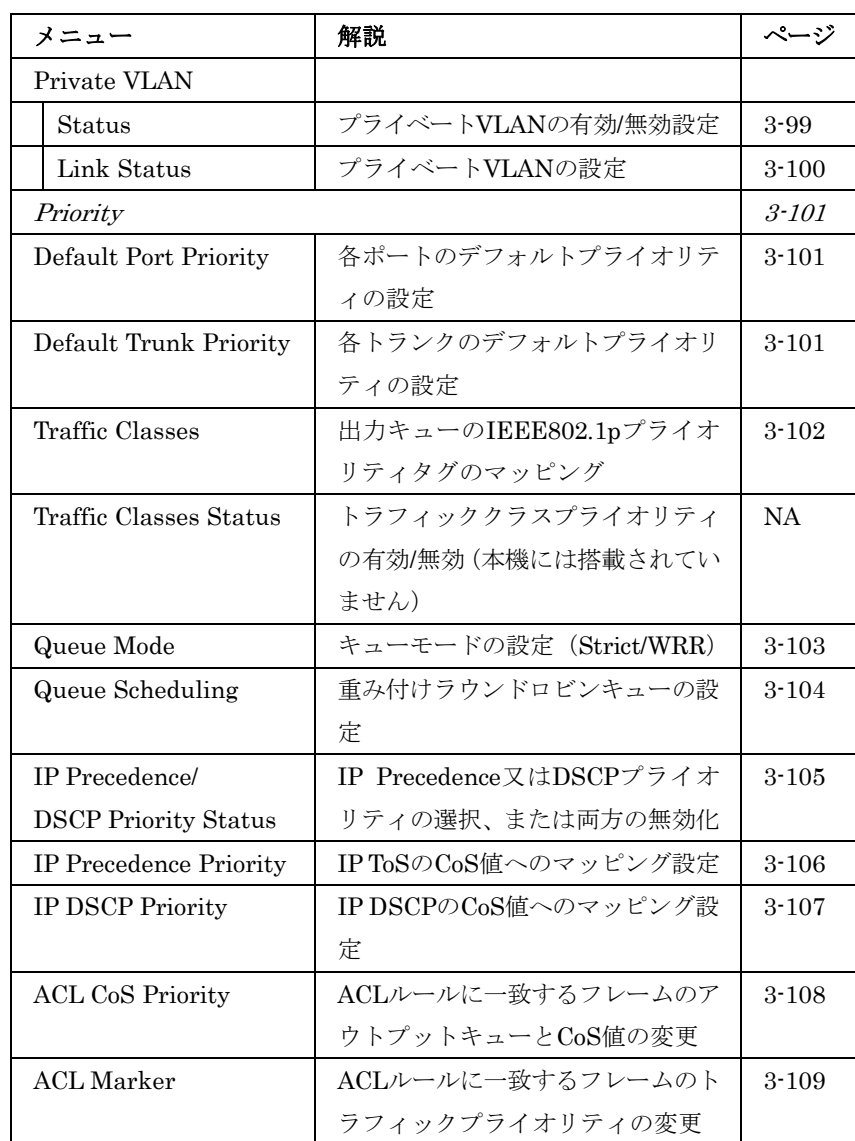

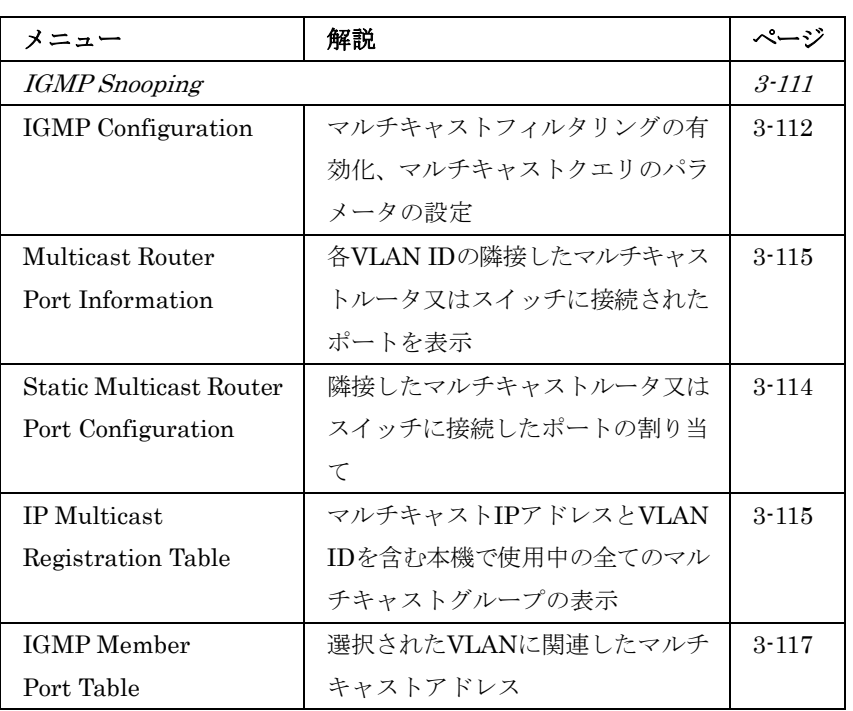

# 3-3 基本設定

# システム情報の表示

本機に名前、設置場所及びコンタクト情報を設定することにより、 管理する際に本機の識別を容易に行うことができます。

# 設定・表示項目

### **System Name**

本機に設定した名前

#### **Object ID**

本機のネットワーク管理サブシステムのMIBIIオブジェクトID

#### **Location**

本機の設置場所

# **Contact**

管理者のコンタクト情報

#### **System Up Time**

管理システムを起動してからの時間

# 設定方法

[System]→[System Information]をクリックします。system name(シ ステム名)、location(設置場所)及びContact(管理者のコンタク ト情報)を入力し、[Apply]ボタンをクリックします。 (このページはTelnetを利用しCLIにアクセスするための[Telnet]ボタン があります)

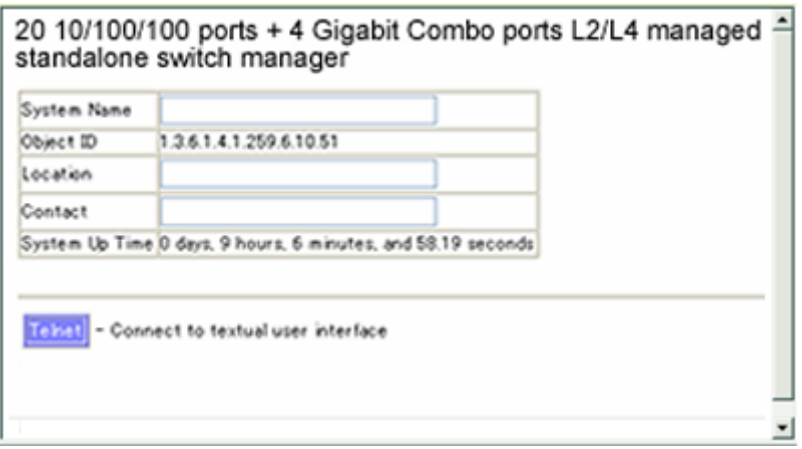

# ハードウェア及びソフトウェアバージョンの表示

Switch Information pageを利用し、ハードウェア及びソフトウェア のバージョンや電源ステータスを確認することができます。

# 設定・表示項目

# **[Main Board](**ハードウェア本体**)**

# **Serial Number**

本機のシリアルナンバー

# **Number of Ports**

搭載されたRJ-45ポートの数

# **Hardware Version**

ハードウェアのバージョン

# **Internal Power Status**  内蔵電源のステータス

# **[Management Software](**管理ソフトウェア**)**

### **Loader Version**

Loader Codeのバージョン

# **Boot-ROM Version**

Power-On Self-Test (POST)及びboot codeのバージョン数

# **Operation Code Version**

runtime codeのバージョン

# **Role**

スタンドアロンで動作していることを表しています

# 設定方法

[System]→[Switch Information]をクリックすると表示されます。

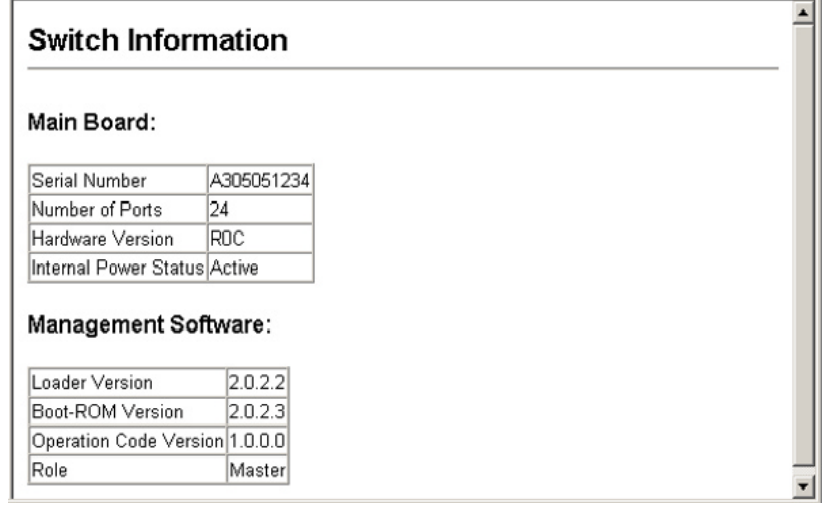

# ブリッジ拡張機能の表示

ブリッジMIBには、トラフィッククラス、マルチキャストフィルタ リング、VLANに対応した管理装置用の拡張情報が含まれます。

 $\overline{\mathcal{X}}$ 

変数の表示を行うために、ブリッジMIB拡張設定にアクセスするこ とができます。

# 設定・表示項目

#### **Extended Multicast Filtering Services**

GARP Multicast Registration Protocol(GMRP)を使用した個々の マルチキャストアドレスのフィルタリングが行われないことを表 します(現在のファームウェアでは使用できません)

#### **Traffic Classes**

ユーザプライオリティが複数のトラフィッククラスにマッピング されていることを表します。(詳細は、P3-101「Class of Service 設定」を参照して下さい)

#### **Static Entry Individual Port**

ユニキャスト及びマルチキャストアドレスの静的フィルタリング が行なわれていることを表します(詳細は、P3-72「静的アドレス の設定」を参照して下さい)

### **VLAN Learning**

本機は各ポートが独自のフィルタリングデータベースを保有する Independent VLAN Learning(IVL)を使用していることを表して います。

# **Configurable PVID Tagging**

本機は各ポートに対して初期ポートVLAN ID(フレームタグで使 用されるPVID)と、その出力形式(タグ付又はタグなしVLAN) が設定可能であることを表しています(P3-89「VLAN設定」を参 照して下さい)

#### **Local VLAN Capable**

本機は複数のローカルブリッジ(マルチプルスパニングツリー)をサ ポートしていることを表しています(P3-85「MSTP設定」を参照 して下さい)

# **GMRP**

GMRPを使用することで、マルチキャストグループ内の終端端末 をネットワーク機器に登録することができます。本機ではGMRP に対応していません。本機は自動的なマルチキャストフィルタリ ングを行うInternet Group Management Protocol (IGMP)を使用 しています。

# 設定方法

[System]→[Bridge Extension Configuration]をクリックすると表示さ れます。

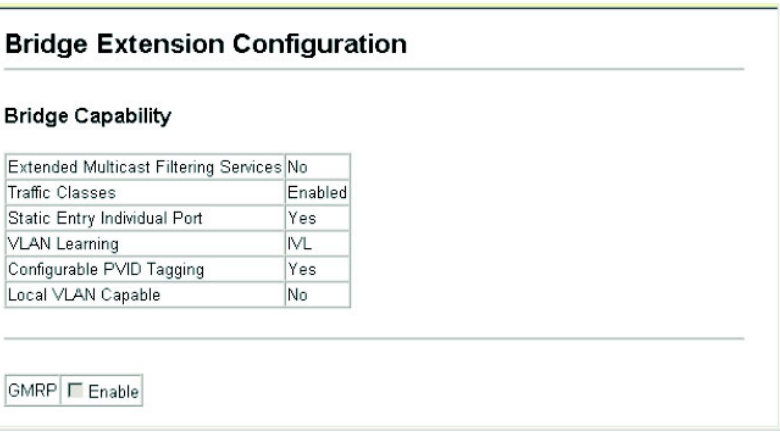

# IPアドレスの設定

ネットワーク経由での管理アクセスを行うためにIPアドレスが必要 となります。初期設定では、IPアドレスは設定されていません。 手動でIPアドレスの設定を行う際は、使用するネットワークで利用 可能なIPアドレスを設定して下さい。(手動設定時の初期設定は、IP アドレス:0.0.0.0、サブネットマスク255.0.0.0) また、他のネットワークセグメント上の管理用PCからアクセスする 場合にはデフォルトゲートウェイの設定を行う必要があります。

本機では、手動でのIPアドレスの設定及びBOOTP又はDHCPサー バを用いてIPアドレスの取得を行うことができます。

# 設定・表示項目

# **Management VLAN**

VLANのID(1-4096)。初期設定ではすべてのポートがVLAN 1に所 属しています。しかし、IPアドレスを割り当てるVLANを設定す ることにより、管理端末をIPアドレスを割り当てた任意のポート に接続することができます。

### **IP Address Mode**

IPアドレスを設定する方法をStatic(手動設定)、DHCP、BOOTP から選択します。DHCP又はBOOTPを選択した場合、サーバから の応答があるまでIPアドレスの取得ができません。IPアドレスを 取得するためのサーバへのリクエストは周期的に送信されます (DHCP又はBOOTPから取得する情報にはIPアドレス、サブネッ トマスク及びデフォルトゲートウェイの情報を含みます)

ス

#### **IP Address**

管理アクセスを行うことができるVLANインタフェースのIPアド レスを設定します。

有効なIPアドレスは、0-255までの十進数4桁によって表現され、 それぞれピリオドで区切られます(初期設定:0.0.0.0)

# **Subnet Mask**

サブネットマスクを設定します。ルーティングに使用されるホス トアドレスのビット数の識別に利用されます(初期設定:255.0.0.0)

### **Gateway IP Address**

管理端末へのゲートウェイのIPアドレスを設定します。

管理端末が異なったセグメントにある場合には、設定が必要とな ります(初期設定:0.0.0.0)

# **MAC Address**

本機のMACアドレスを表示しています。

# 手動での**IP**アドレスの設定

# 設定方法

[System]→[IP Configuration]をクリックします。管理端末を接続する VLANを選択し、"IP Address Mode"をStaticにします。IP Address、 Subnet Mask、Gateway IP Addressを入力し、[Apply]をクリックし ます。

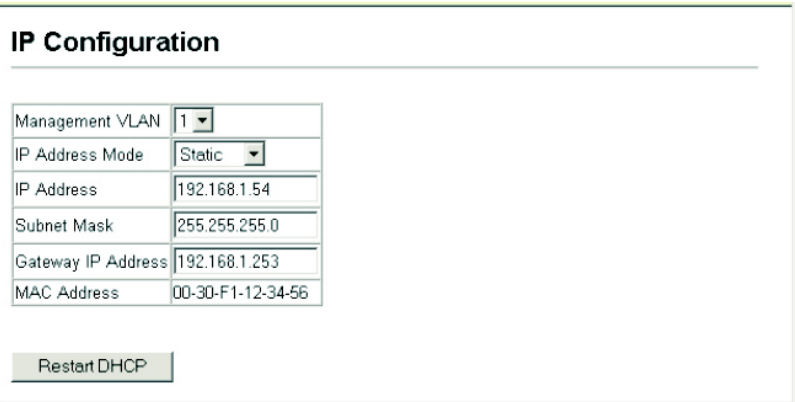

# **DHCP**又は**BOOTP**による**IP**アドレスの設定

DHCP又はBOOTPサービスが利用可能な環境では、それらのサー ビスを利用し動的にIPアドレスの設定を行うことができます。

### 設定方法

[System]→[IP Configuration]をクリックます。管理端末を接続す るVLANを選択し、"IP Address Mode"をDHCP又はBOOTPにし [Apply]をクリックします。その後[Restart DHCP]ボタンをクリッ クすることで、直ちに新しいIPアドレスのリクエストを送信します。 また次回以降、本機を再起動した際にIPアドレスのリクエストを送

信します。

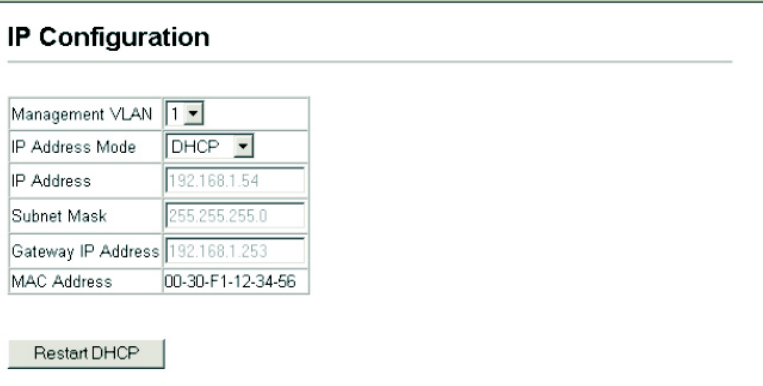

注 意 IPアドレスの設定が変更され管理アクセスが切断された場合には、 コンソール接続を行ない"show ip interface"コマンドを使用するこ とで、新しいIPアドレスを確認することができます。

#### **DHCPの更新**

DHCPは、永久又は一定期間クライアントにIPアドレスを貸し出し ます。指定された期間が過ぎた場合や、本機を他のネットワークセ グメントへ移動した場合、本機への管理アクセスが行えなくなりま す。その場合には、本機の再起動を行うか、コンソール経由でIPア ドレスの再取得を行うリクエストを送信して下さい。

#### 設定方法

DHCPサービスを利用してIPアドレスが割り当てられ、すでにIPアドレ スが利用できなくなっている場合には、WebインタフェースからのIP アドレスの更新はできません。以前のIPアドレスが利用可能な場合は、 Webインタフェースを使い[Restart DHCP]ボタンからIPアドレスのリ クエストを行うことができます。

# ファームウェアの管理

TFTPサーバを使用したファームウェアのダウンロード及びアップ ロードを行うことができます。TFTPサーバ上にruntime codeを保 存することにより、後で本機の復元を行う際にダウンロードするこ とができます。また、以前のバージョンのファームウェアを上書き することなく、新しいファームウェアを使用することができます。

# 3  $3<sub>1</sub>$ W  $\mathbf e$ **bインタフェー**

ス

# 設定・表示項目

**TFTP Server IP Address** 

TFTPサーバのIPアドレス

**Destination File Name** 

ファイル名は大文字と小文字が区別され、スラッシュ及びバック スラッシュを使用することはできません。また、ファイル名の頭 文字にはピリオド(.)は使用できません。TFTPサーバ上のファイル 名は最長127文字、本機内では最長31文字です(利用できる文 字:A-Z, a-z,0-9, ".", "-", "\_")

注 意 runtimeファイルは最大2つまでしか保存できません。起動ファイル に指定されているファイルは削除することができません。

# システムソフトウェアのダウンロード

runtime codeをダウンロードする場合、現在のイメージと置き換え るために現在のファイルをDestination File Nameとして指定する ことができます。また、現在のruntime codeファイルと異なるファ イル名を使用し本体にダウンロードし、その後ダウンロードしたフ ァイルを起動ファイルに設定することもできます。

# 設定方法

[System] →[File]→[Firmware]をクリックします。TFTP Server IP Address (TFTPサーバのIPアドレス) とSource File Name (ダウンロ ードするファイル名)を入力します。Destination File Name (ダウン ロード先のファイル名)で、本機内の既存のファイルを上書きする場合 には既存ファイルを選択し、新しいファイルとして保存する場合にはフ ァイル名を指定します。その後、[Transfer from Server]をクリックし ます。新しいファームウェアを使用するためには本機の再起動を行いま す。

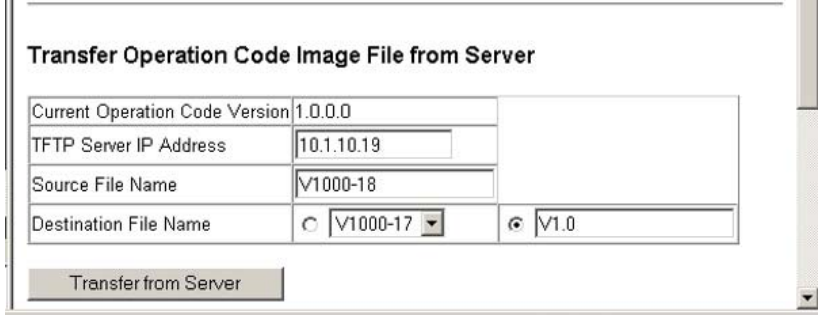

現在のruntime codeファイルと異なる名前でダウンロードを行った場 合には、新しくダウンロードしたファイルを、起動ファイルとして使用 されるOperation Codeにする必要があります。ドロップダウンボッ クスから新しいファイル名を選択します。その後、[Apply Changes] をクリックします。新しいファームウェアを使用するためには本機の再 起動を行います。

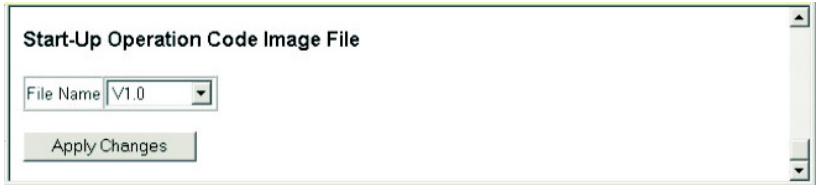

# 設定情報ファイルの保存・復元

TFTPサーバを使用し、設定情報ファイルをダウンロード又はアッ プロードする事ができます。アップロードした設定情報ファイルは 後からダウンロードし、本機の設定を復元するために使用すること ができます。

### 設定・表示項目

# **TFTP Server IP Address**

TFTPサーバのIPアドレス

#### **Destination File Name**

ファイル名は大文字と小文字が区別され、スラッシュ及びバック スラッシュを使用することはできません。また、ファイル名の頭 文字にはピリオド(.)は使用できません。TFTPサーバ上のファイル 名は最長127文字、本機内では最長31文字です(利用できる文  $\hat{\Xi}$ :A-Z, a-z, 0-9, ".", "-", " ")

注 意 本機内に保存可能な設定ファイルの最大数はフラッシュメモリの容 量に依存します。

### 設定情報ファイルのダウンロード

設定ファイルは新しいファイル名で保存し、起動ファイルとして設 定できる他に、現在の起動設定ファイルを保存先に指定することで 直接起動設定ファイルを置き換えることができます。 但し、"Factory\_Default\_Config.cfg"ファイルはTFTPサーバへコピ ーすることはできますが、設定ファイルをダウンロードする際に、 ダウンロード先のファイル名として指定し、新しいファイルに置き 換えることはできません。

 $\overline{\phantom{0}}$ 

# 設定方法

[System] →[File]→[Configuration]をクリックします。TFTP Server IP Address (TFTPサーバのIPアドレス)とSource File Name (ダウンロ ードするファイル名)を入力します。Destination File Name (ダウン ロード先のファイル名)で、本機内の既存のファイルを上書きする場合 には既存ファイルを選択し、新しいファイルとして保存する場合にはフ ァイル名を指定します。その後、[Transfer from Server]をクリックし ます。

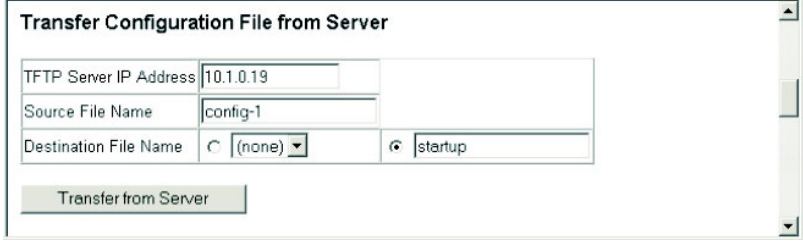

現在の起動設定ファイルと異なる名前でダウンロードを行った場合には、 新しくダウンロードしたファイルを、起動ファイルとして使用される設 定ファイルにする必要があります。ドロップダウンボックスから新しい ファイル名を選択します。その後、[Apply Changes]をクリックしま す。新しい設定を使用するためには本機の再起動を行います。

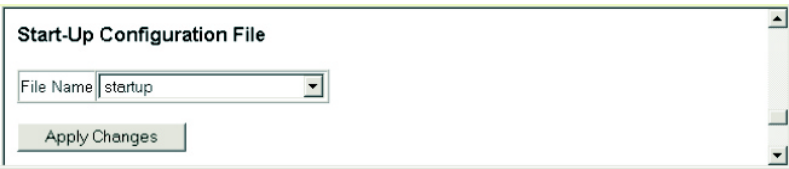

# 再起動

# 設定方法

[System]→[Reset]をクリックします。[Reset]ボタンを押して、本機の 再起動を行います。

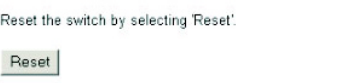

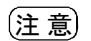

注 意 再起動時にはPower-On Self-Testが実行されます。

# システムクロック設定

SNTP(Simple Network Time Protocol)機能は、タイムサーバ (SNTP/NTP)からの周期的なアップデートにより本機内部の時刻設 定を行うことができます。本機の内部時刻の設定を正確に保つこと により、システムログの保存の際に日時を正確に記録することがで きます。

また、CLIから手動で時刻の設定を行うこともできます(詳細はP4-61 「Calendar Set」を参照)

時刻の設定がされていない場合、初期設定の時刻が記録され本機起 動時からの時間となります。

本機はSNTPクライアントとして2つのモードで動作します。

- ユニキャスト(Unicast) 設定してあるタイムサーバに対して 時刻の取得を要求します。最大 3 つのタイムサーバの IP アド レスを設定することができます。各サーバに対して時刻の取得 を要求します。
- ブロードキャスト(Broadcast) 同一サブネット内のタイムサ ーバからブロードキャストされる情報から時刻の設定を行いま す。複数の SNTP サーバが存在する場合、最初にブロードキャ ストを受信したサーバの情報を利用し、他のサーバからのブロ ードキャストは無視します。

#### **SNTP**設定

本機では、特定のタイムサーバに対して時間の同期リクエストを送 信するか、タイムサーバからのブロードキャストに基づく時刻の更 新を行うか、又はその両方を使用することができます。 両方の機能を有効にした場合、本機はタイムサーバからのブロード キャストによる時刻の更新を行いますが、ブロードキャストを一定 の間隔内に受信できなかった場合には特定のサーバにリクエストを 行います。

# 設定・表示項目

# **SNTP Client**

SNTPユニキャストクライアントとして設定します。 本モードを設定するには最低1つのタイムサーバをSNTPサーバと して設定する必要があります。

#### **SNTP Broadcast Client**

SNTPブロードキャストクライアントとして設定します。 本モードでは他の設定を必要とせず、タイムサーバからのブロー ドキャストを使用し時刻の更新を行います。 (マルチキャストアドレス224.0.1.1を使用します)

# **SNTP Poll Interval**

SNTPクライアントモード時のタイムサーバに対する時刻更新リク エストの送信間隔を設定します。

(設定範囲:16-16284秒、初期設定:16秒)

#### **SNTP Server**

ユニキャストモード時に使用する最大3つのタイムサーバのIPアド レスの設定を行います。本機は1つ目のサーバを使用し時刻の更新 を行いますが、更新を行えなかった場合には2つ目以降のサーバを 使って時刻の更新を行います。

# 設定方法

[SNTP]→[Configuration]をクリックします。必要な項目を設定し [Apply]をクリックします。

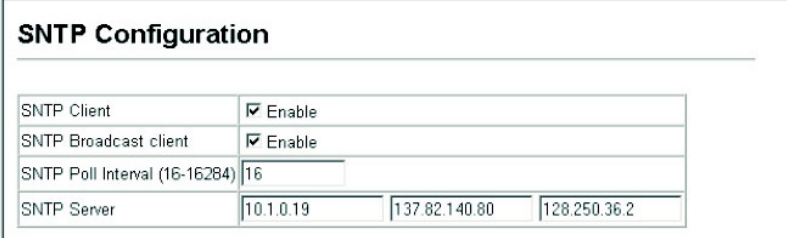

# タイムゾーンの設定

SNTPではUTC(Coordinated Universal Time:協定世界時間。別 名:GMT/Greenwich Mean Time)を使用します。

本機を設置している現地時間に対応するためにUTCからの時差(タ イムゾーン)の設定を行う必要があります。

# 設定・表示項目

# **Current Time**

現在時刻の表示

# **Name**

タイムゾーンに対する名称を設定します。

### **Hours (0-12)**

UTCからの時間の差を設定します。

### **Minutes (0-59)**

UTCからの時間(分数)の差を設定します。

### **Direction**

UTCからのタイムゾーンの差がプラスかマイナスかを設定します。

# 設定方法

[SNTP]→[Clock Time Zone]をクリックします。UTCとの時差を設定し [Apply]をクリックします。

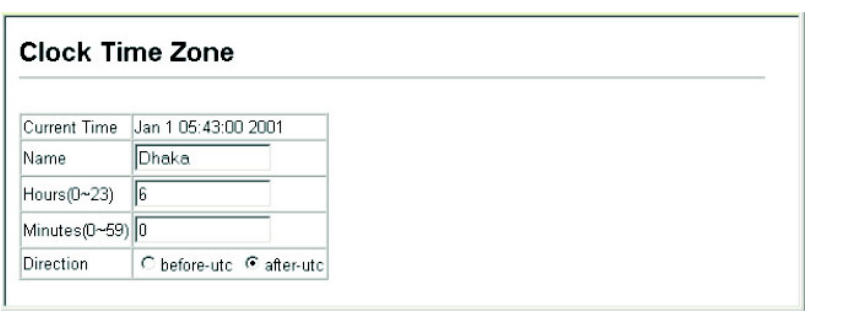

# 3-4 SNMP

Simple Network Management Protocol (SNMP)はネットワーク上 の機器の管理用の通信プロトコルです。SNMPは一般的にネットワ ーク機器やコンピュータなどの監視や設定をネットワーク経由で行 う際に使用されます。

本機はSNMPエージェントを搭載し、ポートの通信やハードウェア の状態を監視することができます。SNMP対応のネットワーク管理 ソフトウェアを使用することで、これらの情報にアクセスすること ができます。本機の内蔵エージェントへのアクセス権はコミュニテ ィ名(Community Strings)により設定されます。そのため、本機に アクセスするためには、事前に管理ソフトウェアのコミュニティ名 を適切な値に設定する必要があります。

コミュニティ名の設定及び、関連するトラップ機能、IPアドレスフ ィルタリングに関して、以下で解説しています。

# コミュニティ名の設定

管理アクセスの認証のためのコミュニティ名を最大5つ設定するこ とができます。IPトラップマネージャで使用されるコミュニティ名 もすべてここにリストされています。

セキュリティのため、初期設定のコミュニティ名の削除することを 推奨します。

#### 設定・表示項目

#### **SNMP Community Capability**

本機が最大5つのコミュニティ名をサポートしていることを表して います。

#### **Community String**

SNMPでのアクセスを行う際にパスワードの役割を果たすコミュ ニティ名。

(初期設定:"public"(Read-Onlyアクセス), "private"(Read/Write

アクセス)、設定範囲:1-32文字, 大文字小文字は区別されます)

#### **Access Mode**

コミュニティ名へのアクセス権の設定:

-Read-Only – 読み取り専用アクセスとなります。管理ソフト ウェアからはMIBオブジェクトの取得のみができます。

-Read/Write ― 読み書き可能なアクセスとなります。認可され た管理ステーションはMIBオブジェクトの取得と変更の両方が可 能です。

# 設定方法

[SNMP]→[Configuration]をクリックします。コミュニティ名の追加を 行う場合は[Community String]欄に新しいコミュニティ名を入力し、 Access Modeダウンリストからアクセス権を選択し、[Add]をクリッ クします。

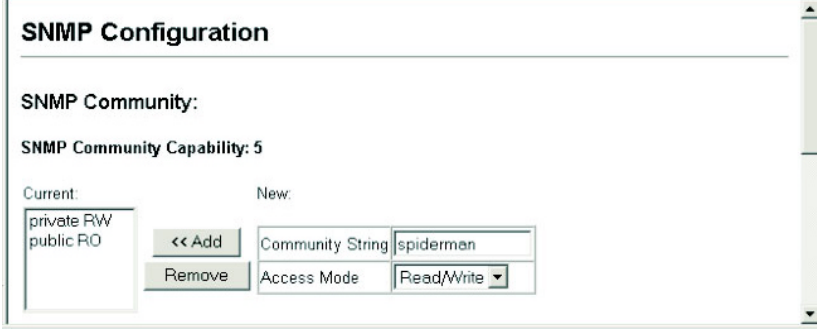

# トラップマネージャ・トラップタイプの指定

本機の状態に変更があった場合に本機からトラップマネージャに対 してトラップが出されます。トラップを有効にするためにはトラッ プを受け取るトラップマネージャを指定する必要があります。

認証失敗メッセージ及び他のトラップメッセージを受信する管理端 末を最大5つまで指定することができます。

# 設定・表示項目

# **Trap Manager Capability**

本機が最大5つのトラップマネージャをサポートしていることを表 しています。

### **Trap Manager IP Address**

トラップを受信するホストのIPアドレス

#### **Trap Manager Community String**

トラップ送信時のコミュニティ名(設定範囲:1-32文字、大文字 小文字は区別されます)

### **Trap Version**

送信するトラップのバージョン(SNMP v1又はSNMP v2) (初期設定:SNMP v1)

### **Enable Authentication Traps**

SNMP認証時に不正なコミュニティ名が送信された場合にトラッ プが発行されます(初期設定:enabled)

# **Enable Link-up and Link-down Traps**

Link-up又はLink-down時にトラップが発行されます(初期設定: enabled)

# 設定方法

[SNMP]→[Configuration]をクリックします。トラップを受信するトラ ップマネージャのIPアドレス(Trap Manager IP Address)、コミュニテ ィ名(Trap Manager Community String)を入力します。SNMPバージ ョン(SNMP Version)とトラップの種類を指定し、[Add]をクリックし ます。

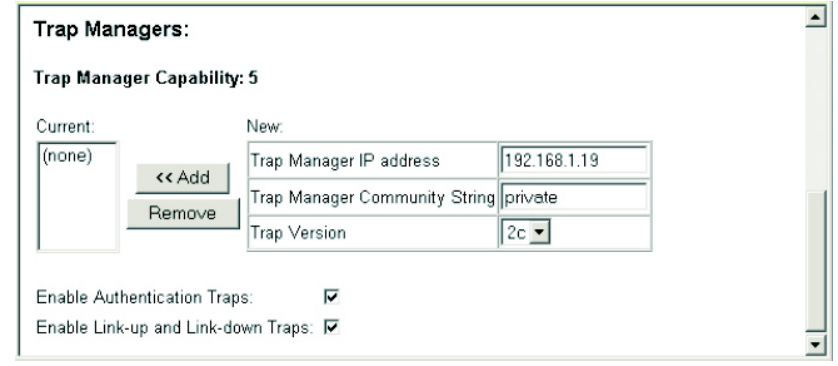

# SNMP IPフィルタリング

本機は、SNMP管理ソフトウェアを使用したアクセスをすることが できる最大16個のIPアドレス又はIPアドレスグループを作成するこ とができます。

# 機能解説

- SNMP アクセスを許可された IP アドレスは有効なアドレスの 範囲を識別するサブネットマスクと合わせた IP アドレスによ り指定されています。 例: IP アドレス 192.168.1.1、サブネットマスク 255.255.255.255: ― 192.168.1.1 のみが有効な IP アドレスとなります。 IP アドレス 192.168.1.1、サブネットマスク 255.255.255.0: ― 192.168.1.0から192.168.1.254のIPアドレスグループが有 効な IP アドレスとなります。
- IP フィルタリングは SNMP 管理ソフトからのアクセスにのみ 有効となり、Web インタフェース及び Telnet 経由でのアクセ スには影響しません。
- 初期設定ではリストは空白となっており、全ての IP アドレスか らの SNMP アクセスが可能です。IP アドレスが 1 つでも設定 された場合に IP フィルタリングは有効となり、リスト内の IP アドレスからのみ SNMP アクセスが可能となります。

# **IP Filter List**

既に設定されているIPアドレス/サブネットマスクのリストを表示 します。

#### **IP address**

IP Filter Listに追加する新しいIPアドレスを入力します。

# **Subnet Mask**

単独のIPアドレスかIPアドレスグループかを指定します。IPアド レスが単独の管理端末の場合、サブネットマスクは255.255.255.255 に設定します。IPアドレスグループの範囲はマスクにより指定可 能です。

# 設定方法

[SNMP]→[IP Filtering]をクリックします。IPアドレスを追加する場合は、 IP Address欄に設定するIPアドレスを、Subnet Mask欄に適切なサブネ ットマスクを入力し、[Add IP Filtering Entry]をクリックします。 IPアドレスを削除する場合は、IP Filter Listの中の削除するIPアドレスを 選択し、[Remove IP Filtering Entry]をクリックします。

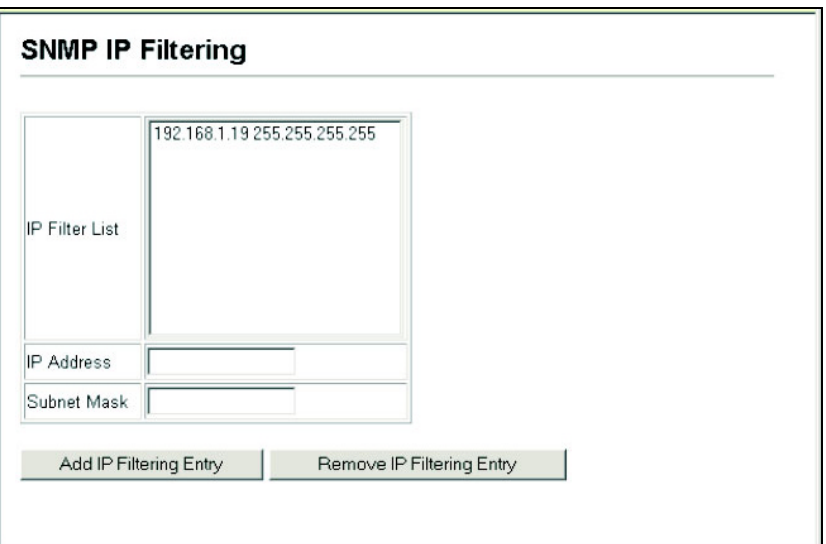

# 3-5 ユーザ認証

本機の管理アクセスへは以下の方法により制限を行えます。

- パスワード 本機内部において各ユーザのアクセス権の設定 を行うことができます。
- 認証設定 リモート認証サーバを利用しユーザのアクセス権 の設定を行います。
- HTTPS HTTPS を利用したセキュリティを確保した Web アクセスを行えます。
- SSH secure shell を利用したセキュリティを確保した Telnet アクセスを行えます。
- ポートセキュリティ 各ポートに MAC アドレスによるセキ ュリティを提供します。
- IEEE802.1x IEEE802.1xポート認証により各ポートのアク セスをコントロールします。

# ログオンパスワードの設定

ゲストモードではほとんどの設定パラメータにおいて、表示しか行 うことができません。管理者モードでは設定パラメータの変更も行 うことができます。

安全のため、管理者用パスワードは初期設定からの変更を行ない、 パスワードは安全な場所に保管して下さい。 初期設定では、ゲストモードのユーザ名・パスワードは共に「guest」、 管理者モードのユーザ名・パスワードは「admin」です。 ユーザ名はCLIを使用した場合のみ利用、変更可能です。

# 設定・表示項目

#### **Password**

パスワードの設定(0~8文字、大文字小文字は区別されます)

# 設定方法

[Security]→[Passwords]をクリックします。Old Password(現在のパ スワード)を入力し、その後New Password(新しいパスワード)を 入力します。Confirm Password (パスワードの確認)に新しいパスワ ードを確認用にもう一度入力し、[Apply]をクリックします。

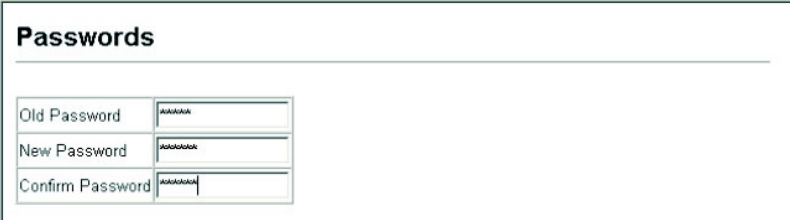

ローカル/リモート認証ログオン設定

本機ではユーザ名とパスワードベースによる管理アクセスの制限を 行うことができます。本機内部でのアクセス権の設定が行える他、 RADIUS及びTACACS+によるリモート認証サーバでの認証も行う ことができます。

RADIUS及びTACACS+は、ネットワーク上のRADIUS対応及び TACACS+対応のデバイスのアクセスコントロールを認証サーバに より集中的に行うことができます。認証サーバは複数のユーザ名/ パスワードと各ユーザの本機へのアクセスレベルを管理するデータ ベースを保有しています。

RADIUSではベストエフォート型のUDPを使用しますが、TACACS+ では接続確立型通信のTCPを使用します。また、RADIUSではサー バへのアクセス要求パケットのパスワードのみが暗号化されますが、 TACACS+は全てのパケットが暗号化されます。

#### 機能解説

- 初期設定では、管理アクセスは本機内部の認証データベースを 使用します。外部の認証サーバを使用する場合、認証手順とリ モート認証プロトコルの対応したパラメータの設定を行う必要 があります。ローカル、RADIUS 及び TACACS+認証では、コ ンソール接続、Web インタフェース及び Telnet 経由のアクセ ス管理を行います。
- RADIUS 及び TACACS+認証では、各ユーザ名とパスワードに 対し、アクセスレベル(Pribilege Level)を設定します。ユーザ 名、パスワード及びアクセスレベル(Pribilege Level)は認証サ ーバ側で設定を行います。
- 最大 3 つの認証方法を利用することができます。例えば(1) RADIUS、(2) TACACS、(3) Local と設定した場合、初めに

RADIUS サーバでユーザ名とパスワードの認証を行います。 RADIUS サーバが使用できない場合には、次に TACACS+サー バを使用し、その後本体内部のユーザ名とパスワードによる認 証を行います。

# 設定・表示項目

#### **Authentication**

- 認証方式を選択します。
- -Local ― 本機内部においてユーザ認証を行います。
- -RADIUS ― RADIUSサーバによるユーザ認証を行います。
- -TACACS ― TACACS+サーバによるユーザ認証を行います。

-[authentication sequence] ― 表示された最大3つの認証方法を 利用します。

#### **RADIUS設定**

**Server IP Address** 

RADIUSサーバのIPアドレス(初期設定: 10.1.0.1)

#### **Server Port Number**

RADIUSサーバで使用されるUDPポート番号(1-65535、初期設 定:1812)

#### **Secret Text String**

ログインアクセス認証に使用される暗号キー。間にスペースを入 れないで下さい(最大文字数:20文字)

#### **Number of Server Transmits**

RADIUSサーバに対し認証リクエストを送信する回数(範囲:1-30、 初期設定:2)

#### **Timeout for a reply**

認証リクエストを再送信する前にRADIUSサーバからの応答を待 つ待機時間(秒)(範囲:1-65535、初期設定:5)

#### *TACACS+*設定

# **Server IP Address**

TACACS+サーバのIPアドレス(初期設定: 10.11.12.13)

#### **Server Port Number**

TACACS+サーバで使用されるTCPポート番号(1-65535、初期設 定:49)

#### **Secret Text String**

ログインアクセス認証に使用される暗号キー。間にスペースを入 れないで下さい(最大文字数:20文字)

注 意 本機内部の認証データベースはCLIを使用し、ユーザ名とパスワード を入力することで設定が行えます。

# 設定方法

[Security]→[Authentication Settings]をクリックします。 Authentication (認証方式) を選択し、 RADIUS 及びTACACS+を選 択した場合には、それぞれの認証に必要なパラメータを入力し、[Apply] をクリックします。

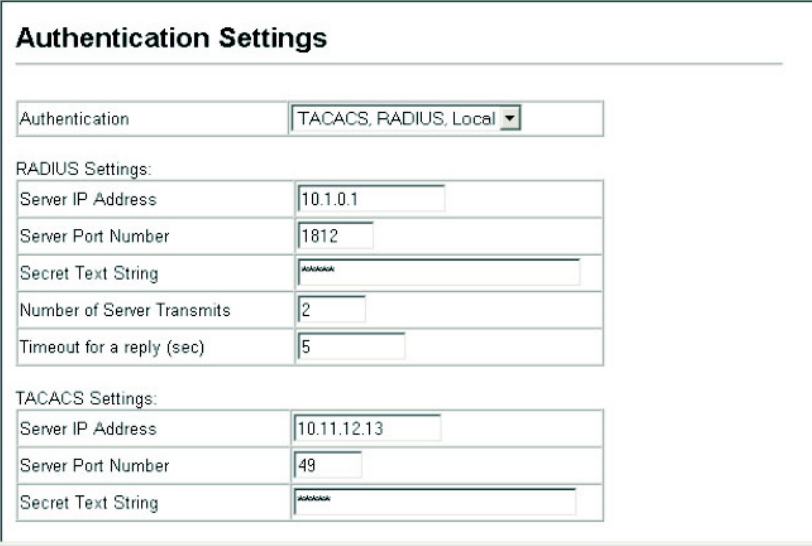

# HTTPS設定

Secure Socket Layer(SSL)を使ったSecure Hypertext Transfer Protocol(HTTPS)によって本機のWebインタフェースに暗号化され た安全な接続を行うことができます。

# 機能解説

- HTTP 及び HTTPS サービスは共に使用することはできます。 但し、HTTP 及び HTTPS サービスで同じ UDP ポート番号を 設定することはできません。
- HTTPS を使用する場合、URL は HTTPS:から始まる表示がさ れます。
	- 例:[https://device:ポート番号]
- HTTPS のセッションが開始されると以下の手順で接続が確立 されます。
	- -クライアントはサーバのデジタル証明書を使用し、サーバを 確認します。

-クライアントとサーバが接続用のセキュリティプロトコルの 調整を行います。

-クライアントとサーバは、データを暗号化し解読するための セッション・キーを生成します。

• HTTPS を使用した場合、クライアントとサーバは安全な暗号 化された接続を行います。Internet Explorer 5.x 又は Netscape

3 W ebインタフェ  $\overline{\phantom{a}}$  $\overline{\mathcal{X}}$  Navigator 4.xのステータスバーには鍵マークが表示されます。

• HTTP をサポートしている Web ブラウザ及び OS は以下の通り です。

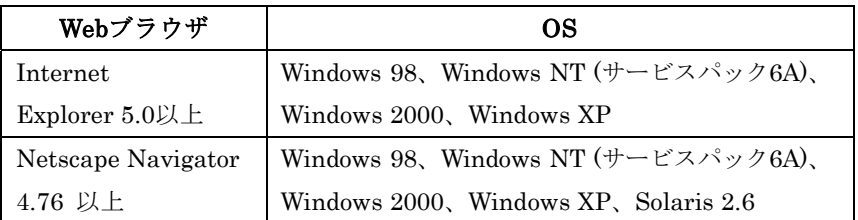

※ 安全なサイトの証明を指定するためには、P3-30「サイト証明書の設 定変更」を参照して下さい。

# 設定・表示項目

**HTTPS Status** 

HTTPSサーバ機能を有効または無効に設定します(初期設定:有効 (Enabled))

### **Change HTTPS Port Number**

HTTPS接続に使用されるUDPポートを指定します(初期設定:443)

# 設定方法

[Security]→[HTTPS Settings]をクリックします。HTTPSを有効にするた めには、HTTPS StatusでEnabledを選択します。ポート番号を指定し、 [Apply]をクリックします。

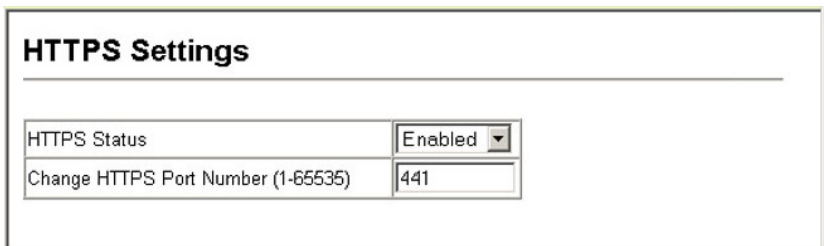

# サイト証明書の設定変更

HTTPSを使用してWebインタフェースにログインする際に、SSL を使用します。初期設定では認証機関による認証を受けていないた め、Netscape及びInternet Explorer画面で安全なサイトとして認証 されていないという警告が表示されます。この警告を表示させない ようにするためには、認証機関から個別の証明書を入手し、設定を 行う必要があります。

(注意) 初期設定の証明書は個々のハードウェアで固有の認証キーではあり ません。より高度なセキュリティ環境を実現するためには、できる だけ早くで独自のSSL証明書を取得し設定を行う事を推奨します。

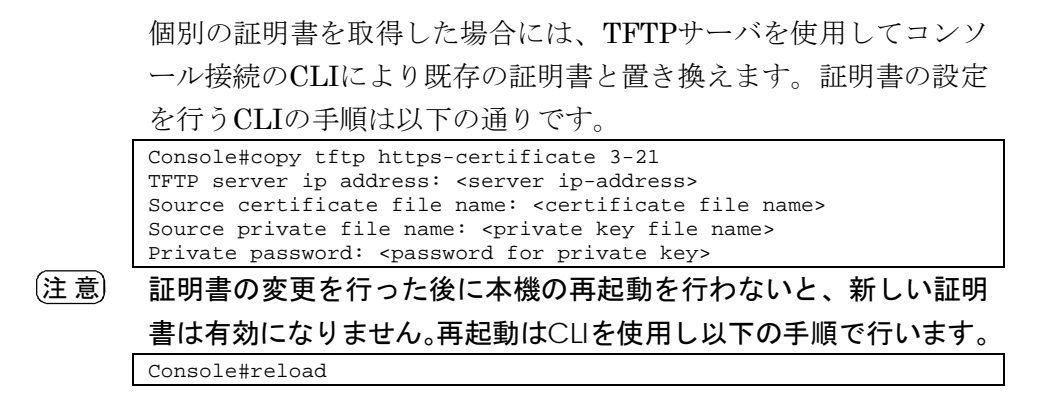

# Secure Shell設定

Secure Shell (SSH)は、それ以前からあったバークレーリモートア クセスツールのセキュリティ面を確保した代替としてサーバ/クライ アントアプリケーションを含んでいます。また、SSHはTelnetに代 わる本機へのセキュアなリモート管理アクセスを提供します。 クライアントがSSHプロトコルによって本機と接続する場合、本機 はアクセス認証のためにローカルのユーザ名およびパスワードと共 にクライアントが使用する公開暗号キーを生成します。さらに、SSH では本機とSSHを利用する管理端末の間の通信をすべて暗号化し、 ネットワーク上のデータの保護を行ないます。

- 注 意 SSH経由での管理アクセスを行なうためには、クライアントにSSH クライアントをインストールする必要があります。
- 注 意 本機ではSSH Version1.5と2.0をサポートしています。

#### 機能解説

本機のSSHサーバはパスワード及びパブリックキー認証をサポート しています。SSHクライアントによりパスワード認証を選択した場 合、認証設定ページで設定したパスワードにより本機内、RADIUS、 TACACS+のいずれかの認証方式を用います。クライアントがパブ リックキー認証を選択した場合には、クライアント及び本機に対し て認証キーの設定を行なう必要があります。 公開暗号キー又はパスワード認証のどちらかを使用するに関わらず、 本機上の認証キー(SSHホストキー)を生成し、SSHサーバを有効 にする必要があります。

SSHサーバを使用するには以下の手順で設定を行ないます。

① ホストキーペアの生成 ― SSHホストキー設定ページでホスト パ ブリック/プライベートキーのペアを生成します。

3 W  $\mathbf{e}$  $\mathbf b$ インタフェ  $\begin{array}{c} \hline \end{array}$ ス

② ホスト公開キーのクライアントへの提供 ― 多くのSSHクライア ントは、本機との自動的に初期接続設定中に自動的にホストキ ーを受け取ります。そうでない場合には、手動で管理端末のホ ストファイルを作成し、ホスト公開キーを置く必要があります。 ホストファイル中の公開暗号キーは以下の例のように表示され ます。

10.1.0.54 1024 35 1568499540186766925933394677505461 732531367489083654725415020245593199868544358361651 999923329781766065830956 10825913212890233765468017 26272571413428762941301196195566782 595664104869574 278881462065194174677298486546861571773939016477935 594230357741309802273708779454524083971752646358058 176716709574804776117

③ クライアント公開キーの本機への取り込み ― P4-91「copy tf tp public-key」コマンドを使用し、SSHクライアントの本機の 管理アクセスに提供される公開キーを含むファイルをコピーし ます。クライアントへはこれらのキーを使用し、認証が行なわ れます。現在のファームウェアでは以下のようなUNIX標準フォ ーマットのファイルのみ受け入れることが可能です。

1024 35 1341081685609893921040944920155425347631641 921872958921143173880055536161631051775940838686311 092912322268285192543746031009371877211996963178136 627741416898513204911720483033925432410163799759237 144901193800609025394840848271781943722884025331159 521348610229029789827213532671316294325328189150453 06393916643 steve@192.168.1.19

- ④ オプションパラメータの設定 ― SSH設定ページで、認証タイム アウト、リトライ回数、サーバキーサイズなどの設定を行なっ てください。
- ⑤ **SSH**の有効化 ― SSH設定ページで本機のSSHサーバを有効にし て下さい。
- ⑥ **Challenge/Response**認証 ― SSHクライアントが本機と接続 しようとした場合、SSHサーバはセッションキーと暗号化方式を 調整するためにホストキーペアを使用します。本機上に保存さ れた公開キーに対応するプライベートキーを持つクライアント のみアクセスすることができます。

以下のような手順で認証プロセスが行なわれます。

a. クライアントが公開キーを本機に送ります。

b. 本機はクライアントの公開キーとメモリに保存されている情 報を比較します。

c. 一致した場合、公開キーを利用し本機はバイトの任意のシー ケンスを暗号化し、その値をクライアントに送信します。

d. クライアントはプライベートキーを使用してバイトを解読し、 解読したバイトを本機に送信します。

e. 本機は、元のバイトと解読されたバイトを比較します。2つ のバイトが一致した場合、クライアントのプライベートキーが 許可された公開キーに対応していることを意味し、クライアン トが認証されます。

- 注 意 パスワード認証と共にSSHを使用する場合にも、ホスト公開キーは 初期接続時又は手動によりクライアントのホストファイルに与えら れます。但し、クライアントキーの設定を行なう必要はありません。
- 〔注意〕 SSHサーバはTelnetとあわせて最大4クライアントの同時セッション をサポートします。

#### ホストキーペアの生成

ホスト公開/プライベートキーペアは本機とSSHクライアント間のセ キュアな接続のために使用されます。

キーペアが生成された後、ホスト公開キーをSSHクライアントに提 供し、上記の機能解説の通りにクライアントの公開キーを本機に取 り込む必要があります。

# 設定・表示項目

#### **Public-Key of Host-Key**

ホストへのパブリックキー

-RSA: 最初のフィールドはホストキーのサイズ(1024)を表してい ます。2番目のフィールドはエンコードされたパブリック指数 (65537)、最後の値はエンコードされた係数を表しています。 -DSA: 最初のフィールドはデジタル署名標準(DSS)に基づくSSH によって私用される暗号化方法を表示します。最後の値はエンコ ードされた係数を表します。

#### **Host-Key Type**

キータイプは(公開キー、プライベートキーの)ホストキーペア を生成するために使用されます(設定範囲:RSA, DSA, Both、初 期設定:RSA)

クライアントが本機と最初に接続を確立する場合、SSHサーバは キー交換のためにRSA又はDSAを使用します。その後、データ暗

3  $3<sub>1</sub>$ W  $\mathbf e$ **bインタフェー** 

ス

号化にDES(56-bit)又は3DES(168 -bit)のいずれかを用いるためク ライアントと調整を行ないます。

# **Save Host-Key from Memory to Flash**

ホストキーをRAMからフラッシュメモリに保存します。ホストキ ーペアは初期設定ではRAMに保存されています。ホストキーペア を生成するには、事前にこのアイテムを選択する必要があります。

#### **Generate**

ホストキーペアを生成します。SSHサーバ設定ページでSSHサー バを有効にする前に、ホストキーペアを生成する必要があります。

# 設定方法

[Security]→[SSH Host-Key Settings]をクリックします。ドロップダウ ンボックスからホストキータイプ(host-key type)を選択し、必要に応 じてsave the host key from memory to flashにチェックを入れます。 その後、[Generate]をクリックし、キーの生成を行ないます。

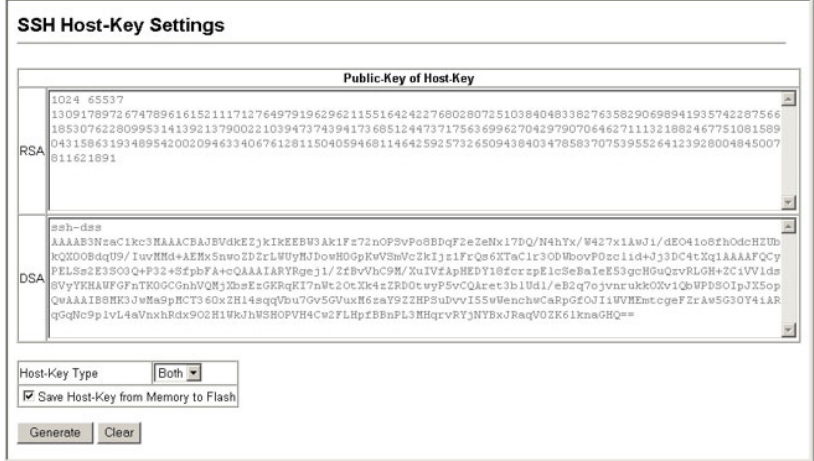

# **SSH**サーバ設定

認証用のSSHサーバの設定

# 設定・表示項目

### **SSH Server Status**

SSHサーバ機能を有効または無効にします(初期設定:有効 (Enabled))

# **Version**

Secure Shellのバージョンナンバー。Version 2.0と表示されてい ますが、Version1.5と2.0の両方をサポートしています。

# **SSH authentication timeout**

SSHサーバの認証時に認証端末からの応答を待つ待機時間(1-120

(秒)、初期設定:120(秒))

認証に失敗した場合に、認証プロセスを再度行うことができる回 数。設定した回数を超えると認証エラーとなり、認証端末の再起 動を行う必要があります (1-5、初期設定:3回)

#### **SSH Server-Key Size**

SSHサーバのキーサイズ(設定範囲:512-896ビット)

- サーバキーはプライベートキーで、本機以外とは共有しません。
- SSHクライアントと共有されるホストキーは、1024ビット固定 です。

#### 設定方法

[Security]→[SSH Settings]をクリックします。SSHを有効にし、必要に 応じて各項目の設定を行い、[Apply]をクリックします。SSHサーバを 有効にする際は、事前にSSH Host-Key Settings pageでhost key pair を生成する必要があります。

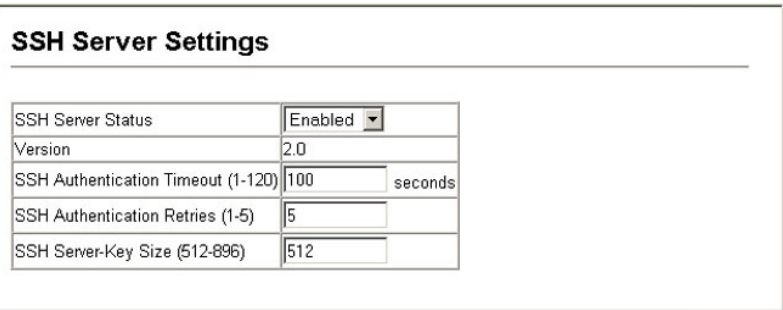

# ポートセキュリティの設定

ポートセキュリティは、ポートに対しそのポートを使用しネットワ ークにアクセスする事ができるデバイスのMACアドレスを設定し、 その他のMACアドレスのデバイスではネットワークへのアクセスを 行えなくする機能です。

ポートセキュリティを有効にした場合、本機は有効にしたポートに おいてMACアドレスの学習を停止します。本機に入って来た通信の うち、ソースアドレスが動的・静的なアドレステーブルに登録済み のMACアドレスの場合にのみ、そのポートを利用したネットワーク へのアクセスを行うことができます。登録されていない不正なMAC アドレスのデバイスがポートを使用した場合、侵入は検知され、自 動的にポートを無効にし、トラップメッセージの送信を行います。

ポートセキュリティを使用する場合、はじめに動的に<ソースMAC アドレス、VLAN>のペアをポートで受信したフレームから学習し ます。その後、ポートセキュリティを有効にし、MACアドレスの学 習を停止します。指定するポートに登録されたすべてのVLANにお いてMACアドレスの学習を十分に行って下さい。 また、各ポートに対して学習可能な最大MACアドレス数の設定を行 うことができます。

VLANメンバーを後から追加する場合には、ソースMACアドレスを Static Address Tableにより設定するか、一旦ポートセキュリティ機 能を無効とし、新しいVLANメンバーが登録されるようMACアドレ スの再学習を行う必要があります。

#### 機能解説

- セキュリティポートに設定できるポートは、以下の制限があり ます。
	- -ポートモニタリングに使用できません。
	- -マルチ VLAN ポートにはできません。
	- -LACP 又は静的トランクポートに設定できません。
	- -HUBなどネットワーク接続デバイスは接続しないで下さい。
- セキュリティ機能によりポートが Disabled となった(シャット ダウンした)場合、P3-55「ポート設定」からポートの有効化 を行なってください。

#### 設定・表示項目

**Port** 

ポート番号

#### **Name**

ポート説明(page 4-136).

#### **Action**

- -None ― 動作が行なわれません (初期設定ではこの設定になっ ています)
- -Trap SNMPトラップメッセージを送信します。
- -Shutdown ポートを無効にします。
- -Trap and Shutdown ― ポートを無効にし、SNMPトラップメ

ッセージを送信します。

#### **Security Status**

- ポートセキュリティの有効/無効
- 初期設定:無効(Disabled)

# **Max MAC Count**

ポートが学習可能なMACアドレス数(設定範囲:0-20)

#### **Trunk**

ポートがトランクされている場合のトランク番号
[Security]→[Port Security]をクリックします。ポートのセキュリティ を有効にするには、設定を行うポート番号のActionを選択し、Security Statusチェックボックスをオンにし、最大MACアドレス数を設定し、 [Apply]をクリックします。

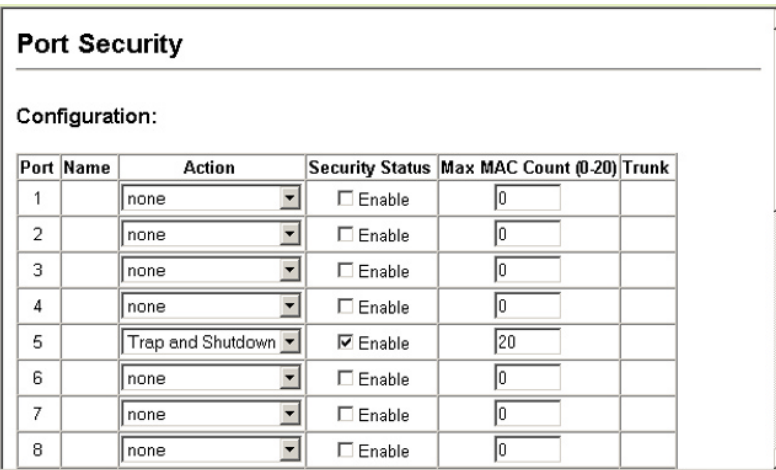

### 802.1xポート認証

スイッチは、クライアントPCから容易にネットワークリソースにア クセスすることができます。しかし、それによりは好ましくないア クセスを許容し、ネットワーク上の機密のデータへのアクセスが行 える可能性もあります。

IEEE802.1x(dot1x)規格では、ユーザID及びパスワードにより認証 を行うことにより無許可のアクセスを防ぐポートベースのアクセス コントロールを提供します。

ネットワーク中のすべてのポートへのアクセスはセントラルサーバ による認証を行うことで、どのポートからでも1つの認証用のユー ザID及びパスワードによりユーザの認証が行えます。

本機ではExtensible Authentication Protocol over LAN (EAPOL) によりクライアントの認証プロトコルメッセージの交換を行います。 RADIUSサーバによりユーザIDとアクセス権の確認を行います。 クライアント(サプリカント)がポートに接続されると、本機では EAPOLのIDのリクエストを返します。クライアントはIDをスイッ チに送信し、RADIUSサーバに転送されます。 RADIUSサーバはクライアントのIDを確認し、クライアントに対し

てaccess challenge backを送ります。

RADIUSサーバからのEAPパケットにはChallenge及び認証モード が含まれます。クライアントソフト及びRADIUSサーバの設定によ っては、クライアントは認証モードを拒否し、他の認証モードを要

3 W  $\mathbf e$  $\mathbf b$ インタフェ  $\begin{array}{c} \hline \end{array}$ 

ス

 $3<sub>1</sub>$ 

求することができます。認証モードには、MD5, TLS (Transport Layer Security),TTLS (Tunneled Transport Layer Security)等が あります。

クライアントは、パスワードや証明書などと共に、適切な方法によ り応答します。

RADIUSサーバはクライアントの証明書を確認し、許可または不許 可のパケットを返します。認証が成功した場合、クライアントに対 してネットワークへのアクセスを許可します。そうでない場合は、 アクセスは否定され、ポートはブロックされます。

IEEE802.1x認証を使用するには本機に以下の設定を行います。

- スイッチの IP アドレスの設定を行います。
- RADIUS 認証を有効にし、RADIUS サーバの IP アドレスを設 定します。
- 認証を行う各ポートで dot1x"Auto"モードに設定します。
- 接続されるクライアント側に dot1x クライアントソフトがイン ストールされ、適切な設定を行います。
- RADIUS サーバ及び IEEE802.1x クライアントは EAP をサポ ートする必要があります(本機では EAP パケットをサーバか らクライアントにパスするための EAPOL のみをサポートして います)
- RADIUS サーバとクライアントは MD5、TLS、TTLS、PEAP 等の同じ EAP 認証タイプをサポートしている必要があります (一部は Windows でサポートされていますが、それ以外に関 しては IEEE802.1x クライアントによりサポートされている必 要があります)

### **802.1x**グローバルセッティングの表示

dot1xプロトコルはクライアントとスイッチ間及びスイッチと認証 サーバ間のクライアント認証プロセスをコントロールするグローバ ルパラメータを含んでいます。

ここでは、それらのパラメータの解説を行います。

### 設定・表示項目

#### **dot1X Re-authentication**

一定期間後に再確証されることをクライアントに要求するかどう か示します。

#### **dot1X Max Request Count**

認証セッションがタイムアウトになる前に、EAP要求パケットを 再送する最大数

#### **Timeout for Quiet Period**

EAPリクエストパケットの最大送信回数を過ぎた後、新しいクラ イアントの接続待機状態に移行するまでの時間

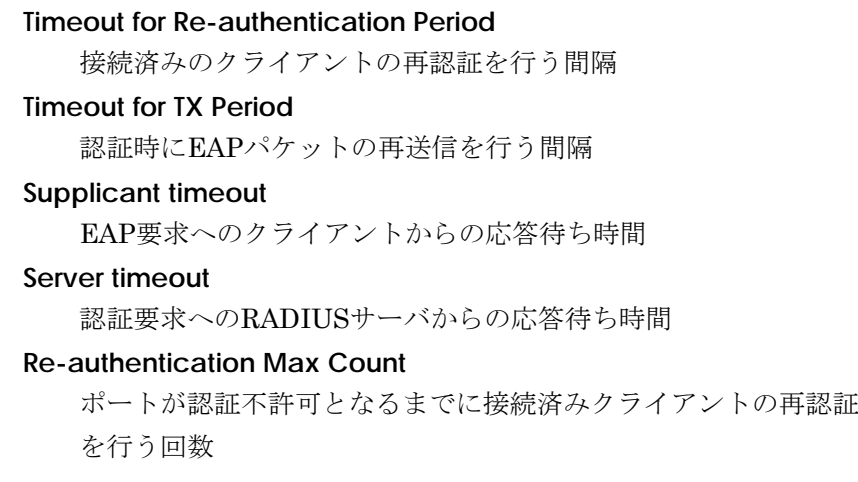

[Security]→[802.1x Information]をクリックします。

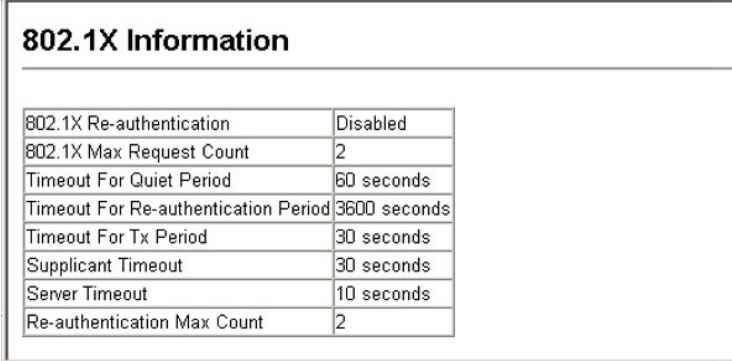

### **802.1x**グローバルセッティングの設定

dot1xプロトコルはクライアントとスイッチ間及びスイッチと認証 サーバ間のクライアント認証プロセスをコントロールするグローバ ルパラメータを含んでいます。

ここでは、それらのパラメータの設定を解説します。

### 設定・表示項目

### **dot1X Re-authentication**

一定期間後に再確証されることをクライアントに要求するかどう か示します。再認証は新しいクライアントがポートに接続された かどうかを検知するために使用することができます(初期設定: Disabled)

### **dot1X Max Request Count**

認証セッションがタイムアウトになる前に、EAP要求パケットを 再送する最大数(範囲:1-10、初期設定:2)

ス

#### **Timeout for Quiet Period**

EAPリクエストパケットの最大送信回数を過ぎた後、新しいクラ イアントの接続待機状態に移行するまでの時間(設定範囲: 1-65535、初期設定:60秒)

#### **Timeout for Re-authentication Period**

接続済みのクライアントの再認証を行う間隔(設定範囲:1-65535、 初期設定:3600秒)

### **Timeout for TX Period**

認証時にEAPパケットの再送信を行う間隔(設定範囲:1-65535、 初期設定:30秒)

### 設定方法

[Security]→[802.1x Configuration]をクリックします。IEEE802.1x認証 を有効にし、必要に応じて各項目の値を入力して[Apply]をクリックし ます。

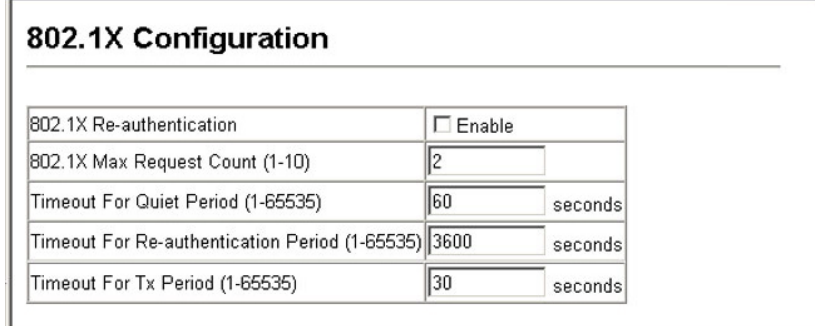

### 認証ポートモード設定

dot1xを有効にした場合、各ポートに対しdot1xモードの設定を行う 必要があります。

### 設定・表示項目

#### **Status**

ポートの認証の有効/無効

### **Operation Mode**

1台又は複数のクライアントがIEEE802.1x認証ポートにアクセス することを設定します(設定範囲:Single-Host、Multi-Host、初 期設定:Single-Host)

### **Max Count**

Multi-Host設定時の最大接続可能クライアント数(設定範囲:1-20、初期設定:5)

### **Mode**

認証モードを以下のオプションの中から設定します。

-Auto ― dot1x対応クライアントに対してRADIUSサーバによる 認証を要求します。dot1x非対応クライアントからのアクセスは許 可しません。

-Force-Authorized ― dot1x対応クライアントを含めたすべての クライアントのアクセスを許可します。

-Force-Unauthorized ― dot1x対応クライアントを含めたすべて のクライアントのアクセスを禁止します。

#### **Authorized**

-Yes ― 接続されたクライアントは認証されています。

-No ―接続されたクライアントは認証されていません。

-Blank ― IEEE802.1xがポートで無効化されている場合は空欄 となります。

### **Supplicant**

接続されたクライアントのMACアドレス

### **Trunk**

トランク設定がされている場合に表示

### 設定方法

[Security]→[802.1x Port Configuration]をクリックします。ドロップ ダウンリストからModeを選択し、[Apply]をクリックします。

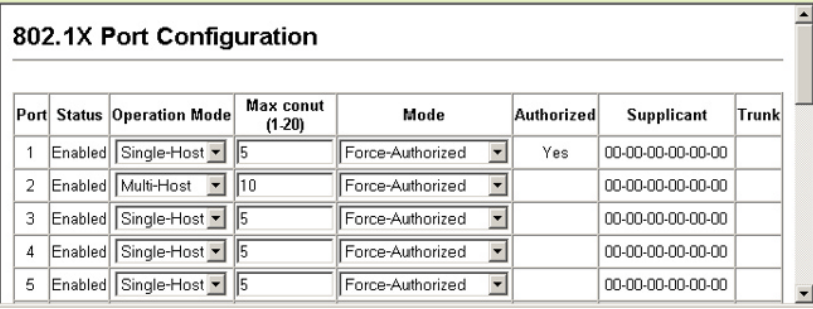

### **IEEE802.1x**統計情報の表示

dot1xプロトコルの各ポートの統計情報を表示します。

#### 統計情報項目

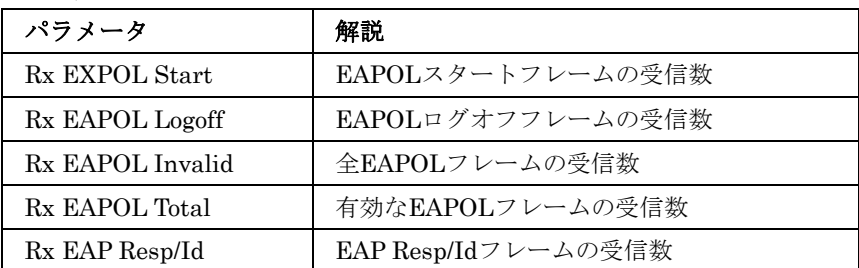

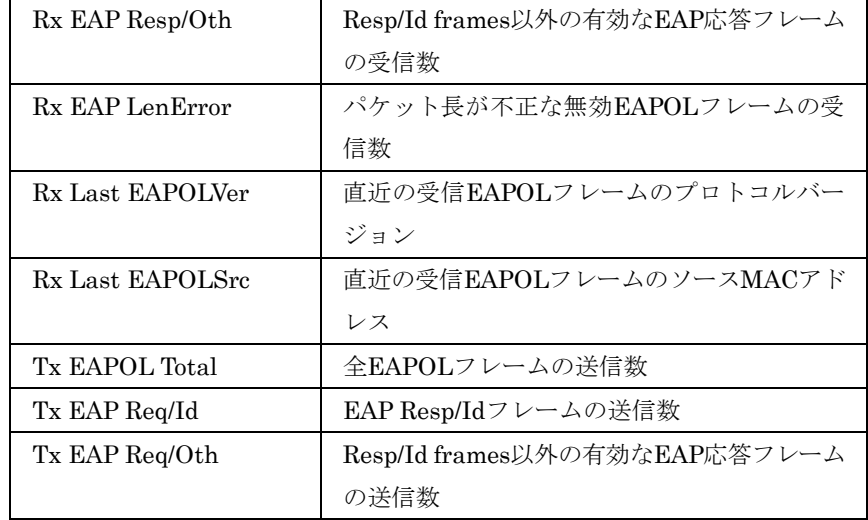

[Security]→[802.1x statistics]をクリックします。ポートを選択し、 [Query]をクリックします。[Refresh]をクリックすると最新の情報に更 新されます。

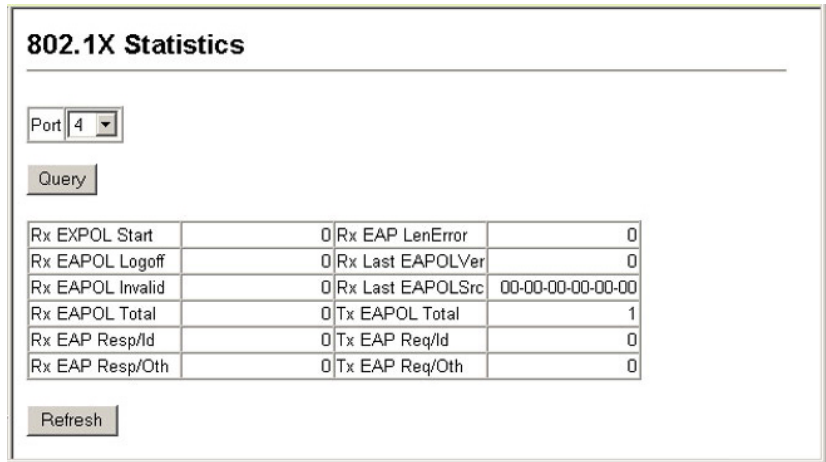

# $3-f$  ACL

Access Control Lists (ACL)はIPアドレス、プロトコル、TCP/UDP ポート番号、TCPコントロールコードによるIPフレームへのパケッ トフィルタリング及び、MACアドレス及びイーサネットタイプによ るすべてのフレームに対するパケットフィルタリングを提供します。

入力されるパケットのフィルタリングを行うには、初めにアクセス リストを作成し、必要なルールを追加し、ルールの優先順位を決め るためマスクの作成を行ないます。その後、リストに特定のポート をバインドします。

### ACLの設定

ACLはIPアドレス、MACアドレス、又は他の条件と一致するパケ ットに対して許可(Permit)又は拒否(Deny)するためのリストです。 本機では入力及び出力パケットに対してACLと一致するかどうか1 個ずつ確認を行ないます。パケットが許可ルールと一致した場合に は直ちに通信を許可し、拒否ルールと一致した場合にはパケットを 落とします。リスト上の許可ルールに一致しない場合、パケットは 落とされ、リスト上の拒否ルールに一致しない場合、パケットは通 信を許可されます。

#### 機能解説

ACLは以下の制限があります。

- 各 ACL は最大 32 ルールまで設定可能です。
- 最大 ACL 設定数は 32 個です。
- 但し、リソースの制限により、ポートに結び付けられた規則の 数の平均は 20 を超えないようにして下さい。
- ACL ルールへのポートのバインド、キューの設定、フレームプ ライオリティの設定を行なう前に、ACL ルールへのマスクの設 定を行なう必要があります。
- ACL が出力フィルタとしてインタフェースに設定された場合、 ACL ルールは拒否ルール(deny)にする必要があります。そうで ない場合には設定がエラーとなります。
- 本機では出力 IP ACL 及び MAC ACL において"deny any any" ルールをサポートしていません。そのような設定が ACL に含 まれていて、ポートの出力フィルタに設定をした場合にはエラ ーとなります。

有効なACLは以下の順番で実行されます。

- 1. 出力ポートの出力MAC ACLのユーザに定義されたルール
- 2. 出力ポートの出力IP ACLのユーザに定義されたルール
- 3. 入力ポートの入力MAC ACLのユーザに定義されたルール
- 4. 入力ポートの入力IP ACLのユーザに定義されたルール
- 5. 入力ポートの入力IP ACLのデフォルトルール(permit any any)

6. 入力ポートの入力MAC ACLのデフォルトルール(permit any any)

7. 明確なルールに一致しない場合、暗黙のデフォルトルール(permit all)

### **ACL**名及びタイプの設定

ACL Configurationページでは、ACLの名前及びタイプを設定する ことができます。

### 設定・表示項目

#### **Name**

ACL名(最大文字数:16文字)

#### **Type**

There are three filtering modes:

- -Standard ― ソースIPアドレスに基づくフィルタリングを行な うIP ACLモード
- -Extended ― ソース又はディスティネーションIPアドレス、プ ロトコルタイプ、TCP/UDPポート番号、TCPコントロールコード に基づくフィルタリングを行なうIP ACLモード

-MAC ― ソース又はディスティネーションMACアドレス、イー サネットフレームタイプ(RFC 1060)に基づくフィルタリングを行 なうMAC ACLモード

### 設定方法

[Security]→[ACL]→[Configuration]をクリックします。[Neme]にACL 名を入力し、[Type]をリストから選択します(IP Standard, IP Extended, MAC)。その後、[Add]をクリックし、新規リストの設定ページを開き ます。

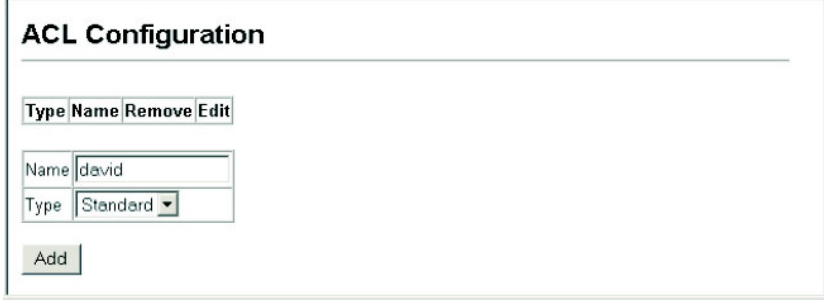

ス

### **Standard IP ACLの設定**

### 設定・表示項目

#### **Action**

ACLのルールが「permit(許可)」か「deny(拒否)」を選択しま す(初期設定:Permitルール)

### **IP**

ソースIPアドレスの指定を行ないます。"any"ではすべてのIPアド レスが対象となります。"host"ではアドレスフィールドのホストが 対象となります。"IP"では、IPアドレスとサブネットマスクによ り設定したIPアドレスの範囲が対象となります。 (オプション:Any, Host, IP、初期設定: Any)

#### **Address**

ソースIPアドレス

### **SubMask**

サブネットマスク

### 設定方法

「許可」又は「拒否」の動作を設定し、その後アドレスタイプをAny, Host, IPから選択します。"Host"を選択した場合には特定のIPアドレスを指定 します。"IP"を選択した場合にはIPアドレスの範囲を指定するためにサ ブネットアドレスとマスクを設定します。その後[Add]をクリックしま す。

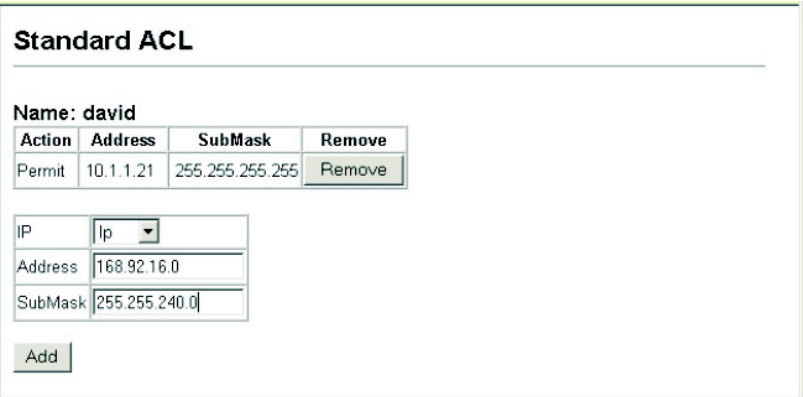

### **Extended IP ACLの設定**

### 設定・表示項目

#### **Action**

ACLのルールが「permit(許可)」か「deny(拒否)」を選択しま す(初期設定:Permitルール)

#### **Src/Dst IP**

ソース又はディスティネーションIPアドレスの設定を行ないます。 "any"ではすべてのIPアドレスが対象となります。"host"ではアド レスフィールドのホストが対象となります。"IP"では、IPアドレ

ス

スとサブネットマスクにより設定したIPアドレスの範囲が対象と なります(オプション:Any, Host, IP、初期設定: Any) **Src/Dst Address**  ソース又はディスティネーションIDPアドレス **Src/Dst SubMask**  ソース又はディスティネーションIPアドレスのサブネットマスク **Service Type**  パケットプライオリティを以下の項目により設定 -Precedence — IP precedenceレベル (範囲: 0-7) -TOS ― ToS(Type of Service)レベル(範囲:0-15) -DSCP ― DSCPプライオリティレベル(範囲:0-64) **Protocol**  TCP、UDPのプロトコルタイプの指定又はポート番号(0-255) (オプション:TCP, UDP, Others;、初期設定:TCP) **Src/Dst Port**  プロトコルタイプに応じたソース/ディスティネーションポート番 号(設定範囲:0-65535) **Src/Dst Port Bitmask**  10進数のポートビット数(範囲:0-65535) **Control Code**  TCPヘッダのバイト14内のフラグ・ビットを指定(範囲:0-63)

#### **Control Bitmask**

一致するコードビットの値

コントロールビットマスクは、コントロールコードに使用される10 進数の値です。10進数の値を入力し、等価な2進数のビットが"1"の 場合、一致するビットであり、"0"の場合、拒否するビットとなりま す。以下のビットが指定されます。

- $-1$  (fin) Finish
- $-2$  (syn) Synchronize
- $-4$  (rst) Reset
- $-8$  (psh) Push
- $-16$  (ack) Acknowledgement
- $-32$  (urg) Urgent pointer

例えば、コード値及びコードマスクを利用し、パケットをつかむに は以下のフラッグをセットします。

-有効なSYN flag ― コントロールコード:2、コントロールビッ トマスク:2

-有効なSYN及びACK ― コントロールコード:18、コントロール ビットマスク:18

-有効なSYN及び無効なACK ― コントロールコード:2、コント ロールビットマスク:18

(permit/denyの)動作を指定します。ソース及び/又はディスティネー ションアドレスを指定し、アドレスタイプ((Any, Host, IP)を選択します。 "Host"を選択した場合、特定のアドレスを入力します。"IP"を選択した 場合、アドレス範囲を指定するためにサブネットアドレスとマスクを指 定します。サービスタイプやプロトコルタイプ、TCPコントロールコー ド等のその他の必要項目を設定し、[Add]をクリックします。

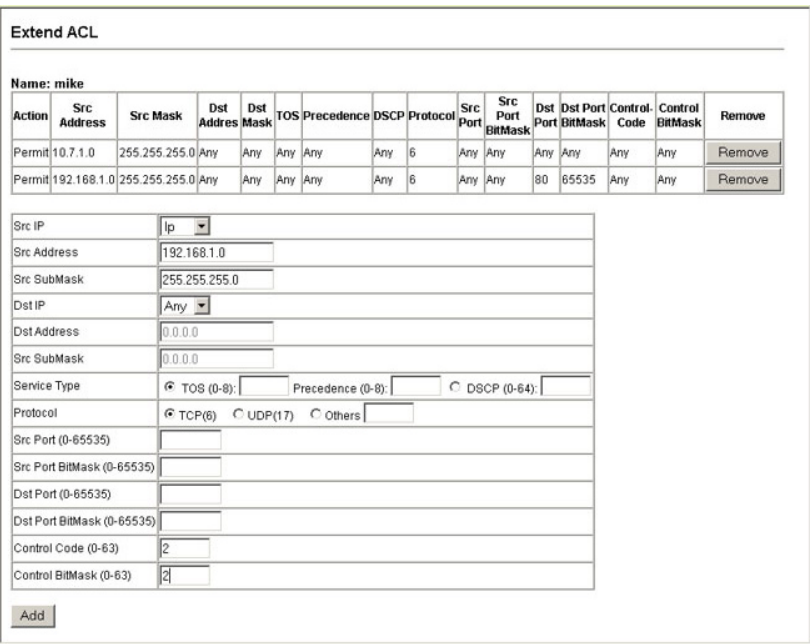

### **MAC ACLの設定**

### 設定・表示項目

### **Action**

ACLのルールが「permit(許可)」か「deny(拒否)」を選択しま す(初期設定:Permitルール)

### **Source/Destination MAC**

"any"ではすべてのIPアドレスが対象となります。"host"ではアド レスフィールドのホストが対象となります。"MAC"では、MACア ドレスとビットマスクにより設定したMACアドレスの範囲が対象 となります(オプション:Any, Host, MAC、初期設定: Any)

#### **Source/Destination MAC Address**

ソース又はディスティネーションMACアドレス

#### **Source/Destination MAC Bitmask**

ソース又はディスティネーションMACアドレスの16進数のマスク

### **VID**

VLAN ID(範囲:1-4095)

# **VID Mask**

VLANビットマスク(範囲:1-4095)

### **Ethernet Type**

この項目はイーサネットIIフォーマットのパケットのフィルタリン

- グに使用します(範囲:600-fff hex)
- イーサネットプロトコルタイプのリストはRFC 1060で定義されて
- いますが、一般的なタイプとしては、0800(IP)、0806(ARP)、
- 8137(IPX)等があります。

### **Ethernet Type Mask**

プロトコルビットマスク(範囲:600-fff hex)

### **Packet Format**

- 本属性は次のパケット・タイプから選択できます。
- -Any ― すべてのイーサネットパケットタイプ
- -Untagged-eth2 ― タグなしイーサネットIIパケット
- -Untagged-802.3 ― タグなしイーサネットIEEE802.3パケット
- -Tagged-eth2 ― タグ付イーサネットIIパケット
- -Tagged-802.3 ― タグ付イーサネットIEEE802.3パケット

### 機能解説

• 出力MAC ACLはdestination-mac-knownパケットのみに機能 し、マルチキャストパケット、ブロードキャストパケット及び destination-mac-unknown パケットには機能しません。

### 設定方法

「許可」又は「拒否」の動作を設定し、その後ソース/ディスティネーシ ョンMACアドレスを特定し、アドレスタイプをAny, Host, IPから選択 します。"Host"を選択した場合には特定のMACアドレスを指定します。 "MAC"を選択した場合、ベースアドレス及び16進数のビットマスクを 設定します。VIDやイーサネットタイプ、パケットフォーマット等の他 の項目を設定し、[Add]をクリックします。

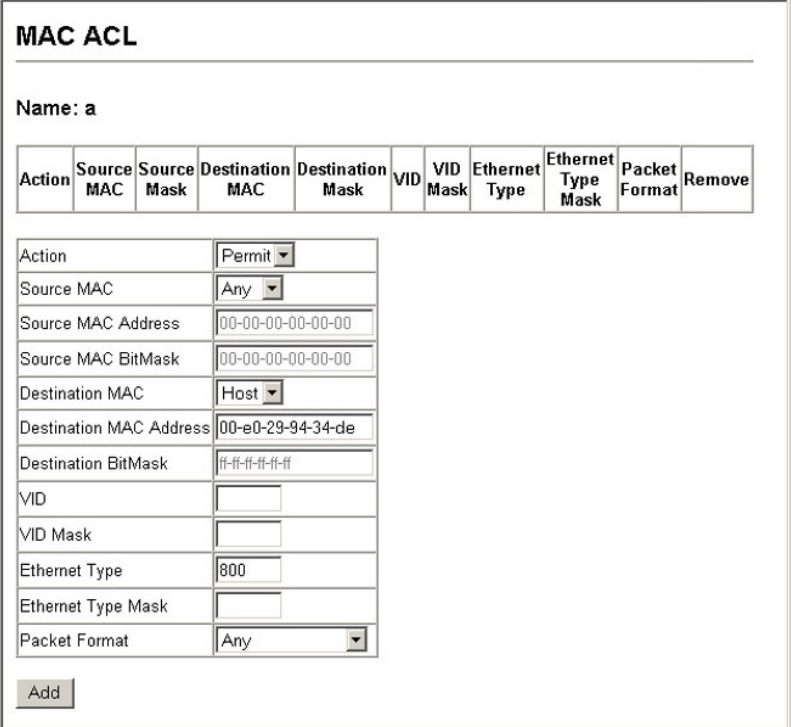

### ACLマスクの設定

チェックされるACLルールをコントロールするためにマスクの設定 を行ないます。本機では入力フィルタに対して2種類のデフォルト マスク、pass/filterパケットマッチング、permit/denyルールを持っ ています。また、最大7個のユーザ定義マスクを入力/出力ACLに設 定することができます。マスクは1つの基本ACLタイプ(Ingress IP ACL, Egress IP ACL, Ingress MAC ACL, Egress MAC ACL)に結 合されますが、同じタイプのACLであれば最大4つのACLに結合可 能です。

### 機能解説

- ACLマスクには最大7個のエントリを指定することができます。
- ポートを横断するパケットはACL内のすべてのルールによりチ ェックされます。これらのパケットのチェックは ACL ルール ではなく、マスクにより決定されます。
- インタフェースを ACL にマッピングする前に ACL と入力又は 出力マスクを作成して下さい。
- ポートのバインドや、キューやフレームプライオリティのルー ルへの関連付けを行なう前に、ACL ルールへのマスクの設定を 行なってください。

#### **Mask**タイプの指定

ACLマスク設定ページでは、入力IP ACL、出力IP ACL、入力MAC ACL、出力MAC ACLnotamenoマスクの編集が行なえます。

### 設定方法

[Security]→[ACL] →[ACL Mask Configuration]をクリックします。 ベーシックマスクタイプの1つの"Edit"をクリックし、設定ページを開き ます。

#### **ACL Mask Configuration**

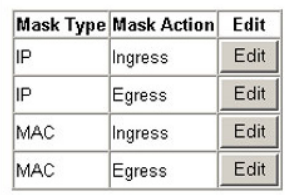

#### **IP ACL**マスクの設定

本マスクは、IPヘッダをチェックするためのフィールドを定義しま す。

#### 機能解説

● レイヤ4プロトコルソース又はディスティネーションポートへ のエントリを含んでいるマスクは、ヘッダ長が 5 バイトのパケ ットにのみ対応することが可能です。

#### 設定・表示項目

#### **Src/Dst IP**

ソース又はディスティネーションIPアドレスを指定します。"Any" の場合にはすべてのアドレスにマッチし、"Host"の場合にはホス トアドレスを指定し、"IP"の場合にはアドレス範囲を指定します(選 択肢:Any, Host, IP、初期設定:Any)

#### **Src/Dst IP Bitmask**

ルールのソース又はディスティネーションアドレスはこのビット マスクに一致する必要があります(サブマスクの詳細はP3-70を参 照)

#### **Protocol Bitmask**

プロトコルフィールドのチェック

#### **Service Type**

プライオリティタイプへのルールのチェック(選択肢:Precedence, TOS, DSCP、初期設定:TOS)

#### **Src/Dst Port Bitmask**

ルールのプロトコルポートは本ビットマスクに一致する必要があ ります(範囲:0-65535)

#### **Control Bitmask**

ルールのコントロールフラグは本ビットマスクに一致する必要が あります(範囲:0-63)

### 設定方法

入力/出力IP ACLのルールと一致するマスクの設定を行ないます。任意 のソース又はディスティネーションアドレスをチェックするマスクの設 定をし、ホストアドレス又はアドレス範囲の指定を行ないます。また、 プロトコルタイプや他のサービスタイプなどルール内の項目の検索設定 や、特定のプロトコルポート又はTCPコントロールコードの特定を行い、 [Add]をクリックします。

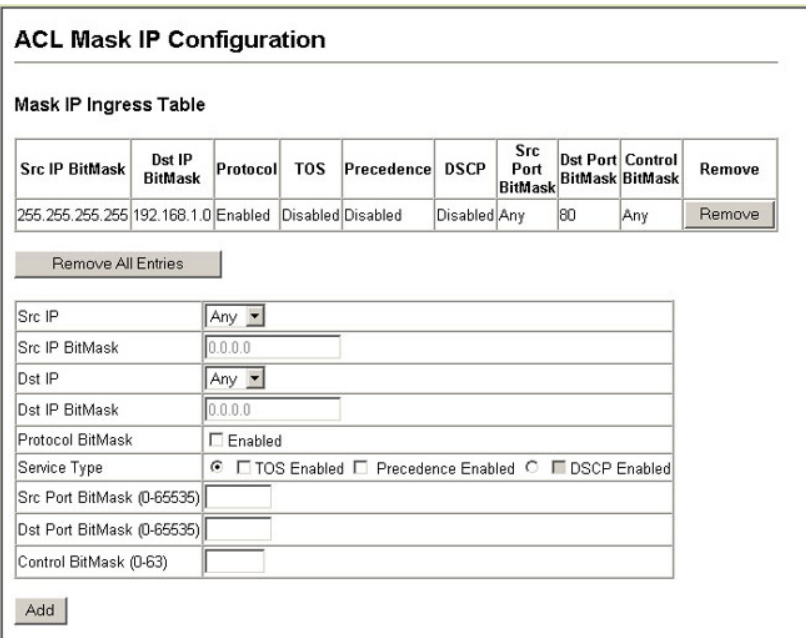

### **MAC ACL**マスクの設定

本マスクは、パケットヘッダをチェックするためのフィールドを定 義します。

### 機能解説

ACLルールへのマスクはポートをバインドする前に設定する必要が あります。

# 3  $3<sub>1</sub>$ W  $\mathbf e$ **bインタフェー**

ス

### 設定・表示項目

### **Source/Destination MAC**

"Any"の場合にはすべてのアドレスにマッチし、"Host"の場合には ホストアドレスを指定し、"MAC"の場合にはアドレス範囲を指定 します(選択肢:Any, Host, MAC、初期設定:Any)

### **Source/Destination MAC Bitmask**

本ビットマスクが一致するルール内のアドレス

### **VID Bitmask**

本ビットマスクが一致するルール内のVLAN ID

#### **Ethernet Type Bitmask**

本ビットマスクが一致するルール内のイーサネットタイプ

#### **Packet Format Bitmask**

ルール内のパケットフォーマット

### 設定方法

入力/出力MAC ACLのルールと一致するマスクの設定を行ないます。 任意のソース又はディスティネーションアドレスをチェックするマスク の設定をし、ホストアドレス又はアドレス範囲の指定を行ないます。ま た、ビットマスクを使用し、特定のVLAN IDやイーサネットタイプの検 索設定や、パケットフォーマットのルールのチェックを行ない、 [Add] をクリックします。

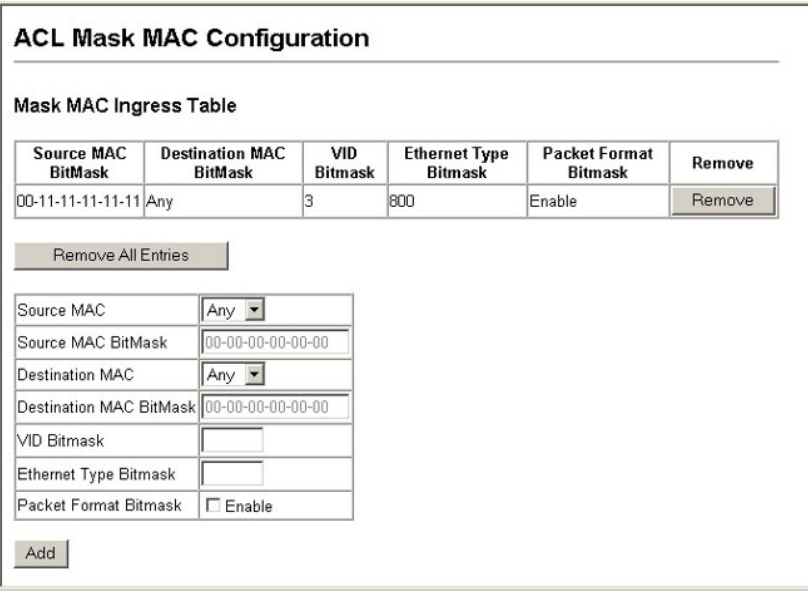

### FXC5124

## ALCへのポートのバインド

ACLの設定が完了後、フィルタリングを機能させるためにはポート をバインドする必要があります。各ポートのIP ingress, IP egress, MAC ingress, MAC egress.に対して、IP/MAC ACLを1つずつ設定 可能です。

### 機能解説

- ポートのバインドを行なう前に、ACL ルールのマスクを設定す る必要があります。
- 本機では ingress(入力)及び egress(出力)の両方の ACL を サポートし、各ポートの ingress 及び egress に対しては各 1 つ ずつの IP 及び MAC ACL の設定を行なうことができます。 これにより 1 つのポートに対して最大 4 つの ACL ルールを設 定することができます(Ingress IP ACL, Egress IP ACL, Ingress MAC ACL, Egress MAC ACL)
- egress フィルタに ACL を設定した場合、ACL は deny ルール にする必要があります。deny ルールになっていない場合にはバ インド設定の際にエラーとなります。
- 本機では egress IP/MAC ACL に対して"Deny any any"ルール をサポートしていません。そのような設定を行い、ポートに対 して egress ACL としてバインドした場合には、設定の際にエ ラーとなります。

### 設定・表示項目

### **Port**

ポート又は拡張モジュールスロット(範囲:1-24)

### **IP**

ポートにバインドするIP ACLルール

### **MAC**

ポートにバインドするMAC ACLルール

### **IN**

入力(ingress)パケットに対するACL

### **OUT**

出力(egress)パケットに対するACL

### **ACL Name**

ACL名

[Security]→[ACL]→[Port Binding]をクリックします。ACLをバインド するポートに対して"Enable"フィールドにチェックを入れ、ドロップダ ウンリストからACLを選択します。その後、[Apply]をクリックします。

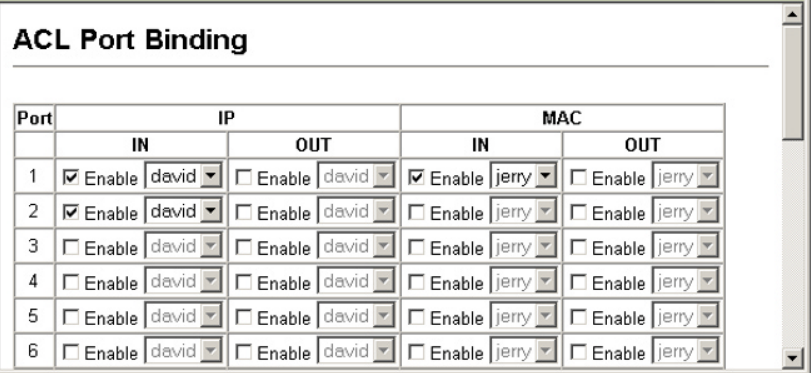

# 3-7 ポート設定

### 接続状況の表示

接続状態の情報・速度及び通信方式・フロー制御そして、オートネ ゴシエーションを含む現在の接続情報を表示するためにPort Information及びTrunk Information画面を使用することができます。

### 設定・表示項目

#### **Name**

インタフェースラベルの表示

### **Type**

ポートの種類(1000Base-T又は1000BASE-SX, 1000BASE-LX, 1000BASE-LH)の表示

#### **Admin Status**

インタフェースの有効/無効の表示

#### **Oper Status**

リンクアップ/リンクダウンの表示

### **Speed/Duplex Status**

通信速度及び通信方式の表示(Auto, Fixed)

#### **Flow Control Status**

使用中のフロー制御の種類の表示(IEEE 802.3x, Back-Pressure, None)

#### **Autonegotiation**

オートネゴシエーションの有効/無効の表示

#### **Forced Mode**

21-24番ポートのポートタイプの強制/優先の設定状態の表示

(Copper-Forced, Copper-Preferred-Auto, SFP-Forced,

SFP-Preferred-Auto) (Port Informationページのみ)

### **Trunk Member**

ポートのトランク状態の表示(Port Informationページのみ)

### **Creation**

トランクがLACPを使用して動的に設定されているか、手動で設定 されているかの表示(Trunk Informationページのみ)

### 設定方法

[Port]→[Port Information]又は[Trunk Information]をクリックします。 必要なインタフェースの設定の変更し、[Apply]をクリックします。

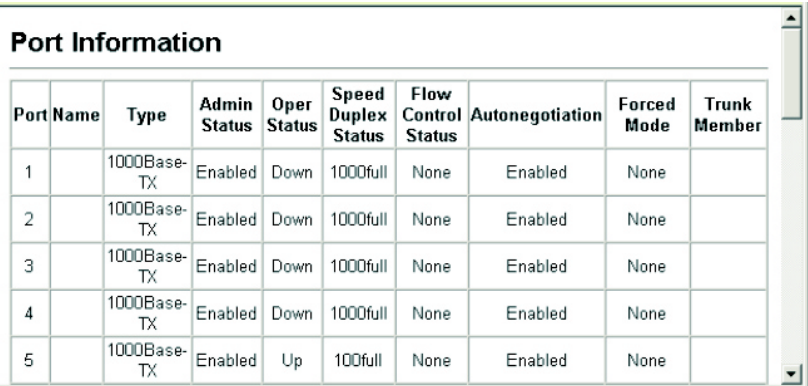

### インタフェース接続の設定

Trunk Configuration(トランク設定)ページ及びPort Configuration (ポート設定)ページから、インタフェースの有効/無効、手動での 通信速度及び通信方式、フローコントロール、オートネゴシエーシ ョンの設定及びインタフェースの対応機能を設定することができま す。

### 設定・表示項目

#### **Name**

各インタフェースに管理識別用に名前をつけることができます(1-64 文字)

#### **Admin**

コリジョンの多発などの場合にインタフェースを手動で無効にす ることができます。問題が解決した後に、再度インタフェースを 有効にすることができます。また、セキュリティのためにインタ フェースを無効にすることもできます。

### **Speed/Duplex**

オートネゴシエーションを無効にした場合に、ポートの通信速度 及び通信方式を手動で設定できます。

### **Flow Control**

フローコントロールを自動設定又は手動設定で行うことができま す。

### **Autonegotiation(Port Capabilities)**

オートネゴシエーションを有効又は無効にします。また、オート ネゴシエーション時のポートの対応機能を通知する設定を行いま す。以下の機能がサポートされています。

- -10half 10 Mbps half-duplexで動作します。
- -10full 10 Mbps full-duplexで動作します。
- -100half ― 100 Mbps half-duplexで動作します。
- -100full ― 100 Mbps full-duplexで動作します。
- -1000full ― 1000 Mbps full-duplexで動作します。

-Svm (Gigabit only) – ポーズフレームの送受信をする場合この 項目をチェックします。また、非対称ポーズフレームにより送信 者と受信者がオートネゴシエーションを行う場合はチェックを外 します(現在のスイッチチップでは対称ポーズフレームのみサポ ートしています)

-FC ― フローコントロールをサポートします。フローコントロ ールはバッファがいっぱいの場合に本機へ直接接続される終端端 末及びセグメントからの"blocking"トラフィックにより、フレーム ロスを解消します。フローコントロールの有効時には、half-duplex ではバックプレッシャが、full-duplexではIEEE 802.3xが利用さ れます(障害回避などのために必要な場合以外は、ハブへの接続 時にはフローコントロールを無効にして下さい。フローコントロ ールを有効にした場合、バックプレッシャのジャミング信号によ り、ハブが接続されたセグメント全体のパフォーマンスを低下さ せる可能性があります)

(初期設定: オートネゴシエーション:有効

100BASE-TX - 10half, 10full, 100half, 100full、

1000BASE-T -10half, 10full, 100half, 100full, 1000full、

1000BASE-SX/LX/LH - 1000fullが対応機能として通知されます)

#### **Forced Mode**

21-24番ポートのポートタイプの強制/優先の状態の設定

-Copper-Forced ― 標準のRJ-45ポートを使用

-Copper-Preferred-Auto ― RJ-45ポートのリンクが有効な場合、 RJ-45ポートを優先

- SFP-Forced – オプションのmini-GBICポートを使用(モジ ュールが搭載されていない場合も含む)

- SFP-Preferred-Auto — mini-GBIC(SFP)ポートのリンクが有 効な場合、mini-GBICポートが優先

#### **Trunk**

ポートがトランクメンバーの場合に表示されます。トランクの設 定及びポートメンバーの選択は、P3-58「トランクグループ設定」 を参照して下さい。

注 意 ポートの設定を手動で行ない、Speed/Duplex Mode及びFlow Controlの設定を反映させるためには、Autonegotiation(オート ネゴシエーション)はDisabled(無効)にする必要があります。

### 設定方法

[Port]→[Port Configuration]又は[Trunk Configuration]をクリックし ます。必要なインタフェースの設定を変更し[Apply]をクリックします。

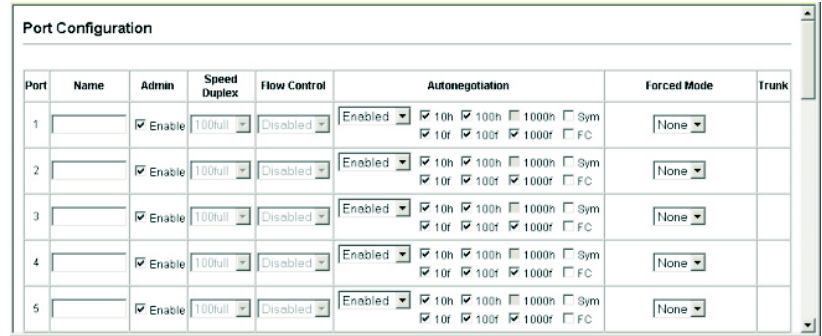

### トランクグループ設定

ネットワーク接続におけるバンド幅の拡大によるボトルネックの解 消や障害の回避のために複数のポートは束ねるトランク機能を利用 することができます。最大6つのトランクを同時に設定することが できます。

本機は、静的トランク及び動的なLink Aggregation Control Protocol (LACP)の両方をサポートしています。静的トランクでは、接続の両 端において手動で設定する必要があり、またCisco EtherChannel に準拠している必要があります。一方LACPではLACPに設定した ポートが、対向のLACP設定ポートと連携し、自動的にトランクの 設定を行ないます。静的トランクポートとして設定していない場合 には、すべてのポートがLACPポートに設定することができます。 もし、5つ以上のポートによりLACPトランクを形成している場合、 4つのポート以外はスタンバイモードとなります。トランクしてい る1つのポートに障害が発生した場合には、スタンバイモードのポ ートの1つが自動的に障害ポートと置き換わります。

#### 機能解説

トランク内の各ポートで通信を分散すること及び、トランク内のポ ートで障害が発生した場合に他のポートを使用し通信を継続させる 機能を提供します。

なお、設定を行なう場合には、デバイス間のケーブル接続を行なう 前に両端のデバイスにおいてトランクの設定を行なって下さい。 トランクの設定を行なう場合には以下の点に注意して下さい:

- ループを回避するため、スイッチ間のネットワークケーブルを 接続する前にポートトランクの設定を行なって下さい。
- 1 トランク最大 8 ポート、最大 6 つのトランクを作成すること ができます。
- 両端のデバイスのポートをトランクポートとして設定する必要 があります。
- 異なる機器同士で静的トランクを行なう場合には、Cisco EtherChannel と互換性がなければなりません。
- トランクの両端のポートは通信速度、通信方式、及びフロー制 御の通信モード、VLAN 設定、及び CoS 設定等に関して同じ 設定を行なう必要があります。
- トランクの全てのポートは VLAN の移動、追加及び削除を行な う際に 1 つのインタフェースとして設定する必要があります。
- STP、VLAN 及び IGMP の設定はトランク全体への設定のみが 可能です。

### 静的トランクの設定

### 機能解説

- メーカー独自の機能の実装により、異なる機種間ではトランク 接続ができない可能性があります。本機の静的トランクはCisco EtherChannel に対応しています。
- ネットワークのループを回避するため、ポート接続前静的トラ ンクを設定し、静的トランクを解除する前にポートの切断を行 なって下さい。

### 設定方法

[Port]→[Trunk Membership]をクリックします。1から6のトランクID をTrunkに入力し、スクロールダウンリストからポート番号を選択し [Add]をクリックします。Member Listへのポートの追加が完了した後、 [Apply]をクリックします。

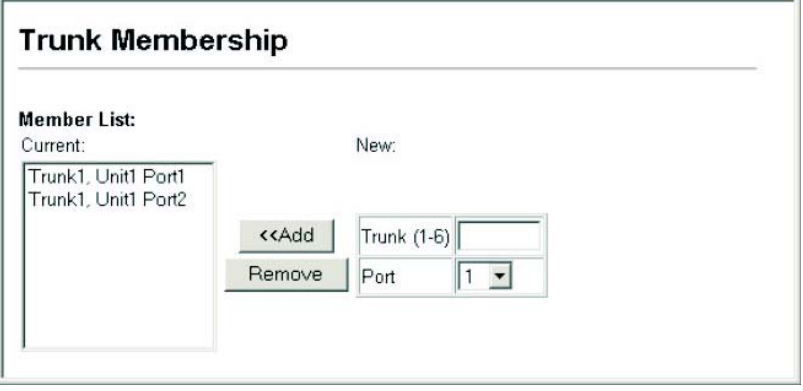

### **LACP**設定

### 機能解説

- ネットワークのループを回避するため、ポート接続前に LACP を有効にし、LACP を無効にする前にポートの切断を行なって 下さい。
- 対向のスイッチのポートが LACP を有効に設定している場合、 トランクは自動的にアクティブになります。
- LACP により対向のスイッチと構成されたトランクには、自動 的に次の番号のトランク ID が割り当てられます。
- 5 つ以上のポートにより LACP トランクを有効にした場合、4 つのポート以外はスタンバイモードとなります。トランクして いる 1 つのポートに障害が発生した場合には、スタンバイモー ドのポートの 1 つが自動的に障害ポートと置き換わります。
- LACP トランクの両端のポートは固定又はオートネゴシエーシ ョンにより full duplex に設定する必要があります。

[Port]→[LACP]→[Configuration]をクリックします。 スクロールダウ ンリストからポートを選択し、[Add]をクリックします。Member List へのポートの追加が完了した後、[Apply]をクリックします。

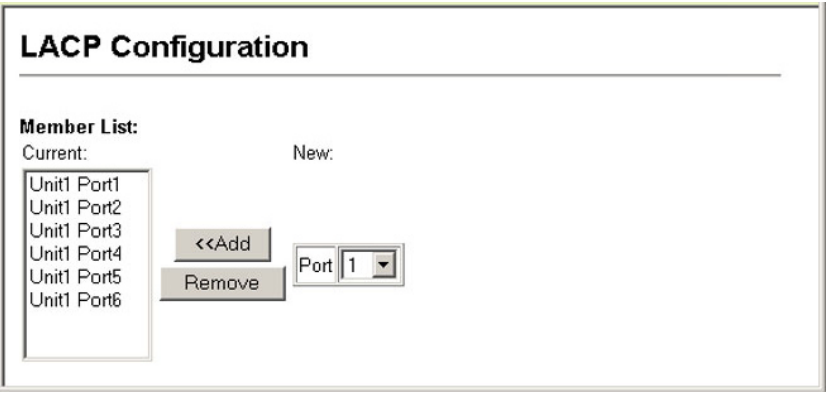

### **LACP**パラメータ設定

ポートチャンネルの動的設定 – 同一のポートチャンネルに指定さ れたポートは以下の条件を満たす必要があります。

- ポートは同一の LACP システムプライオリティです。
- ポートは同一の LACP ポートアドミンキーです。
- 「ポートチャンネル」アドミンキーを設定する場合(P4-155)に は、ポートアドミンキーはチャンネルグループへの参加が可能 な同じ値を設定する必要があります。
- 注 意 チャンネルグループが形成され、port channel admin keyが設定 されていない場合、このキーはグループに参加しているインタフェ ースのポートアドミンキーと同じ値に設定されます。

### 設定・表示項目

Set Port Actor – 本メニューはLACPのローカル側 (本機上)の設 定を行ないます。

**Port** 

ポート番号(範囲:1-24)

### **System Priority**

LACPシステムプライオリティは、リンク集合グループ(LAG)メン バーを決定し、且つLAG間での設定の際に、他のスイッチが本機 を識別するために使用されます(設定範囲:0-65535、初期設定: 32768)

-同じLAGに参加するポートは同じシステムプライオリティを設 定する必要があります。

-システムプライオリティはスイッチのMACアドレスと結合し、 LAGのIDとなります。このIDはLACPが他のシステムとネゴシエ ーションをする際に特定のLAGを示すIDとなります。

#### **Admin Key**

LACP管理キーは、同じLAGに属するポートと同じ価に設定する 必要があります(範囲:0-65535、初期設定:1)

#### **Port Priority**

リンクが落ちた場合、LACPポートプライオリティはバックアップ リンクを選択するために使用されます(範囲:0-65535、初期設定: 32768)

Set Port Partner – 本メニューはLACPのリモート側 (接続された 機器上のポート)の設定を行ないます。

コマンドの意味はPort Actorと同様です。パートナーのLACP設定は 運用状態ではなく管理状態を表し、今後LACPがパートナーと確立 される際に使用されます。

### 設定方法

[Port]→[LACP]→[Aggregation Port]をクリックします。Port Actor のためのSystem Priority, Admin Key, Port Priorityの設定を行ないます。 その他にPort Partnerの設定を行なうこともできます(これらの設定は Port Partnerの管理状態に対応し、次回の本機に対するLACPまで有効 となりません)。すべての設定が完了後、[Apply]をクリックします。

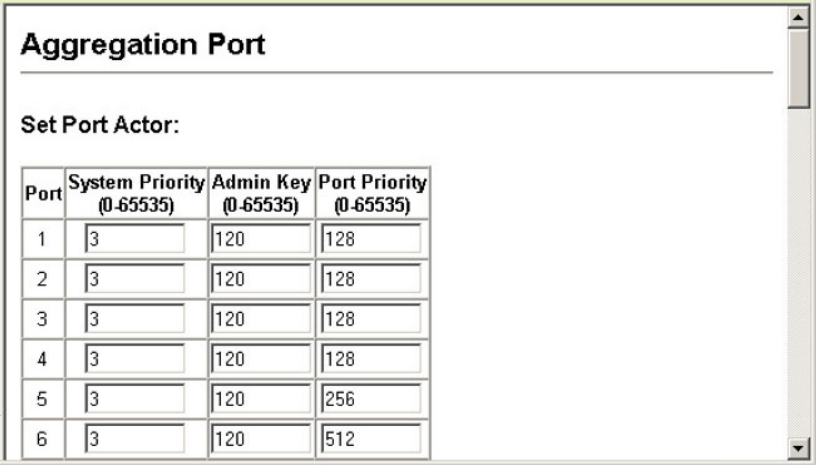

### **LACP**ポートカウンターの表示

LACPプロトコルメッセージの統計情報の表示を行ないます。

### カウンター情報

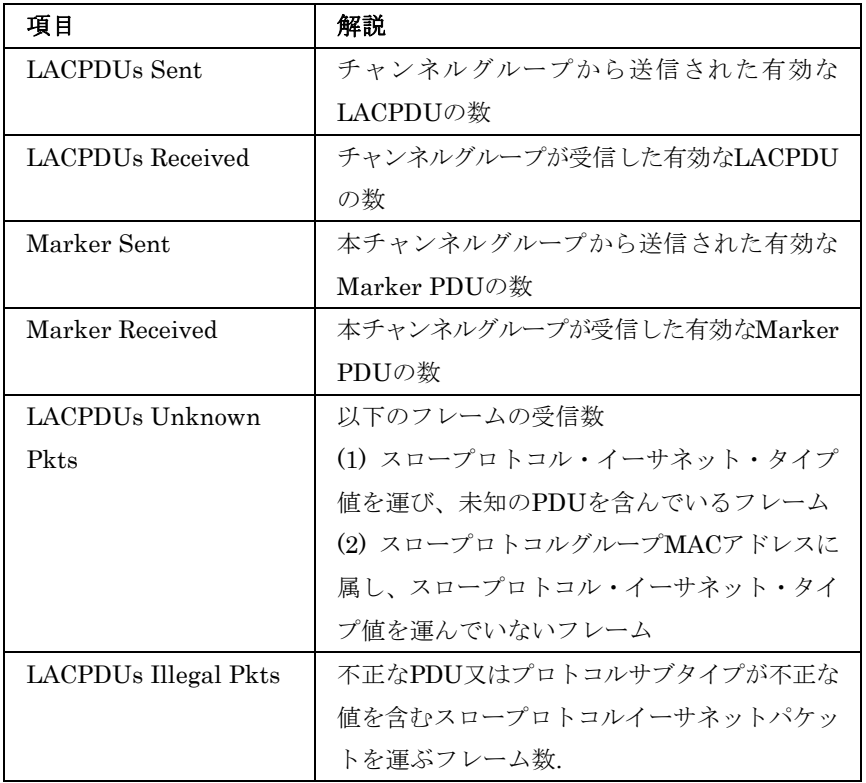

### 設定方法

[Port]→[LACP]→[Port Counters Information]をクリックします。 メ ンバーポートを選択すると関連する情報が表示されます。

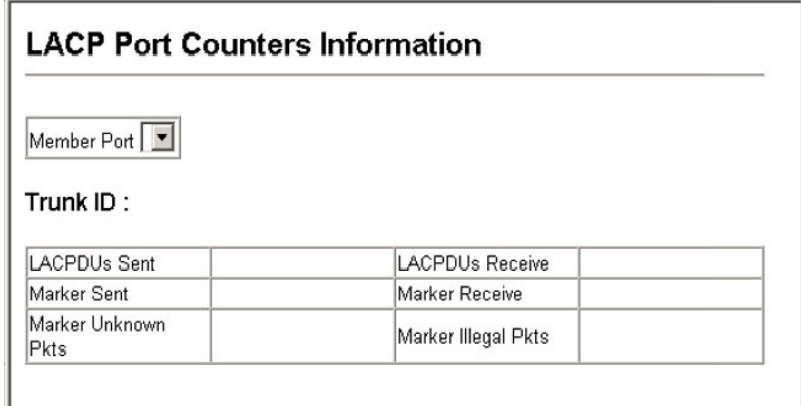

### ローカル側の**LACP**設定及びステータスの表示

LACPのローカル側の設定及びステータスの表示を行なうことがで きます。

### 内部設定情報

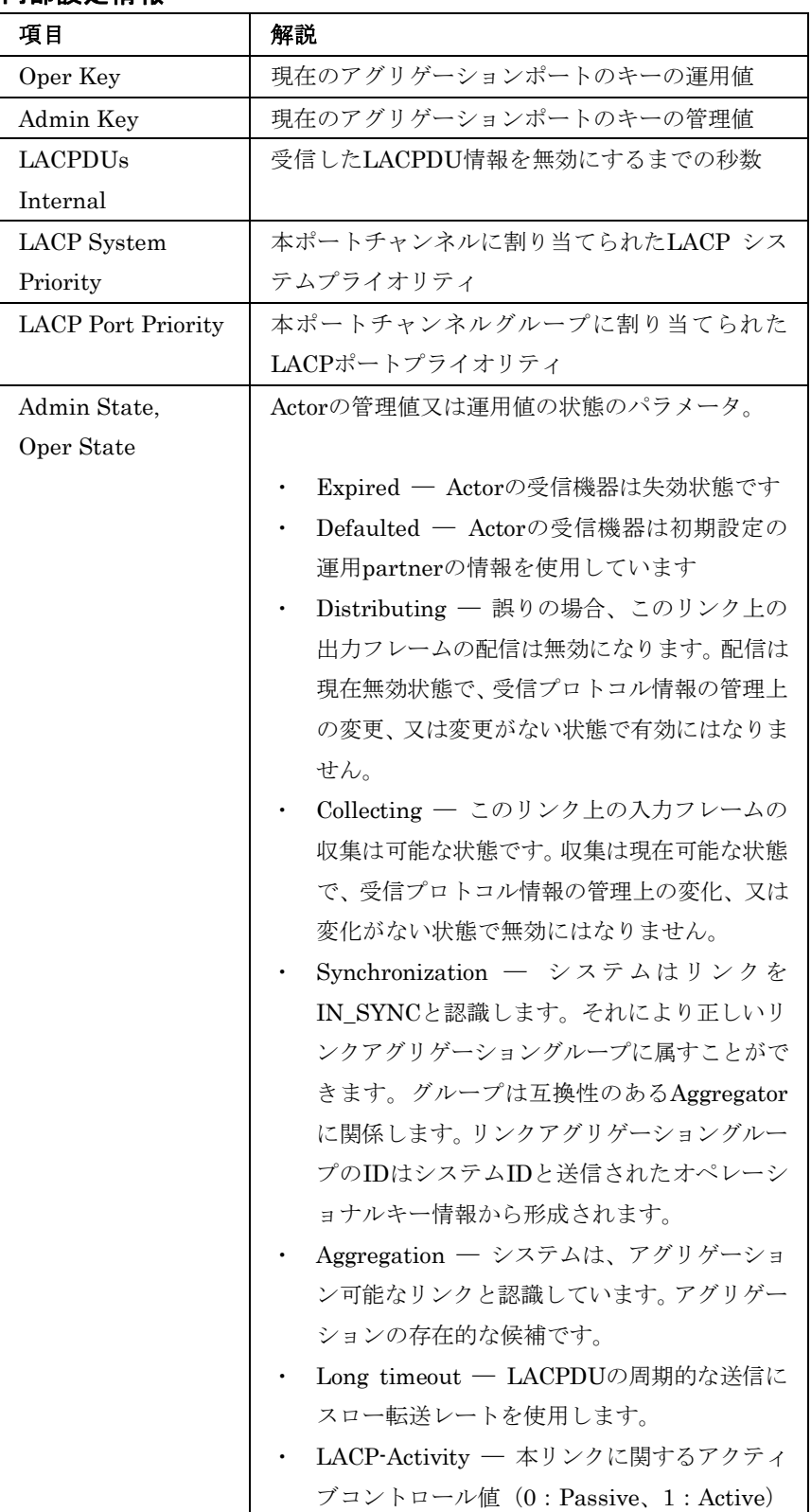

[Port]→[LACP]→[Port Internal Information]をクリックします。 port channelを選択すると関連する情報が表示されます。

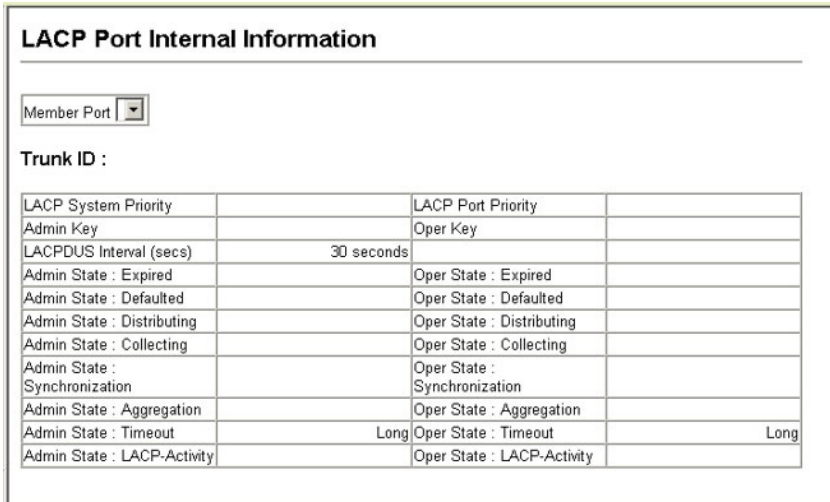

### リモート側の**LACP**設定及びステータスの表示

LACPのリモート側の設定及びステータスの表示を行なうことがで きます。

### 隣接設定情報

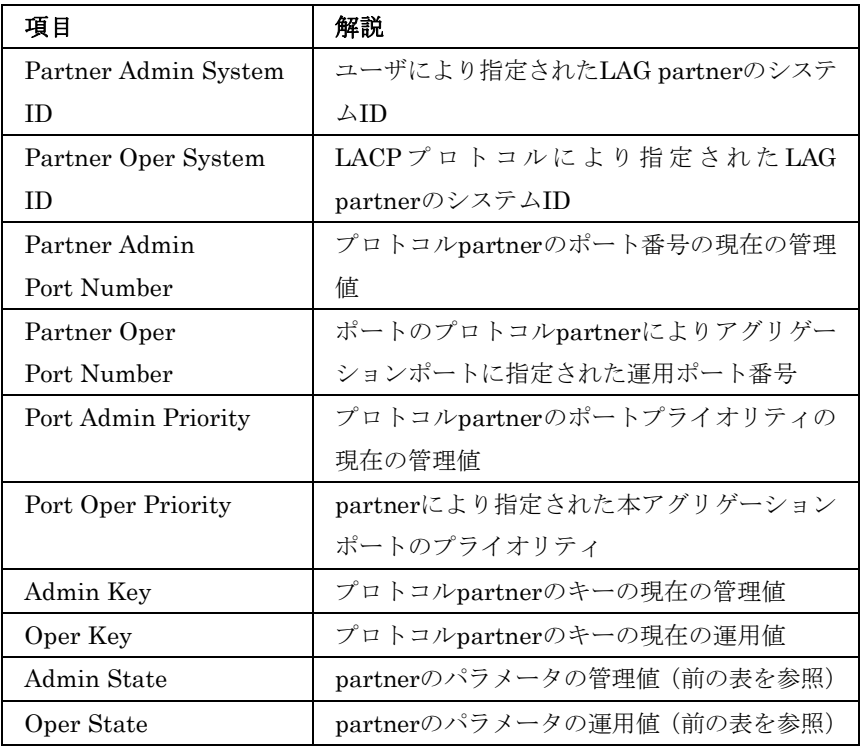

[Port]→[LACP]→[Port Neighbors Information]をクリックします。表 示するport channelを選択すると関連情報が表示されます。

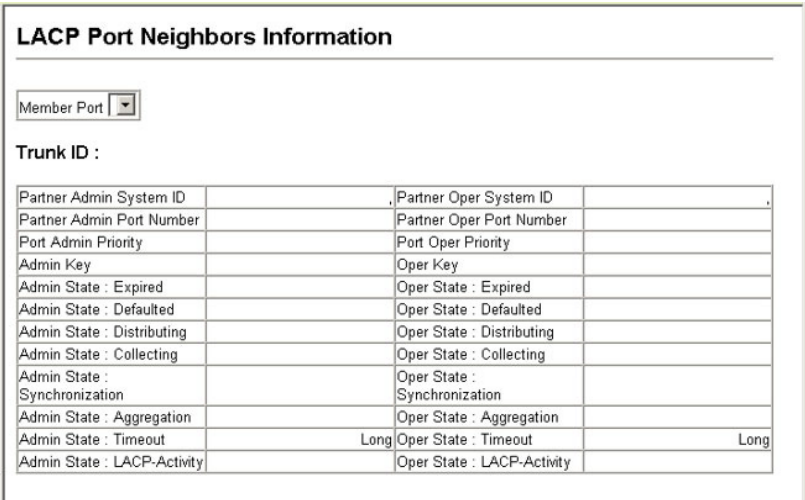

### ブロードキャストストームのしきい値の設定

ブロードキャストストームはネットワーク上のデバイスが誤作動し た場合や、アプリケーションプログラムの設計が正しくない場合、 適切に構成されていない時に起こります。ネットワーク上で過度の ブロードキャストトラフィックが発生した場合、ネットワークの性 能は大幅に低下し、通信が完全に中断されることがあります。

各ポートのブロードキャストトラフィックのしきい値を設定するこ とによりブロードキャストストームからネットワークを保護するこ とができます。指定されたしきい値を超えたブロードキャストパケ ットはドロップされます。

### 機能解説

- ブロードキャストストームは初期設定で有効になっています。
- 初期設定のしきい値は 500 パケット/秒(pps)です。
- ブロードキャストコントロールはIPマルチキャストトラフィッ クに影響を与えません。
- 指定されたしきい値は全てのポートに適用されます。

### 設定・表示項目

### **Protect Status**

ブロードキャストストームコントロールの有効/無効(初期設定: 有効)

 $\overline{\mathcal{X}}$ 

#### **Threshold**

ポートを通過するブロードキャストパケットの毎秒当たりのパケ ット数をしきい値で設定できます(範囲:500-262143パケット/秒、 初期設定: 500パケット/秒)

#### 設定方法

[Port]→[Port Broadcast Control]をクリックします。Threshold(しき い値)を設定し、[Apply]をクリックします。

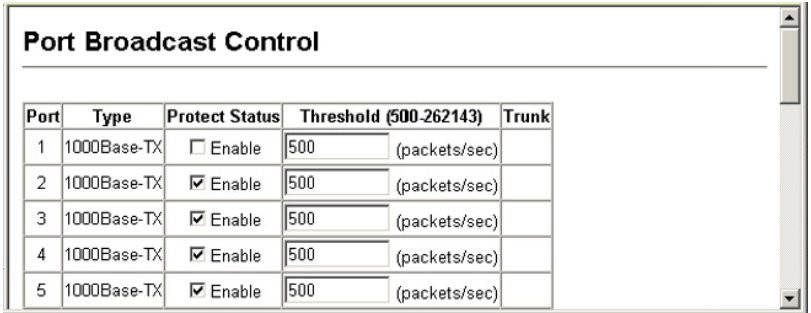

### ポートミラーリングの設定

リアルタイムで通信の解析を行うために、任意のソースポートから 1つのターゲットポートへ通信のミラーリングをする事ができます。 それにより、ターゲットポートにネットワーク解析装置(Sniffer等) 又はRMONプローブを接続し、通信に影響を与えずにソースポート のトラフィックを解析することができます。

#### 機能解説

- ソースポートとターゲットポートの通信速度は同じでなければ いけません。通信速度が異なる場合には、通信がターゲットポ ート側で落とされます。
- 複数のミラーリングを行う場合、ソースポートは複数設定でき ますが、ターゲットポートは 1 つのポートを共有することとな ります。
- ソースポートとターゲットポートは同じVLAN内に所属する必 要があります。

#### 設定・表示項目

#### **Mirror Sessions**

現在のミラーセッションの一覧を表示します。

#### **Source Port**

通信がモニターされるソースポート

### **Type**

モニターを行う通信の種類。 Rx(受信)、Tx(送信)、Both(送受信両方)

### **Target Port**

ソースポートの通信のミラーリングがされ、監視装置などを接続 可能なターゲットポート

### 設定方法

[Port]→[Mirror]をクリックします。Source Port(ソースポート)及び Type (ミラーリングするトラフィックタイプ) そしてTarget Port (タ ーゲットポート)を指定し、[Add]をクリックします。

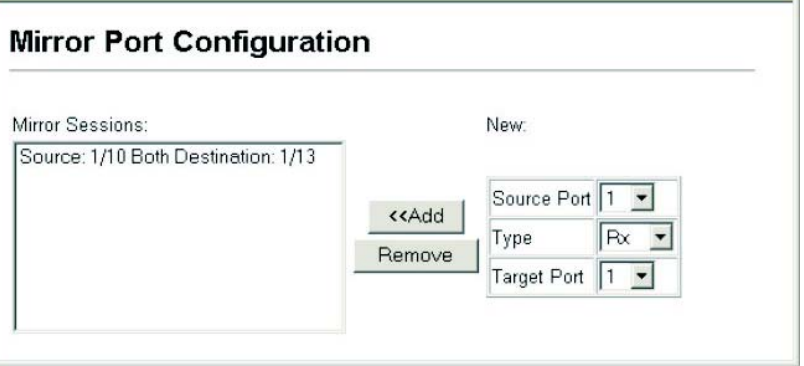

### 帯域制御

帯域制御機能では各インタフェースの送信及び受信の最大速度を設 定することができます。帯域制御は各ポート/トランク毎に設定可能 です。

帯域制御を有効にすると、通信はハードウェアにより監視され、設 定を超える通信はドロップされます。設定範囲内の通信はそのまま 転送されます。

### 設定・表示項目

### **Rate Limit**

インタフェースの帯域の設定を行います。 初期設定:無効(Disabled) 初期帯域設定:1000 Mbps 設定範囲:1-1000 Mbps

### 設定方法

[Rate Limit]→[Input/Output Port/Trunk Configuration]をクリックし ます。[Input Rate Limit Status]又は[Output Rate Limit Status]を選択 し、 各インタフェースに対してrate limit(帯域制御)の値を設定し、 [Apply]をクリックします。

 $\overline{\mathcal{X}}$ 

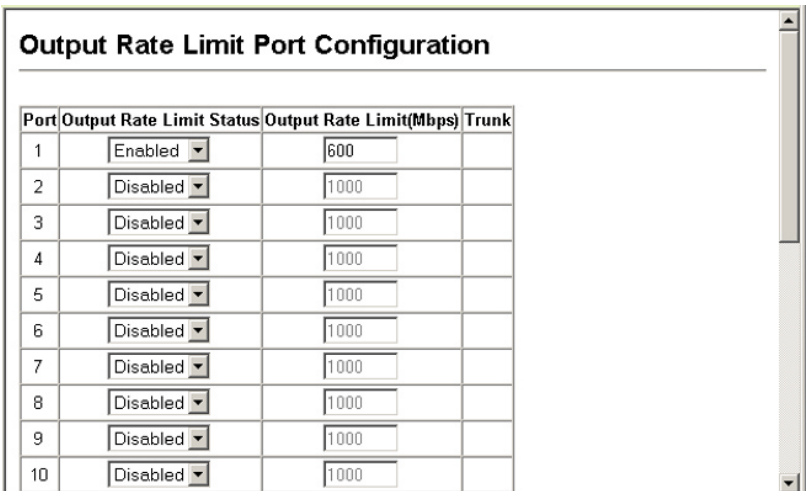

### ポート統計情報表示

RMON MIBをベースとした通信の詳細情報の他、Ethernet-like MIBやインタフェースグループからのネットワーク通信の標準的な 統計情報の表示を行うことができます。

インタフェース及びEthernet-like統計情報は各ポートの通信エラー 情報を表示します。これらの情報はポート不良や、重負荷などの問 題点を明確にすることができます。

RMON統計情報は各ポートのフレームタイプ毎の通信量を含む幅広 い統計情報を提供します。すべての値はシステムが再起動された時 からの累積数となり、毎秒単位(per second)で表示されます。初期 設定では統計情報は60秒ごとに更新されます。

注 意 RMONグループ2、3、9は、SNMP管理ソフトウェアを使用しない と利用できません。

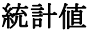

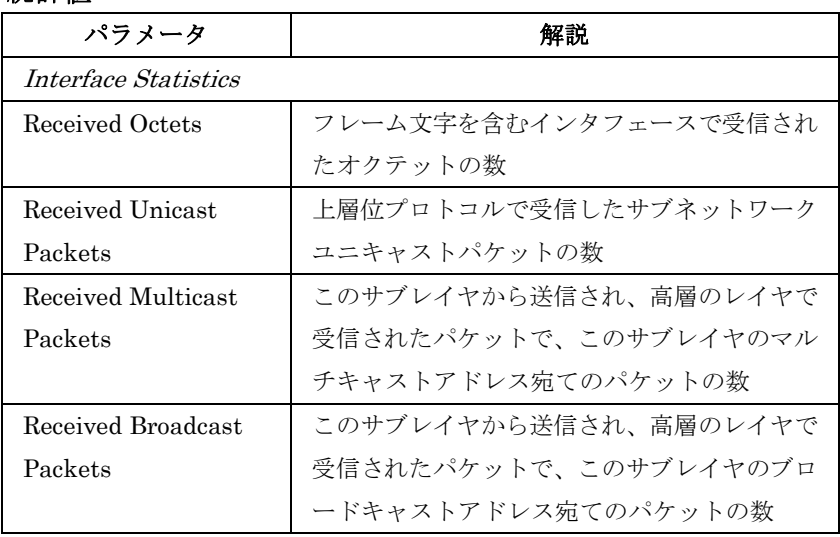

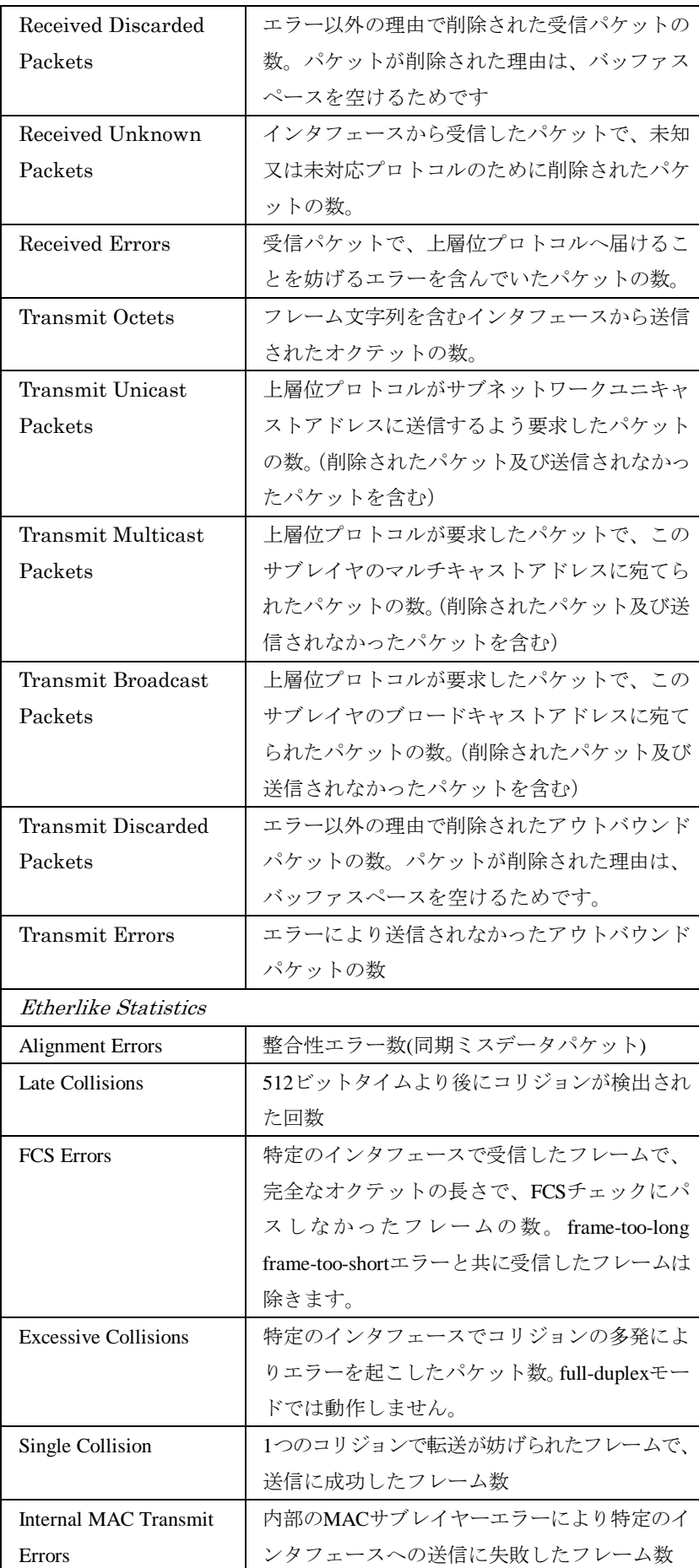

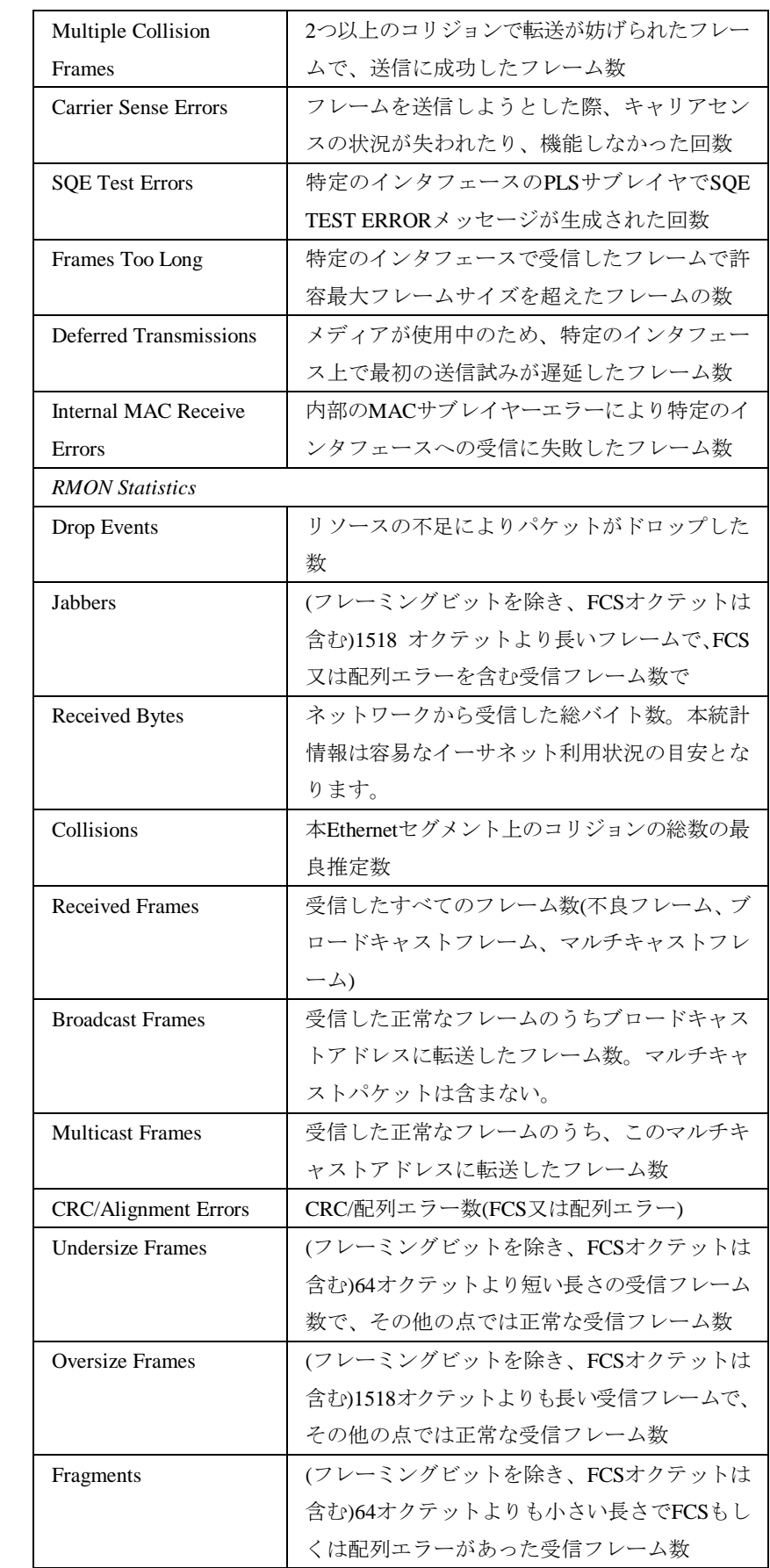

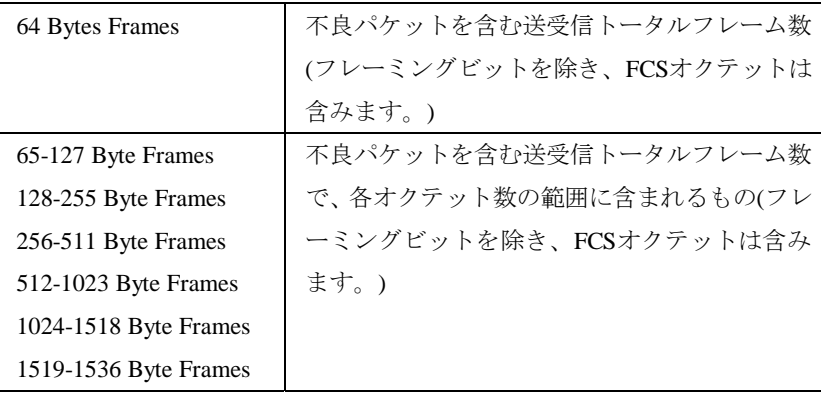

[Port]→[Port Statistics]をクリックします。表示するインタフェースを 選択し[Query]をクリックします。

ページ下部のRefreshボタンを使用することで、表示されている内容を 最新の情報に更新することができます。

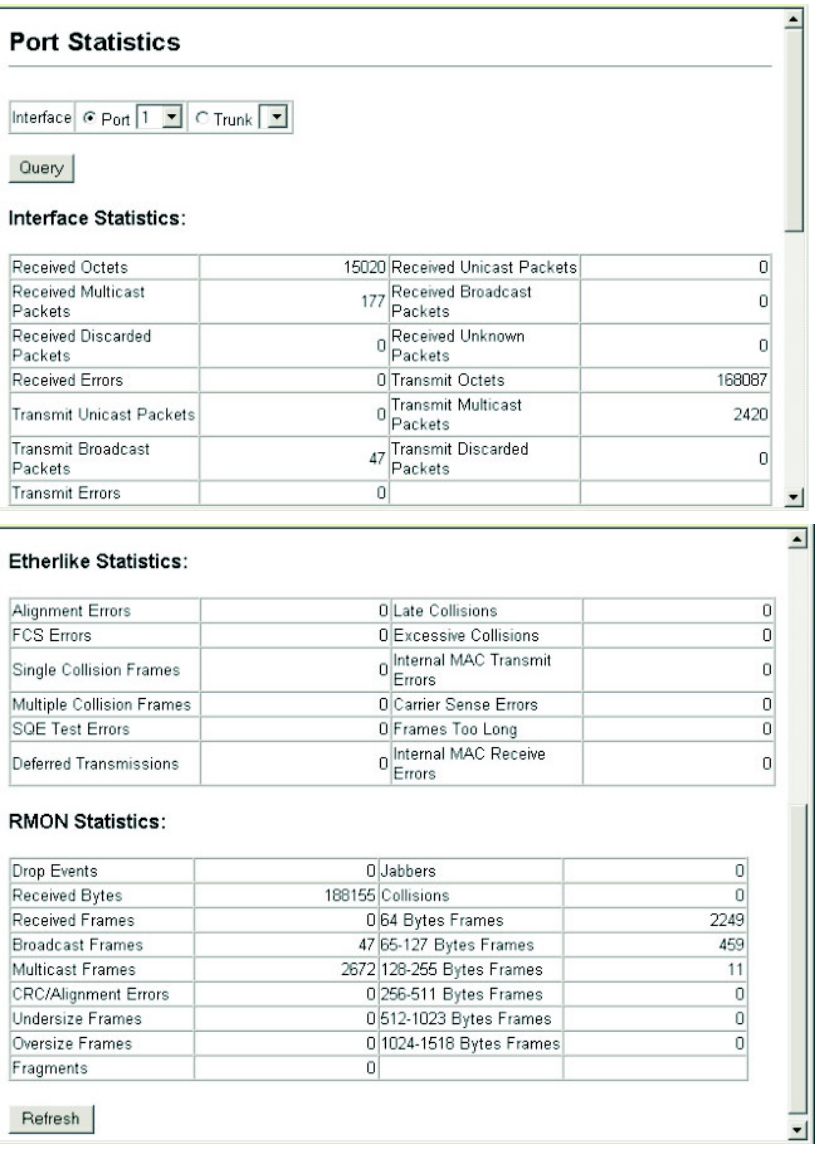

# 3-8 アドレステーブル設定

本機には認知されたデバイスのMACアドレスが保存されています。 この情報は受送信ポート間での通信の送信に使用されます。通信の 監視により学習された全てのMACアドレスは動的アドレステーブル に保存されます。また、手動で特定のポートに送信する静的なアド レスを設定することができます。

### 静的アドレスの設定

静的アドレスは本機の指定されたインタフェースに割り当てること ができます。静的アドレスは指定したインタフェースに送信され、 他へは送られません。静的アドレスが他のインタフェースで見つか った場合は、アドレスは無視されアドレステーブルには登録されま せん。

### 設定・表示項目

#### **Static Address Counts**

手動設定した静的アドレス数

### **Current Static Address Table**

静的アドレスの一覧

#### **Interface**

静的アドレスと関連したポート又はトランク

#### **MAC Address**

インタフェースのMACアドレス

### **VLAN**

VLAN ID(1-4094)

ス
## 設定方法

[Address Table]→[Static Addresses]をクリックします。インタフェ ース、MACアドレス及びVLANを設定し、[Add Static Address]をク リックします。

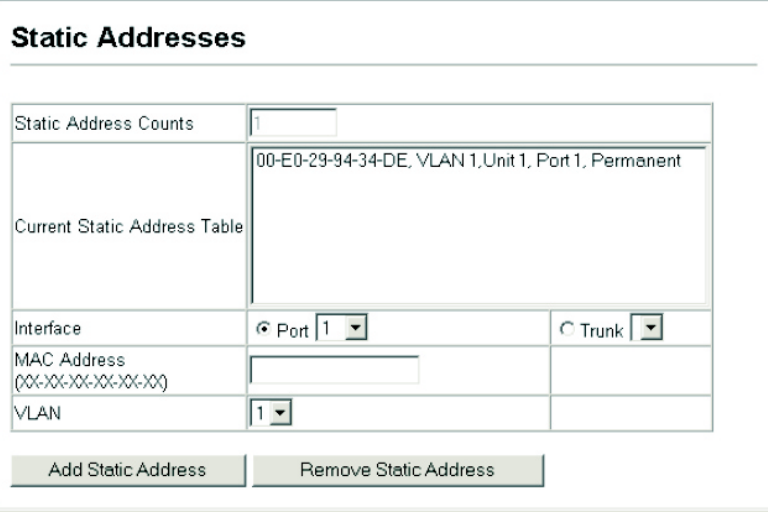

# アドレステーブルの表示

動的アドレステーブルには、入力された通信の送信元アドレスの監 視により学習したMACアドレスが保存されています。入力された通 信の送信先アドレスがアドレステーブル内で発見された場合、パケ ットはアドレステーブルに登録された関連するポートへ直接転送さ れます。アドレステーブルに見つからなかった場合には全てのポー トに送信されます。

## 設定・表示項目

## **Interface**

ポート又はトランク

## **MAC Address**

インタフェースのMACアドレス

## **VLAN**

VLAN ID (1-4094)

## **Address Table Sort Key**

リストの並びをMACアドレス、VLAN、インタフェースから選択

 $\blacktriangle$ 

## 設定方法

[Address Table]→[Dynamic Addresses]をクリックします。Query By (検索を行う種類)をInterface、MAC Address又はVLANから選択し、 Address Table Sort Key (表示するアドレスの分類方法)を指定し、 [Query]をクリックします。

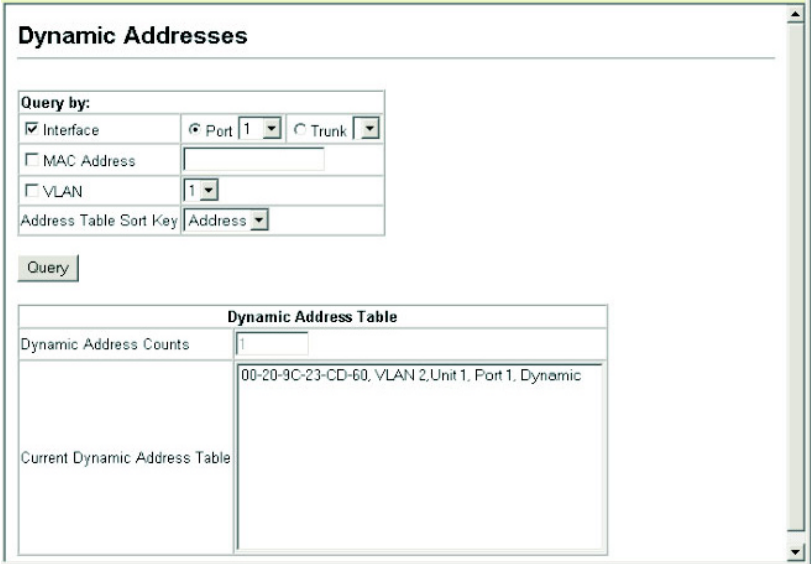

## エージングタイムの変更

動的アドレステーブルに学習されたアドレスが削除されるまでの時 間(エージングタイム)を設定することができます。

## 設定・表示項目

## **Mirror Sessions**

MACアドレスエージングタイム(設定範囲:10-1000000、初期設 定:300秒)

## 設定方法

[Address Table]→[Address Aging]をクリックします。新しいAging Time(エージングタイム)を設定し、[Apply]をクリックします。

**Address Aging** 

Aging Time (10-1000000): 400 seconds

# 3-9 スパニングツリーアルゴリズム設定

スパニングツリープロトコルSTPはネットワークのループを防ぎ、 また、スイッチ、ブリッジ及びルータ間のバックアップリンクを確 保するために使用します。

STP機能を有するスイッチ、ブリッジ及びルータ間で互いに連携し、 各機器間のリンクで1つのルートがアクティブになるようにします。 また、別途バックアップ用のリンクを提供し、メインのリンクがダ ウンした場合には自動的にバックアップを行います。

本機は、以下の規格に準拠したSTPに対応しています。

- STP ― Spanning Tree Protocol (IEEE 802.1D)
- $\text{RSTP}$  Rapid Spanning Tree Protocol (IEEE 802.1w)
- $\text{MSTP}$  Multiple Spanning Tree Protocol (IEEE 802.1s)

STPはスパニングツリーネットワークの経路となるSTP対応スイッ チ・ブリッジ又はルータを選択するために分散アルゴリズムを使用 します。それにより、デバイスからルートデバイスにパケットを送 信する際に最小のパスコストとなるようにルートデバイスを除く各 デバイスのルートポートの設定を行います。これにより、ルートデ バイスからLANに対し最小のパスコストにより各LANの指定された デバイスに対してパケットが転送されます。その後、指定のポート として各関連するLAN又はホストデバイスと通信する指定ブリッジ 上のポートを選択します。

最小コストのスパニングツリーが決定した後、すべてのルートポー トと指定ポートが有効となり、他のポートは無効となります。それ によりパケットはルートポートから指定ポートにのみ送信され、ネ ットワークのループが回避されます。

安定したネットワークトポロジーが確立された後、ルートブリッジ から送信されるHello BPDU(Bridge Protocol Data Units)をすべて のブリッジが受信します。定められた間隔(最大値)以内にブリッ ジがHello BPDUを確認できない場合、ルートブリッジへの接続を 行っているリンクを切断します。そして、このブリッジはネットワ ークの再設定を行ない有効なネットワークトポロジーを回復するた めに、他のブリッジとネゴシエーションを開始します。

RSTPは既存の遅いSTPに代わる機能とされています。RSTPはMSTP にも組み込まれています。RSTPはあらかじめ障害時の代替ルート を定め、ツリー構造に関連のない転送情報を区別することにより、 STPに比べ約10分の1の速さでネットワークの再構築が行えます。

STP又はRSTPを利用した場合、すべてのVLANメンバー間での安 定的なパスの提供が難しくなります。ツリー構造の頻繁な変更によ り一部のグループメンバーが孤立してしまうことがあります。 (RSTPの拡張である)MSTPでは、VLANグループ毎に独立したス パニングツリーを提供することができます。特定のVLANをMultiple Spanning Treeインスタンス(MSTI)に含むように指定すると、MSTI ツリーが自動的に構成され、各VLANの接続状況が維持されます。 各インスタンスは、Common Spanning Tree (CST)内のRSTPノー ドとして扱われるので、MSTPは、ネットワーク全体との接続を行 なうことができます。

## グローバル設定の表示

STP情報ページから現在のSTPの情報を確認することができます。

#### 設定・表示項目

#### **Spanning Tree State**

STPが有効でSTPネットワークに参加しているかを表示します。

## **Bridge ID**

STPで本機を認識するための一意のIDを表示します。IDは本機の STPプライオリティとMACアドレスから算出されます。

## **Max Age**

本機が再設定される前に設定メッセージを待ち受ける最大の時間 (秒) が表示されます。

指定ポートを除く全機器のポートで、通常のインターバル内に設 定メッセージが受信される必要があります。STP情報がエージア ウトしたすべてのポートは接続されているLANの指定ポートに変 更されます。ルートポートの場合、ネットワークに接続されてい る機器のポートから新たなルートポートが選択されます。

#### **Hello Time**

ルートデバイスが設定メッセージを送信する間隔(秒)が表示さ れます。

#### **Forward Delay**

機器状態の遷移に対してルート機器が待機する最大の時間(秒) で表示されます。フレームの転送が開始される前に、トポロジの 変更を機器に認識させるため、遅延を設定する必要があります。 さらに各ポートでは、一時的なデータのループを防ぐため、ポー トをブロック状態に戻す競合情報のリスニングを行う時間が必要 になります。

#### **Designated Root**

ルートデバイスに設定された、スパニングツリー内の機器のプラ イオリティ及びMACアドレスが表示されます。

-Root Port – ルートに最も近いポートの番号が表示されます。

ルートデバイスとの通信は、このポートを介して行われます。ル ートポートが存在しない場合は、本機がスパニングツリーネット ワーク上のルートデバイスとして設定されたことを表します。 -Root Path Cost – 本機のルートポートからルートデバイスま

でのパスコストが表示されます。

## **Configuration Changes**

スパニングツリーが再設定された回数が表示されます。

#### **Last Topology Change**

最後にスパニングツリーが再設定されてから経過した時間が表示 されます。

## 設定方法

[Spanning Tree]→[STA Information] をクリックします。現在のSTP情 報が表示されます。

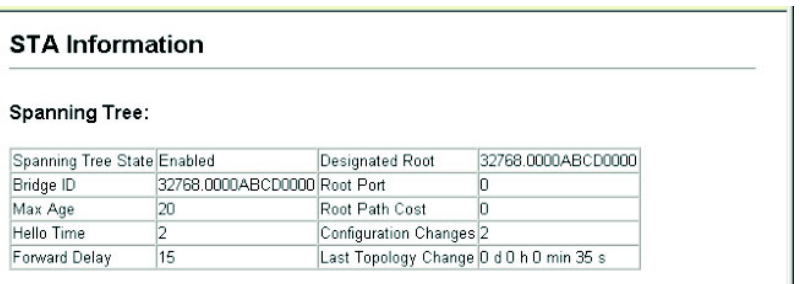

## グローバル設定

ここでの設定は本機全体に適用されます。

#### 機能解説

• Spanning Tree Protocol

本機の初期設定ではRSTPに指定されていますが、STPに設定し IEEE802.1Dに準拠したBPDUのみを送信することができます。 この場合、ネットワーク全体に対して1つのSpanningTreeのみの設 定が行なえます。もしネットワーク上に複数のVLANを設定する場 合、一部のVLANメンバー間はネットワークのループを回避するた め無効となる場合があります。複数のVLANを構成する場合には MSTPを使用することを推奨します。

## • Rapid Spanning Tree Protocol

RSTPは、以下のそれぞれの着信プロトコルメッセージを監視し動 的に各プロトコルメッセージに適合させることにより、STPとRSTP ノードのどちらへの接続もサポートします。

- STP Mode – ポートの移動遅延タイマーが切れた後に

ス

IEEE802.1D BPDUを受け取ると、本機はIEEE802.1Dブリッジと 接続していると判断し、IEEE802.1D BPDUのみを使用します。

- RSTP Mode – RSTPにおいて、ポートで IEEE802.1D BPDU を使用しポート移動遅延タイマーが切れた後にRSTP BPDUを受け 取ると、RSTPは移動遅延タイマーを再スタートさせそのポートに 対しRSTP BPDUを使用します。

• Multiple Spanning Tree Protocol

RSTPは、以下のそれぞれの着信プロトコルメッセージを監視し動 的に各プロトコルメッセージに適合させることにより、STPとRSTP ノードのどちらへの接続もサポートします。

- ネットワーク上でMSTPを有効にするには、接続された関連する ブリッジにおいても同様のMSTPの設定を行ない、スパニングツリ ーインスタンスに参加することを許可する必要があります。

- スパニングツリーモードを変更する場合、変更前のモードのスパ ニングツリーインスタンスをすべて止め、その後新しいモードにお いて通信を再開します。スパニングツリーのモード変更時には通信 が一時的に遮断されるので注意して下さい。

## 設定・表示項目

## グローバル設定の基本設定

## **Spanning Tree State**

スパニングツリーを有効又は無効にします。スパニングツリーを (初 期設定:無効(Disabled))

## **Spanning Tree Type**

使用されるスパニングツリープロトコルの種類を指定します。(初 期設定:MSTP)

**-STP** — Spanning Tree Protocol (IEEE 802.1D。STPを選択 すると、本機はRSTPのSTP互換モードとなります)

 $-$ **RSTP** — Rapid Spanning Stree Protocol(IEEE 802.1w)

-MSTP ― Multiple Spanning Stree Protocol(IEEE 802.1s) **Priority** 

ルートデバイス、ルートポート、指定ポートの識別に使用される、 デバイスプライオリティを設定できます。最上位のプライオリテ ィを持つ機器がSTPルート機器になります(値が小さいほどプラ イオリティが高くなります)。すべての機器のプライオリティが 同じ場合は、最小のMACアドレスを持つ機器がルート機器になり ます。(初期設定:32768、範囲: 0-61440の値で4096ずつ(0、4096、 8192、12288、16384、20480、24576、28672、32768、36864、 40960、45056、49152、53248、57344、61440))

#### ルート機器設定

## **Hello Time**

ルートデバイスが設定メッセージを送信する間隔(秒)を設定で きます(初期設定:2(秒)、最小値:1、最大値:10又は[(Maximum Age/2)-1]の小さい方の値)

## **Maximum Age**

機器が再設定される前に設定メッセージを待ち受ける、最大の時 間を秒で設定できます。指定ポートを除く全機器のポートで、通 常のインターバル内に設定メッセージが受信される必要がありま す。STP情報がエージアウトしたポートは接続されているLANの 指定ポートに変更されます。ルートポートの場合、ネットワーク に接続されている機器のポートから新たなルートポートが選択さ れます。(初期設定:20(秒)、最小値:6又は[2×(Hello Time+1)] の大きい方の値、最大値:40もしくは[2×(Forward Delay-1)]小さ い方の値)

#### **Forward Delay**

機器状態の遷移に対してルート機器が待機する最大の時間(秒) が設定できます。フレームの転送が開始される前に、トポロジの 変更を機器に認識させるため、遅延を設定する必要があります。 さらに各ポートでは、一時的なデータのループを防ぐため、ポー トをブロック状態に戻す競合情報のリスニングを行う時間が必要 になります(初期設定:15(秒)、最小値:4又は[(Maximum Age/2)+1] の大きい方の値、最大値:30)

#### RSTP設定 (RSTP及びMSTPに対して有効)

#### **Path Cost Method**

パスコストはデバイス間の最適なパスを決定するために使用され ます。パスコスト方式は各インタフェースに割り当てることので きる値の範囲を決定するのに使用されます。

 $-Long - 32E$ ットの1-200,000,000の値

 $-$ Short  $-16$ ビットの1-65535の値

(初期設定:Long)

#### **Transmission Limit**

継続的なプロトコルメッセージの最小送信間隔の設定によるBPDU の最大転送レートの設定を行います(範囲:1-10(秒)、初期設定:3)

## MSTP設定

#### **Max Instance Numbers**

本機で設定可能なMSTインスタンスの最大数(初期設定:65)

#### **Region Revision\***

MSTインスタンスのリビジョン(設定範囲:0-65535、初期設定:  $\Omega$ 

**Region Name\*** 

MSTインスタンス名(最大値:32文字)

## **Maximum Hop Count**

BPDUが破棄される前のMST内での最大ホップ数(設定範囲:1-40、 初期設定:20)

\* MST name及びrevision numberはMSTの特定を行なうため、ど ちらも必要となります。

## 設定方法

[Spanning Tree]→[STA Configuration]をクリックします。必要な設定 項目を変更し、[Apply]をクリックします。

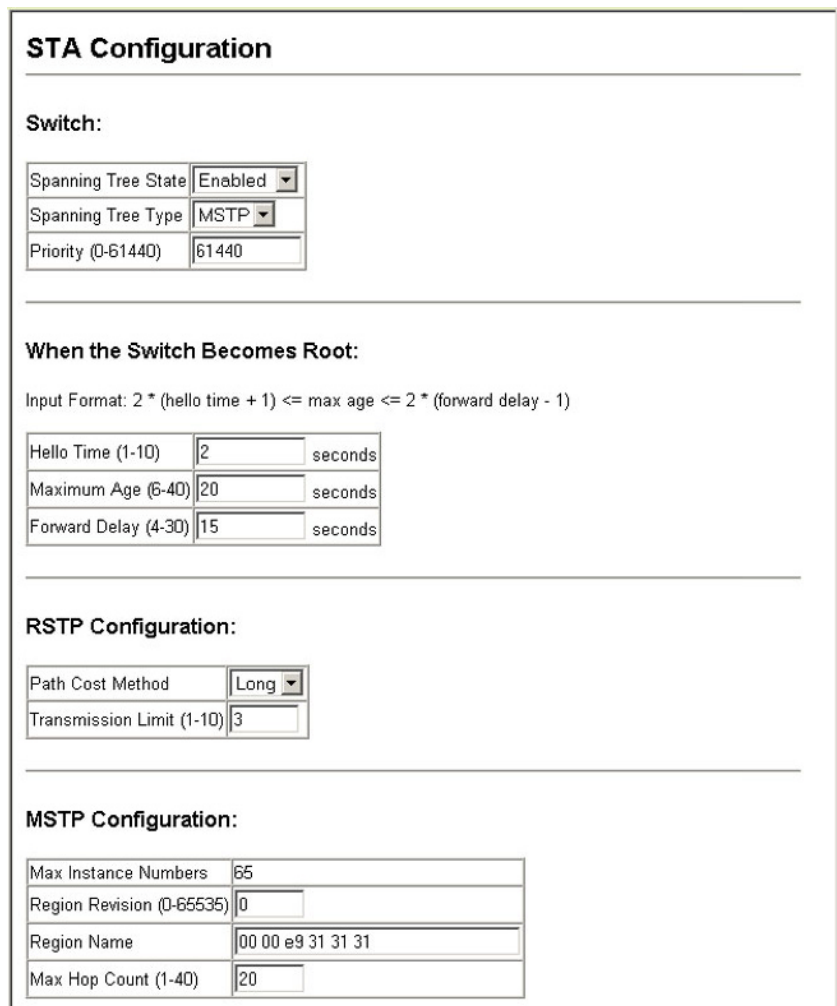

# インタフェース設定の表示

STA Port Information及びSTA Trunk Information pagesではSTA ポート及びSTAトランクの現在の状態を表示します。

## 設定・表示項目

#### **Spanning Tree**

STAの有効/無効が表示されます。

#### **STA Status**

スパニングツリー内での各ポートの現在の状態を表示します:

-Discarding ― STP設定メッセージを受信しますが、パケット の送信は行っていません。

-Learning – 矛盾した情報を受信することなく、Forward Delay で設定した間隔で設定メッセージを送信しています。ポートアド レステーブルはクリアされ、アドレスの学習が開始されています。 ーForwarding – パケットの転送が行われ、アドレスの学習が継 続されています。

#### ポート状態のルール:

-STP準拠のブリッジデバイスが接続されていないネットワーク セグメント上のポートは、常に転送状態(Forwarding)にあります。 -他のSTP準拠のブリッジデバイスが接続されていないセグメン ト上に、2個のポートが存在する場合は、IDの小さい方でパケット の転送が行われ(Forwarding)、他方ではパケットが破棄されます (Discarding)。

-起動時にはすべてのポートでパケットが破棄されます (Discarding)。その後学習状態(Learning)、フォワーディング (Forwarding)へと遷移します。

## **Forward Transitions**

ポートが転送状態(Forwarding)に遷移した回数が表示されます。

#### **Designated Cost**

スパニングツリー設定における、本ポートからルートへのコスト が表示されます。媒体が遅い場合、コストは増加します。

#### **Designated Bridge**

スパニングツリーのルートに到達する際に、本ポートから通信を 行うデバイスのプライオリティとMACアドレスが表示されます。

#### **Designated Port**

スパニングツリーのルートに到達する際に、本機と通信を行う指 定ブリッジデバイスのポートのプライオリティと番号が表示され ます。

### **Oper Link Type**

インタフェースの属するLANセグメントの使用中の2点間の状況。 この項目はSTP Port/Trunk ConfigurationページのAdmin Link Typeに記載されているように手動設定又は自動検出により決定さ れます。

ス

## **Oper Edge Port**

この項目はSTP Port/Trunk ConfigurationページのAdmin Eddge Portの設定により設定のために初期化されます。しかし、このポ ートへの接続された他のブリッジを含め、BPDUを受信した場合 はfalseに設定されます。

## **Port Role**

実行中のスパニングツリートポロジの一部であるかないかに従っ て役割が割り当てられています。

-Rootポート ― ルートブリッジへのブリッジに接続します。

-Designatedポート ― ルートブリッジへのブリッジを通じてLAN に接続します。

 $-Master\mathcal{R}-\mathcal{N}$  – MSTI regionalルート

-Alternate 又はBackupポート ― 他のブリッジ、ブリッジポー ト又はLANが切断または削除された場合に、接続を提供します。

-Disabledポート ― スパニングツリー内での役割がない場合に は無効(Disabled)となります。

## **Trunk Member**

トランクメンバーに設定されているかどうかを表示します。(STA Port Informationページのみ)

## 設定方法

[Spanning Tree]→[STA]→[Port Information]又は[Trunk Information] をクリックします。

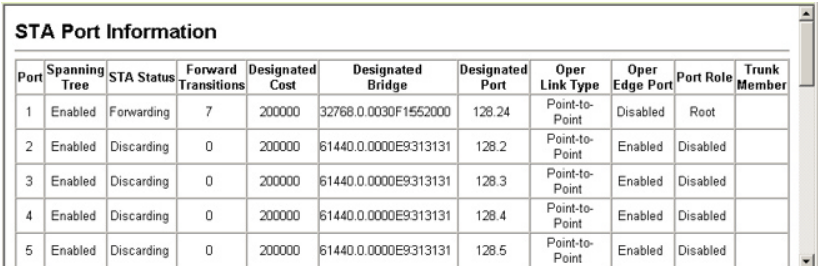

## インタフェース設定

ポートプライオリティ、パスコスト、リンクタイプ及びエッジポー トを含む各インタフェースのRSTP及びMSTP属性を設定すること ができます。

ネットワークのパスを指定するために同じメディアタイプのポート に対し異なるプライオリティ又はパスコストを設定し、二点間接続 または共有メディア接続を示すためリンクタイプを設定します。ま た、ファストフォワーディングをサポートした機器を接続した場合 にはエッジポートの指定を行います。

## 設定・表示項目

以下の設定は変更することはできません。

#### **STA Status**

スパニングツリー内での各ポートの現在の状態を表示します: (詳細はP3-80「インタフェース設定の表示」を参照して下さい) -Discarding ― STP設定メッセージを受信しますが、パケット の送信は行っていません。

-Learning – 矛盾した情報を受信することなく、Forward Delay で設定した間隔で設定メッセージを送信しています。ポートアド レステーブルはクリアされ、アドレスの学習が開始されています。 ーForwarding – パケットの転送が行われ、アドレスの学習が継 続されています。

#### **Trunk Member**

トランクメンバーに設定されているかどうかを表示します。 (STA Port Configurationページのみ)

以下の設定は変更することができます。

#### **Spanning Tree**

インタフェースのSTAの有効/無効を設定します(初期設定:有効) **Priority** 

STPでの各ポートのプライオリティを設定します。

本機の全てのポートのパスコストが同じ場合には、最も高いプラ イオリティ(最も低い設定値)がスパニングツリーのアクティブ なリンクとなります。これにより、STPにおいてネットワークの ループを回避する場合に、高いプライオリティのポートが使用さ れるようになります。2つ以上のポートが最も高いプライオリティ の場合には、ポート番号が小さいポートが有効になります(初期 設定: 128、範囲: 0-240の16ずつ)

#### **Path Cost**

このパラメータはSTPにおいてデバイス間での最適なパスを決定 するために設定します。低い値がスピードの早いメディアのポー トに割り当てられ、より高い値がより遅いメディアに割り当てら れる必要があります(パスコストはポートプライオリティより優 先されます)

#### -設定範囲:

Ethernet: 200,000-20,000,000 Fast Ethernet: 20,000-2,000,000 Gigabit Ethernet: 2,000-200,000

## -初期設定:

Ethernet — half duplex:  $2,000,000$ , full duplex:  $1,000,000$ , trunk: 500,000

Fast Ethernet — half duplex:  $200,000$ , full duplex:  $100,000$ ,

trunk: 50,000 Gigabit Ethernet — full duplex:  $10,000$ , trunk:  $5,000$ 

3  $3<sub>1</sub>$ W  $\mathbf e$ **bインタフェー** 

ス

## 注 意 パスコスト方式がshortに設定された場合、最大パスコストは65,535 となります。

## **Admin Link Type**

インタフェースへ接続する接続方式(初期設定:Auto)

-Point-to-Point ― 他の1台のブリッジへの接続

 $-$ Shared  $-$  2台以上のブリッジへの接続

-Auto ― Point-to-PointかSharedのどちらかを自動的に判断し ます。

## **Admin Edge Port (Fast Forwarding)**

ブリッジ型LANの終端、もしくはノードの終端にインタフェース が接続されている場合、本機能を有効にすることができます。 ノードの終端ではループが起きないため、直接、転送状態にする ことができます。Edge Portを指定することにより、ワークステー ションやサーバなどのデバイスへの迅速な転送を提供し、以前の 転送アドレステーブルを保持することにより、スパニングツリー 再構築時のタイムアウト時間を削減します。

但し、必ずノードの終端デバイスに接続されているポートのみで Edge Portを有効にして下さい(初期設定:有効)

## **Migration**

設定及びトポロジ変更通知BPDUを含むSTP BPDUを検知するこ とにより、自動的にSTP互換モードに変更することができます。 また、本機能のチェックボックスをチェックし機能を有効にする ことにより、手動で適切なBPDUフォーマット (RSTP又はSTP互 換)の再確認を行うことができます。

## 設定方法

[Spanning Tree] →[STA]→[Port Configuration]又は[Trunk Configuration]をクリックします。必要な設定項目を変更し、[Apply] をクリックします。

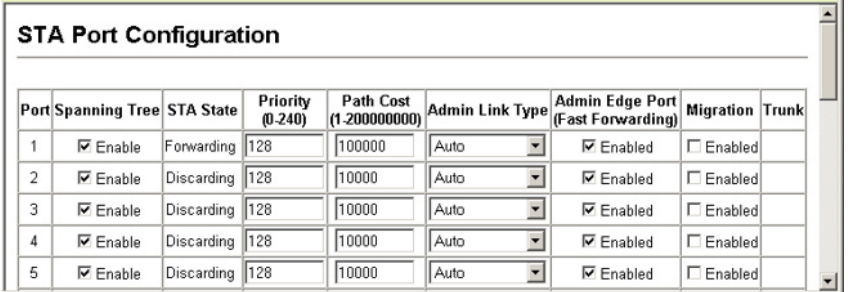

## MSTP設定

MSTPは各インスタンスに対し特定のスパニングツリーを生成しま す。これによりネットワーク上に複数のパスを構築し、通信のロー ドバランスを行い、単一のインスタンスに不具合が発生した場合に 大規模なネットワークの障害が発生することを回避すると共に、不 具合の発生したインスタンスの新しいトポロジーへの変更を迅速に 行ないます。

初期設定ではすべてのVLANは、MST内に接続されたブリッジおよ びLANはすべて内部スパニング・ツリー(MSTインスタンス0)に割 り当てられます。

本機では最大65のインスタンスをサポートしています。ネットワー クの同一エリアをカバーするVLANをグループ化するように設定し て下さい。

但し、同一インスタンスのセットにより同一MSTI内のすべてのブ リッジ、及び同一VLANのセットにより同一インスタンスを形成す る必要があります。RSTPは単一ノードとして各MSTIを扱い、すべ てのMSTIをCommon Spanning Treeとして接続する点に注意して 下さい。

MSTPを使用するには以下の手順で設定を行なってください。

- ⑦ スパニングツリータイプをMSTPに設定します(P4-167)
- ⑧ 選択したMSTインスタンスにスパニングツリープライオリティ を入力します。
- ⑨ MSTIを共有するVLANを追加します。
- 注 意 すべてのVLANは自動的にIST(インスタンス0)に追加されます。

MSTIをネットワーク上で有効にし、接続を継続するためには、同 様の設定を関連するブリッジにおいて行なう必要があります。

## 設定・表示項目

#### **MST Instance**

スパニングツリーのインスタンスID(初期設定:0)

## **Priority**

スパニングツリーインスタンスのプライオリティ(範囲:4096飛 ばしの値で0-61440、選択肢:0, 4096, 8192, 12288, 16384, 20480, 24576, 28672, 32768, 36864, 40960, 45056, 49152, 53248, 57344, 61440、初期設定:32768)

#### **VLANs in MST Instance**

インスタンスに指定されたVLAN

## **MST ID**

設定のためのインスタンスID(設定範囲:0-57、初期設定:0)

## **VLAN ID**

MSTインスタンスに指定するVLAN ID(設定範囲:1-4094)

他の項目は、P3-76「グローバル設定の表示」を参照して下さい

#### 設定方法

[Spanning Tree] →[MSTP]→[VLAN Configuration]をクリックします。 リストからMSTインスタンスIDを選択し、インスタンスプライオリティ を設定し、[Add]をクリックします。MSTインスタンスにVLANを加え るには、インスタンスIDとVLAN IDを入力し、[Add]をクリックします。

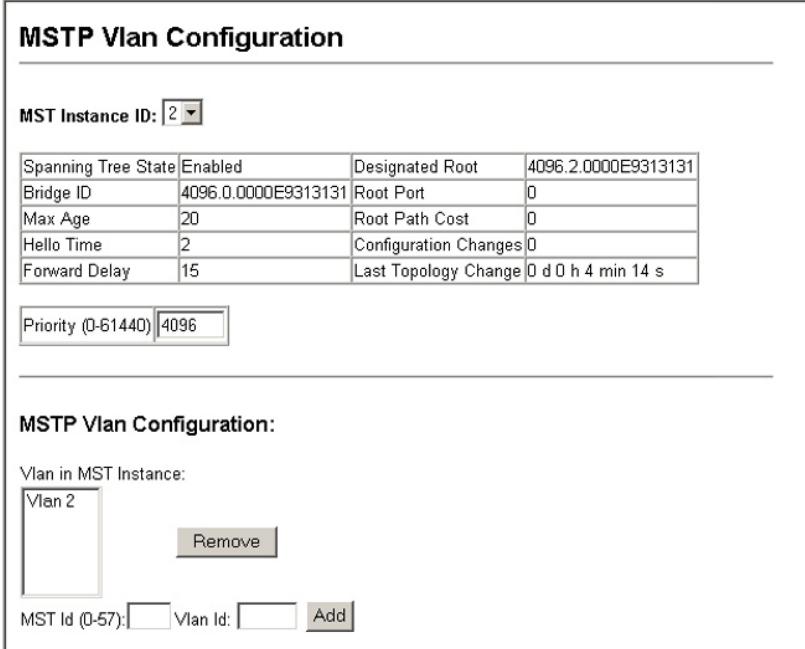

## MSTPのインタフェース設定の表示

MSTPポート/トランク情報ページでは、選択したMSTインスタンス の現在のステータスを表示することができます。

## 設定・表示項目

## **MST Instance ID**

インスタンスID(設定範囲:0-57、初期設定:0)

FXC5124

注 意 他の項目に関してはP3-80「インタフェース設定の表示」を参照し て下さい。

## 設定方法

[Spanning Tree] →[MSTP]→[Port Information]又は[Trunk Information]をクリックします。 MSTインスタンスを選択し、現在の Spanning Treeの値を表示します。

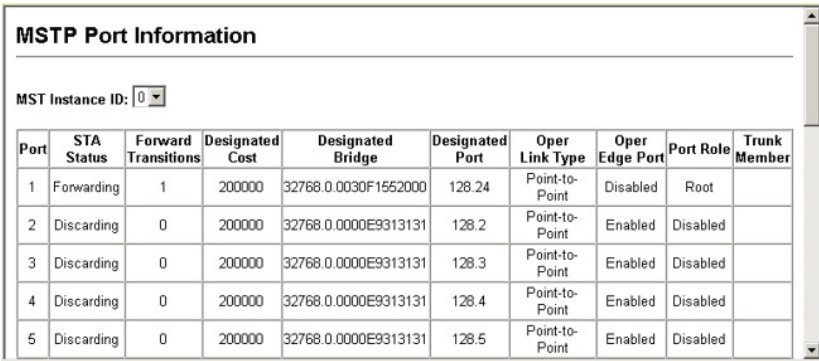

## MSTPのインタフェース設定

MSTPポート/トランク設定によりMSTインスタンスへのSTAインタ フェースの設定を行なうことができます。

## 設定・表示項目

以下の項目は設定を変更できません。

## **STA Status**

スパニングツリー内での各ポートの現在の状態を表示します: (詳細はP3-135「インタフェース設定の表示」を参照して下さい) -Discarding ― STP設定メッセージを受信しますが、パケット の送信は行っていません。

-Learning ― 矛盾した情報を受信することなく、Forward Delay で設定した間隔で設定メッセージを送信しています。ポートアド レステーブルはクリアされ、アドレスの学習が開始されています。

-Forwarding – パケットの転送が行われ、アドレスの学習が継 続されています。

## **Trunk Member**

トランクメンバーに設定されているかどうかを表示します。 (STA Port Configurationページのみ)

以下の項目は設定を変更できます。

## **MST Instance ID**

設定のインスタンスID(設定範囲:0-57、初期設定:0)

# 3  $3<sub>1</sub>$ W  $\mathbf e$ **bインタフェー**

ス

## **Priority**

STPでの各ポートのプライオリティを設定します。

本機の全てのポートのパスコストが同じ場合には、最も高いプラ イオリティ(最も低い設定値)がスパニングツリーのアクティブ なリンクとなります。これにより、STPにおいてネットワークの ループを回避する場合に、高いプライオリティのポートが使用さ れるようになります。2つ以上のポートが最も高いプライオリティ の場合には、ポート番号が小さいポートが有効印なります(初期 設定: 128、範囲: 0-240の16ずつ)

## **MST Path Cost**

このパラメータはMSTPにおいてデバイス間での最適なパスを決 定するために設定します。低い値がスピードの早いメディアのポ ートに割り当てられ、より高い値がより遅いメディアに割り当て られる必要があります(パスコストはポートプライオリティより 優先されます)

## -設定範囲:

Ethernet: 200,000-20,000,000

Fast Ethernet: 20,000-2,000,000

Gigabit Ethernet: 2,000-200,000

## -初期設定:

Ethernet — half duplex:  $2,000,000$ , full duplex:  $1,000,000$ , trunk: 500,000

Fast Ethernet ― half duplex: 200,000、full duplex: 100,000、 trunk: 50,000

Gigabit Ethernet — full duplex:  $10,000$ , trunk:  $5,000$ 

注 意 パスコスト方式がshortに設定された場合、最大パスコストは65,535 となります。

## 設定方法

[Spanning Tree] →[MSTP]→[Port Configuration]又は[Trunk Configuration]をクリックします。 インタフェースのプライオリティ 及びパスコストを設定し、[Apply]をクリックします。

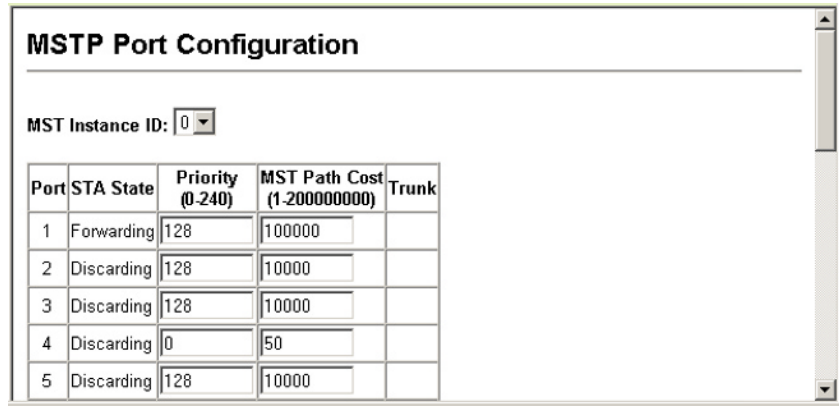

# 3-10 VLAN設定

大規模なネットワークでは、ブロードキャストトラフィックを分散 させるためにルータにより各サブネットを異なるドメインに分割し ます。本機では同様のサービスをレイヤ2のVLAN機能によりブロー ドキャストドメインを分割させたネットワークのグループを作成さ せることができます。VLANは各グループでブロードキャストトラ フィックを制限し、大規模ネットワークにおけるブロードキャスト ストームを回避します。

また、VLANにより安全で快適なネットワーク環境の構築も行なう ことができます。

IEEE 802.1Q VLANは、ネットワーク上どこにでも配置することが でき、物理的に離れていても同じ物理的なセグメントに属するよう に通信を行うことができます。

VLANは物理的な接続を変更することなく新しいVLANへデバイス を追加することよりネットワーク管理を簡単に行うことができます。 VLANはマーケティング、R&D等の部門別のグループ、e-mailやマ ルチメディアアプリケーションなどの使用方法ごとにグループ分け を行うことができます。

VLANはブロードキャスト通信を軽減することにより巨大なネット ワーク能力効率を実現し、IPアドレス又はIPサブネットを変更する ことなくネットワーク構成の変更を可能にします。VLANは本質的 に異なるVLANへの通信に、設定されたレイヤ3による転送が必要と なるため、高水準のネットワークセキュリティを提供します。

本機では以下のVLAN機能をサポートしています。

- IEEE802.1Q 準拠の最大 256VLAN グループ
- GVRP プロトコルを利用した、複数のスイッチ間での動的な VLAN ネットワーク構築
- 複数のVLANに参加できるオーバラップポートの設定が可能な マルチプル VLAN
- エンドステーションは複数の VLAN へ所属可能
- VLAN 対応と VLAN 非対応デバイス間での通信が可能
- プライオリティタギング

3

VLANを有効にする前に、各ポートを参加するVLANグループに割 り当てる必要があります。初期設定では全てのポートがVLAN 1に タグなしポートとして割り当てられています。1つ又は複数のVLAN で通信を行う場合や、VLANに対応したネットワーク機器、ホスト と通信を行う場合には、タグ付ポートとして設定を行います。その 後、手動又はGVRPによる動的な設定により、同じVLAN上で通信 が行われる他のVLAN対応デバイス上でポートを割り当てます。 しかし、1つ又は複数のVLANにポートが参加する際に、対向のネッ トワーク機器、ホストがVLANに対応してない場合には、このポー トをタグなしポートとして設定を行う必要があります。

## 注 意 タグ付VLANフレームはVLAN対応及びVLAN非対応のネットワーク 機器を通ることができますが、VLANタグに対応していない終端デ バイスに到達する前にタグを外す必要があります。

VLANの分類 ― フレームを受信した際、スイッチは 2種類のうち 1種類のフレームとして認識します。タグなしフレームの場合、受 信したポートのPVIDに基づいたVLANにフレームを割り当てます。 タグ付フレームの場合、VLAN IDタグを使用してフレームのポート ブロードキャストドメインを割り当てます。

ポートのオーバラップ ― ポートのオーバラップは、ファイルサー バ又はプリンタのように異なったVLANグループ間で共有されるネ ットワークリソースへのアクセスを許可するために使用します。オ ーバラップを行わないVLANを設定し、VLAN間での通信を行う必 要がある場合にはレイヤ3ルータ又はスイッチを使用することによ り通信が行えます。

タグなしVLAN – タグなし又は静的VLANはブロードキャストト ラフィックの軽減及びセキュリティのため、使用されます。VLAN に割り当てられたユーザグループが、他のVLANと分けられたブロ ードキャストドメインとなります。パケットは同じVLAN内の指定 されたポート間でのみ送信されます。タグなしVLANは手動でのユ ーザグループ又はサブネットの分割が行えます。また、GVRPを使 用したIEEE802.3タグVLANにより、完全に自動化したVLAN登録 を行うことも可能となります。

自動VLAN登録 ― GVRP (GARP VLAN Registration Protocol)は 各終端装置がVLANを割り当てられる必要がある場合に、VLANを 自動的に学習し設定を行います。終端装置(又はそのネットワーク アダプタ)がIEEE802.1Q VLANプロトコルに対応している場合、 参加したいVLANグループを提示するメッセージをネットワークに 送信するための設定を行うことができます。本機がこれらのメッセ ージを受信した際、指定されたVLANの受信ポートへ自動的に追加 し、メッセージを他の全てのポートへ転送します。メッセージが他

のGVRP対応のスイッチに届いたときにも、同様に指定されたVLAN の受信ポートへ追加され、他の全てのポートへメッセージが送られ ます。VLANの要求はネットワークを通じて送られます。GVRP対 応デバイスは、終端装置の要求に基づき自動的にVLANグループの 構成を行うことが可能となります。

ネットワークでGVRPを使用するために、最初に要求されたVLAN へ(OS又はアプリケーションを使用して)ホストデバイスを追加し ます。その後、このVLAN情報がネットワーク上へ伝達されます。 ホストに直接接続されたエッジスイッチおよびネットワークのコア スイッチにおいてGVRPを有効にします。また、ネットワークのセ キュリティ境界線を決め、通知の伝送を防ぐためポートのGVRPを 無効にするか、ポートのVLANへの参加を禁止する必要があります。

注 意 GVRPに対応していないホストデバイスでは、デバイスへ接続する ポートで静的VLANを設定する必要があります。また、コアスイッ チとエッジスイッチにおいてGVRPを有効にする必要があります。

## タグ付・タグなしフレームの送信

1台のスイッチでポートベースのVLANを構成する場合、同じタグな しVLANにポートを割り当てることで構成できます。しかし、複数 のスイッチ間でのVLANグループに参加するためには、全てのポー トをタグ付ポートとするVLANを作成する必要があります。

各ポートは複数のタグ付又はタグなしVLANに割り当てることがで きます。また、各ポートはタグ付及びタグなしフレームを通過させ ることができます。

VLAN対応機器に送られるフレームは、VLANタグを付けて送信さ れます。VLAN未対応機器(目的ホストを含む)に送られるフレー ムは、送信前にタグを取り除かなければなりません。タグ付フレー ムを受信した場合は、このフレームをフレームタグにより指示され たVLANへ送ります。VLAN非対応機器からタグなしフレームを受 信した場合は、フレームの転送先を決め、進入ポートのデフォルト VIDを表示するVLANタグを挿入します。

## GVRPの有効・無効(Global Setting)

GARP VLAN Registration Protocol (GVRP)は、VLAN情報の交換 を行いネットワーク上のVLANメンバーポートの登録を行なう方法 を定義します。VLANはネットワーク上のホストデバイスにより発 行されたjoinメッセージにより、自動的に設定されます。自動的な VLANの登録を許可するためには、GVRPを有効にする必要があり ます (初期設定: Disabled)

## 設定方法

[VLAN] →[802.1Q VLAN]→[GVRP Status]をクリックします。 GVRP を有効(Enable)又は無効(Disable)に設定し、[Apply]をクリックします。

## **GVRP Status**

GVRP Ø Enable

## VLAN基本情報の表示

VLAN基本情報ページでは本機でサポートしているVLANの種類な どの基本的な情報を表示します。

## 設定・表示項目

## **VLAN Version Number**

本機で使用しているIEEE 802.1Q標準のVLANのバージョン

**Maximum VLAN ID** 

本機で認識可能なVLAN IDの最大値

### **Maximum Number of Supported VLANs**

本機で設定することのできる最大VLAN数

## 設定方法

[VLAN]→[802.1Q VLAN]→[Basic Information]をクリックします。

## **VLAN Basic Information**

**VLAN Version Number** Maximum VLAN ID 4094 Maximum Number of Supported VLANs 255

## 現在のVLANの表示

VLAN Current Tableは、現在の各VLANのポートメンバー及びポ ートがVLANタギングに対応しているかを表示します。複数のスイ ッチ間の大きなVLANグループに参加するポートはVLANタギング を使う必要があります。しかし、1台又は2台程度のスイッチによる VLANを作成する場合には、VLANタギングを無効にすることがで きます。

## 設定・表示項目

## FXC5124

3 W  $\rm e$ **bインタフェ**  $\mathcal{L}$  $\overline{\mathcal{X}}$ 

## **VLAN ID**  設定されているVLANのID (1-4094) **Up Time at Creation**  VLANが作成されてからの経過時間 **Status**  VLANの設定方法: -Dynamic GVRP ― GVRPを使用しての自動学習 -Permanent ― 静的な手動設定 **Egress Ports**  すべてのVLANポートメンバー

## **Untagged Ports**

タグなしVLANポートメンバー

## 設定方法

[VLAN]→[802.1Q VLAN]→[Current Table]をクリックします。スクロ ールダウンリストからVLAN IDを選択します。

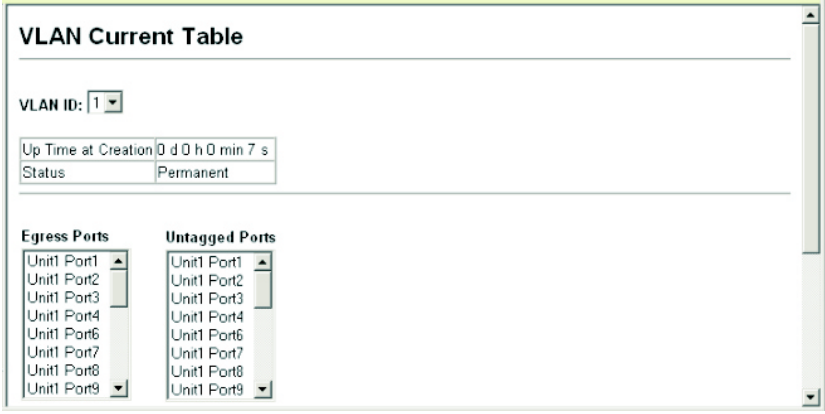

# VLANの作成

VLAN Static Listを使用し、VLANグループの作成及び削除が行え ます。外部のネットワーク機器へ本機で使用されているVLANグル ープに関する情報を伝えるため、これらのVLANグループそれぞれ にVLAN IDを設定する必要があります。

## 設定・表示項目

## **Current**

このシステムを作成する全ての現在のVLANグループを表示しま す。最大255個のVLANグループを設定することができます。VLAN 1はデフォルトタグなしVLANです。

**New** 

ス

新しいVLANグループの名前及びIDを設定します。(VLAN名は 本機で管理用に利用され、VLANタグには記載されません)

## **VLAN ID**

設定したVLANのID (1から4094)

## **Name**

VLAN名(1から32文字)

## **Status**

このVLANを有効にします。

-Enable: VLAN は使用することができます。

-Disable: VLAN は停止されます。

## **Add**

リストに新しいVLANグループを追加します。

## **Remove**

リストからVLANグループを削除します。ポートがタグなしポー トとしてこのグループに割り当てられている場合、タグなしポー トとしてVLAN 1に割り当てられます。

## 設定方法

[VLAN]→[802.1Q VLAN]→[Static List]をクリックします。VLAN IDと VLAN Nameを入力しVLANをアクティブにするためにEnableチェック ボックスをチェックし、[Add]をクリックします。

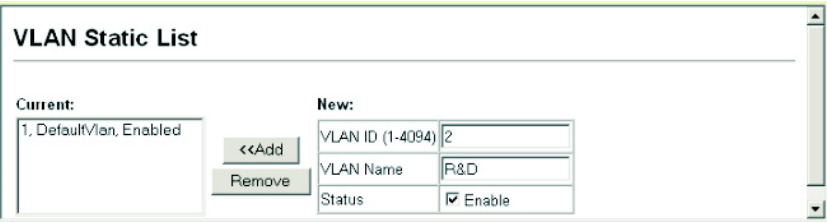

## VLANへの静的メンバーの追加(VLAN Index)

静的VLANテーブルを使用し、選択したVLANのポートメンバーの 設定を行ないます。

IEEE802.1Q VLAN準拠の機器と接続する場合にはポートはタグ付 として設定し、VLAN非対応機器と接続する場合にはタグなしとし て設定します。また、GVRPによる自動VLAN登録から回避するた めポートの設定を行ないます。

注 意 P3-96「VLANへの静的メンバーの追加(Port Index)」でも、ポート インデックスを元にVLANグループの設定を行なうことができます が、タグ付としてしかポートの追加はできません。

注 意 VLAN 1は本機のすべてのポートが参加するデフォルトタグなしVLAN です。P3-97「インタフェースのVLAN動作の設定」にあるデフォル トポートVLAN IDを変更することにより修正することができます。

## 設定・表示項目

## **VLAN**

設定されたVLAN ID (1から4094)

## **Name**

VLAN名 (1から32文字)

#### **Status**

このVLANが有効か無効かを表示します。

-Enable: VLAN は使用することができます。

-Disable: VLAN は停止されます。

#### **Port**

ポート番号

#### **Trunk**

トランク番号

## **Membership Type**

ラジオボタンをマークすることにより、各インタフェースへのVLAN メンバーシップを選択します。

-Tagged ―インタフェースはVLANのメンバーとなります。ポー トから送信される全てのパケットにタグがつけられます。タグに よりVLAN及びCoS情報が運ばれます。

-Untagged ―インタフェースはVLANのメンバーとなります。 ポートから転送された全てのパケットからタグがはずされます。 タグによるVLAN及びCoS情報は運ばれません。各インタフェース はタグなしポートとして最低1つのグループに割り当てなければい けません。

ーForbidden –GVRPを使用したVLANへの自動的な参加を禁止 します。詳細はP2-97「GVRP」を参照して下さい。

―None ―インタフェースはVLANのメンバーではありません。こ のVLANに関連したパケットは、インタフェースから送信されま せん。

## **Trunk Member**

ポートがトランクメンバーの場合に表示されます。VLANでのト ランクを追加するためには、ページ下部のテーブルを使用します。

## 設定方法

[VLAN]→[802.1QVLAN]→[Static Table]をクリックします。スクロー ルダウンリストからVLAN IDを選択します。VLANのNameとStatusを 必要に応じて変更します。各ポート又はトランクの適切なラジオボタン をマークしメンバーシップの種類を選択して、[Apply]をクリックしま す。

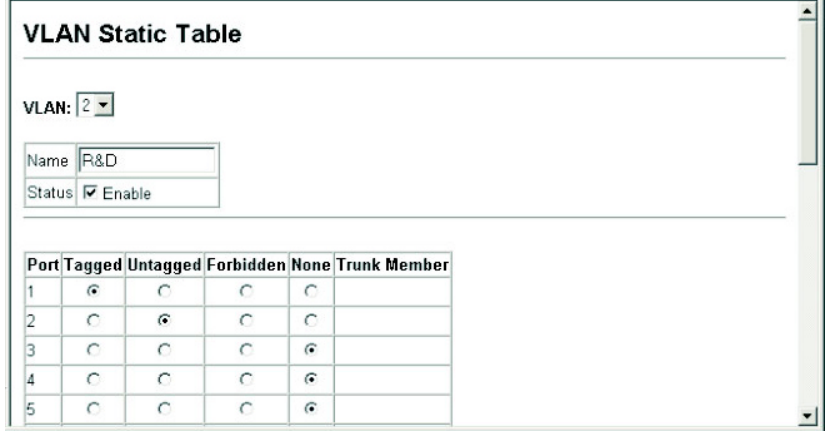

## VLANへの静的メンバーの追加(Port Index)

静的VLANメンバーシップを使用し、VLANグループを選択したイ ンタフェースにタグ付メンバーとして追加します。

## 設定・表示項目

#### **Interface**

ポート又はトランク番号

#### **Member**

選択されたインタフェースがタグ付メンバーとして登録されてい るVLAN

#### **Non-Member**

選択されたインタフェースがタグ付メンバーとして登録されてい ないVLAN

## 設定方法

[VLAN]→[802.1Q VLAN]→[Static Membership]をクリックします。 スクロールダウンリストからインタフェースを選択します。[Query]を クリックし、インタフェースのメンバーシップインフォメーションを表 示します。VLAN IDを選択し、インタフェースをタグ付メンバーとして 追加するために[Add]をクリックします。インタフェース削除する場合 には[Remove]をクリックします。

各インタフェースのVLANメンバーシップの設定後、[Apply]をクリッ クします。

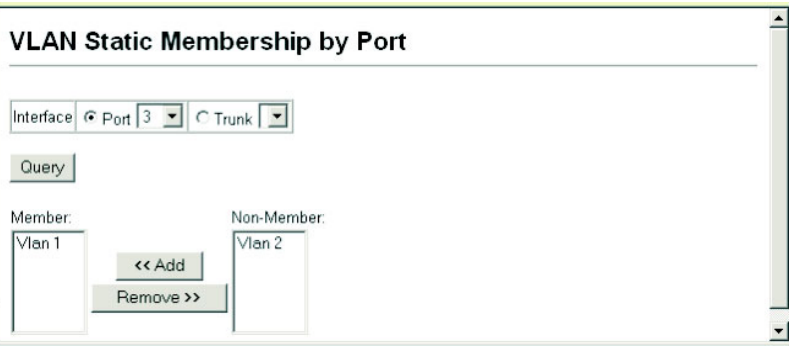

## インタフェースのVLAN動作の設定

デフォルトVLAN ID、利用可能なフレームの種類、イングレスフィ ルタリング、GVRPステータス及びGARPタイマーを含む各インタ フェースのVLANに関する動作の設定を行うことができます。

## 機能解説

- GVRP GARP VLAN 登録プロトコルはネットワークを通る インタフェースの VLAN メンバーを自動的に登録するために VLAN 情報を交換するためのスイッチへの方法を決定します。
- GARP グループアドレス登録プロトコルはブリッジLAN内 のクライアントサービスのためにクライアント属性を登録また は登録の取り消しのための GVRP により使用されます。GARP タイマーの初期値はメディアアクセス方法又はデータ転送速度 の独立したものです。これらの値は GVRP 登録又は登録の取り 消しの問題に直面しない限り変更されません。

## 設定・表示項目

## **PVID**

タグなしフレームを受信した際に付けるVLAN ID(初期設定: 1)

-インタフェースがVLAN 1のメンバーでない場合に、このVLAN へPVIDを割り当てた場合、インタフェースは自動的にタグなしメ ンバーとしてVLAN 1に参加します。PVIDをグループに対し与え ていない場合、他の全てのVLANはタグなしメンバーとなります。

## **Acceptable Frame Type(**受け入れ可能なフレームの種類**)**

全てのフレーム又はタグ付フレームのみのどちらか受け入れ可能 なフレームの種類を設定します。全てのフレームを選択した場合 には、受信したタグなしフレームはデフォルトVLANに割り当て られます。(選択肢:全て又はタグ付き、初期設定:全て(all))

#### **Ingress Filtering**

入力ポートがメンバーでないVLANのタグ付フレームを受信した 場合の処理を設定します(初期設定:無効(Disabled))

-イングレスフィルタリングはタグ付フレームでのみ機能します。 -イングレスフィルタリングが無効で、ポートがメンバーでない VLANのタグ付フレームを受信した場合、(このポートで禁止さ れているVLANを除く)すべてのポートに対して受信フレームを フラッディングさせます。

-イングレスフィルタリングが有効で、ポートがメンバーでない VLANのタグ付フレームを受信した場合、受信フレームを破棄し ます。

-イングレスフィルタリングはGVRP又はSTP等のVLANと関連し ないBPDUフレームに機能しません。しかし、GMRPのようなVLAN に関連するBPDUフレームには機能します。

#### **GVRP Status**

インタフェースGVRPを有効又は無効にします。GVRPは この設 定が実施される前にスイッチを全体的に有効にする必要がありま す(P3-11「ブリッジ拡張機能の表示」を参照してください)。 無 効な時、このポートで受信されたGVRPパケットは放棄されどの GVRP登録も他のポートから伝搬されなくなります(初期設定: 有 効)

## **GARP Join Timer\***

VLANグループに参加するために送信される要求またはクエリの 送信間隔(範囲:20から1000センチセカンド、初期設定: 20)

#### **GARP Leave Timer\***

VLANグループを外れる前にポートが待機する間隔。この時間は Join Timerの2倍以上の時間を設定する必要があります。これによ り、Leave又はLeaveAllメッセージが発行された後、ポートが実際 にグループを外れる前に再びVLANに参加できます(範囲: 60から 3000 センチセカンド、初期設定: 60)

#### **GARP LeaveAll Timer\***

VLANグループ参加者へのLeaveAll クエリメッセージの送信から ポートがグループを外れるまでの間隔。この間隔はノードが再び 参加することによるトラフィックの発生量を最小限にするための Leave Timerよりも大幅に大きい値を設定する必要があります(範 囲: 500から18000 センチセカンド、初期設定: 1000)

\* GARP タイマー設定は以下の規則に沿って設定して下さい: 2 x (join timer) < leave timer < leaveAll timer

## **Mode**

ポートのVLANメンバーシップモードを表示します:

ー1Q Trunk – VLANトランクの終端となっているポートを指定 します。トランクは2台のスイッチの直接接続となり、ポートは発

信元VLANのタグ付フレームを送信します。しかし、ポートのデ フォルトVLANに属したフレームはタグなしフレームが送信され ます。

-Hybrid – ハイブリッドVLANインタフェースを指定します。 ポートはタグ付又はタグなしフレームを送受信します。

## **Trunk Member**

ポートがトランクメンバーの場合に表示されます。VLANでのト ランクを追加するためには、ページ下部のテーブルを使用します。

## 設定方法

[VLAN]→[802.1Q VLAN]→[Port Configuration]又は[VLAN Trunk Configuration]をクリックします。各インタフェースで必要な項目を 設定し[Apply]をクリックします。

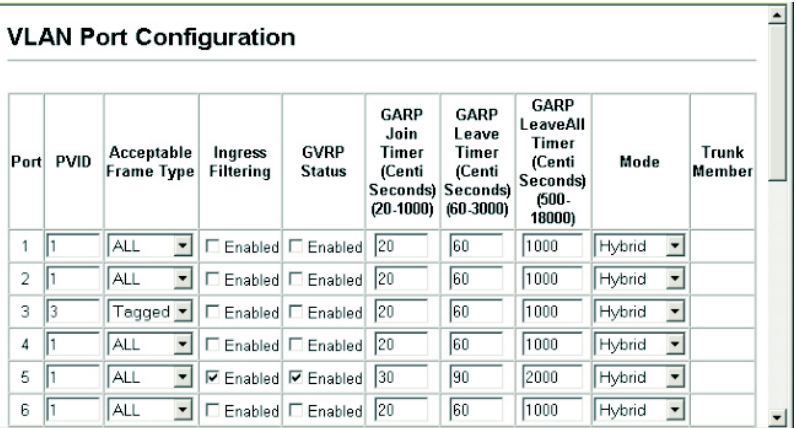

## プライベートVLANの設定

プライベートVLANは、ポートベースのセキュリティとVLAN内の ポート間の独立を行うことができます。ダウンリンクポートはアッ プリンクポートとのみデータの転送を行なうことができます(プラ イベートVLANと通常のVLANは同一機器内に両方の設定を行うこ とが可能です)

## プライベート**VLAN**の有効化

プライベートVLANステータスページでプライベートVLAN機能の 有効/無効の設定を行なうことができます。

 $\overline{\phantom{0}}$ 

## 設定方法

[VLAN]→[Private VLAN] →[Status]をクリックします。スクロールダ ウンボックスからEnable/Disableを選択し、[Apply]をクリックします。

## **Private VLAN Status**

Private VLAN Status Enabled

## アップリンク・ダウンリンクポートの設定

プライベートVLANリンクステータスページでは各ポートをダウン リンク又はアップリンクポートに設定できます。ダウンリンクポー トに指定したポートはアップリンクポート以外との通信はできなく なります。アップリンクポートに指定したポートはダウンリンクポ ートを含む本機のすべてのポートと通信が可能です。

## 設定方法

[VLAN]→[Private VLAN] →[Link Status]をクリックします。 プライベートVLANのアップリンク又はダウンリンクとするポートをチ ェックし、[Apply]をクリックします。

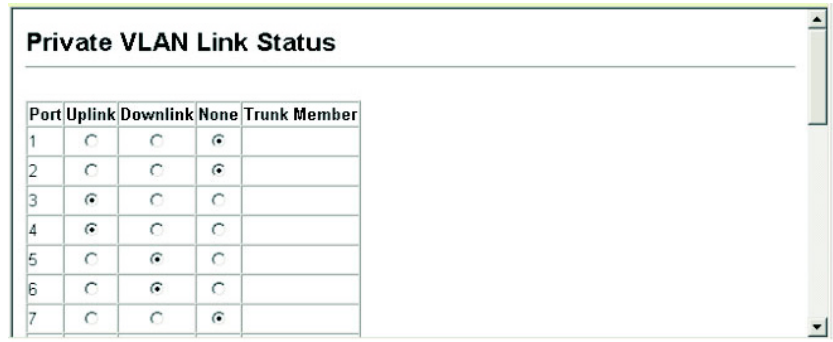

# 3-11 Class of Service設定

Class of Service(CoS)は、ネットワークの混雑状態のために通信が バッファされる場合に、優先するデータパケットを指定することが できます。本機では各ポートで8段階のキューのCoSをサポートして います。高いプライオリティのキューを持ったデータパケットを、 より低いプライオリティのキューを持ったデータパケットよりも先 に転送します。各インタフェースにデフォルトプライオリティを設 定することができ、又本機のプライオリティキューに対し、フレー ムプライオリティタグのマッピングを行うことができます。

## インタフェースのデフォルトプライオリティの設定

各インタフェースのデフォルトポートプライオリティを指定するこ とが出来ます。スイッチへ入る全てのタグなしパケットは指定され たデフォルトポートプライオリティによりタグが付けられ、出力ポ ートでの適切なプライオリティキューが設定されます。

#### 機能解説

- 本機は各ポートで 8 つのプライオリティキューを提供します。 head-of-queue blockage を防止するために重み付けラウンドロ ビン(WRR)を使用します。
- デフォルトプライオリティは、"accept all frame type"に設定さ れたポートで受信したタグなしフレームの場合に適用されます。 このプライオリティは IEEE 802.1Q VLAN タグ付フレームに 対応していません。受信フレームが IEEE 802.1Q VLAN タグ 付フレームの場合、IEEE 802.1Q VLAN User Priority ビット が使用されます。
- 出力ポートが関連 VLAN のタグなしメンバーの場合、これらの フレームは送信前に全ての VLAN タグを外します。

## 設定・表示項目

## **Default Priority**

各インタフェースの受信されたタグなしフレームに割り当てられ るプライオリティ(範囲:0 – 7、初期設定:0)

#### **Number of Egress Traffic Classes**

各ポートに割り当てられたキューバッファの値

## 設定方法

[Priority]→[Default Port Priority]又は[Default Trunk Priority]をクリッ クします。インタフェースのデフォルトプライオリティを変更し、[Apply] をクリックします。

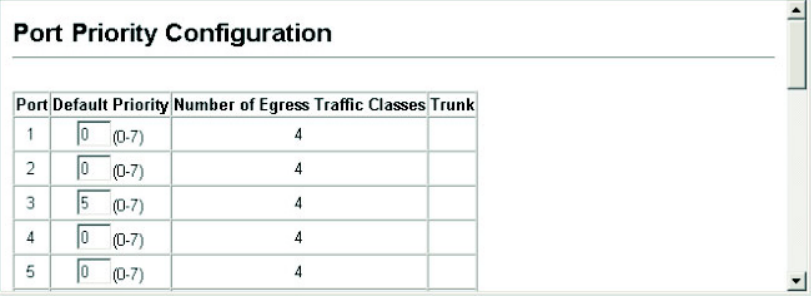

EgressキューへのCoS値のマッピング

本機は各ポートの8つのプライオリティキューを使用することによ るCoSプライオリティタグ付通信の処理を、重み付けラウンドロビ ン(Weighted Round Robin/WRR)に基づいたサービススケジュール により行います。

最大8つに分けられた通信プライオリティはIEEE802.1pで定められ ます。デフォルトプライオリティレベルは次の表に記載されている IEEE802.1pの勧告に基づいて割り当てられています。

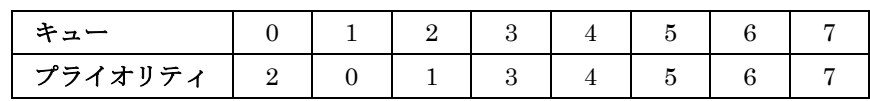

様々なネットワークアプリケーションのIEEE 802.1p標準で推奨され たプライオリティレベルが以下の表に記載されています。しかし、 アプリケーションの通信に対して、自由にアウトプットキューのプ ライオリティレベルを設定することが可能です。

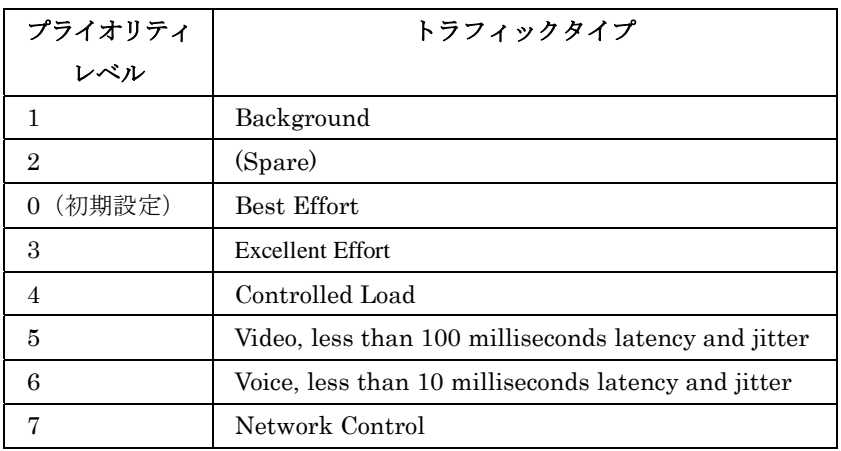

## 設定・表示項目

## **Priority**

CoS値(範囲:0から7、7が最高プライオリティ)

## **Traffic Class**

アウトプットキューバッファ(範囲:0から7、7が最高CoSプライオ リティキュー)

## 設定方法

[Priority]→[Traffic Classes]をクリックします。各インタフェースのア ウトプットキューへプライオリティ(Traffic Class)を割り当て、[Apply] をクリックします。

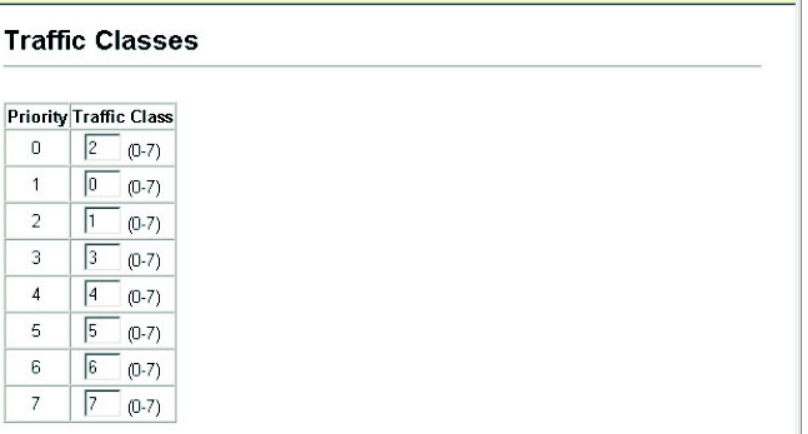

## キューモードの選択

本機では、すべての高プライオリティキューが低プライオリティキ ューに優先されるstrictルール、又は各キューの重み付けを行う Weighted Round-Robin (WRR)を用いてキューイングを行います。 WRRでは、あらかじめ設定した重みに応じて各キューの転送時間の 割合を決定します。それにより、Strictルールにより生じるHOL Blockingを防ぐことができます(初期設定ではWRRに設定されてい ます)

## 設定・表示項目

#### **WRR**

Weighted Round-Robinではイングレスポートの帯域を それぞれ の0-7のキューに対して1, 2, 4, 6, 8, 10, 12, 14のスケジューリング ウェイトを設定し共有します。

## **Strict**

イングレスキューを順次処理します。すべての高プライオリティ キューのトラフィックが低プライオリティキューのトラフィック より優先的に処理されます

## 設定方法

[Priority]→[Queue Mode]をクリックします。Strict又はWRRを選択し、 [Apply]をクリックします。

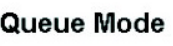

Queue Mode Wrr -

## トラフィッククラスのサービスウェイトの設定

本機は各プライオリティキューの提供をする時に重み付けラウンド ロビン(WRR)アルゴリズムを使用しています。P3-104「Egressキュ ーへのCoS値のマッピング」に記載されているように、トラフィッ ククラスは各ポートに供給された8つのEgressキューのうちの一つ にマッピングされます。これらのキューと対応しているトラフィッ クプライオリティのそれぞれへのウェイトを割り当てることができ ます。このウェイトは、各キューがサービスに登録され、それによ り、特定のプライオリティ値に応じたソフトウェア・アプリケーシ ョン毎のレスポンス時間に影響する頻度が設定されます。

## 設定・表示項目

#### **WRR Setting Table**

各トラフィッククラス(キュー)のウェイトの表を表します。

#### **Weight Value**

選択されたトラフィッククラスの新しいウェイトを設定します。

## 設定方法

[Priority]→[Queue Scheduling]をクリックします。インタフェースを 選択し、トラフィッククラスを選択します。ウェイト値を入力後、[Apply] をクリックします。

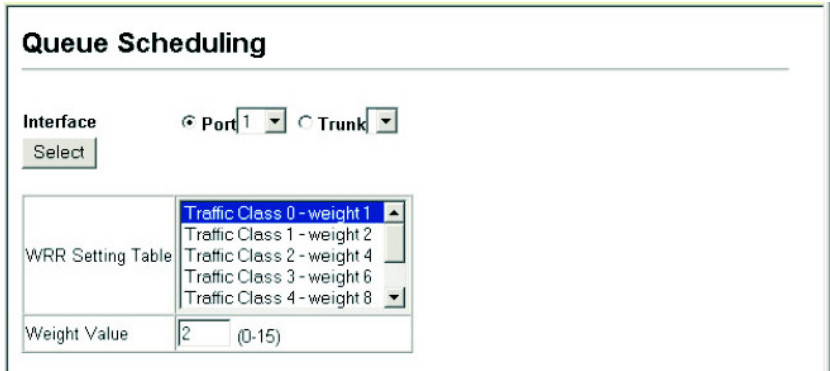

## CoS 値へのレイヤ3/4プライオリティのマッピング

本機はアプリケーションの要求を満たすため、複数のレイヤ3/4プラ イオリティをサポートしています。通信プライオリティはType of Service (ToS)オクテットのプライオリティビットやTCPポート番号 を使用しフレームのIPヘッダで指定します。プライオリティビット を使用する場合、ToS オクテットは3ビットのIP Precedence、又は 6ビットのDifferentiated Services Code Point(DSCP)サービスの6 ビットを含みます。これらのサービスが有効な時、プライオリティ はCoS値へマッピングされ、該当する出力キューへ送られます。

異なったプライオリティ情報が通信に含まれている可能性があるた め、本機は次の方法で出力キューへプライオリティ値をマッピング しています:

- プライオリティマッピングの優先順位は IP Precedence 又は DSCP プライオリティ、デフォルトポートプライオリティの順 番となります。
- IP Precedence 及び DSCP プライオリティは両方有効にはでき ません。これらのプライオリティ形式の一つを有効にすると自 動的にもう一方は無効になります。

## IP Precedence/DSCPプライオリティの選択

本機は、使用しているIP Precedence又はDSCPプライオリティを選 択することができます。どちらかの方式の一つを選択するか、この 機能を無効にすることができます。

## 設定・表示項目

## **Disabled**

IP Precedence及びDSCPの両方のサービスを無効にします。

## **IP Precedence**

IP Precedenceを使用しL3/L4プライオリティをマッピングします。

## **IP DSCP**

DSCPを使用しL3/L4プライオリティをマッピングします。

## 設定方法

[Priority]→[IP Precedence/ DSCP Priority Status]をクリックします。 IP Precedence/DSCP Priority StatusメニューからIP Precedence又は IP DSCP 、Disabledを選択します。

## IP Precedence/DSCP Priority Status

IP Precedence/DSCP Priority Status IP Precedence

# IP Precedenceのマッピング

IPv4ヘッダ中のToSオクテットは、先行3ビットにより、8段階のプ ライオリティレベルを定義します。初期設定のIP Precedence値は Class of Service 値に1対1でマッピングされています(Precedence 値0はCoS値0にマッピング)。プライオリティレベル6及び7は、ネ ットワーク制御に使用され、他のレベルは様々なアプリケーション 形式に使用されます。ToSビットは以下の表で定められます:

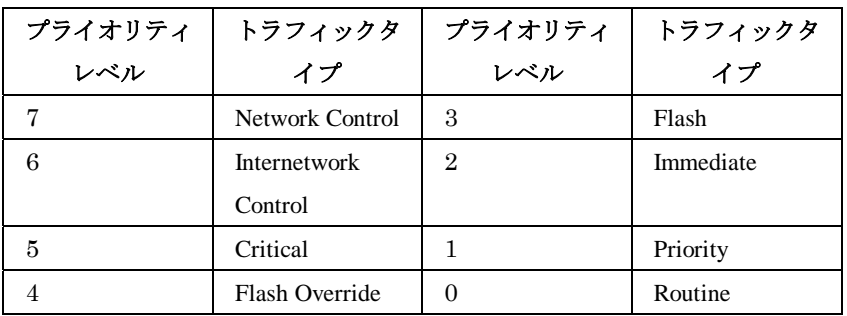

## 設定・表示項目

## **IP Precedence Priority Table**

CoS値と各IP Precedence値 の相関マップを表示します。

## **Class of Service Value**

選択されたIP Precendence値へCoS 値をマッピングします。"0" が低いプライオリティ、"7"が高いプライオリティを示します。

## 設定方法

[Priority]→[IP Precedence Priority]をクリックします。IP Precedence Priority Table からIP Precedence値を選択し、Class of Service Value 欄を入力し[Apply]をクリックします。

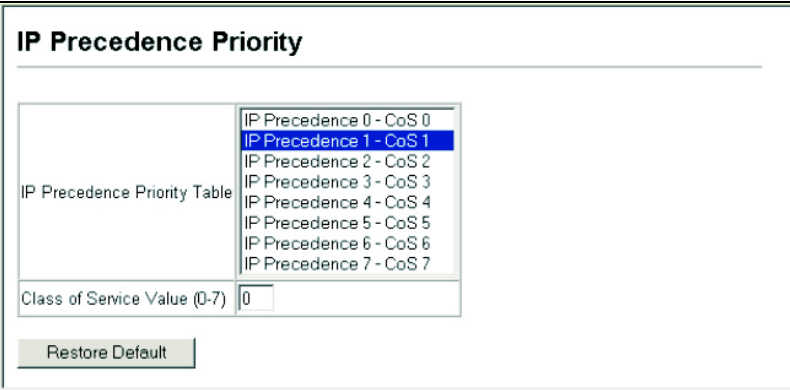

## DSCPプライオリティのマッピング

DSCPは6ビットで最大64個の異なった転送動作が可能です。DSCP はToSビットと置き換えることができ先行3ビットを使用して下位互 換性を維持するので、DSCP非対応でToS対応のデバイスはDSCPマ ッピングを使用することができます。DSCPでは、ネットワークポ リシーに基づき、異なる種類のトラフィックを異なる種類の転送と することができます。DSCP初期設定値は次の表で定められます。 指定されていない全てのDSCP値はCoS値0にマッピングされます:

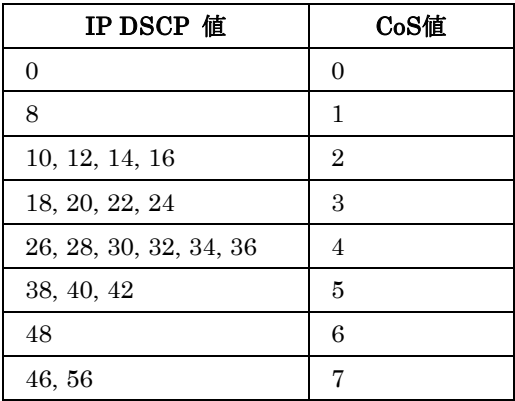

## 設定・表示項目

## **DSCP Priority Table**

CoS値と各DSCPプライオリティの相関マップを表示します。

## **Class of Service Value**

選択されたDSCPプライオリティ値へCoS 値をマッピングします。 "0"が低いプライオリティ、"7"が高いプライオリティを示します。

注 意 IP DSCP設定はすべてのインタフェースに対して有効となります。

## 設定方法

[Priority]→[IP DSCP Priority]をクリックします。DSCP Priority Tableか らDSCPプライオリティ値を選択し、Class of Service Value欄で値を 入力し、[Apply]をクリックします。

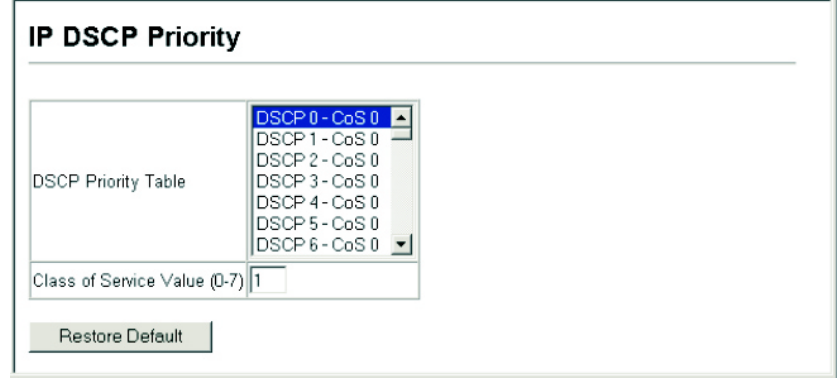

## ACLへのCoS値のマッピング

ACL CoSマッピングページでは、ACLルールに一致したパケットに 対する出力キューの設定が以下の表に基づき設定を行うことができ ます。

指定したCoS値は一致したパケットの出力キューにのみ機能し、パ ケット自体にCoS値が記入されることはありません。詳細はP3-177 「出力キューへのCoS値のマッピング」を参照して下さい。

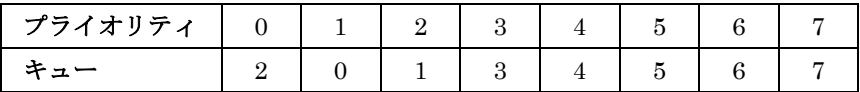

## 機能解説

CoS値をルールにマッピングする前にACLマスクの設定を行なう必 要があります。

#### 設定・表示項目

**Port** 

ポート番号

## **Name\***

ACL名

## **Type**

ACLタイプ(IP, MAC)

## **CoS Priority**

ACLルールに一致するパケットのCoS値(設定範囲:0-7) \*詳細はP3-43「ACLの設定」を参照して下さい。
#### 設定方法

[Priority]→[ACL CoS Priority]をクリックします。各ポートへのマッピ ングを有効にします。スクロールダウンリストからACLを選択し、 [Apply]をクリックします。

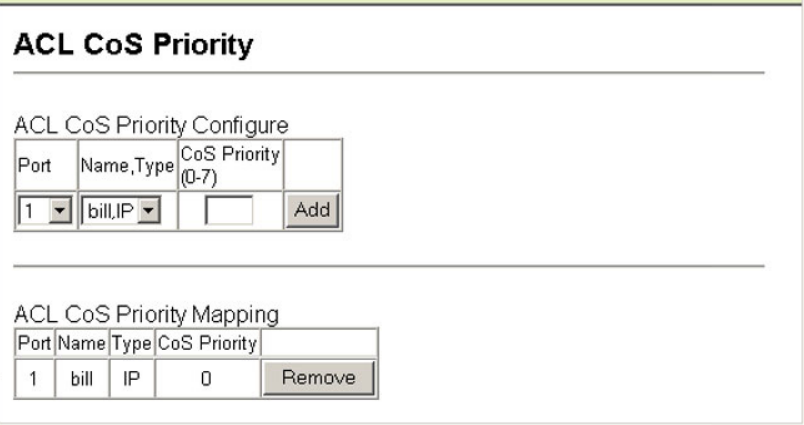

# ACLルールに基づくプライオリティの変更

ACLルールに一致したフレームのトラフィックプライオリティの変 更を行なうことができます(本機能は一般的にACLパケットマーキ ングと呼ばれます)。

本機では、IEEE802.1pプライオリティ、IP Precedence, DSCPプ ライオリティの変更を行なうことができます。

#### 機能解説

- ACL ルールに基づくプライオリティの変更を行なう前に、ACL マスクの設定を行なう必要があります。
- トラフィックプライオリティにはIEEE802.1Q VLANタグの一 部である、IEEE802.1p プライオリティタグが含まれます。 IEEE802.1p プライオリティはレイヤ 2 又は IP パケットのい ずれかに設定されます。
- IP パケットでは ToS オクテットにプライオリティ bit を含んで います。ToS オクテットは 3bit の IP Precedence 又は 6bit の DSCP サービスです。IP フレームヘッダには IP Precedence 又は DSCP のいずれかを含むことができます。
- プライオリティのマッピングの優先度は IP Precedence 又は DSCP プライオリティ、IEEE802.1p プライオリティの順にな ります。

ス

#### 設定・表示項目

**Port**  ポート番号 **Name\***  ACL名 **Type**  ACLタイプ(IP, MAC) **Precedence**  IP Precedence値(範囲:0-7) **DSCP**  DSCP値 (範囲: 0-63) **802.1p Priority**  IEEE802.1pプライオリティタグのCoS値(範囲:0-7、7が最高の プライオリティ)

\*詳細はP3-43「ACLの設定」を参照して下さい。

#### 設定方法

[Priority]→[ACL Marker]をクリックします。ポート及びACLルールを 選択します。ToSプライオリティを設定するには、Precedence/DSCP チェックボックスにチェックします。Precedence又はDSCPをスクロ ールダウンボックスから選択し、プライオリティを入力します。 802.1pプライオリティを設定するには、802.1pプライオリティにチェ ックをし、プライオリティを入力します。その後、 [Apply]をクリッ クします。

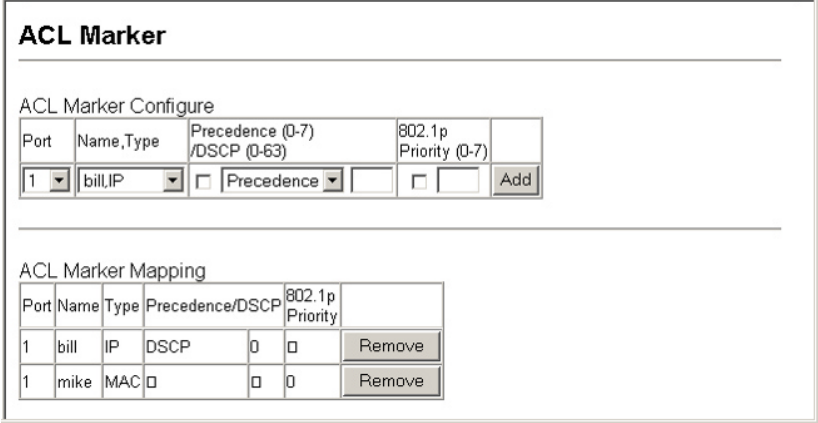

# 3-12 マルチキャストフィルタリング

マルチキャストはビデオカンファレンスやストリーミングなどのリ アルタイムアプリケーションの動作をサポートします。マルチキャ ストサーバは各クライアントに対し異なるコネクションを確立する ことができません。ネットワークにブロードキャストを行うサービ スとなり、マルチキャストを必要とするホストは接続されているマ ルチキャストサーバ/ルータと共に登録されます。また、この方法は マルチキャストサーバによりネットワークのオーバヘッドを削減し ます。ブロードキャストトラフィックは各マルチキャストスイッチ/ ルータによって本サービスに加入しているホストにのみ転送される よう処理されます。

本機では接続されるホストがマルチキャストサービスを必要とする かIGMP (Internet Group Management Protocol)のクエリを使用し ます。サービスに参加を要求しているホストを含むポートを特定し、 そのポートにのみデータを送ります。また、マルチキャストサービ スを受信しつづけるためにサービスリクエストを隣接するマルチキ ャストスイッチ/ルータに広めます。この機能をマルチキャストフィ ルタリングと呼びます。

IPマルチキャストフィルタリングの目的は、スイッチのネットワー クパフォーマンスを最適化し、マルチキャストパケットをマルチキ ャストグループホスト又はマルチキャストルータ/スイッチに接続さ れたポートのみに転送し、サブネット内の全てのポートにフラッデ ィングするのを防ぎます。

#### レイヤ2 IGMP(Snooping and Query)

IGMP Snooping・Query-マルチキャストルーティングがネットワ ーク上の他の機器でサポートされていない場合、IGMP Snooping 及びQueryを利用し、マルチキャストクライアントとサーバ間での IGMPサービスリクエストの通過を監視し、動的にマルチキャスト トラフィックを転送するポートの設定を行なうことができます。

静的IGMPルータインタフェース-IGMP SnoopingがIGMPクエリ アを検索できない場合、手動でIGMPクエリア(マルチキャストル ータ/スイッチ)に接続された本機のインタフェースの指定を行なう ことができます。その後、指定したインタフェースは接続されたル ータ/スイッチのすべてのマルチキャストグループに参加し、マルチ キャストトラフィックは本機内の適切なインタフェースに転送され ます。

ス

静的IGMPホストインタフェース-確実にコントロールする必要の あるマルチキャストアプリケーションに対しては、特定のポートに 対して手動でマルチキャストサービスを指定することができます(詳 細はP3-199参照)

#### **IGMP Snooping**・**Query**パラメータの設定

マルチキャストトラフィックの転送設定を行います。 IGMPクエリ及びリポートメッセージに基づき、マルチキャストト ラフィックを必要とするポートにのみ通信します。すべてのポート に通信をブロードキャストし、ネットワークパフォーマンスの低下 を招くことを防ぎます。

#### 機能解説

- IGMP Snooping 本機は、IGMP クエリの snoop を受け、リ ポートパケットを IP マルチキャストルータ/スイッチ間で転送 し、IP マルチキャストホストグループを IP マルチキャストグ ループメンバーに設定します。IGMPパケットの通過を監視し、 グループ登録情報を検知し、それに従ってマルチキャストフィ ルタの設定を行います。
- IGMP Query ルータ又はマルチキャスト対応スイッチは、 定期的にホストに対しマルチキャストトラフィックが必要かど うかを質問します。もしその LAN 上に 2 つ以上の IP マルチキ ャストルータ/スイッチが存在した場合、1 つのデバイスが"クエ リア"となります。その後、マルチキャストサービスを受け続け るために接続されたマルチキャストスイッチ/ルータに対しサー ビスリクエストを広げます。
- 注 意 マルチキャストルータはこれらの情報を、DVMRPやPIMなどのマル チキャストルーティングプロトコルと共に、インターネットのIPマ ルチキャストをサポートするために使用します。

#### 設定・表示項目

#### **IGMP Status**

有効にした場合、本機はネットワークの通信を監視し、マルチキ ャストトラフィックを必要とするホストを特定します。これはIGMP Snoopingと呼ばれます。

(初期設定:有効(Enabled))

#### **Act as IGMP Querier**

有効にした場合、本機はクエリアとして機能し、ホストに対しマ ルチキャストトラフィックが必要かを聞きます。

(初期設定:有効(Enabled))

#### **IGMP Query Count**

応答を受けて、レポートの要求を開始するまで送信するクエリの 最大数を入力します。 (2-10、初期設定:2)

**IGMP Query Interval** 

IGMPクエリメッセージを送信する間隔(秒)を指定します(60-125、 初期設定:125)

#### **IGMP Report Delay**

IPマルチキャストアドレスのレポートをポートで受信してから、 IGMPクエリがそのポートから送信され、リストからエントリーが 削除されるまでの時間(秒)を設定します(5-30、初期設定: 10)

#### **Query Timeout**

前のクエリアが停止した後、クエリパケットを受信していたルー タポートが無効と判断されるまでの時間(秒)を設定します (300-500、初期設定:300)

#### **IGMP Version**

ネットワーク上の他のデバイスと互換性のあるIGMPバージョンの 設定を行います (1-2、初期設定:2)

# 注意1: サブネット上のすべてのデバイスが同じバージョンをサ ポートしている必要があります。

注意2: IGMP Report Delay及びIGMP Query TimeoutはIGMP v2でのみサポートされます。

#### 設定方法

[IGMP Snooping]→[IGMP Configuration]をクリックします。必要な IGMPの設定を行い、[Apply]をクリックします。 (以下の画面では初期設定を表示しています。)

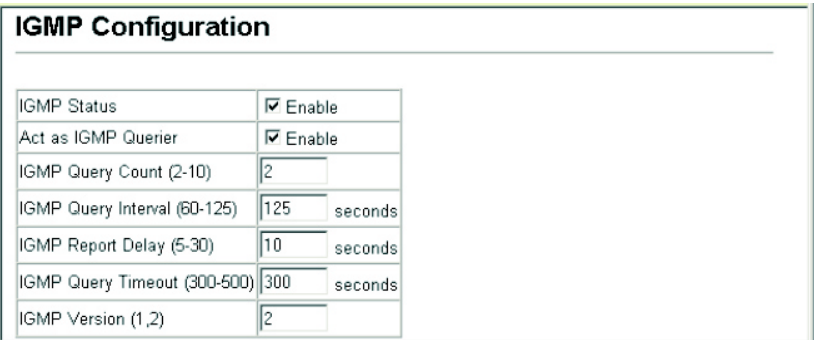

# マルチキャストルータに接続されたインタフェースの表示

マルチキャストルータは、IGMPからの情報に加え、インターネッ トでのIPマルチキャスティングを行うためDVMRP、PIM等のマル チキャスト・ルーティング・プロトコルを使用します。 ルータは、本機により動的に設定されるか、静的にインタフェース の追加を行うことができます。

Multicast Router Port Informationページでは、各VLAN IDで隣接 するマルチキャストルータ/スイッチの接続されたポートを表示しま す。

# マルチキャストルータに接続されたインタフェースの表示 設定・表示項目

**VLAN ID** 

リストを表示させるVLAN ID (1-4094)

#### **Multicast Router List**

動的及び静的に設定されたマルチキャストルータの設定情報

#### 設定方法

[IGMP Snooping]→[Multicast Router Port Information]をクリックし ます。スクロールダウンリストからVLAN IDを選択すると、関連するマ ルチキャストルータの情報を表示されます。

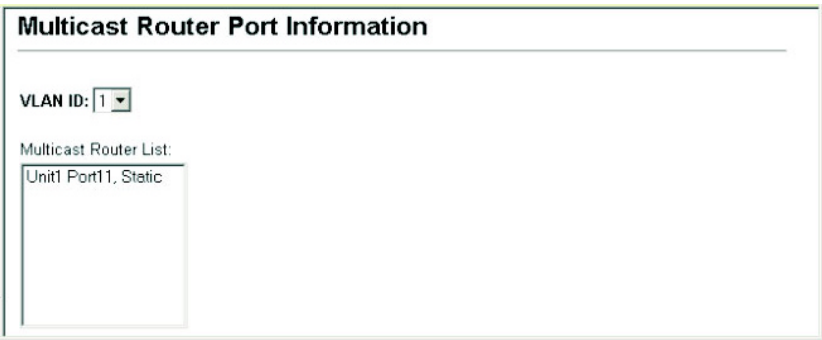

# マルチキャストルータに接続するインタフェースの設定

ネットワーク接続状況により、IGMP snoopingによるIGMPクエリ アが配置されない場合があります。IGMPクエリアとなるマルチキ ャストルータ/スイッチが接続されているインタフェース(ポート又 はトランク)が判明している場合、ルータがサポートするマルチキ ャストグループへのインタフェース(及びVLAN)の参加設定を手 動で行えます。これにより、本機のすべての適切なインタフェース へマルチキャストトラフィックが渡すことができます。

ス

#### **Interface**

ポート(Port)又はトランク(Trunk)をスクロールダウンリストから 選択します。

#### **VLAN ID**

マルチキャストルータ/スイッチから送られるマルチキャストトラ フィックを受信し、転送するVLANを選択します。

#### **Port**又は**Trunk**

マルチキャストルータに接続されたインタフェースを指定します。

#### 設定方法

[IGMP Snooping]→[Static Multicast Router Port Configuration]を クリックします。マルチキャストルータに接続されたインタフェースと マルチキャストトラフィックを送受信するVLANを指定し、[Add]をク リックします。すべての設定が完了後、[Apply]をクリックします。

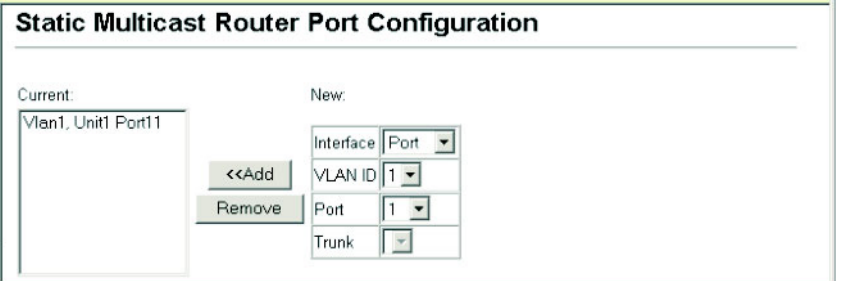

# マルチキャストサービスのポートメンバーの表示

マルチキャストIPアドレス及びVLANを指定し、関連するポートメ ンバーを表示します。

#### 設定・表示項目

#### **VLAN ID**

ポートメンバーを表示するVLANを選択します。

#### **Multicast IP Address**

マルチキャストサービスを行うIPアドレスを選択します。

#### **Multicast Group Port List**

VLANグループに所属し、マルチキャストサービスが送信される ポートが表示されます。

#### 設定方法

[IGMP Snooping]→[IP Multicast Registration Table]をクリックしま す。VLAN IDとマルチキャストIPアドレスを選択すると、マルチキャス トサービスが送信されるすべてのポートが表示されます。

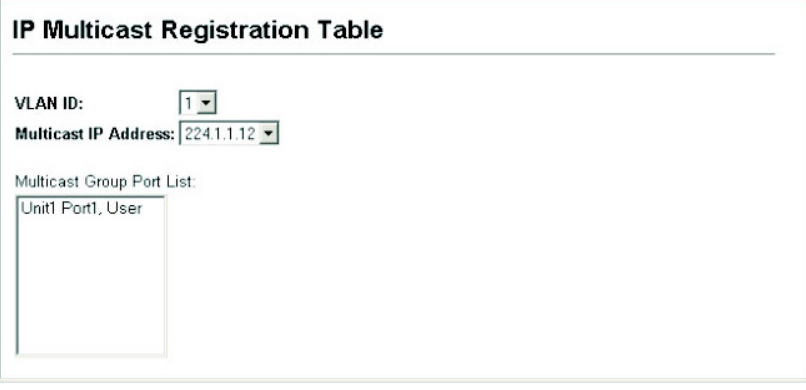

### マルチキャストサービスへのポートの指定

マルチキャストフィルタリングは、P3-112「IGMP Snooping・Query パラメータの設定」の通り、IGMP snoopingとIGMPクエリメッセ ージを使用し、動的に設定することができます。一部のアプリケー ションではさらに細かい設定が必要なため、静的にマルチキャスト サービスの設定を行う必要があります。同じVLANに参加するホス トの接続されたすべてのポートを加え、その後VLANグループにマ ルチキャストサービスの設定を行います。

#### 機能解説

- 静的マルチキャストアドレスはタイムアウトを起こしません。
- マルチキャストアドレスが特定の VLAN に設定された場合、関 連するトラフィックは VLAN 内のポートにのみ転送されます。

#### 設定・表示項目

#### **Interface**

ポート(Port)又はトランク(Trunk)をスクロールダウンリストで選 択します。

#### **VLAN ID**

マルチキャストルータ/スイッチからのマルチキャストトラフィッ クを受信し、転送するVLANを選択します。

#### **Multicast IP Address**

マルチキャストサービスを行うIPアドレスを入力します。

#### **Port** 又は **Trunk**

マルチキャストルータに接続されたインタフェースの番号を指定 します。

# 設定方法

[IGMP Snooping]→[IGMP Member Port Table]をクリックします。マ ルチキャストサービスに参加させるインタフェース、マルチキャストサ ービスを転送するVLAN、マルチキャストIPアドレスを指定し、[Add] をクリックします。すべての設定が終了後、[Apply]をクリックします。

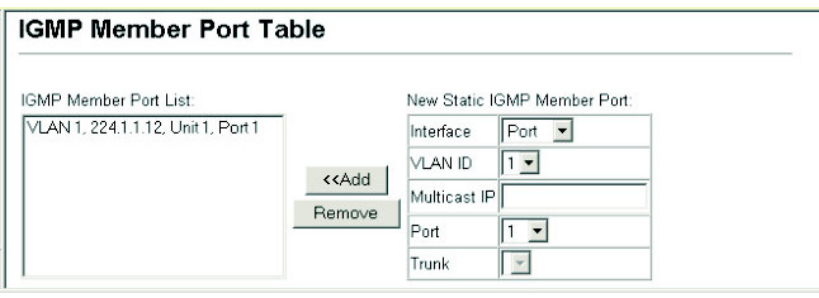

このページは構成の都合上、空白となっています。

# 4-1 コマンドラインインタフェースの利用

# コマンドラインインタフェースへのアクセス

コンソールポート、又はネットワークからTelnet経由で管理インタ フェースにアクセスする場合、Unixのコマンドに似たコマンドキー とパラメータのプロンプト(コマンドラインインタフェース/CLI) により本機の設定を行います。

#### コンソール接続

コンソールポートへの接続は以下の手順で行います。

- ① コンソールプロンプトでユーザ名とパスワードを入力します。 初期設定のユーザ名は"admin"と"guest"、パスワードも同じく "admin"と"guest"となっています。管理者ユーザ名とパスワー ド(初期設定ではどちらも"admin")を入力した場合、CLIには "Console#"と表示されPrivileged Execモードとなります。一方 ゲストユーザ名とパスワード(初期設定ではどちらも"guest") を入力した場合、CLIには"Console>"と表示されNormal Exec モードとなります。
- ② ユーザ名とパスワードを入力後は、必要に応じたコマンドを入 力し、本機の設定、及び統計情報の閲覧を行います。
- ③ 終了時には"quit"又は"exit"コマンドを使用しセッションを終了し ます。

コンソールポートからシステムに接続すると以下のログイン画面が 表示されます。

User Access Verification Username: admin Password: CLI session with the switch is opened. To end the CLI session, enter [Exit]. Console#

# Telnet接続

Telnetを利用するとネットワーク経由での管理が可能となります。 Telnetを行うには管理端末側と本機側のどちらにもIPアドレスを事 前に設定する必要があります。また、異なるサブネットからアクセ

スする場合にはデフォルトゲートウェイもあわせて設定する必要が あります。

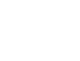

# $(\pm \tilde{\Xi})$  工場出荷時設定では本機にはIPアドレスは設定されていません。

IPアドレスとデフォルトゲートウェイの設定例は以下の通りです。

```
Console(config)#interface vlan 1 
Console(config-if)#ip address 10.1.0.254 255.255.255.0 
Console(config-if)#exit 
Console(config)#ip default-gateway 10.1.0.254
```
本機を外部と接続されたネットワークに接続する場合には、登録さ れたIPアドレスを設定する必要があります。独立したネットワーク の場合には内部で自由にIPアドレスを割り当てることができます。

本機のIPアドレスを設定した後、以下の手順でTelnetセッションを 開始することができます。

- ① リモートホストからTelnetコマンドと本機のIPアドレスを入力し ます。
- ② プロンプト上でユーザ名とパスワードを入力します。Privileged Execモードの場合には"Vty-0#"と表示されます。Normal Exec モードの場合には"Vty-0>"と表示されます。
- ③ ユーザ名とパスワードを入力後は、必要に応じたコマンドを入 力し、本機の設定、及び統計情報の閲覧を行います。
- ④ 終了時には"quit"又は"exit"コマンドを使用しセッションを終了し ます。

```
Username: admin 
Password: 
CLI session with the 10/100/1000 L2 Switch is opened. 
To end the CLI session, enter [Exit]. 
Vty-0#
```

```
(注 意) 同時に最大4セッションまでのTelnet接続が可能です。
```
 $\overline{\mathbf{z}}$ 

# 4-2 コマンド入力

# キーワードと引数

CLIコマンドはキーワードと引数のグループから構成されます。キ ーワードによりコマンドを決定し、引数により設定パラメータを入 力します。

例えば、"show interfaces status ethernet 1/5"というコマンドの場 合、"show interfaces"と"status"というキーワードがコマンドなり、 "ethernet"と"1/5"がそれぞれインタフェースとユニット/ポートを指 定する引数となります。

以下の手順でコマンドの入力を行います。

- 簡単なコマンドを入力する場合は、コマンドキーワードを入力 します。
- 複数のコマンドを入力する場合は、各コマンドを必要とされる 順番で入力します。例えば Privileged Exec コマンドモードを 有効にして、起動設定を表示するためには、以下のようにコマ ンドを入力します。

Console>enable Console#show startup-config

• パラメータを必要とするコマンドを入力する場合は、コマンド キーワードの後に必要なパラメータを入力します。例えば、管 理者パスワードを設定する場合には、以下のようにコマンドを 入力します。

Console(config)#username admin password 0 smith

# コマンドの省略

CLI ではコマンドの省略を行うことができます。例えば "configuration"というコマンドを"con"と入力するだけでもコマンド として認識されます。但し、省略したものが複数のコマンドとなり 得る場合には、システムから再度コマンドの入力を要求されます。

# コマンドの補完

コマンドを入力している途中でTabキーを押すと、CLIが自動的に コマンドの残りを補完し、キーワードが入力されます。例えば"logging history"コマンドを入力する際に、"log"と入力してTabキーを押すと "logging"とキーワードがすべて入力されます。

# コマンド上でのヘルプの表示

コマンド上で"help"コマンドを入力することで、簡単なヘルプが表 示されます。また"?"と入力するとキーワードやパラメータのコマン ド文法が表示されます。

#### コマンドの表示

コマンド上で"?"と入力すると、現在のコマンドクラスの第一階層に あるすべてのキーワードが表示されます。また特定のコマンドのキ ーワードを表示することもできます。例えば"show ?"と入力すると、 "show"コマンド内で使用できるコマンド一覧が表示されます。

Console#show ? access-group Access groups access-list Access lists bridge-ext Bridge extend information calendar Date information dns DNS information dot1x Show 802.1x content garp Garp property gvrp Show GVRP information of interface history Information of history hosts Host information interfaces Information of interfaces ip IP information lacp Show lacp statistic line TTY line information logging Show the contents of logging buffers mac MAC access lists mac-address-table Set configuration of the address table management Show management ip filter map Map priority marking Specify marker port Characteristics of the port protocol-vlan Protocol-vlan information public-key Show information of public key pvlan Information of private VLAN queue Information of priority queue radius-server RADIUS server information running-config The system configuration of running snmp SNMP statistics sntp Sntp spanning-tree Specify spanning-tree ssh Secure shell startup-config The system configuration of starting up system Information of system tacacs-server Login by tacacs server users Display information about terminal lines version System hardware and software status vlan Switch VLAN Virtual Interface Console#show

"show interfaces ?"と入力した場合には、以下のような情報が表示 されます。

Console#show interfaces ? counters Information of interfaces counters protocol-vlan Protocol-vlan information status Information of interfaces status switchport Information of interfaces switchport Console#

# キーワードの検索

キーワードの一部と共に"?"を入力すると、入力した文字列から始ま るすべてのキーワードが表示されます(入力する際に文字列と"?" の間にスペースを空けないで下さい)

例えば、"s?"と入力すると、以下のように"s"から始まるすべてのキ ーワードが表示されます:

Console#show s? snmp sntp spanning-tree ssh startup-config system

# コマンドのキャンセル

多くのコマンドにおいて、コマンドの前に"no"と入力することでコ マンド実行の取り消し、又は初期設定へのリセットを行うことがで きます。例えば、"logging"コマンドではホストサーバにシステムメ ッセージを保存します。"no logging"コマンドを使用するとシステ ムメッセージの保存が無効となります。

本マニュアルでは、各コマンドの解説で"no"を利用してコマンドの キャンセルができる場合にはその旨の記載がしてあります。

# コマンド入力履歴の利用

CLIでは入力されたコマンドの履歴が保存されています。「↑」キー を押すことで、以前入力した履歴が表示されます。表示された履歴 は、再びコマンドとして利用することができる他、履歴に表示され たコマンドの一部を修正して利用することもできます。

また、"show history"コマンドを使用すると最近利用したコマンド の一覧が表示されます。

# コマンドモード

コマンドセットはExecとConfigurationクラスによって分割されま す。Execコマンドは情報の表示と統計情報のリセットを主に行いま す。一方のConfigurationコマンドでは、設定パラメータの変更や、 スイッチの各種機能の有効化などを行えます。 これらのクラスは複数のモードに分けら、使用できるコマンドはそ れぞれのモード毎に異なります。"?"コマンドを入力すると、現在の モードで使用できるすべてのコマンドの一覧が表示されます。 コマンドのクラスとモードは以下の表の通りです。

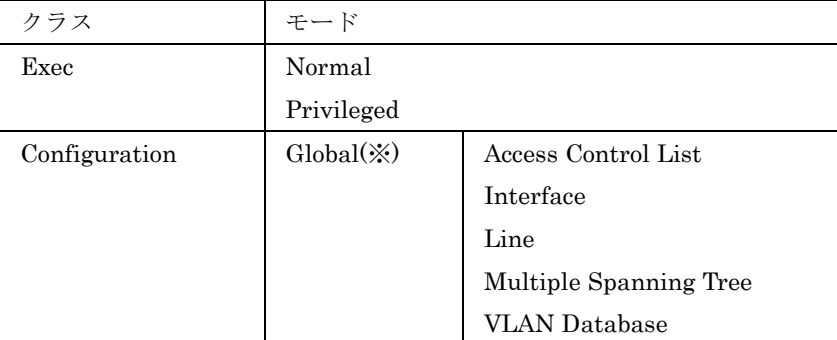

※ Global Configurationモードへは、Privileged Execモードの場 合のみアクセス可能です。他のConfigurationモードを使用する 場合は、Global Configurationモードになる必要があります。

#### Execコマンド

コンソールへの接続にユーザ名"guest"でログインした場合、Normal Execモード(ゲストモード)となります。この場合、一部のコマン ドしか使用できず、コマンドの使用に制限があります。すべてのコ マンドを使用するためには、再度ユーザ名"admin"でセッションを 開始するか、"enable"コマンドを使用してPrivileged Execモード(管 理者モード)へ移行します(管理者モード用のパスワードを設定し ている場合には別途パスワードの入力が必要です)

Normal Execモードの場合にはコマンドプロンプトの表示が "Console>"と表示されます。Privileged Execモードの場合には "Console#"と表示されます。

Privileged Execモードにアクセスするためには、以下のコマンドと パスワードを入力します:

```
Username: admin 
Password: [admin login password]
```
CLI session with the switch is opened. To end the CLI session, enter [Exit].

Console#

```
Username: guest 
Password: [guest login password] 
CLI session with the switch is opened. 
To end the CLI session, enter [Exit]. 
Console#enable 
Password: [privileged level password] 
Console#
```
 $\overline{\mathbf{x}}$ 

# FXC5124

# Configurationコマンド

ConfigurationコマンドはPrivileged Exec(管理者)モード内のコ マンドで、本機の設定変更を行う際に使用します。これらのコマン ドはランニングコンフィグレーションのみが変更され、再起動時に は保存されません。

電源を切った場合にもランニングコンフィグレーションを保存する ためには、"copy running-config startup-config"コマンドを使用し ます。

Configurationコマンドは複数の異なるモードがあります。

- Global Configuration "hostname", "snmp-server community"コマンドなどシステム関連の設定変更を行うため のモードです。
- Access Control List Configuration パケットフィルタリング を行なうためのモードです。
- **Interface Configuration "speed-duplex"** $\Diamond$ " negotiation" マンドなどポート設定を行うためのモードです。
- Line Configuration ― "parity"や"databits"などコンソールポ ート関連の設定を行うためのモードです。
- VLAN Configuration VLAN グループを設定するためのモ ードです。
- Multiple Spanning Tree Configuration MST インスタンス 関連の設定を行なうためのモードです。

Global Configurationモードにアクセスするためには、Privileged Execモードで"configure"コマンドを入力します。画面上のプロンプ トが"Console(config)#"と変更になり、Global Configurationのすべ てのコマンドを使用することができるようになります。

```
Console#configure 
Console(config)#
```
他のモードへは、以下の表のコマンドを入力することにより入るこ とができます。又、それぞれのモードからは"exit"又は"end"コマン ドを使用してPrivileged Execモードに戻ることもできます。

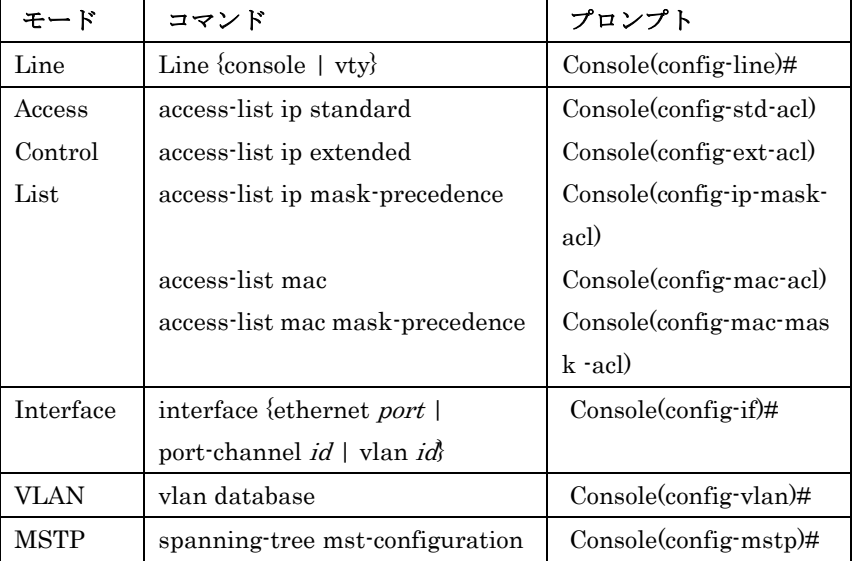

以下の例では、Interface Configurationモードにアクセスし、その 後Privileged Execモードに戻る動作を行っています。

```
Console(config)#interface ethernet 1/5 
. 
. 
. 
Console(config-if)#exit 
Console(config)#
```
# コマンドラインプロセス

CLIのコマンドでは大文字と小文字の区別はありません。他のコマ ンドとパラメータの区別ができればコマンドとパラメータの省略を することができます。また、コマンドの補完をするためにタブ・キ ーを使用することや、コマンドの一部と"?"コマンドを利用して関連 するコマンドを表示させることもできます。

その他に、以下の表のキー入力を使用することもできます。

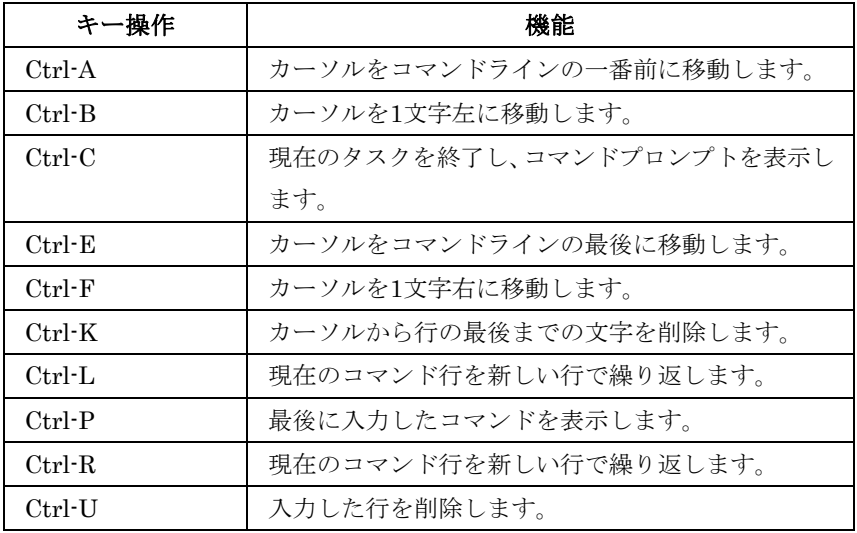

# FXC5124

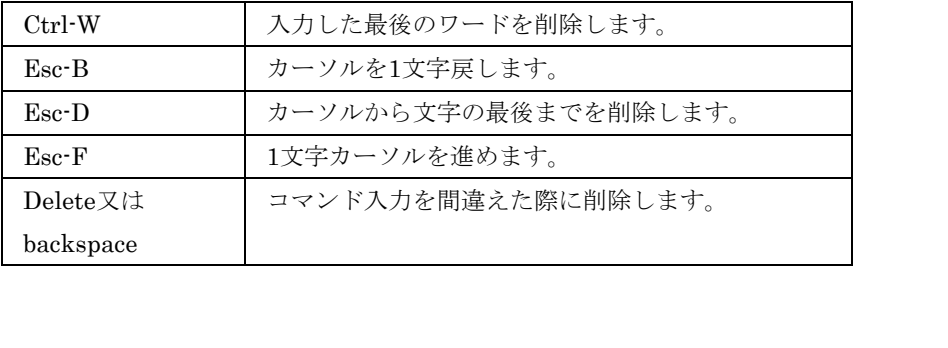

# 4-3 コマンドグループ

システムコマンドは機能別に以下の表の通り分類されます:

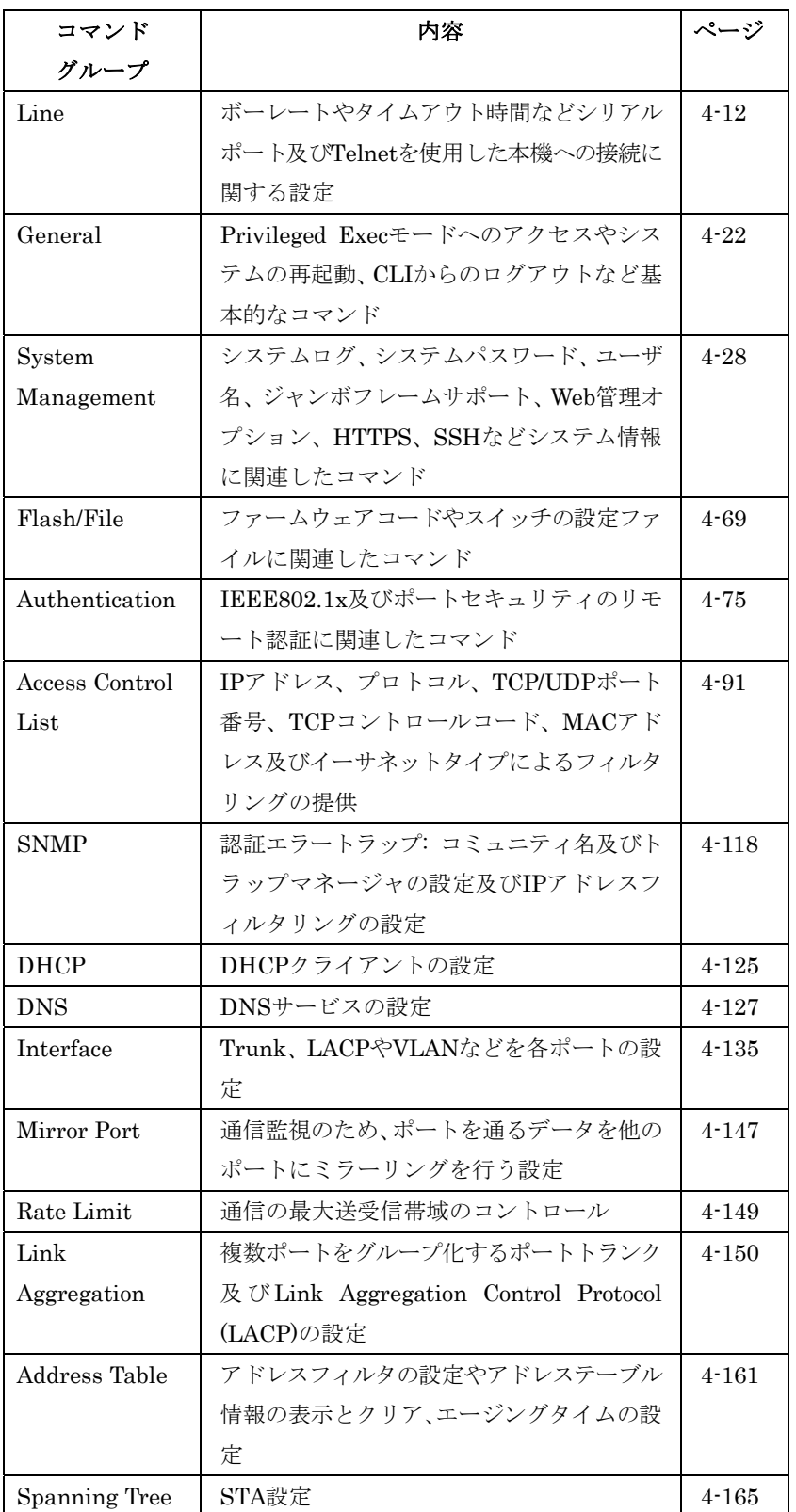

### FXC5124

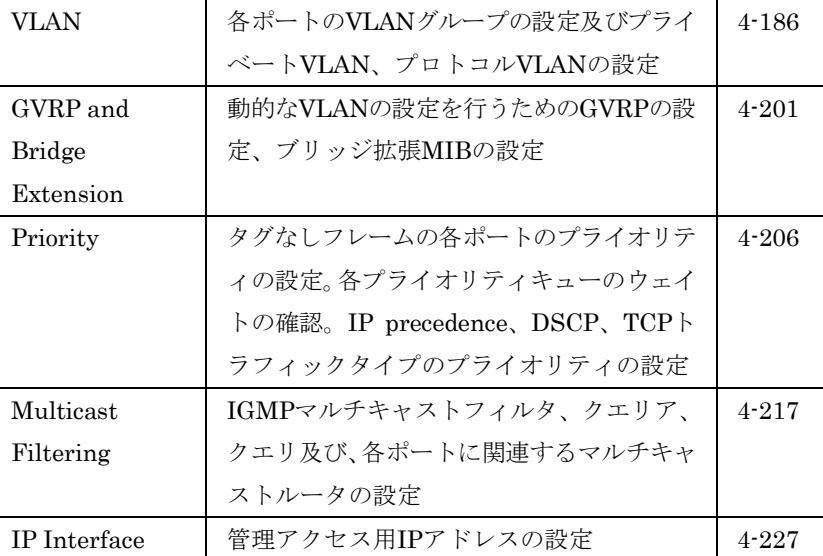

本章内の表で用いられるコマンドモードは以下の括弧内のモードを 省略したものです。

**NE** (Normal Exec) **PE** (Privileged Exec) **GC** (Global Configuration) **ACL** (Access Control List Configuration) **IC** (Interface Configuration) **LC** (Line Configuration) **VC** (VLAN Database Configuration) **MST** (Multiple Spanning Tree)

# 4-4 Line Commands

VT100互換のデバイスを使用し、シリアルポート経由で本機の管理 プログラムにアクセスすることができます。本コマンドはシリアル ポート接続及びTelnet端末との接続の設定を行うために使用されま す。

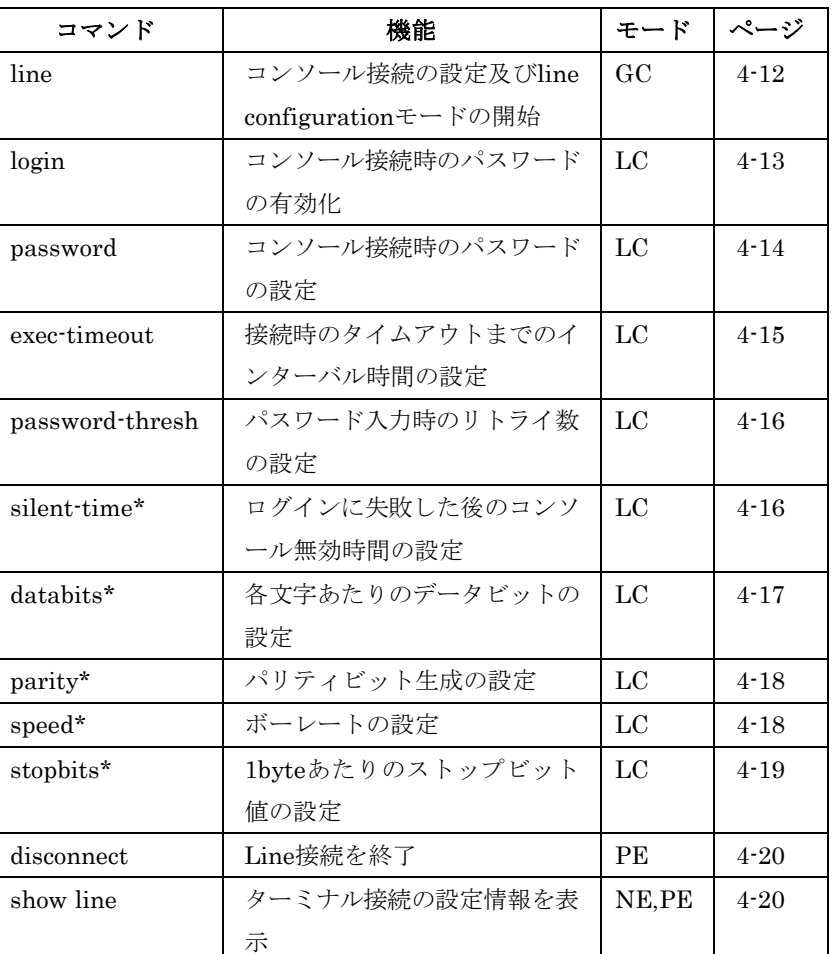

\*コンソール接続にのみ反映されます。

# line

Lineの設定を行うために使用します。また、本コマンドを使用した 後、詳細な設定が行えます。

### 文法

# line {console | vty}

- console コンソール接続
- vty 仮想ターミナルのためのリモートコンソール接続

## 初期設定

なし

# コマンドモード

Global Configuration

# コマンド解説

Telnetは仮想ターミナルの一部となり"show users"コマンドを使用 した場合などは"vty"と表示されます。但し、"databits"などのシリ アル接続のパラメータはTelnet接続に影響しません。

# 例

本例ではコンソールラインモードに入るための例を示しています。 Console(config)#line console Console(config-line)#

# 関連するコマンド

show line (4-20) show users (4-66)

# login

ログイン時のパスワードを有効にします。"no"を前に置くことでパ スワードの確認を無効にし、パスワードなしでアクセスすることが 可能になります。

# 文法

#### login [local]

#### no login

● local – ローカル接続時のパスワードが有効となっています。 認証は"username"コマンドで設定したユーザ名を元に行います。

### 初期設定

login local

# コマンドモード

Line Configuration

### コマンド解説

• 本機へのログインには 3 種類の認証モードがあります。 -login を選択した場合、コンソール接続用のコマンドは 1 つ だけになります。この場合管理インタフェースは Normal Exec (NE)モードとなります。

-login local を選択した場合、"usaname"コマンドを使用して

 $\dot{\mathbf{z}}$ 

指定したユーザ名とパスワードを使用してユーザ認証が行なわ れます。この場合、管理インタフェースは入力したユーザのユ ーザレベルに応じて Normal Exec (NE)モード又は Privileged Exec (PE)モードのどちらかになります。

-no login を選択すると認証はなくなります。この場合、管理 インタフェースは Normal Exec(NE)モードとなります。

• 本コマンドはユーザ認証を本体で行う場合のものです。認証サ ーバを使用してユーザ名とパスワードの設定を行う場合には RADIUS又はTACACS+ソフトウェアをサーバにインストール する必要があります。

### 例

Console(config-line)#login local Console(config-line)#

#### 関連するコマンド

username (4-50) password (4-14)

#### password

コンソール接続のためのパスワードの設定を行います。"no"を前に 置くことでパスワードを削除します。

## 文法

**password**  $\{0 \mid 7\}$  *password* 

#### no password

- {0 | 7} "0"は平文パスワードを、"7"は暗号化されたパスワー ドとなります。
- password コンソール接続用のパスワード(最大8文字(平 文時)、 32 文字(暗号化時)。大文字と小文字は区別されます)。

#### 初期設定

パスワードは設定されていません

#### コマンドモード

Line Configuration

#### コマンド解説

- パスワードの設定を行うと、接続時にパスワードを要求するプ ロンプトが表示されます。正しいパスワードを入力するとログ インできます。"password-thresh"コマンドを使用し、パスワー ド入力時のリトライ数を設定することができます。
- 暗号化されたパスワードはシステム起動時に設定ファイルを読

み込む場合や TFTP サーバにダウロードする場合のためにテキ スト(平文)パスワードとの互換性があります。暗号化された パスワードを手動で生成する必要はありません。

# 例

```
Console(config-line)#password 0 secret 
Console(config-line)#
```
# 関連するコマンド

login (4-13) password-thresh (4-16)

# exec-timeout

ユーザ入力のタイムアウト時間の設定を行います。"no"を前に置く ことでタイムアウト時間の設定を削除します。

# 文法

exec-timeout seconds

#### no exec-timeout

seconds – タイムアウト時間(秒) (0-65535(秒)、0:タイ ムアウト設定なし)

#### 初期設定

CLI:タイムアウト設定なし Telnet:  $600$ 秒 $(10)$ 

# コマンドモード

Line Configuration

#### コマンド解説

- 設定時間内に入力が行なわれた場合、接続は維持されます。設 定時間内に入力がなかった場合には接続は切断され、ターミナ ルは待機状態となります。
- 本コマンドはコンソール接続と Telnet接続の両方に有効となり ます。
- Telnet のタイムアウトを無効にすることはできません。

#### 例

本例ではタイムアウト時間を120秒(2分)に設定しています。 Console(config-line)#exec-timeout 120 Console(config-line)#

password-thresh

ログイン時のパスワード入力のリトライ回数の設定に使用するコマ ンドです。"no"を前に置くことで指定したリトライ回数は削除され ます。

# 文法

password-thresh threshold

#### no password-thresh

 $th$ reshold – リトライ可能なパスワード入力回数(設定範囲: 1-120、0:回数の制限をなくします)

### 初期設定

3

### コマンドモード

Line Configuration

# コマンド解説

- リトライ数が設定値を超えた場合、本機は一定時間、ログイン のリクエストに応答しなくなります(応答をしなくなる時間に 関しては"silent-time"コマンドでその長さを指定できます)。 Telnet 時にリトライ数が制限値を超えた場合には Telnet イン タフェースが終了となります。
- 本コマンドはコンソール接続と Telnet 接続の両方に有効です。

### 例

本例ではパスワードのリトライ回数を5回に設定しています。

Console(config-line)#password-thresh 5 Console(config-line)#

# 関連するコマンド

silent-time (4-16)

### silent-time

ログインに失敗し、"password-thresh"コマンドで指定したパスワー ド入力のリトライ数を超えた場合にログイン要求に反応をしない時 間を設定するためのコマンドです。"no"を前に置くことで設定され ている値を削除します。

FXC5124

# 文法

silent-time seconds

# no silent-time

● seconds – コンソールの無効時間 (秒) (設定範囲: 0-65535、 0:コンソールを無効にしない)

# 初期設定

コンソールの応答無効時間は設定されていません。

# コマンドモード

Line Configuration

# コマンド解説

"password-thresh"コマンドによりリトライ数が設定されていない場 合は初期設定値の3回の入力ミスの後コンソールが無効となります。

# 例

本例ではコンソール無効時間を60秒に設定しています。

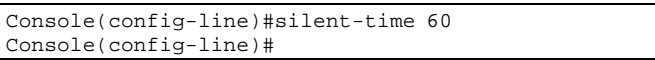

# 関連するコマンド

password-thresh (4-16)

# databits

コンソールポートで生成される各文字あたりのデータビットの値を 設定するためのコマンドです。"no"を前に置くことで初期設定に戻 します。

# 文法

databits  $\{7 | 8\}$ no databits

- 7 ― 7 データビット
- $-87 87 95$

# 初期設定

8データビット

# コマンドモード

Line Configuration

#### コマンド解説

パリティが生成されている場合は7データビットを、パリティが生 成されていない場合(no parity)は8データビットを指定して下さい。

# 例

本例では7データビットに設定しています。

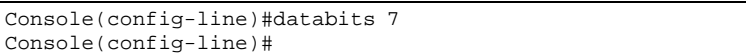

# 関連するコマンド

parity (4-18)

# parity

パリティビットの設定のためのコマンドです。"no"を前に置くこと で初期設定に戻します。

#### 文法

parity {none | even | odd} no parity

- $$
- $even$  Even parity
- $\text{odd} \text{Odd}$  parity

## 初期設定

No parity

#### コマンドモード

Line Configuration

#### コマンド解説

接続するターミナルやモデムなどの機器によっては個々のパリティ ビットの設定を要求する場合があります。

#### 例

本例ではno parityを設定しています。

```
Console(config-line)#parity none 
Console(config-line)#
```
### speed

ターミナル接続のボーレートを指定するためのコマンドです。本設 定では送受信両方の値を指定します。"no"を前に置くことで初期設 定に戻します。

# 文法

speed *bps* 

# no speed

● bps – ボーレートを bps で指定 (9600, 57600, 38400, 19200, 115200 bps、auto)

#### 初期設定

auto

#### コマンドモード

Line Configuration

#### コマンド解説

シリアルポートに接続された機器でサポートされているボーレート を指定してください。一部のボーレートは本機ではサポートしてい ない場合があります。サポートされていない値を指定した場合には メッセージが表示されます。"auto"を選択した場合、本機は対抗機 のスピードにあわせて自動的にボーレートを設定します。

#### 例

本例では57600bpsに設定しています。

Console(config-line)#speed 57600 Console(config-line)#

# stopbits

送信するストップビットの値を指定します。"no"を前に置くことで 初期設定に戻します。

# 文法

#### stopbits  $\{1 \mid 2\}$

- 1 ストップビット"1"
- $-2 3 5 7 6 2$

# 初期設定

ストップビット1

# コマンドモード

Line Configuration

#### 例

本例ではストップビット"2"に設定しています。

Console(config-line)#stopbits 2 Console(config-line)#

# disconnect

本コマンドを使用しSSH、Telnet、コンソール接続を終了すること ができます。

# 文法

### disconnect session-id

• session-id - SSH、Telnet、コンソール接続のセッション ID

# コマンドモード

Privileged Exec

#### コマンド解説

セッションID"0"を指定するとコンソール接続を終了させます。そ の他のセッションIDを指定した場合にはSSH又はTelnet接続を終了 させます。

# 例

Console#

### 関連するコマンド

show ssh  $(4-45)$ show users (4-66)

show line

ターミナル接続の設定を表示します。

#### 文法

#### show line [console | vty]

- console コンソール接続設定
- vty ― リモート接続用の仮想ターミナル設定

#### 初期設定

すべてを表示

# コマンドモード

Normal Exec, Privileged Exec

# 例

本例ではすべての接続の設定を表示しています。

Console#show line Console configuration: Password threshold: 3 times Interactive timeout: Disabled Silent time: Disabled Baudrate: 9600 Databits: 8 Parity: none Stopbits: 1 Vty configuration: Password threshold: 3 times Interactive timeout: 65535

# 4-5 General Commands

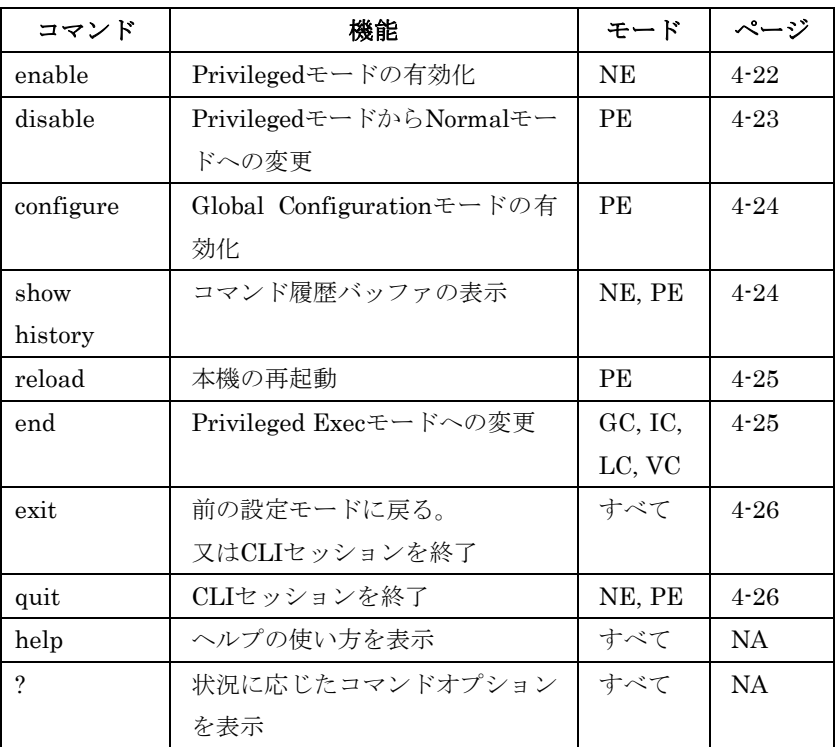

enable

Privileged Execモードを有効にする際に使用します。Privileged Execモードでは他のコマンドを使用することができ、スイッチの情 報を表示することができます。詳しくはP4-5「コマンドモード」を 参照して下さい。

# 文法

- enable [level]
- level Privilege Level の設定

本機では2つの異なるモードが存在します。 0: Normal Exec、15: Privileged Exec Privileged Execモードにアクセスするためにはlevel「15」を入力し て下さい。

#### 初期設定

Level 15

# コマンドモード

Normal Exec

# コマンド解説

- "super"が Normal Exec から Privileged Exec モードに変更する ための初期設定パスワードになります(パスワードの設定・変 更を行う場合は、P4-31「enable password」を参照して下さい)
- Level 15 のみ利用することが可能です。Level 0 に対する設定 は無効となります。

#### 例

Console>enable Password: [privileged level password] Console#

# 関連するコマンド

disable (4-23) enable password (4-31)

# disable

Privileged ExecからNormal Execに変更する際に使用します。 Normal Execモードでは、本機の設定及び統計情報の基本的な情報 の表示しか行えません。すべてのコマンドを使用するためには Privileged Execモードにする必要があります。 詳細はP4-5「コマンドモード」を参照して下さい。

#### 初期設定

なし

# コマンドモード

Privileged Exec

# コマンド解説

プロンプトの最後に">"が表示されている場合はNormal Execモード を表します。

#### 例

Console#disable Console>

# 関連するコマンド

enable (4-22)

# configure

Global Configurationモードを有効にする場合に使用します。スイ ッチの設定を行うためにはGlobal Configurationモードにする必要 があります。さらにInterface Configuration, Line Configuration, VLAN Database Configurationなどを行うためには、その先のモー ドにアクセスします。 詳細はP4-5「コマンドモード」を参照して下さい。

#### 初期設定

なし

#### コマンドモード

Privileged Exec

#### 例

Console#configure Console(config)#

#### 関連するコマンド

end (4-25)

show history

保存されているコマンドの履歴を表示する際に利用します。

#### 初期設定

なし

#### コマンドモード

Normal Exec, Privileged Exec

#### コマンド解説

本機に保存できるコマンド履歴は Execution コマンドと Configurationコマンドがそれぞれ最大10コマンドです。

# 例

本例では、コマンド履歴として保存されているコマンドを表示して

います。

```
Console#show history 
Execution command history: 
2 config 
1 show history 
Configuration command history: 
4 interface vlan 1 
3 exit 
2 interface vlan 1 
1 end 
Console#
```
"!"コマンドを用いると、履歴のコマンドを実行することが可能です。 Normal又はPrivileged Execモード時にはExecutionコマンドを、 Configurationモード時にはConfigurationコマンドの実行が行えま す。 本例では、"!2"コマンドを入力することで、Executionコマンド履歴

内の2番目のコマンド("config"コマンド)を実行しています。

```
Console#!2 
Console#config 
Console(config)#
```
# reload

システムの再起動を行う際に利用します。

#### 初期設定

なし

## コマンドモード

Privileged Exec

#### コマンド解説

システム全体の再起動を行います。

# 例

本機の再起動方法を示しています:

Console#reload System will be restarted, continue <y/n>? y

### end

Privilegedモードに戻る際に利用します。

### 初期設定

なし

# $\overline{4}$ 1<br>5<br>1<br>1<br>1<br>1<br>1<br>1<br>1<br>1<br>1<br>1<br>1<br>1<br>1<br>1<br>1<br>1 コマンドラインインタフェース

コマンドモード

Global Configuration Interface Configuration Line Configuration VLAN Database Configuration Multiple Spanning Tree Configuration

## 例

本例は、Interface ConfigurationからPrivileged Execモードへの変

更を示しています。

Console(config-if)#end Console#

exit

Privileged Execモードに戻る場合や、CLIを終了する場合に使用し ます。

#### 初期設定

なし

コマンドモード

すべて

### 例

Global ConfigurationモードからPrivileged Execモードへの変更と、

CLIの終了を示しています。

Console(config)#exit Console#exit

Press ENTER to start session User Access Verification

Username:

# quit

CLIを終了する際に利用します。

#### 初期設定

なし

#### コマンドモード

Normal Exec Privileged Exec
# コマンド解説

 $\overline{4}$ コマンドラインインタフェース

"quit"、"exit"コマンドはどちらもConfigurationモードを終了する 際に利用できます。

# 例

本例は、CLIセッションの終了を示しています。

Console#quit

Press ENTER to start session

User Access Verification

Username:

# 4-6 System Management Commands

このコマンドはシステムログ、ユーザ名、パスワード、Webインタ フェースの設定に使用されます。また、他のシステム情報の表示や 設定を行えます。

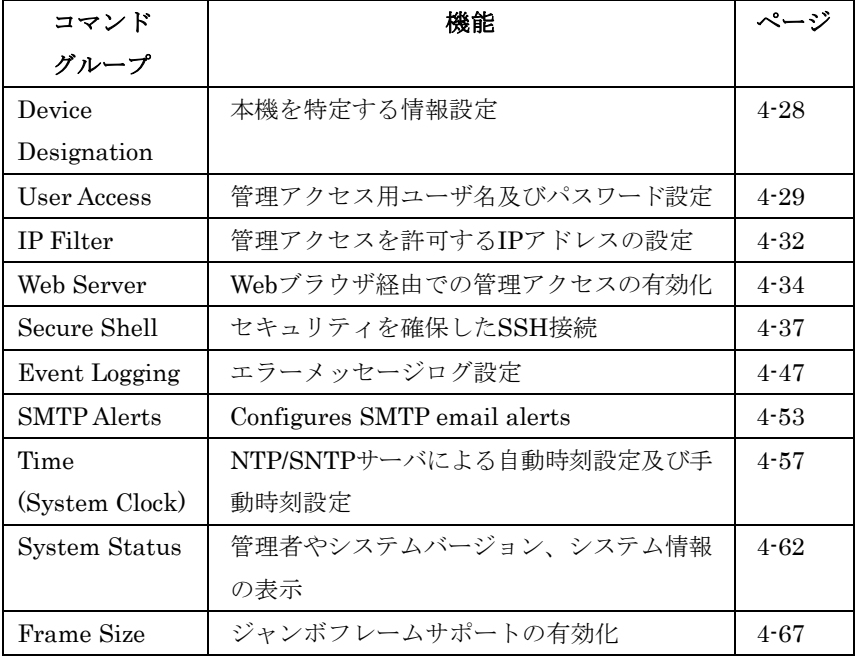

# Device Designation Commands

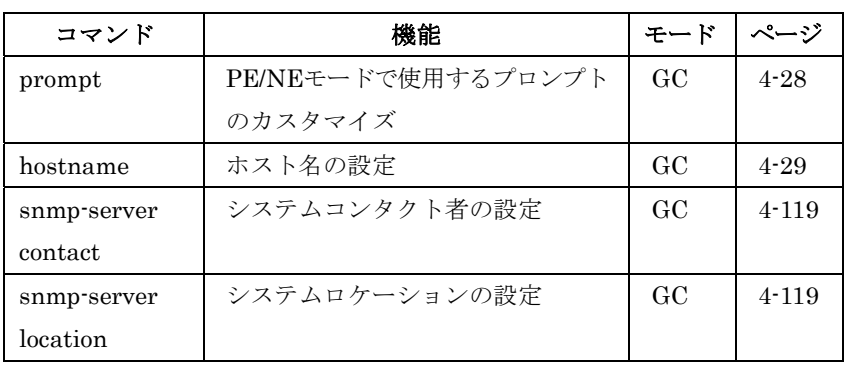

#### prompt

CLIプロンプトのカスタマイズを行なうことができます。"no"を前 に置くことで初期設定に戻ります。

#### 文法

prompt string

#### no prompt

•  $string - CLI$  プロンプトに表示される名称(最大 255 文字)

Console

# コマンドモード

Global Configuration

#### 例

Console(config)#prompt RD2 RD2(config)#

#### hostname

本機のホスト名の設定及び変更を行うことができます。"no"を前に 置くことで初期設定に戻ります。

# 文法

hostname name

no hostname

• name - ホスト名 (最大 255 文字)

#### 初期設定

なし

# コマンドモード

Global Configuration

#### 例

```
Console(config)#hostname RD#1 
Console(config)#
```
#### User Access Commands

管理アクセスのための基本的なコマンドです。管理アクセスに関す るその他の設定に関しては、P4-14「password」やP4-75 「Authentication Sequence」、P4-83「802.1x Port Authentication」 があります。

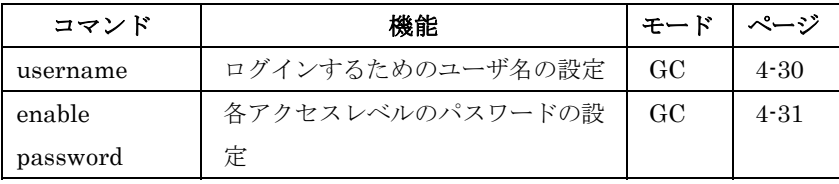

#### username

ログインする際のユーザ名及びパスワードの設定を行います。"no" を前に置くことでユーザ名を削除します。

#### 文法

username  $name$  {access-level *level* | nopassword | password  $\{0 \mid 7\}$  password

no username name

- name ユーザ名 (最大8文字。大文字と小文字は区別されま す)。最大ユーザ数: 16 ユーザ
- access-level level ユーザレベルの設定
- 本機には 2 種類のアクセスレベルがあります: 0: Normal Exec、15: Privileged Exec
- nopassword ログインパスワードが必要ない場合
- {0 | 7} ― "0"は平文パスワードを、"7"は暗号化されたパスワー ドとなります。
- password password ユーザ用のパスワード(最大8文字(平 文時)、32 文字(暗号化時)。大文字と小文字は区別されます)

#### 初期設定

- 初期設定のアクセスレベルは Normal Exec レベルです。
- 初期設定のユーザ名とパスワードは以下の通りです。

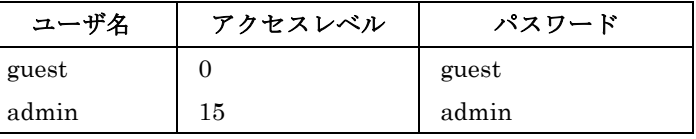

#### コマンドモード

Global Configuration

#### コマンド解説

暗号化されたパスワードはシステム起動時に設定ファイルを読み込 む場合やTFTPサーバにダウロードする場合のためにテキスト(平 文)パスワードとの互換性があります。暗号化されたパスワードを 手動で生成する必要はありません。

#### 例

本例は、ユーザへのアクセスレベルとパスワードの設定を示してい ます。

```
Console(config)#username bob access-level 15 
Console(config)#username bob password 0 smith 
Console(config)#
```
# enable password

Normal ExecレベルからPrivileged Execレベルに移行する際に使用 します。"no"を前に置くことで初期設定に戻ります。 安全のためパスワードは初期設定から変更してください。変更した パスワードは忘れないようにして下さい。

# 文法

enable password [level level]  $\{0 | 7\}$  password no enable password [level level]

- level level Privileged Exec へは Level 15 を入力します。 (Level0-14 は使用しません)
- {0 | 7} ― "0"は平文パスワードを、"7"は暗号化されたパスワー ドとなります。
- *password* privileged Exec レベルへのパスワード (最大 8 文字、大文字小文字は区別されます)

# 初期設定

初期設定レベル 15 初期設定パスワード"super"

# コマンドモード

Global Configuration

# コマンド解説

- パスワードを空欄にすることはできません。P4-22"enable"コマ ンドを使用し Normal Exec から Privileged Exec へのコマンド モードの変更パスワードを入力して下さい。
- 暗号化されたパスワードはシステム起動時に設定ファイルを読 み込む場合や TFTP サーバにダウンロードする場合のためにテ キスト(平文)パスワードとの互換性があります。暗号化され たパスワードを手動で生成する必要はありません。

# 例

Console(config)#enable password level 15 0 admin Console(config)#

# 関連するコマンド

enable (4-22)

# IP Filter Commands

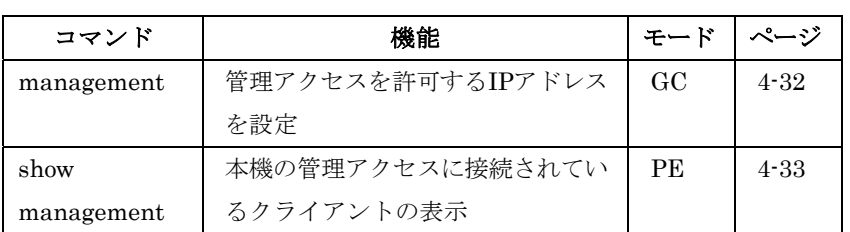

#### management

本機では管理アクセスに接続を許可するクライアントのIPアドレス の設定を行なうことができます。"no"を前に置くことで設定を削除 します。

# 文法

management {all-client | http-client | snmp-client | telnet-client} start-address [end-address]

no management {all-client | http-client | snmp-client | telnet-client} start-address [end-address]

- all-client ― SNMP/Web ブラウザ/Telnet クライアントの IP アドレス
- http-client Web ブラウザクライアントの IP アドレス
- snmp-client ― SNMP クライアントの IP アドレス.
- telnet-client Telnet クライアントの IP アドレス
- start-address IP アドレス又は IP アドレスグループの最初 の IP アドレス
- end-address IP アドレスグループの最後の IP アドレス

#### 初期設定

全アドレス

#### コマンドモード

Global Configuration

#### コマンド解説

- 設定以外の無効なIPアドレスから管理アクセスに接続された場 合、本機は接続を拒否し、イベントメッセージをシステムログ に保存し、トラップメッセージの送信を行ないます。
- SNMP、Web ブラウザ、Telnet アクセスへの IP アドレス又は IP アドレス範囲の設定は合計で最大 5 つまで設定可能です。
- SNMP、Webブラウザ、Telnet の同一グループに対して IP ア ドレス範囲を重複して設定することはできません。異なるグル ープの場合には IP アドレス範囲を重複して設定することは可 能です。
- 設定した IP アドレス範囲から特定の IP アドレスのみを削除す ることはできません。IP アドレス範囲をすべて削除し、その後 設定をし直して下さい。
- IP アドレス範囲の削除は IP アドレス範囲の最初のアドレスだ けを入力しても削除することができます。また、最初のアドレ スと最後のアドレスの両方を入力して削除することも可能です。

#### 例

本例では、表示されているIPアドレス及びIPアドレスグループから の接続を許可する設定を行なっています。

```
Console(config)#management all-client 192.168.1.19 
Console(config)#management all-client 192.168.1.25 192.168.1.30 
Console#
```
show management

管理アクセスへの接続が許可されているIPアドレスを表示します。

#### 文法

show management {all-client | http-client | snmp-client | telnet-client}

- all-client SNMP/Web ブラウザ/Telnet クライアントの IP アドレス
- http-client Web ブラウザクライアントの IP アドレス
- snmp-client ― SNMP クライアントの IP アドレス.
- telnet-client ― Telnet クライアントの IP アドレス

#### コマンドモード

Privileged Exec

# 例

```
Console#show management all-client 
Management Ip Filter 
Http-Client: 
Start ip address End ip address 
                                     ----------------------------------------------- 
1. 192.168.1.19 192.168.1.19 
2. 192.168.1.25 192.168.1.30 
Snmp-Client: 
Start ip address End ip address 
           ----------------------------------------------- 
1. 192.168.1.19 192.168.1.19 
2. 192.168.1.25 192.168.1.30 
Telnet-Client: 
Start ip address End ip address 
                                     ----------------------------------------------- 
1. 192.168.1.19 192.168.1.19 
2. 192.168.1.25 192.168.1.30 
Console#
```
# Web Server Commands

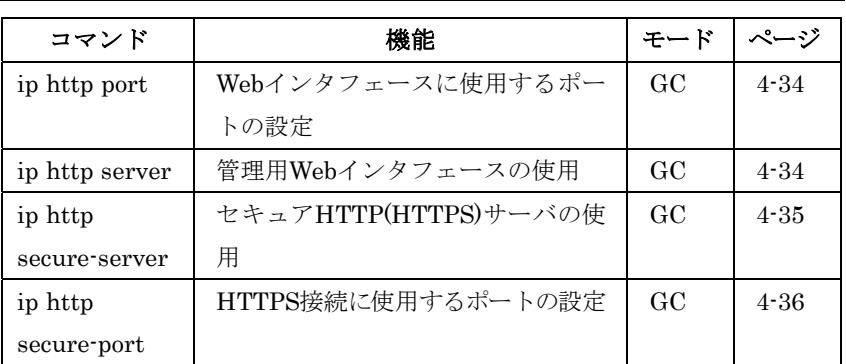

# ip http port

Webインタフェースでアクセスする場合のTCPポート番号を指定し ます。"no"を前に置くことで初期設定に戻ります。

# 文法

ip http port port-number

#### no ip http port

• port-number – Web インタフェースに使用する TCP ポート (1-65535)

#### 初期設定

80

# コマンドモード

Global Configuration

#### 例

Console(config)#ip http port 769 Console(config)#

# 関連するコマンド

ip http server (4-34)

# ip http server

Webブラウザから本機の設定、及び設定情報の閲覧を可能にします。 "no"を前に置くことで本機能は無効となります。

# 文法

ip http server no ip http server

有効

# コマンドモード

Global Configuration

#### 例

Console(config)#ip http server Console(config)#

# 関連するコマンド

ip http port (4-34) copy tftp https-certificate (4-69)

#### ip http secure-server

Webインタフェースを使用し本機への暗号化された安全な接続を行 うために、Secure Socket Layer (SSL)を使用したSecure hypertext transfer protocol (HTTPS)を使用するためのコマンドです。"no"を 前に置くことで本機能を無効にします。

# 文法

ip http secure-server no ip http secure-server

#### 初期設定

有効

# コマンドモード

Global Configuration

#### コマンド解説

- HTTP 及び HTTPS サービスはそれぞれのサービスを個別に有 効にすることが可能です。
- HTTPS を有効にした場合は Web ブラウザのアドレスバーに https://device[:ポート番号]と入力します。
- HTTPS を有効にした場合、以下の手順で接続が確立されます: ―クライアントはサーバのデジタル証明書を使用し、サーバを 確証します。 ―クライアントおよびサーバは、接続のために使用する 1 セッ

トのセキュリティ・プロトコルを協定します。 ―クライアントおよびサーバは、データを暗号化し解読するた めのセッション・キーを生成します。

• クライアントとサーバ間の暗号化されたアクセスが確立した場

合、Internet Explorer 5.x 及び Netscape Navigator 4.x のステ ータスバーに鍵マークが表示されます。

以下の Web ブラウザ、OS 環境で HTTPS をサポートしていま す。

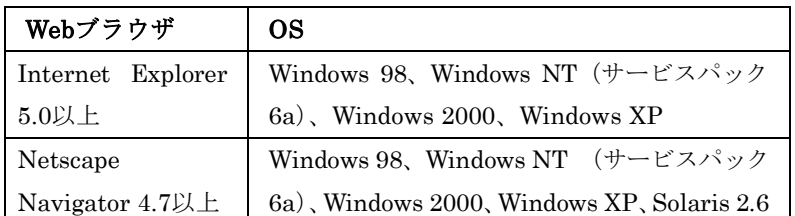

※ セキュアサイト証明の詳細はP3-30「サイト証明書の設定変更」 及びP4-69「copy」を参照して下さい。

#### 例

Console(config)#ip http secure-server Console(config)#

#### 関連するコマンド

ip http secure-port (4-36)

# ip http secure-port

WebインタフェースからのHTTPS/SSL接続で使用するUDPポート を設定することができます。"no"を前に置くことで初期設定に戻り ます。

#### 文法

ip http secure-port port\_number

#### no ip http secure-port

• port\_number – HTTPS/SSL に使用する UDP ポート番号 (1-65535)

#### 初期設定

443

#### コマンドモード

Global Configuration

#### コマンド解説

- HTTP と HTTPS で同じポートは設定できません。
- HTTPS ポート番号を設定した場合、HTTPS サーバにアクセス するためには URL にポート番号を指定する必要があります。 (https://device:[ポート番号])

#### 例

Console(config)#ip http secure-port 1000 Console(config)#

# 関連するコマンド

ip http secure-server (4-35) copy tftp https-certificate (4-69)

# Secure Shell Commands

Secure Shell (SSH)は、それ以前からあったバークレーリモートア クセスツールのセキュリティ面を確保した代替としてサーバ/クライ アントアプリケーションを含んでいます。また、SSHはTelnetに代 わる本機へのセキュアなリモート管理アクセスを提供します。 クライアントがSSHプロトコルによって本機と接続する場合、本機 はアクセス認証のためにローカルのユーザ名およびパスワードと共 にクライアントが使用する公開暗号キーを生成します。さらに、SSH では本機とSSHを利用する管理端末の間の通信をすべて暗号化し、 ネットワーク上のデータの保護を行ないます。

ここでは、SSHサーバを設定するためのコマンドを解説します。 なお、SSH経由での管理アクセスを行なうためには、クライアント にSSHクライアントをインストールする必要があります。

コマンド | 機能 キード|ページ ip ssh server  $\parallel$  SSH<sup>++</sup>  $\sim$   $\sim$   $\sim$   $\parallel$  GC  $\parallel$  4-40 ip ssh timeout | SSHサーバの認証タイムアウト設 定  $GC$  4.40 ip ssh authentication -retries クライアントに許可するリトライ 数の設定  $GC = 4.41$ ip ssh server-key size SSHサーバキーサイズの設定 | GC | 4-42 copy tftp public-key ユーザ公開キーのTFTPサーバから 本機へのコピー PE 4-69 delete public-key 特定ユーザの公開キーの削除 | PE | 4-42 ip ssh crypto host-key generate ホストキーの生成 | PE | 4-43

#### 注 意 本機ではSSH Version1.5と2.0をサポートしています。

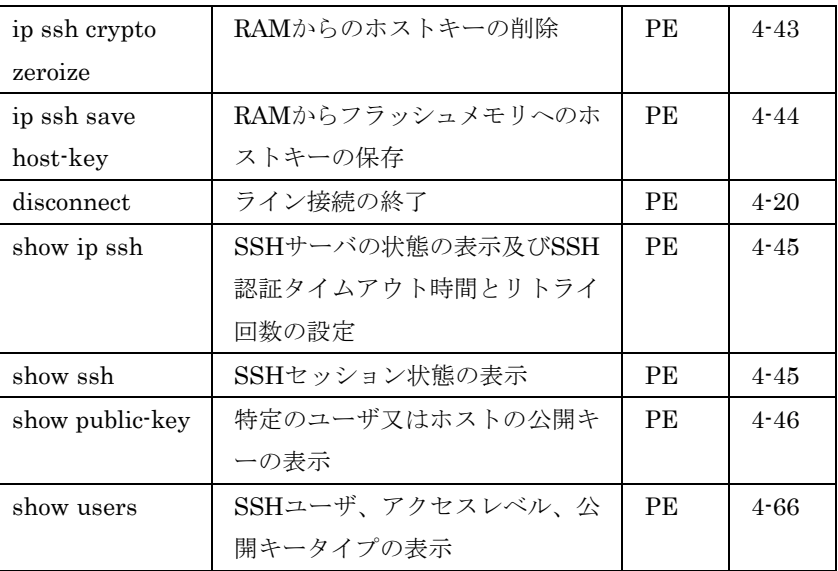

本機のSSHサーバはパスワード及びパブリックキー認証をサポート しています。SSHクライアントによりパスワード認証を選択した場 合、認証設定ページで設定したパスワードにより本機内、RADIUS、 TACACS+のいずれかの認証方式を用います。クライアントがパブ リックキー認証を選択した場合には、クライアント及び本機に対し て認証キーの設定を行なう必要があります。

公開暗号キー又はパスワード認証のどちらかを使用するに関わらず、 本機上の認証キー(SSHホストキー)を生成し、SSHサーバを有効 にする必要があります。

SSHサーバを使用するには以下の手順で設定を行ないます。

- ① ホストキーペアの生成 ― "ip ssh crypto host-key generate" コマンドによりホスト パブリック/プライベートキーのペアを 生成します。
- ② ホスト公開キーのクライアントへの提供 ― 多くのSSHクライア ントは、本機との自動的に初期接続設定中に自動的にホストキ ーを受け取ります。そうでない場合には、手動で管理端末のホ ストファイルを作成し、ホスト公開キーを置く必要があります。 ホストファイル中の公開暗号キーは以下の例のように表示され ます。

10.1.0.54 1024 35 1568499540186766925933394677505461 732531367489083654725415020245593199868544358361651 999923329781766065830956 10825913212890233765468017 26272571413428762941301196195566782 595664104869574 278881462065194174677298486546861571773939016477935 594230357741309802273708779454524083971752646358058 176716709574804776117

 $\overline{\mathbf{x}}$ 

③ クライアント公開キーの本機への取り込み ― P4-69"copy tft p public-key"コマンドを使用し、SSHクライアントの本機の管 理アクセスに提供される公開キーを含むファイルをコピーしま す。クライアントへはこれらのキーを使用し、認証が行なわれ ます。現在のファームウェアでは以下のようなUNIX標準フォー マットのファイルのみ受け入れることが可能です。

1024 35 1341081685609893921040944920155425347631641 921872958921143173880055536161631051775940838686311 092912322268285192543746031009371877211996963178136 627741416898513204911720483033925432410163799759237 144901193800609025394840848271781943722884025331159 521348610229029789827213532671316294325328189150453 06393916643 steve@192.168.1.19

- ④ オプションパラメータの設定 ― SSH設定ページで、認証タイム アウト、リトライ回数、サーバキーサイズなどの設定を行なっ てください。
- ⑤ **SSH**の有効化 ― "ip ssh server"コマンドを使用し、本機のSSH サーバを有効にして下さい。
- ⑥ **Challenge/Response**認証 ― SSHクライアントが本機と接続 しようとした場合、SSHサーバはセッションキーと暗号化方式を 調整するためにホストキーペアを使用します。本機上に保存さ れた公開キーに対応するプライベートキーを持つクライアント のみアクセスすることができます。

以下のような手順で認証プロセスが行なわれます。

a. クライアントが公開キーを本機に送ります。

b. 本機はクライアントの公開キーとメモリに保存されている情 報を比較します。

c. 一致した場合、公開キーを利用し本機はバイトの任意のシー ケンスを暗号化し、その値をクライアントに送信します。

d. クライアントはプライベートキーを使用してバイトを解読し、 解読したバイトを本機に送信します。

e. 本機は、元のバイトと解読されたバイトを比較します。2つ のバイトが一致した場合、クライアントのプライベートキーが 許可された公開キーに対応していることを意味し、クライアン トが認証されます。

注 意 パスワード認証と共にSSHを使用する場合にも、ホスト公開キーは 初期接続時又は手動によりクライアントのホストファイルに与えら れます。但し、クライアントキーの設定を行なう必要はありません。

# ip ssh server

SSHサーバの使用を有効にします。"no"を前に置くことで設定を無 効にします。

#### 文法

ip ssh server no ip ssh server

#### 初期設定

有効

# コマンドモード

Global Configuration

#### コマンド解説

- 最大 4 セッションの同時接続をサポートします。最大セッショ ン数は Telnet 及び SSH の合計数です。
- SSH サーバはクライアントとの接続を確立する際に DAS 又は RAS を使ったキー交換を行います。その後、DES (56-bit)また は 3DES (168-bit) を用いてデータの暗号化を行います。
- SSH サーバを有効にする前に、ホストキーを生成する必要があ ります。

#### 例

```
Console#ip ssh crypto host-key generate dsa 
Console#configure 
Console(config)#ip ssh server 
Console(config)#
```
#### 関連するコマンド

ip ssh crypto host-key generate (4-43) show ssh $(4-45)$ 

ip ssh timeout

SSHサーバのタイムアウト時間を設定します。"no"を前に置くこと で初期設定に戻ります。

#### 文法

ip ssh timeout seconds

#### no ip ssh timeout

• seconds ― SSH 接続調整時のクライアント応答のタイムアウ ト時間(設定範囲:1-20)

10秒

# コマンドモード

Global Configuration

# コマンド解説

タイムアウトはSSH情報交換時のクライアントからの応答を本機が 待つ時間の指定を行ないます。SSHセッションが確立した後のユー ザ入力のタイムアウトはvtyセッションへの"exec-timeout"コマンド を使用します。

# 例

Console(config)#ip ssh timeout 60 Console(config)#

# 関連するコマンド

exec-timeout (4-15) show ip ssh $(4-45)$ 

# ip ssh authentication-retries

SSHサーバがユーザの再認証を行なう回数を設定します。"no"を前 に置くことで初期設定に戻ります。

# 文法

# ip ssh authentication-retries count no ip ssh authentication-retries

● count – インタフェースがリセット後、認証を行なうことがで きる回数(設定範囲:1-5)

#### 初期設定

3

# コマンドモード

Global Configuration

# 例

```
Console(config)#ip ssh authentication-retries 2 
Console(config)#
```
# 関連するコマンド

show ip ssh (4-45)

# ip ssh server-key size

SSHサーバキーサイズを設定します。"no"を前に置くことで初期設 定に戻ります。

#### 文法

ip ssh server-key size key-size

- no ip ssh server-key size
- $key\text{-}size$  サーバキーのサイズ (設定範囲: 512-896bits)

#### 初期設定

768 bits

#### コマンドモード

Global Configuration

#### コマンド解説

- サーバキーはプライベートキーとなり本機以外との共有はしま せん。
- SSH クライアントと共有するホストキーサイズは 1024bit に固 定されています。

#### 例

Console(config)#ip ssh server-key size 512 Console(config)#

# delete public-key

特定のユーザパブリックキーを削除します。

#### 文法

#### delete public-key *username* [dsa | rsa]

- username SSH サーバ名 (設定範囲: 1-8 文字)
- dsa DSA 公開キータイプ
- rsa ― RSA 公開キータイプ

#### 初期設定

DSA及びRSAキーの両方の削除

#### コマンドモード

Privileged Exec

#### 例

Console#delete public-key admin dsa Console#

#### FXC5124

ip ssh crypto host-key generate

パブリック及びプライベートのホストキーペアの生成を行ないます。

# 文法

#### ip ssh crypto host-key generate [dsa | rsa]

- $\bullet$  dsa DSA キータイプ
- $\text{rsa}$  RSA キータイプ

#### 初期設定

DSA及びRSAキーペア両方の生成

# コマンドモード

Privileged Exec

# コマンド解説

- 本コマンドはホストキーペアをメモリ(RAM)に保存します。" ip ssh save host-key"コマンドを使用してホストキーペアをフラッ シュメモリに保存できます。
- 多くのSSHクライアントは接続設定時に自動的にパブリックキ ーをホストファイルとして保存します。そうでない場合には、 手動で管理端末のホストファイルを作成し、ホスト公開キーを 置く必要があります。
- SSH サーバは、接続しようとするクライアントとセッションキ ー及び暗号化方法を取り決めるためにホストキーを使用します。

#### 例

Console#ip ssh crypto host-key generate dsa Console#

# 関連するコマンド

ip ssh crypto zeroize (4-43) ip ssh save host-key (4-44)

# ip ssh crypto zeroize

ホストキーをメモリ(RAM)から削除します。

# 文法

#### ip ssh crypto zeroize [dsa | rsa]

- $\bullet$  dsa DSA キータイプ
- $rsa$  RSA キータイプ

DSA及びRSAキーの両方を削除

#### コマンドモード

Privileged Exec

#### コマンド解説

- RAM からホストキーを削除します。" no ip ssh save host-key" コマンドを使用することでフラッシュメモリからホストキーを 削除できます。
- 本コマンドを使用する際は事前にSSHサーバを無効にして下さ い。

#### 例

Console#ip ssh crypto zeroize dsa Console#

# 関連するコマンド

ip ssh crypto host-key generate (4-43) ip ssh save host-key (4-44) no ip ssh server (4-40)

# ip ssh save host-key

ホストキーをRAMからフラッシュメモリに保存します。

#### 文法

#### ip ssh save host-key [dsa | rsa]

- $dsa DSA \pm -947$
- $\text{rsa}$  RSA キータイプ

#### 初期設定

DSA及びRSAキーの両方を保存

#### コマンドモード

Privileged Exec

#### 例

Console#ip ssh save host-key dsa Console#

# 関連するコマンド

ip ssh crypto host-key generate (4-43)

#### FXC5124

show ip ssh

このコマンドを使用することでSSHサーバの設定状況を閲覧するこ とができます。

# コマンドモード

Privileged Exec

# 例

```
Console#show ip ssh 
SSH Enabled - version 1.99 
Negotiation timeout: 120 secs; Authentication retries: 3 
Server key size: 768 bits 
Console#
```
# show ssh

現在のSSHサーバへの接続状況を表示します。

# コマンドモード

Privileged Exec

#### 例

```
Console#show ssh 
Connection Version State Username Encryption 
0 2.0Session-Started admin ctos aes128-cbc-hmac-md5 
stoc aes128-cbc-hmac-md5 
Console#
```
項目 はっぽん アンチング 解説 Session セッション番号 $(0-3)$ Version SSHバージョン番号 State | 認証接続状態 (値: Negotiation-Started, Authentication-Started, Session-Started) Username クライアントのユーザ名 Encryption | 暗号化方式はクライアントとサーバの間で自動的に情報交換 を行ない設定します。 SSH v1.5の選択肢:DES, 3DES SSH v2.0 の選択肢は client-to-server (ctos) 及 び server-to-client (stoc)の2種類の方式をサポートします: aes128-cbc-hmac-sha1 aes192-cbc-hmac-sha1 aes256-cbc-hmac-sha1 3des-cbc-hmac-sha1 blowfish-cbc-hmac-sha1 aes128-cbc-hmac-md5

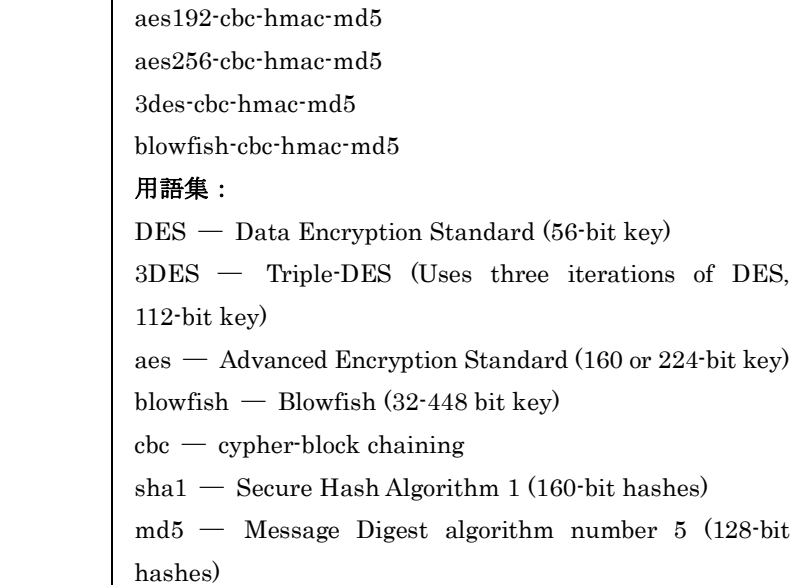

# show public-key

特定のユーザ又はホストの公開キーを表示します。

# 文法

#### show public-key [user [username] host]

• username – SSH ユーザ名 (範囲: 1-8 文字)

#### 初期設定

すべての公開キーの表示

#### コマンドモード

Privileged Exec

#### コマンド解説

- パラメータを設定しない場合には、すべてのキーが表示されま す。キーワードを入力し、ユーザ名を指定しない場合、すべて のユーザの公開キーが表示されます。
- RSA キーが表示された場合、最初のフィールドはホストキーサ イズ(1024)となり、次のフィールドはエンコードされた公開指 数(35)、その後の値がエンコードされたモジュールとなります。 DSA キーが表示された場合、最初のフィールドは SSH で使用 される暗号化方式の DSS となり、その後の値がエンコードさ れたモジュールとなります。

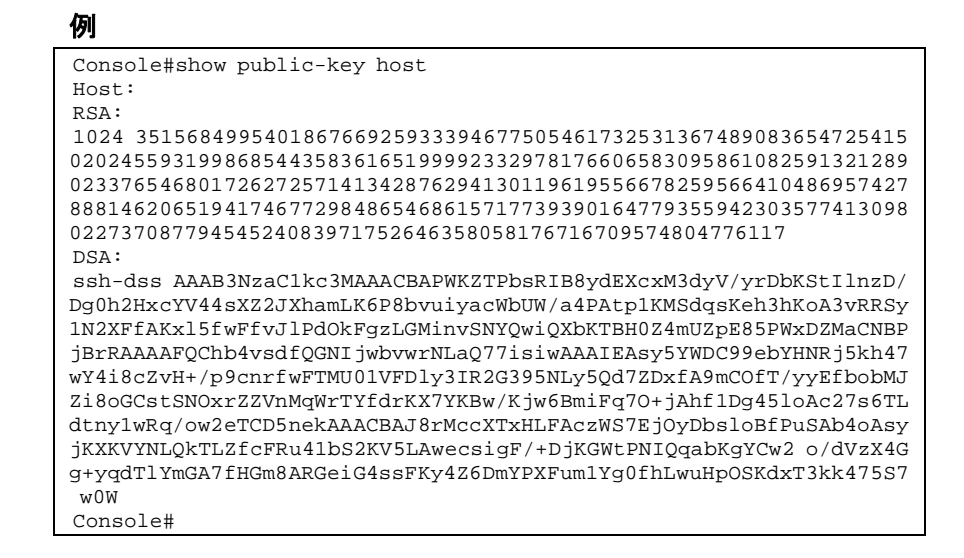

# Event Logging Commands

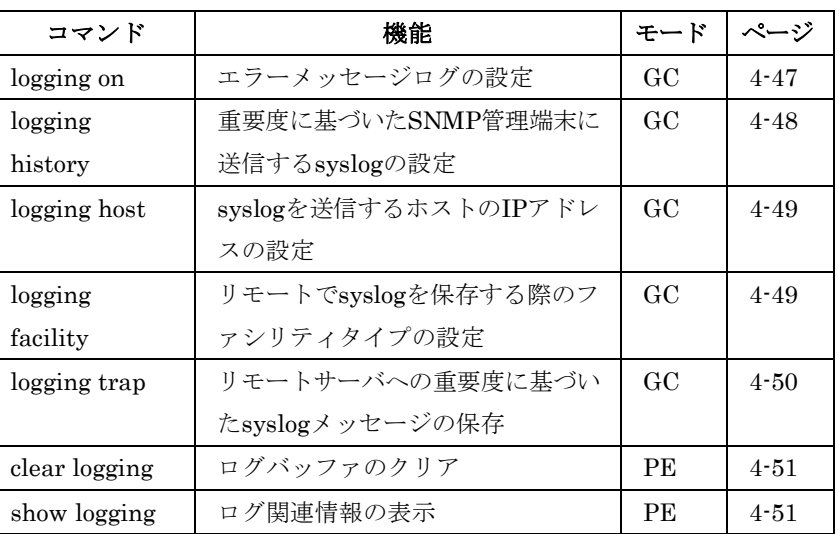

# logging on

エラーメッセージのログを取るためのコマンドです。デバッグ又は エラーメッセージをログとして保存します。"no"を前に置くことで 設定を無効にします。

#### 文法

logging on no logging on

#### 初期設定

なし

# $\overline{4}$ 1<br>5<br>1<br>1<br>1<br>1<br>1<br>1<br>1<br>1<br>1<br>1<br>1<br>1<br>1<br>1<br>1<br>1 コマンドラインインタフェース

コマンドモード

Global Configuration

## コマンド解説

ログとして保存されるエラーメッセージは本体のメモリ又はリモー トのsyslogサーバに保存されます。"logging history"コマンドを使用 してメモリに保存するログの種類を選択することができます。

#### 例

Console(config)#logging on Console(config)#

# 関連するコマンド

logging history (4-48) clear logging (4-51)

# logging history

本体のメモリに保存するメッセージの種類を指定することができま す。"no"を前に置くことで初期設定に戻します。

# 文法

# logging history {flash | ram} level no logging history {flash | ram}

- flash フラッシュメモリに保存されたイベント履歴
- $ram RAM$ に保存されたイベント履歴
- level レベルは以下の表の通りです。選択した Level から Level0 までのメッセージが保存されます(選択した Level は含 まれます)

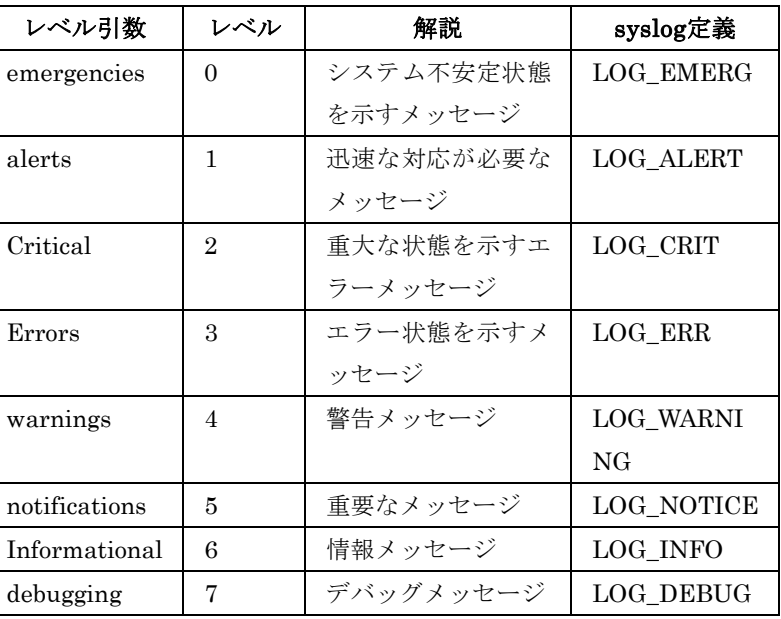

※ 現在のファームウェアではLevel 2, 5,6のみサポートしています。

Flash: errors (level 3 - 0) RAM: warnings (level 7 - 0)

# コマンドモード

Global Configuration

#### コマンド解説

フラッシュメモリには、RAMに設定するLevelより高いLevelを設定 して下さい。

#### 例

```
Console(config)#logging history ram 0 
Console(config)#
```
# logging host

ログメッセージを受け取るsyslogサーバのIPアドレスを設定します。 "no"を前に置くことでsyslogサーバを削除します。

#### 文法

logging host host\_ip\_address no logging host host\_ip\_address

• host\_ip\_address ― syslog サーバの IP アドレス

#### 初期設定

なし

# コマンドモード

Global Configuration

# コマンド解説

● 異なる IP アドレスのホストを指定したコマンドを入力し、最大 5 つの syslog サーバを設定できます。

#### 例

```
Console(config)#logging host 10.1.0.3 
Console(config)#
```
# logging facility

syslogメッセージを送る際のfacilityタイプを設定します。"no"を前 に置くことで初期設定に戻します。

#### 文法

logging facility type

no logging facility type

● type – syslog サーバで使用する facility タイプの値を指定し ます。(16-23)

#### 初期設定

23

#### コマンドモード

Global Configuration

#### コマンド解説

syslogメッセージとして送信するファシリティタイプタグの設定を 行ないます(詳細:RFC3164)。タイプの設定は、本機により報告す るメッセージの種類に影響しません。syslogサーバにおいてソート やデータベースへの保存の際に使用されます。

#### 例

Console(config)#logging facility 19 Console(config)#

# logging trap

syslogサーバに送信するメッセージの種類を指定することができま す。"no"を前に置くことで初期設定に戻します。

#### 文法

# logging trap level

#### no logging trap level

■ level – レベルは以下の表の通りです。選択した Level から Level0 までのメッセージが送信されます(選択した Level は含 まれます)

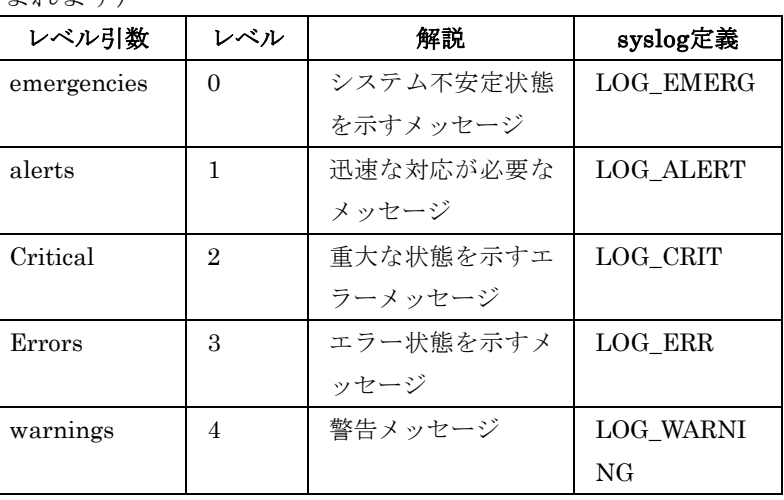

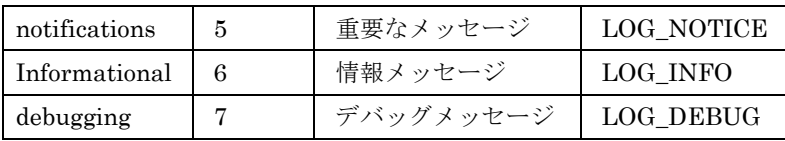

Level  $3-0$ 

# コマンドモード

Global Configuration

#### 例

Console(config)#logging trap 4 Console(config)#

# clear logging

ログをバッファから削除するコマンドです。

# 文法

#### clear logging [flash | ram]

- flash フラッシュメモリに保存されたイベント履歴
- ram RAMに保存されたイベント履歴

#### 初期設定

Flash and RAM

# コマンドモード

Privileged Exec

#### 例

Console#clear logging Console#

# 関連するコマンド

show logging (4-51)

show logging

システム、イベントメッセージに関するログを表示します。

#### 文法

#### show logging {flash | ram | sendmail | trap}

- flash フラッシュメモリに保存されたイベント履歴
- ram RAM に保存されたイベント履歴
- sendmail ― SMTP イベントハンドラの設定を表示(P4-74)
- trap ― syslog サーバに送信されたメッセージ

#### 初期設定

なし

# コマンドモード

Privileged Exec

#### 例

本例では、syslogが有効で、フラッシュメモリのメッセージレベル は"errors"(初期値3-0)、RAMへのメッセージレベルは"debugging" (初期値7-0)と設定してあり、1つのサンプルエラーが表示されてい ます。

Console#show logging flash Syslog logging: Enable History logging in FLASH: level errors [0] 0:0:5 1/1/1 "PRI\_MGR\_InitDefault function fails." level: 3, module: 13, function: 0, and event no.: 0 Console#show logging ram Syslog logging: Enable History logging in RAM: level debugging [0] 0:0:5 1/1/1 PRI\_MGR\_InitDefault function fails." level: 3, module: 13, function: 0, and event no.: 0 Console#

| 項目                 | 解説                            |
|--------------------|-------------------------------|
| Syslog logging     | logging onコマンドによりシステムログが有効    |
|                    | 化されているかを表示                    |
| History logging in | logging historyコマンドによるリポートされる |
| <b>FLASH</b>       | メッセージレベル                      |
| History logging in | logging historyコマンドによるリポートされる |
| <b>RAM</b>         | メッセージレベル                      |
| Messages           | メモリに保存されているイベントメッセージ          |

本例では、トラップ機能の設定を表示しています。

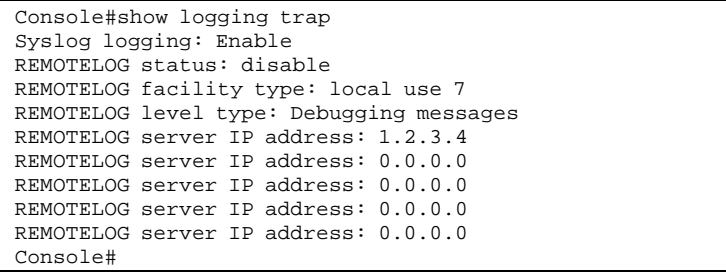

 $\overline{\mathbf{x}}$ 

#### FXC5124

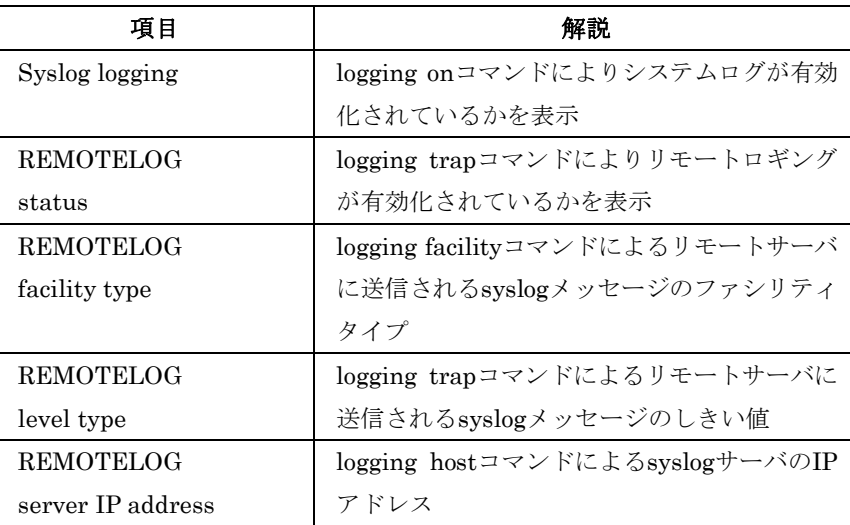

# SMTP Alert Commands

SMTPイベントハンドル及びアラートメッセージのSMTPサーバ及 びメール受信者への送信の設定を行ないます。

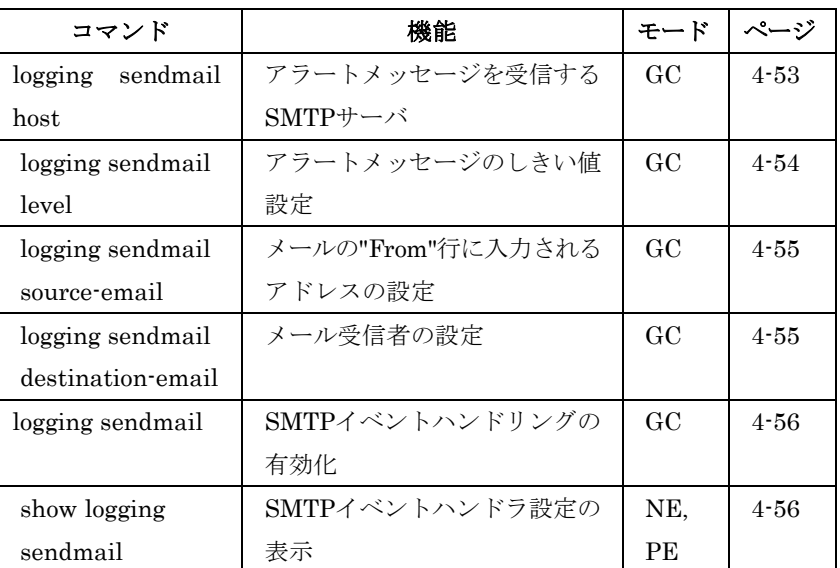

logging sendmail host

アラートメッセージを送信するSMTPサーバを指定します。 "no"を前に置くことでSMTPサーバの設定を削除します。

# 文法

logging sendmail host ip\_address no logging sendmail host ip\_address

● ip\_address – アラートが送られる SMTP サーバの IP アドレ ス

None

# コマンドモード

Global Configuration

#### コマンド解説

- 最大 3 つの SMTP サーバを指定できます。複数のサーバを指定 する場合は、サーバ毎にコマンドを入力して下さい。
- e-mail アラートを送信する場合、本機はまず接続を行ない、す べての e-mail アラートを順番に 1 通ずつ送信した後、接続を閉 じます。
- 接続を行なう場合、本機は前回の接続時にメールの送信が成功 したサーバへの接続を試みます。そのサーバでの接続に失敗し た場合、本機はリストの次のサーバでのメールの送信を試みま す。その接続も失敗した場合には、本機は周期的に接続を試み ます(接続が行なえなかった場合には、トラップが発行されま す)

#### 例

Console(config)#logging sendmail host 192.168.1.19 Console(config)#

logging sendmail level

アラートメッセージのしきい値の設定を行ないます。

#### 文法

#### logging sendmail level level

**level – システムメッセージレベル(P4-50)**。設定した値からレ ベル 0 までのメッセージが送信されます(設定範囲:0-7、初期 設定:7)

#### 初期設定

Level 7

#### コマンドモード

Global Configuration

#### コマンド解説

イベントしきい値のレベルを指定します。設定したレベルとそれ以 上のレベルのイベントが指定したメール受信者に送信されます(例: レベル7にした場合はレベル7から0のイベントが送信されます)

 $\overline{\mathbf{x}}$ 

#### FXC5124

# 例

本例ではレベル3からレベル0のシステムエラーがメールで送信され ます。

```
Console(config)#logging sendmail level 3 
Console(config)#
```
logging sendmail source-email

メールの"From"行に入力されるメール送信者名を設定します。

# 文法

#### logging sendmail source-email email-address

• email-address - アラートメッセージの送信元アドレス (設定 範囲:1-41 文字)

#### 初期設定

None

#### コマンドモード

Global Configuration

# コマンド解説

本機を識別するためのアドレス(文字列)や本機の管理者のアドレ スなどを使用します。

#### 例

Console(config)#logging sendmail source-email bill@hoge.com Console(config)#

logging sendmail destination-email

アラートメッセージのメール受信者を指定します。 "no"を前に置くことで受信者を削除します。

# 文法

logging sendmail destination-email email-address no logging sendmail destination-email email-address

• email-address - アラートメッセージの送信先アドレス(設定 範囲:1-41 文字)

#### 初期設定

None

# $\overline{4}$ 1<br>5<br>1<br>1<br>1<br>1<br>1<br>1<br>1<br>1<br>1<br>1<br>1<br>1<br>1<br>1<br>1<br>1 コマンドラインインタフェース

#### コマンドモード

Global Configuration

#### コマンド解説

最大5つのアドレスを指定することができます。複数のアドレスを 設定する際はアドレス毎にコマンドを入力して下さい。

#### 例

Console(config)#logging sendmail destination-email ted@this-company.com Console(config)#

logging sendmail

SMTPイベントハンドラを有効にします。"no"を前に置くことで機 能を無効にします。

#### 文法

logging sendmail no logging sendmail

#### 初期設定

無効

#### コマンドモード

Global Configuration

# 例

Console(config)#logging sendmail Console(config)#

show logging sendmail

SMTPイベントハンドラの設定を表示します。

# コマンドモード

Normal Exec, Privileged Exec

例

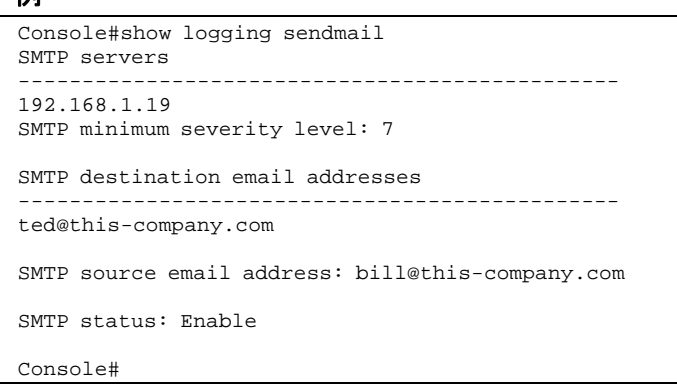

# Time Commands

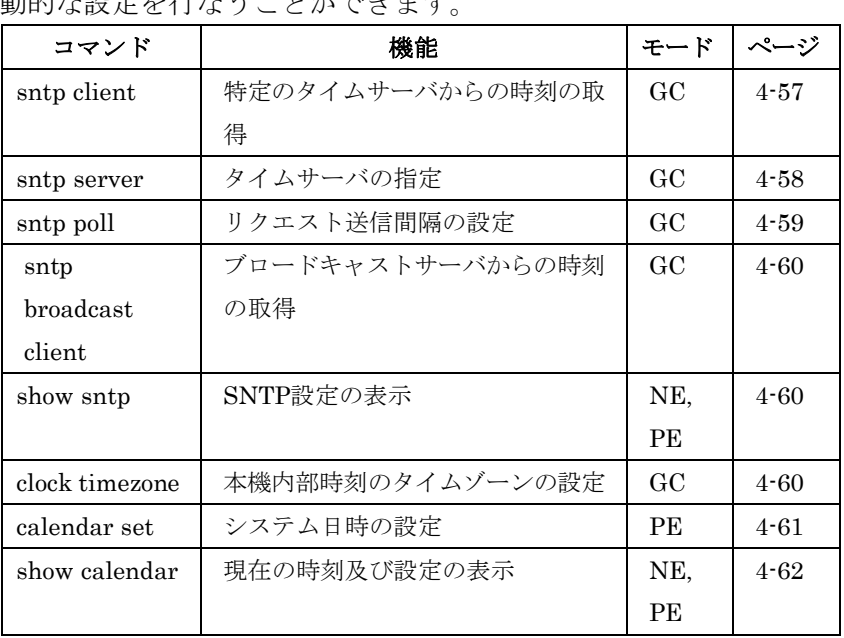

NTP又はSNTPタイムサーバを指定することによりシステム時刻の 動的な設定を行なうことができます。

# sntp client

"sntp client"コマンドにより指定したNTP又はSNTPタイムサーバ へのSNTPクライアントリクエストを有効にします。"no"を前に置 くことでSNTPクライアントリクエストを無効にします。

# 文法

sntp client no sntp client

#### 初期設定

無効

#### コマンドモード

Global Configuration

#### コマンド解説

- 本機の内部時刻の設定を正確に保つことにより、システムログ の保存の際に日時を正確に記録することができます。時刻の設 定がされていない場合、起動時の時刻(00:00:00, Jan. 1, 2001) が初期設定の時刻となり、そこからの時間経過となります。
- 本コマンドによりクライアント時刻リクエストが有効となり"sntp poll"コマンドにより設定した間隔で、"sntp servers"コマンド により指定されたサーバにリクエストを行ないます。
- "sntp client"コマンドを入力した際に、SNTP 時刻要求方法は クライアントモードに設定されます。しかし、"sntp broadcast client"コマンドが入力されている場合には、"no sntp broadcast client"コマンドを使用してSNTPクライアントモードに移行し ます。

#### 例

```
Console(config)#sntp server 10.1.0.19 
Console(config)#sntp poll 60 
Console(config)#sntp client 
Console(config)#end 
Console#show sntp 
Current time: Dec 23 02:52:44 2002 
Poll interval: 60 
Current mode: unicast 
Console#
```
# 関連するコマンド

sntp server (4-58) sntp poll (4-59) sntp broadcast client (4-60) show sntp (4-60)

sntp server

SNTPタイムリクエストを受け付けるIPアドレスを指定します。"no" を引数とすることによりすべてのタイムサーバを削除します。

#### 文法

#### sntp server [ip1 [ip2 [ip3]]]

● ip – NTP/SNTP タイムサーバの IP アドレス (設定可能数: 1-3)

#### 初期設定

なし

 $\overline{\mathbf{x}}$ 

# コマンドモード

Global Configuration

# コマンド解説

SNTPクライアントモード時の時刻同期リクエストを送信するタイ ムサーバの指定を行ないます。本機はタイムサーバに対して応答を 受信するまで要求を送信します。"sntp poll"コマンドに基づいた間 隔でリクエストを送信します。

#### 例

Console(config)#sntp server 10.1.0.19 Console#

# 関連するコマンド

sntp client (4-57) sntp poll (4-59) show sntp (4-60)

# sntp poll

SNTPクライアントモード時に時刻同期要求の送信間隔を設定しま す。"no"を前に置くことで初期設定に戻します。

# 文法

sntp poll seconds

#### no sntp poll

● seconds – リクエスト間隔 (設定範囲: 16-16384 秒)

#### 初期設定

16秒

コマンドモード Global Configuration

#### コマンド解説

SNTPクライアントモード時にのみ有効となります。

#### 例

```
Console(config)#sntp poll 60 
Console#
```
# 関連するコマンド

sntp client (4-57)

# $\overline{4}$ コマンドラインインタフェース

1<br>5<br>1<br>1<br>1<br>1<br>1<br>1<br>1<br>1<br>1<br>1<br>1<br>1<br>1<br>1<br>1<br>1

sntp broadcast client

マルチキャストアドレス224.0.1.1を使用したタイムブロードキャス トにより本機のシステム時刻の同期を行ないます。"no"を前に置く ことでSNTPブロードキャストクライアントモードを無効にします。

# 文法

sntp broadcast client no sntp broadcast client

#### 初期設定

無効

コマンドモード Global Configuration

# 例

Console(config)#sntp broadcast client Console#

show sntp

SNTPクライアントの設定及び現在の時間を表示し、現地時間が適 切に更新されているか確認します。

# コマンドモード

Normal Exec, Privileged Exec

# コマンド解説

現在時刻、SNTPクライアントモード時の時刻更新リクエスト送信 間隔、現在のSNMPモードを表示します。

# 例

```
Console#show sntp 
Current time: Dec 23 05:13:28 2002 
Poll interval: 16 
Current mode: unicast 
Console#
```
clock timezone

本機内部時刻のタイムゾーンの設定を行ないます。

# 文法

clock timezone name hour hours minute minutes {before-utc | after-utc}

- name タイムゾーン名 (範囲: 1-29 文字)
- hours UTC との時間差 (時間) (範囲: 1-12 時間)
- minutes UTC との時間差(分)(範囲: 0-59分)
- before-utc UTC からのタイムゾーンの時差がマイナスの (UTC より早い) 場合
- after-utc UTC からのタイムゾーンの時差がプラスの(UTC より遅い)場合

#### 初期設定

なし

#### コマンドモード

Global Configuration

#### コマンド解説

SNTPではUTC(Coordinated Universal Time:協定世界時間。別 名:GMT/Greenwich Mean Time)を使用します。 本機を設置している現地時間に対応させて表示するためにUTCから の時差(タイムゾーン)の設定を行う必要があります。

#### 例

Console(config)#clock timezone Japan hours 8 minute 0 after-UTC Console(config)#

関連するコマンド show sntp  $(4-60)$ 

#### calendar set

システム時刻の設定を行ないます。

#### 文法

calendar set hour min sec {day month year | month day year}

- $hour -$  時間 (範囲: 0 23)
- $min \hat{p}$  (範囲 0 59)
- $sec \frac{1}{2}$  (範囲 0 59)
- $day \exists \uparrow \uparrow$  (範囲: 1-31)
- $month \lim_{n \to \infty}$  : january | february | march | april | may | june | july | august | september | october | november | december
- $vear 4 = (\text{m} + 4\text{m} + \text{m} + 2001 2101)$

なし

コマンドモード

Privileged Exec

# 例

本例ではシステム時刻を15:12:34, February 1st, 2002に設定してい ます。 Console#calendar set 15:12:34 1 February 2002

# show calendar

システム時刻を表示します。

#### 初期設定

Console#

なし

#### コマンドモード

Normal Exec, Privileged Exec

#### 例

```
Console#show calendar set 
15:12:34 February 1 2002 
Console#
```
# System Status Commands

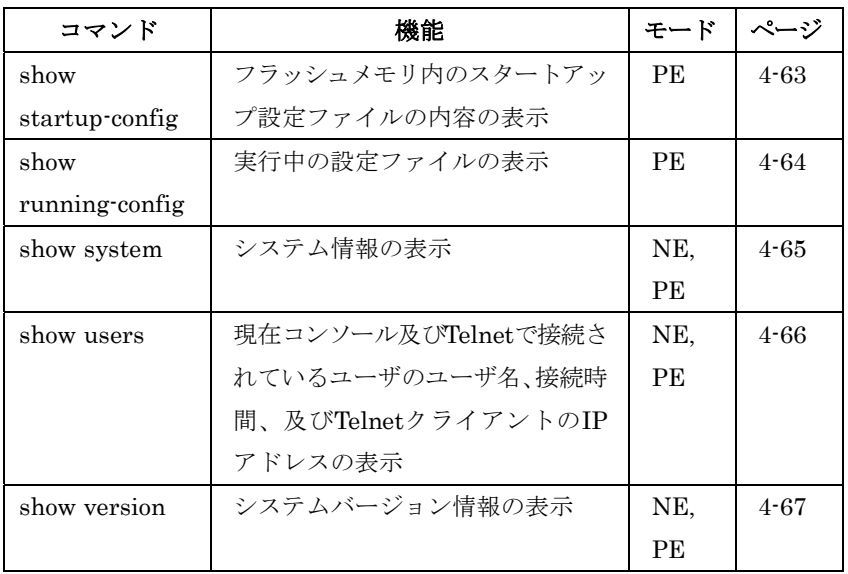
# $\overline{4}$ コマンドラインインタフェース

#### FXC5124

#### show startup-config

システム起動用に保存されている設定ファイルを表示するためのコ マンドです。

#### 初期設定

なし

#### コマンドモード

Privileged Exec

#### コマンド解説

- 実行中の設定ファイルと、起動用ファイルの内容を比較する場 合には"show running-config"コマンドを一緒に使用して下さい。
- キーコマンドモードの設定が表示されます。各モードのグルー プは"!"によって分けられて configuration モードと対応するモ ードが表示されます。このコマンドでは以下の情報が表示され ます:
	- -SNMP コミュニティ名
	- -ユーザ(ユーザ名及びアクセスレベル)
	- -VLAN データベース(VLAN ID, VLAN 名及び状態)
	- -各インタフェースの VLAN 設定状態
	- -Multiple spanning tree インスタンス
	- -VLAN の IP アドレス設定
	- -ルーティングプロトコル設定
	- -スパニングツリー設定
	- -コンソール及び Telnet に関する設定

 $\overline{\mathbf{x}}$ 

```
例
Console#show startup-config 
building startup-config, please wait..... 
! 
! 
username admin access-level 15 
username admin password 0 admin 
! 
username guest access-level 0 
username guest password 0 guest 
! 
enable password level 15 0 super 
! 
snmp-server community public ro 
snmp-server community private rw 
! 
vlan database 
vlan 1 name DefaultVlan media ethernet state active 
! 
spanning-tree mst-configuration 
! 
interface ethernet 1/1 
switchport allowed vlan add 1 untagged 
switchport native vlan 1 
lacp partner admin-key 0 
spanning-tree edge-port 
. 
. 
. 
interface vlan 1 
ip address dhcp 
! 
line console 
! 
line vty 
! 
end 
Console#
```
#### 関連するコマンド

show running-config (4-64)

#### show running-config

現在実行中の設定ファイルを表示するためのコマンドです。

#### 初期設定

なし

#### コマンドモード

Privileged Exec

#### コマンド解説

- 起動用ファイルと、実行中の設定ファイルの内容を比較する場 合には"show startup-config"コマンドを一緒に使用して下さい。
- キーコマンドモードの設定が表示されます。各モードのグルー プは"!"によって分けられて configuration モードと対応するモ ードが表示されます。このコマンドでは以下の情報が表示され ます。

```
-SNMP コミュニティ名
-ユーザ(ユーザ名及びアクセスレベル)
-VLAN データベース(VLAN ID, VLAN 名及び状態)
-各インタフェースの VLAN 設定状態
-Multiple spanning tree インスタンス
-VLAN の IP アドレス設定
-ルーティングプロトコル設定
-スパニングツリー設定
-コンソール及び Telnet に関する設定
```
#### 例

```
Console#show running-config 
building running-config, please wait..... 
! 
! 
snmp-server community private rw 
snmp-server community public ro 
! 
! 
username admin access-level 15 
username admin password 7 21232f297a57a5a743894a0e4a801fc3 
username guest access-level 0 
username guest password 7 084e0343a0486ff05530df6c705c8bb4 
enable password level 15 7 1b3231655cebb7a1f783eddf27d254ca 
! 
vlan database 
vlan 1 name DefaultVlan media ethernet state active 
! 
spanning-tree mst-configuration 
! 
interface ethernet 1/1 
switchport allowed vlan add 1 untagged 
switchport native vlan 1 
lacp partner admin-key 0
spanning-tree edge-port 
. 
. 
. 
! 
interface vlan 1 
ip address 10.1.0.1 255.255.255.0 
! 
! 
! 
! 
! 
line console 
! 
line vty 
! 
end 
Console#
```
#### 関連するコマンド

show startup-config (4-63)

show system

システム情報を表示するためのコマンドです。

#### 初期設定

なし

#### コマンドモード

Normal Exec, Privileged Exec

#### コマンド解説

- コマンドを使用して表示された内容に関しての詳細はP3-10「シ ステム情報の表示」を参照して下さい。
- "POST result"は正常時にはすべて"PASS"と表示されます。 "POST result"に"FAIL"があった場合には販売店、又はサポー トまで連絡して下さい。

#### 例

```
Console#show system 
System description: ES4524C-ZZ 
System OID string: 1.3.6.1.4.1.259.6.10.51 
System information 
System Up time: 0 days, 1 hours, 23 minutes, and 44.61 seconds 
System Name : [NONE] 
System Location : [NONE] 
System Contact : [NONE] 
MAC address : 00-30-f1-47-58-3a 
Web server : enable 
Web server port : 80 
Web secure server : enable 
Web secure server port : 443
POST result 
UART LOOP BACK Test..........PASS 
DRAM Test....................PASS 
Timer Test...................PASS 
PCI Device 1 Test.............PASS
PCI Device 2 Test............PASS 
Switch Int Loopback test.....PASS 
Done All Pass.
```
show users

コンソール及びTelnetで接続されているユーザの情報を表示するた めのコマンドです。ユーザ名、接続時間及びTelnet接続時のIPアド レスを表示します。

#### 初期設定

Console#

なし

#### コマンドモード

Normal Exec, Privileged Exec

#### コマンド解説

コマンドを実行したユーザは行の先頭に"\*"が表示されています。

 $\overline{\mathbf{z}}$ 

#### 例

```
Console#show users 
Username accounts: 
Username Privilege Public-Key 
-------- --------- ---------- 
admin 15 None 
guest 0 None 
Online users: 
Line Username Idle time (h:m:s) Remote IP addr. 
----------- -------- ----------------- --------------- 
* 0 console admin 0:00:00 
  vty 0 admin 0:04:37 10.1.0.19
Console#
```
#### show version

ハードウェアとソフトウェアのバージョン情報を表示するためのコ マンドです。

#### 初期設定

なし

#### コマンドモード

Normal Exec, Privileged Exec

#### コマンド解説

表示される情報に関する詳細はP3-10「システム情報の表示」を参 照して下さい。

#### 例

```
Console#show version 
Unit1 
Serial number :1111111111 
Service tag : 
Hardware version :R0A 
Number of ports :24 
Main power status :up 
Redundant power status :not present 
Agent(master) 
Unit id :1 
Loader version :2.0.2.2 
Boot rom version :2.0.2.3 
Operation code version :0.0.0.6 
Console#
```
#### Frame Size Commands

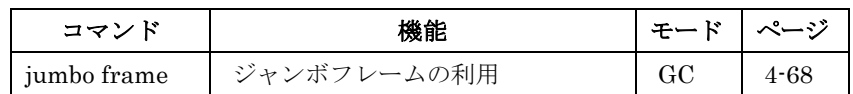

#### jumbo frame

ジャンボフレームの使用を有効にします。"no"を前に置くことで無 効となります。

#### 文法

jumbo frame no jumbo frame

#### 初期設定

無効

#### コマンドモード

Global Configuration

#### コマンド解説

- 本機で最大 9216byte までのジャンボフレームに対応すること で効率的なデータ転送を実現します。通常 1500byte までのイ ーサネットフレームに比べジャンボフレームを使用することで 各パケットのオーバヘッドが縮小されます。
- ジャンボフレームを使用する場合は、送信側及び受信側(サー バや PC 等)がどちらも本機能をサポートしている必要があり ます。また Full-Duplex 時には 2 つのエンドノード間のスイッ チのすべてが本機能に対応している必要があります。 Half-Duplex 時にはコリジョンドメイン内の全てのデバイスが

本機能に対応している必要があります。

#### 例

Console(config)#jumbo frame Console(config)#

# 4-7 Flash/File Commands

ここで解説するコマンドはシステムコードや設定ファイルの管理を 行うためのコマンドです。

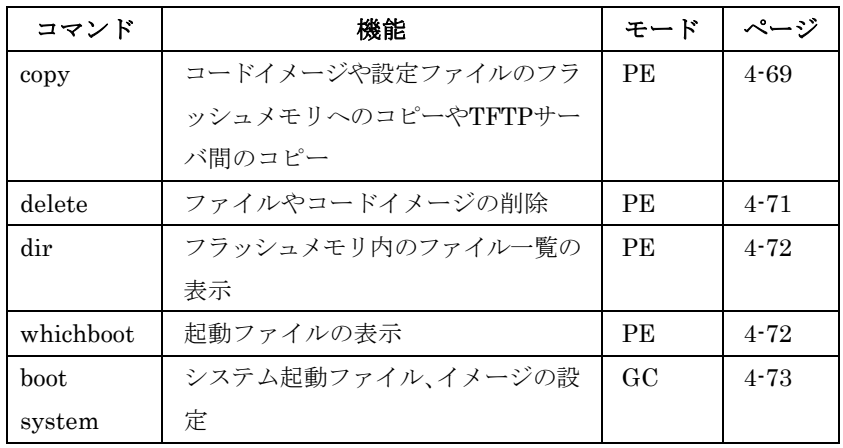

copy

コードイメージのアップロード、ダウンロードや設定ファイルの本 機、TFTPサーバ間のアップロード、ダウンロードを行います。 コードイメージや設定ファイルをTFTPサーバに置いてある場合に は、それらのファイルを本機にダウンロードしシステム設定等を置 き換えることができます。ファイル転送はTFTPサーバの設定やネ ットワーク環境によっては失敗する場合があります。

#### 文法

copy file {file | running-config | startup-config | tftp} copy running-config {file  $\vert$  startup-config  $\vert$  tftp} copy startup-config {file  $\vert$  running-config  $\vert$  tftp} copy tftp {file | running-config | startup-config | https-certificate}

- file ファイルのコピーを可能にするキーワード
- running-config 実行中の設定をコピーするキーワード
- startup-config システムの初期化に使用する設定
- tftp TFTP サーバからのコピーを行うキーワード
- https-certificate TFTP サーバ間の HTTPS 認証をコピー

#### 初期設定

なし

コマンドモード Privileged Exec

#### コマンド解説

- データをコピーするために完全なコマンドの入力が必要です。
- ファイル名は大文字と小文字が区別されます。ファイル名には スラッシュ及びバックスラッシュは使用できません。ファイル 名の最初の文字にピリオド(.)は使用できません。ファイル名 の長さは TFTP サーバ上では 137 文字以下、本機上は 31 文字 以下となります(ファイル名に使用できる文字は A-Z, a-z, 0  $-9,$  ".", "-", " $\vec{C}$ す)
- フラッシュメモリ容量の制限により、オペレーションコードは 2 つのみ保存可能です。
- ユーザ設定ファイル数はフラッシュメモリの容量に依存します。
- "Factory\_Default\_Config.cfg"を使用し、工場出荷時設定をコピ ー元にすることはできますが、" Factory\_Default\_Config.cfg" をコピー先に指定することはできません。
- 起動時の設定を変更するためには"startup-config"をコピー先に する必要があります。
- ブート ROM イメージは TFTP サーバからのアップロード及び ダウンロードはできません。ブート ROM または診断用イメー ジのダウンロードを行うためにはコンソールから接続しダウン ロードメニューにアクセスする必要があります。 詳細は付-2「シリアルポート経由のファームウェアアップグレ ード」を参照して下さい。

#### 例

本例では、TFTPサーバを利用した設定ファイルのアップロードを 示しています。

```
Console#copy file tftp 
Choose file type: 
1. config: 2. opcode: <1-2>: 1 
Source file name: startup 
TFTP server ip address: 10.1.0.99 
Destination file name: startup.01 
TFTP completed. 
Success.
```
Console#

本例では実行ファイルのスタートアップファイルへのコピーを示し

ています。

```
Console#copy running-config file 
destination file name: startup 
Write to FLASH Programming. 
\Write to FLASH finish. 
Success.
```
Console#

 $\overline{\mathbf{x}}$ 

本例では、設定ファイルのダウンロード方法を示しています。

```
Console#copy tftp startup-config 
TFTP server ip address: 10.1.0.99 
Source configuration file name: startup.01 
Startup configuration file name [startup]: 
Write to FLASH Programming. 
\Write to FLASH finish. 
Success.
```
Console#

本例では、TFTPサーバのセキュアサイト承認を示しています。承

認を完了するため、再起動を行っています。

```
Console#copy tftp https-certificate 
TFTP server ip address: 10.1.0.19 
Source certificate file name: SS-certificate 
Source private file name: SS-private 
Private password: ******** 
Success.
```
Console#reload System will be restarted, continue <y/n>? y

#### delete

ファイルやイメージを削除する際に利用します。

#### 文法

#### delete filename

• filename – 設定ファイル又はイメージファイル名

#### 初期設定

なし

#### コマンドモード

Privileged Exec

#### コマンド解説

- スタートアップファイルは削除することができません。
- "Factory Default Config.cfg"は削除することができません。

#### 例

本例ではフラッシュメモリからの設定ファイル"test2.cfg"の削除を 示しています。

Console#delete test2.cfg Console#

#### 関連するコマンド

dir (4-72)

dir

#### 文法

#### dir  $[boot$ rom  $|$  config  $|$  opcode  $[$ :*filename*]]

表示するファイル、イメージタイプは以下のとおりです:

- boot-rom  $-$  ブート  $ROM$  又は、診断イメージファイル
- $\text{config}$  設定ファイル
- opcode ― Run-time operation code イメージファイル
- filename ファイル又はイメージ名。ファイルが存在しても ファイル内にエラーがある場合には表示できません。

#### 初期設定

なし

#### コマンドモード

Privileged Exec

#### コマンド解説

- パラメータを入力せずに"dir"コマンドのみを入力した場合には すべてのファイルが表示されます。
- 表示されるファイルの情報は以下の表の通りです:

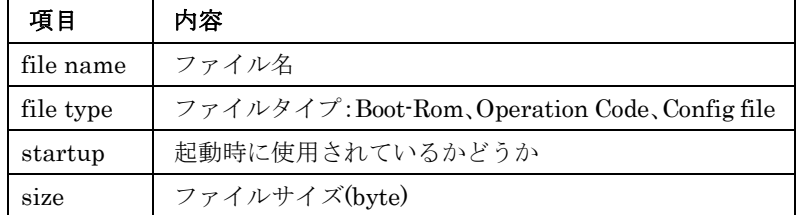

#### 例

本例は、すべてのファイル情報の表示を示しています。

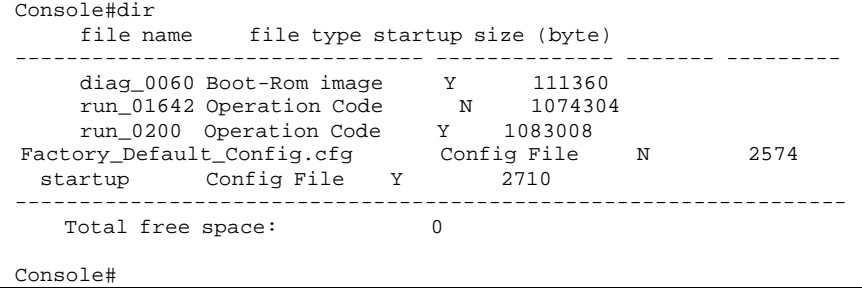

#### whichboot

本機の起動時に使用されるシステム起動ファイルを表示します。

#### 初期設定

なし

#### コマンドモード

Privileged Exec

#### 例

本例では"whichboot"コマンドを使用したシステム起動ファイルの一 覧の表示を示しています。

このコマンドを使用して表示される各項目に関しては前ページの"dir" コマンドの説明を参照して下さい。

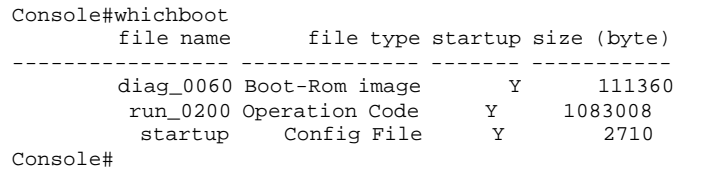

#### boot system

システム起動に使用するファイル又はイメージを指定する際に利用 します。

#### 文法

boot system {boot-rom| config | opcode}: filename

設定するファイルタイプは以下の通りです。

- boot-rom  $\overrightarrow{ }$   $\vdash$  ROM
- config 設定ファイル
- $\alpha$  opcode Run-time operation code

コロン(:)は必ず必要です。

• filename – ファイル又はイメージ名

#### 初期設定

なし

#### コマンドモード

Global Configuration

#### コマンド解説

- ファイルタイプの後にはコロン(:)が必ず必要です。
- ファイルにエラーがある場合には、起動ファイルに設定できま せん。

#### 例

```
Console(config)#boot system config: startup 
Console(config)#
```
# 関連するコマンド

dir (4-72) whichboot (4-72)

# 4-8 Authentication Commands

システム管理のためのユーザログインはローカル及び認証サーバを 用いたユーザ認証が利用可能です。

また、IEEE802.1xを利用したポートベース認証によるユーザのネ ットワークへのアクセス管理も可能です。

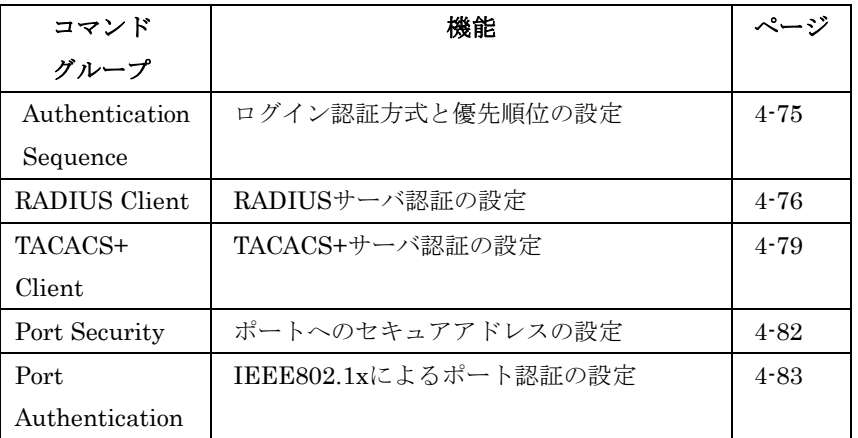

### Authentication Sequence

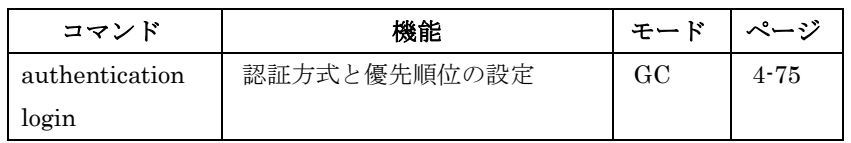

#### authentication login

ログイン認証方法及び優先順位を設定するために使用するコマンド です。"no"を前に置くことで初期設定に戻します。

#### 文法

#### authentication login {[local] [radius] [tacacs]} no authentication login

- local ローカル認証を使用します
- radius RADIUS サーバ認証を使用します
- tacacs TACACS+サーバ認証を使用します

#### 初期設定

Localのみ

#### コマンドモード

Global Configuration

 $\overline{\mathbf{x}}$ 

#### コマンド解説

- RADIUS では UDP、TACACS+では TCP を使用します。UDP はベストエフォート型の接続ですが、TCP は接続確立型の接続 となります。また、RADIUS 暗号化はクライアントからサーバ へのアクセス要求パケットのパスワードのみが暗号化されます。
- RADIUS 及び TACACS+ログイン認証はコンソール接続、Web インタフェース、Telnet のすべてに対応しています。接続オプ ションは認証サーバ側で設定することができます。
- RADIUS及び TACACS+ログイン認証は各ユーザ名とパスワー ドに対しアクセスレベルを設定することができます。ユーザ名 とパスワード、アクセスレベルは認証サーバ側で設定すること ができます。
- 3 つの認証方式を 1 つのコマンドで設定することができます。 例えば、"authentication login radius tacacs local"とした場合、 ユーザ名とパスワードを RADIUS サーバに対し最初に確認し ます。RADIUS サーバが利用できない場合、TACACS+サーバ にアクセスします。TACACS+サーバが利用できない場合はロ ーカルのユーザ名とパスワードを利用します。

#### 例

Console(config)#authentication login radius Console(config)#

#### 関連するコマンド

username (4-30) – ローカルのユーザ名及びパスワードの設定

#### RADIUS Client

RADIUS(Remote Authentication Dial-in User Service)は、ネット ワーク上のRADIUS対応デバイスのアクセスコントロールを認証サ ーバにより集中的に管理することができます。認証サーバは複数の ユーザ名/パスワードと各ユーザの本機へのアクセスレベルを管理す るデータベースを保有しています。

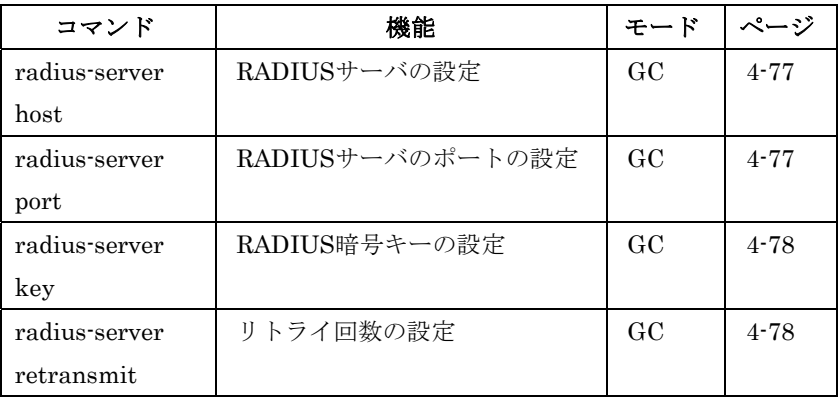

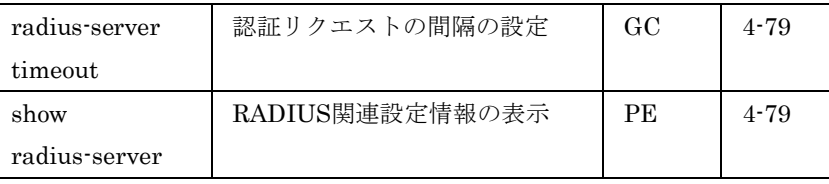

#### radius-server host

RADIUSサーバの設定を行います。"no"を前に置くことで初期設定 に戻します。

#### 文法

radius-server host host\_ip\_address no radius-server host

● *host\_ip\_address* – RADIUS サーバの IP アドレス

#### 初期設定

10.1.0.1

#### コマンドモード

Global Configuration

#### 例

```
Console(config)#radius-server host 192.168.1.25 
Console(config)#
```
#### radius-server port

RADIUSサーバのポートの設定を行うためのコマンドです。"no"を 前に置くことで初期設定に戻します。

#### 文法

#### radius-server port port\_number

#### no radius-server port

• port\_number – RADIUS サーバの認証用 UDP ポート番号 (1-65535)

#### 初期設定

1812

コマンドモード

Global Configuration

# $\overline{4}$ 1<br>5<br>1<br>1<br>1<br>1<br>1<br>1<br>1<br>1<br>1<br>1<br>1<br>1<br>1<br>1<br>1<br>1 コマンドラインインタフェース

#### 例

Console(config)#radius-server port 181 Console(config)#

#### radius-server key

RADIUS暗号キーの設定のためのコマンドです。"no"を前に置くこ とで初期設定に戻します。

#### 文法

radius-server key key\_string

#### no radius-server key

● key\_string – クライアントへの認証ログインアクセスのため の暗号キー。間にスペースは入れられません(最大 20 文字)

#### 初期設定

なし

#### コマンドモード

Global Configuration

#### 例

Console(config)#radius-server key green Console(config)#

#### radius-server retransmit

リトライ数を設定するためのコマンドです。"no"を前に置くことで 初期設定に戻します。

#### 文法

radius-server retransmit number of retries no radius-server retransmit

• number\_of\_retries – RADIUS サーバに対するログインアク セスをリトライできる回数(1 –30)

#### 初期設定

2

#### コマンドモード

Global Configuration

#### 例

```
Console(config)#radius-server retransmit 5 
Console(config)#
```
radius-server timeout

RADIUSサーバへの認証要求を送信する間隔を設定するためのコマ ンドです。"no"を前に置くことで初期設定に戻します。

#### 文法

radius-server timeout number\_of\_seconds no radius-server timeout

• number of seconds – サーバからの応答を待ち、再送信を行 うまでの時間(秒)(1-65535)

#### 初期設定

5

#### コマンドモード

Global Configuration

#### 例

Console(config)#radius-server timeout 10 Console(config)#

#### show radius-server

現在のRADIUSサーバ関連の設定を表示します。

#### 初期設定

なし

#### コマンドモード

Privileged Exec

#### 例

```
Console#show radius-server 
Server IP address: 10.1.0.1 
 Communication key with radius server: 
 Server port number: 1812 
 Retransmit times: 2 
 Request timeout: 5 
Console#
```
#### TACACS+ Client

TACACS+(Terminal Access Controller Access Control System)は、 ネットワーク上のTACACS+対応のデバイスのアクセスコントロー ルを認証サーバにより集中的に行うことができます。認証サーバは 複数のユーザ名/パスワードと各ユーザの本機へのアクセスレベルを 管理するデータベースを保有しています。

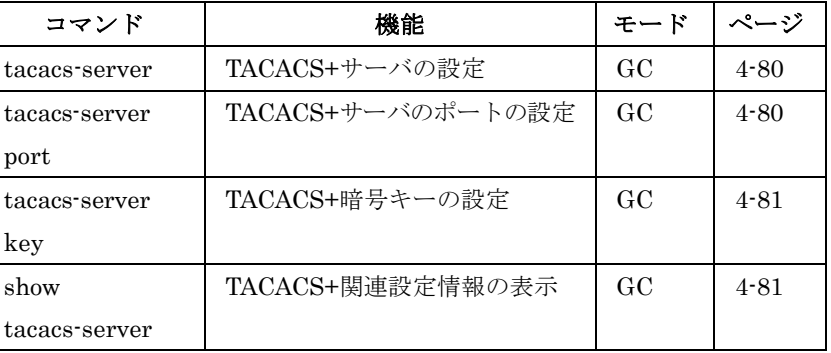

#### tacacs-server host

TACACS+サーバの設定を行います。"no"を前に置くことで初期設 定に戻します。

#### 文法

tacacs-server host host\_ip\_address

#### no tacacs-server host

• host\_ip\_address ― TACACS+サーバの IP アドレス

#### 初期設定

10.11.12.13

#### コマンドモード

Global Configuration

#### 例

Console(config)#tacacs-server host 192.168.1.25 Console(config)#

#### tacacs-server port

TACACS+サーバのポートの設定を行うためのコマンドです。"no" を前に置くことで初期設定に戻します。

#### 文法

tacacs-server port port\_number

#### no tacacs-server port

• port\_number – TACACS+サーバの認証用 TCP ポート番号 (1-65535)

#### 初期設定

49

#### コマンドモード

Global Configuration

例

```
Console(config)#tacacs-server port 181 
Console(config)#
```
#### tacacs-server key

TACACS+暗号キーの設定のためのコマンドです。"no"を前に置く ことで初期設定に戻します。

#### 文法

tacacs-server key key\_string

#### no tacacs-server key

• key string – クライアントへの認証ログインアクセスのため の暗号キー。間にスペースは入れられません(最大 20 文字)

#### 初期設定

なし

#### コマンドモード

Global Configuration

#### 例

Console(config)#tacacs-server key green Console(config)#

show tacacs-server

現在のTACACS+サーバ関連の設定を表示します。

#### 初期設定

なし

#### コマンドモード

Privileged Exec

#### 例

```
Console#show tacacs-server 
Remote TACACS server configuration: 
 Server IP address: 10.11.12.13 
 Communication key with radius server: green 
 Server port number: 49 
Console#
```
#### Port Security Commands

ポートのソースMACアドレスの学習を無効にするか、手動により安 全なMACアドレスを設定するために使用します。 選択したポートの現在のVLANメンバーを登録するため、MACアド レスを登録する初期学習状態とするためセキュリティ機能を無効に し、その後ポートセキュリティを有効にし、他のポートからの登録

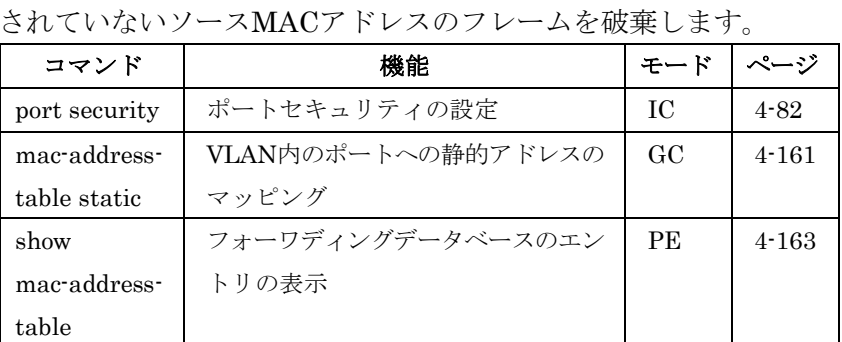

#### port security

ポートへのポートセキュリティを有効にするためのコマンドです。 キーワードを使用せず"no"を前に置くことでポートセキュリティを 無効にします。キーワードと共に"no"を前に置くことで侵入動作及 び最大MACアドレス登録数を初期設定に戻します。

#### 文法

#### port security [action {shutdown | trap | trap-and-shutdown} | max-mac-count address-count]

#### no port security [action | max-mac-count]

- action ポートセキュリティが破られた場合のアクション
	- -shutdown ― ポートを無効
	- -trap ― SNMP トラップメッセージの発行
	- -trap-and-shutdown ― SNMPトラップメッセージを発行し ポートを無効
- max-mac-count -address-count ― ポートにおいて学習する MAC アドレス の最大値(設定範囲:0-20)

#### 初期設定

Status: 無効(Disabled) Action: なし Maximum Addresses: 0

#### コマンドモード

Interface Configuration (Ethernet)

#### コマンド解説

- ポートセキュリティを有効にした場合、本機は有効にしたポー トで MAC アドレスの学習を行わなくなります。すでにアドレ ステーブルに登録済みの MAC アドレスからの入力データのみ がアクセスすることができます。
- ポートセキュリティを使用するためには、本機が<MAC アドレ ス、VLAN>を学習するために最初に各ポートがフレームを受 信する必要があります。その後ポートセキュリティが有効にな ると学習が停止されます。従って、選択したポートが有効な <MAC アドレス、VLAN>の登録を完了するまで、学習機能を 有効にする必要があります。
- 新しい VLAN メンバーを追加する場合には、MAC アドレスを "mac-address-table static"コマンドを使用し手動で設定するか、 ポートセキュリティ機能を一旦無効にし、新しい VLAN メンバ ーが学習されてから機能再びを有効にして下さい。
- セキュアポートには以下の制限があります: ―ネットワークを相互接続するデバイスには接続できません。 ―複数の VLAN に所属できません。 ―トランクグループに加えることはできません。
- ポートセキュリティが機能しポートを無効にした場合、"no shutdown"コマンドを使用し、手動で再度有効にする必要があ ります。

#### 例

本例では、5番ポートにポートセキュリティとポートセキュリティ 動作を設定しています。

Console(config)#interface ethernet 1/5 Console(config-if)#port security action trap

#### 802.1x Port Authentication

本機ではIEEE802.1x (dot1x)のポートベースアクセスコントロール をサポートし、IDとパスワードによる認証により許可されないネッ トワークへのアクセスを防ぐことができます。クライアントの認証 はRADIUSサーバによりEAP(Extensible Authentication Protocol) を用いて行われます。

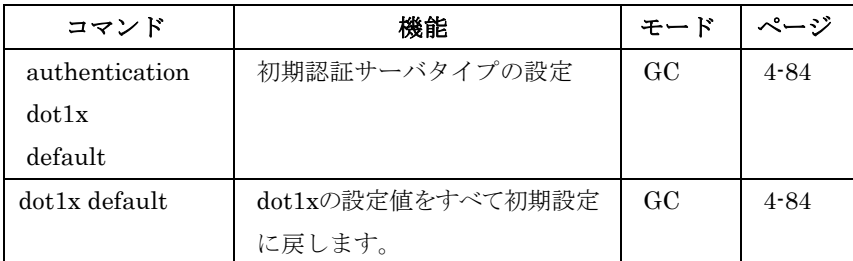

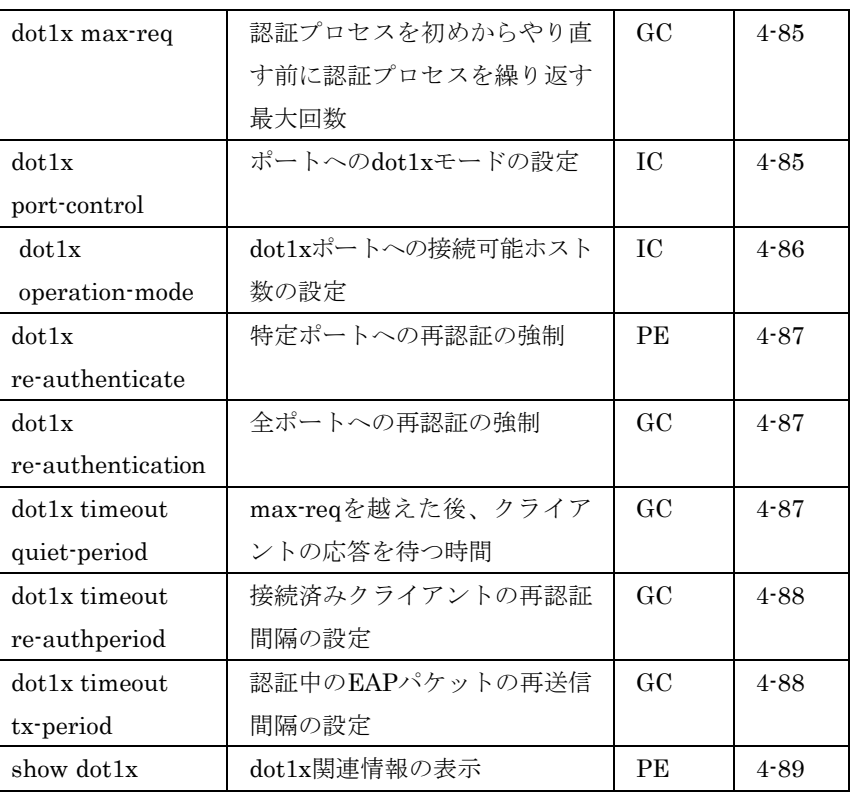

#### authentication dot1x default

デフォルトの認証サーバの種類を設定します。"no"を前に置くこと で初期設定に戻します。

#### 文法

authentication dot1x default radius no authentication dot1x

#### 初期設定

RADIUS

#### コマンドモード

Global Configuration

#### 例

```
Console(config)#authentication dot1x default radius 
Console(config)#
```
dot1x default

すべてのdot1xの設定を初期設定に戻します。

# 文法

dot1x default

#### コマンドモード

Global Configuration

#### 例

```
Console(config)#dot1x default 
Console(config)#
```
#### dot1x max-req

ユーザ認証のタイムアウトまでのクライアントへのEAPリクエスト パケットの最大送信回数の設定を行います。noを前に置くことで初 期設定に戻します。

#### 文法

dot1x max-req count

#### no dot1x max-req

•  $count - \frac{1}{2}$  count - 最大送信回数 (範囲: 1-10)

#### 初期設定

2

#### コマンドモード

Global Configuration

#### 例

```
Console(config)#dot1x max-req 2 
Console(config)#
```
#### dot1x port-control

ポートに対してdot1xモードの設定を行います。

#### 文法

#### dot1x port-control {auto | force-authorized | force-unauthorized} no dot1x port-control

- auto dot1x対応クライアントに対してRADIUSサーバによ る認証を要求します。dot1x 非対応クライアントからのアクセ スは許可しません。
- force-authorized dot1x対応クライアントを含めたすべての クライアントのアクセスを許可します。
- force-unauthorized dot1x対応クライアントを含めたすべて

のクライアントのアクセスを禁止します。

#### 初期設定

force-authorized

#### コマンドモード

Interface Configuration

#### 例

```
Console(config)#interface eth 1/2 
Console(config-if)#dot1x port-control auto 
Console(config-if)#
```
#### dot1x operation-mode

IEEE802.1x認証ポートに対して1台もしくは複数のホスト(クライ アント)の接続を許可する設定を行ないます。キーワードなしで"no" を前に置くことで初期設定に戻ります。" multi-host max-count"キ ーワードと共に"no"を前に置くことで複数ホスト時の初期値5となり ます。

#### 文法

dot1x operation-mode {single-host | multi-host [max-count count<sup>1</sup>}

no dot1x operation-mode [multi-host max-count]

- single-host ポートへの1台のホストの接続のみを許可
	- multi-host ― ポートへの複数のホストの接続を許可
- max-count ― 最大ホスト数 -count ― ポートに接続可能な最大ホスト数(設定範囲:1-20、

初期設定:5)

#### 初期設定

Single-host

#### コマンドモード

Interface Configuration

#### 例

```
Console(config)#interface eth 1/2 
Console(config-if)#dot1x operation-mode multi-host max-count 10 
Console(config-if)#
```
#### FXC5124

dot1x re-authenticate

全ポート又は特定のポートでの再認証を強制的に行います。

## 文法

dot1x re-authenticate [interface]

• interface

- ethernet unit/port  $-$ unit — 本機"1"  $-port$  ー ポート番号

#### コマンドモード

Privileged Exec

#### 例

Console#dot1x re-authenticate Console#

#### dot1x re-authentication

全ポートでの周期的な再認証を有効にします。noを前に置くことで 再認証を無効にします。

#### 文法

dot1x re-authentication no dot1x re-authentication

#### コマンドモード

Global Configuration

#### 例

```
Console(config)#dot1x re-authentication 
Console(config)#
```
#### dot1x timeout quiet-period

EAPリクエストパケットの最大送信回数を過ぎた後、新しいクライ アントの接続待機状態に移行するまでの時間を設定します。noを前 に置くことで初期設定に戻します。

#### 文法

dot1x timeout quiet-period seconds

no dot1x timeout quiet-period seconds

• seconds — 秒数 (設定範囲: 1-65535 秒)

#### 初期設定

60秒

コマンドモード

Global Configuration

#### 例

Console(config)#dot1x timeout quiet-period 350 Console(config)#

#### dot1x timeout re-authperiod

接続されたクライアントに再認証を要求する間隔を設定します。

#### 文法

dot1x timeout re-authperiod seconds no dot1x timeout re-authperiod

• seconds ― 秒数(設定範囲:1-65535 秒)

#### 初期設定

3600秒

#### コマンドモード

Global Configuration

#### 例

Console(config)#dot1x timeout re-authperiod 300 Console(config)#

#### dot1x timeout tx-period

認証時にEAPパケットの再送信を行う間隔を設定します。noを前に 置くことで初期設定に戻します。

#### 文法

dot1x timeout tx-period seconds

#### no dot1x timeout tx-period

• seconds – 秒数 (設定範囲: 1-65535秒)

#### 初期設定

30秒

#### コマンドモード

Global Configuration

#### 例

Console(config)#dot1x timeout tx-period 300 Console(config)#

#### show dot1x

本機または特定のインタフェースのポート認証に関連した設定状態 の表示を行います。

#### 文法

#### show dot1x [statistics] [interface *interface*]

- interface
	- ethernet unit/port
		- $-$ unit 本機"1"
	- $-port$  ー ポート番号

#### コマンドモード

Privileged Exec

#### コマンド解説

本コマンドで表示されるのは以下の情報です。

- Global 802.1X Parameters 本機で設定可能なポートアクセ スコントロールのパラメータを表示します。表示される項目は、 reauth-enabled, reauth-period, quiet-period, tx-period, max-req です。 また、以下の値も表示されます。
	- -supp-timeout ― サプリカント・タイムアウト
	- -server-timeout ― サーバ・タイムアウト
	- -reauth-max ― 最大再認証回数
- 802.1X Port Summary ― 各インタフェースのアクセスコント ロールの設定値が表示されます。
	- -Status ― ポートアクセスコントロールの管理状態
	- -Mode ― Dot1x コントロールモード
	- -Authorized ― 認証状態(yes 又は n/a not authorized)
- 802.1X Port Details 各インタフェースでのポートアクセス コントロール設定の詳細を表示します。表示される項目は、ポ ートアクセスコントロールの管理状態、Max request, Quiet period, Reauth period, Tx period, Port-control です。また、以 下の値も表示されます。
	- -Status ― 認証状態 (authorized or nauthorized)
	- -Supplicant ― 認証クライアントの MAC アドレス
- Authenticator State Machine
	- -State ― 現在の状態(initialize, disconnected, connecting, authenticating, authenticated, aborting, held, force authorized, force unauthorized).
- -Reauth Count ― 再認証回数
- Backend State Machine ―

-State ― 現在の状態(request, response, success, fail,

timeout, idle, initialize).

-Request Count ― クライアントからの応答がない場合に送 信される EAP リクエストパケットの送信回数

-Identifier(Server) ― 直近の EAP の成功/失敗又は認証サー バから受信したパケットの ID

• Reauthentication State Machine ―

-State ― 現在の状態(initialize, reauthenticate)

#### 例

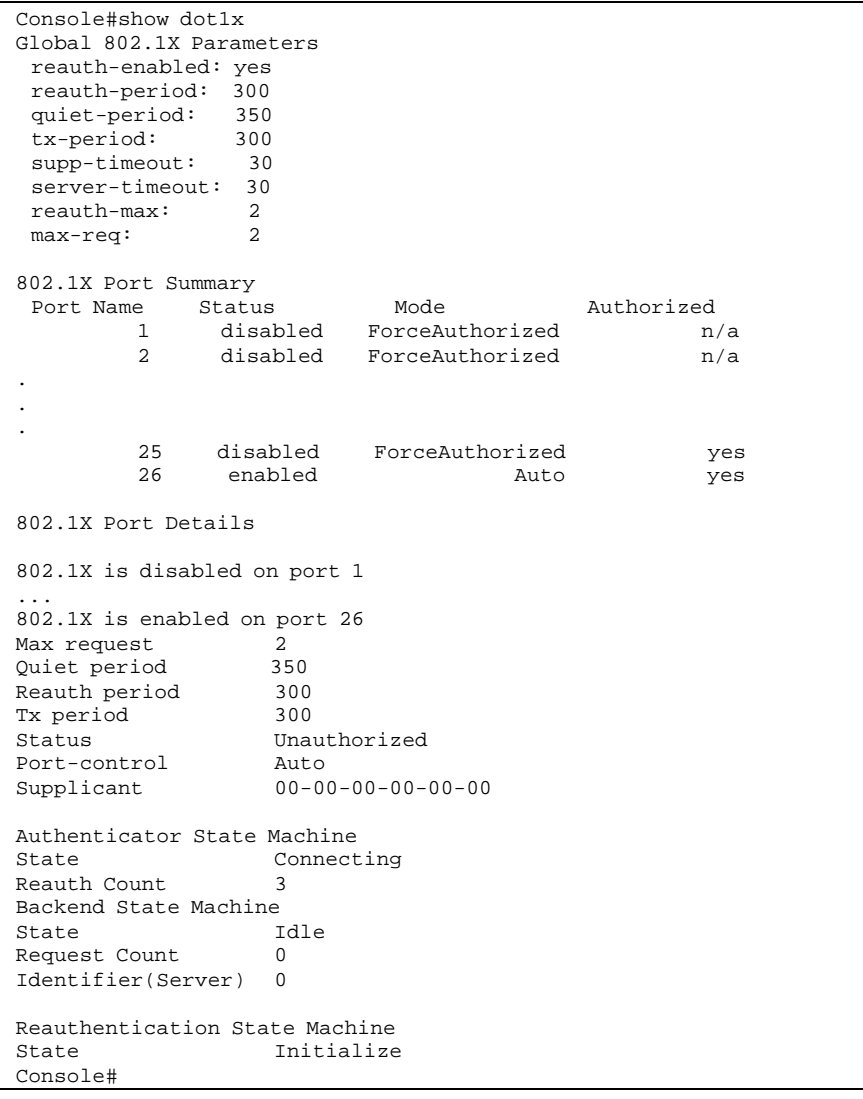

# 4-9 Access Control List (ACL) Commands

Access Control Lists (ACL)はIPアドレス、プロトコル、TCP/UDP ポート番号、TCPコントロールコードによるIPパケットへのパケッ トフィルタリング及び、MACアドレス及びイーサネットタイプによ るすべてのフレームに対するパケットフィルタリングを提供します。 入力されるパケットのフィルタリングを行うには、初めにアクセス リストを作成し、必要なルールを追加し、ルールの優先順位を決め るためマスクの作成を行ないます。その後、リストに特定のポート をバインドします。

#### **Access Control Lists**

ACLはIPアドレス、MACアドレス、又は他の条件と一致するパケ ットに対して許可(Permit)又は拒否(Deny)するためのリストです。 本機では入力及び出力パケットに対してACLと一致するかどうか1 個ずつ確認を行ないます。パケットが許可ルールと一致した場合に は直ちに通信を許可し、拒否ルールと一致した場合にはパケットを 落とします。リスト上の許可ルールに一致しない場合、パケットは 落とされ、リスト上の拒否ルールに一致しない場合、パケットは通 信を許可されます。

本機には3つのフィルタリングモードがあります。

- Standard IP ACL mode (STD-ACL)  $\vee$   $\neg$   $\vee$  IP  $\vee$  F  $\vee$   $\vee$   $\vee$ 基づくフィルタリングを行なう IP ACL モード
- **Extended IP ACL mode (EXT-ACL) ― ソース又はディスティ** ネーション IP アドレス、プロトコルタイプ、TCP/UDP ポート 番号、TCP コントロールコードに基づくフィルタリングを行な う IP ACL モード
- MAC ACL mode (MAC-ACL) ソース又はディスティネーシ ョン MAC アドレス、イーサネットフレームタイプ(RFC 1060) に基づくフィルタリングを行なう MAC ACL モード

ACLは以下の制限があります。

- 本機では ingress(入力)及び egress(出力)の両方の ACL を サポートし、各ポートの ingress 及び egress に対しては各 1 つ ずつの IP 及び MAC ACL の設定を行なうことができます。 これにより 1 つのポートに対して最大 4 つの ACL ルールを設 定することができます(Ingress IP ACL, Egress IP ACL, Ingress MAC ACL, Egress MAC ACL)
- ACL が出力フィルタとしてインタフェースに設定された場合、 ACL ルールは拒否ルール(deny)にする必要があります。そうで ない場合には設定がエラーとなります。
- 各 ACL は最大 32 ルールまで設定可能です。
- 最大 ACL 設定数は 32 個です。
- 但し、リソースの制限により、ポートに結び付けられた規則の 数の平均は 20 を超えないようにして下さい。
- ACL ルールへのポートのバインド、キューの設定、フレームプ ライオリティの設定を行なう前に、ACL ルールへのマスクの設 定を行なう必要があります。
- 本機では出力 IP ACL 及び MAC ACL において"deny any any" ルールをサポートしていません。そのような設定が ACL に含 まれていて、ポートの出力フィルタに設定をした場合にはエラ ーとなります。
- 出力MAC ACLは destination-mac-known パケットのみに機能 し、マルチキャストパケット、ブロードキャストパケット及び destination-mac-unknown パケットには機能しません。

有効なACLは以下の順番で実行されます。

- 1. 出力ポートの出力MAC ACLのユーザに定義されたルール
- 2. 出力ポートの出力IP ACLのユーザに定義されたルール
- 3. 入力ポートの入力MAC ACLのユーザに定義されたルール
- 4. 入力ポートの入力IP ACLのユーザに定義されたルール
- 5. 入力ポートの入力IP ACLのデフォルトルール(permit any any)

6. 入力ポートの入力MAC ACLのデフォルトルール(permit any any)

7. 明確なルールに一致しない場合、暗黙のデフォルトルール(permit all)

#### **Masks for Access Control Lists**

チェックされるACLルールをコントロールするためにマスクの設定 を行ないます。本機では入力フィルタに対して2種類のデフォルト マスク、pass/filterパケットマッチング、permit/denyルールを持っ ています。また、最大7個のユーザ定義マスクを入力/出力ACLに設 定することができます。マスクは1つの基本ACLタイプ(Ingress IP ACL, Egress IP ACL, Ingress MAC ACL, Egress MAC ACL)に結 合されますが、同じタイプのACLであれば最大4つのACLに結合可 能です。

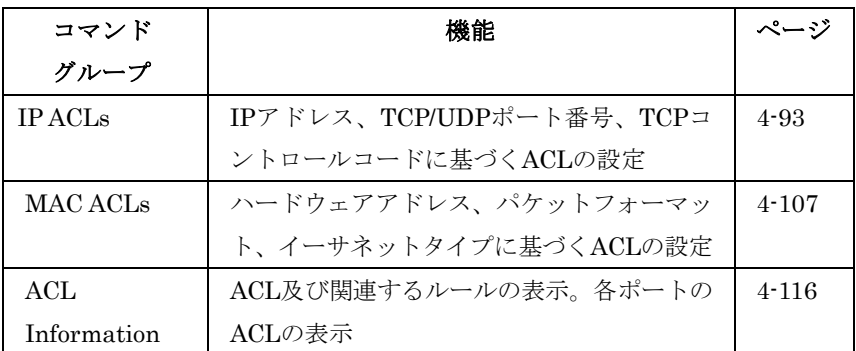

 $\dot{\mathbf{z}}$ 

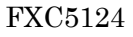

# IP ACLs

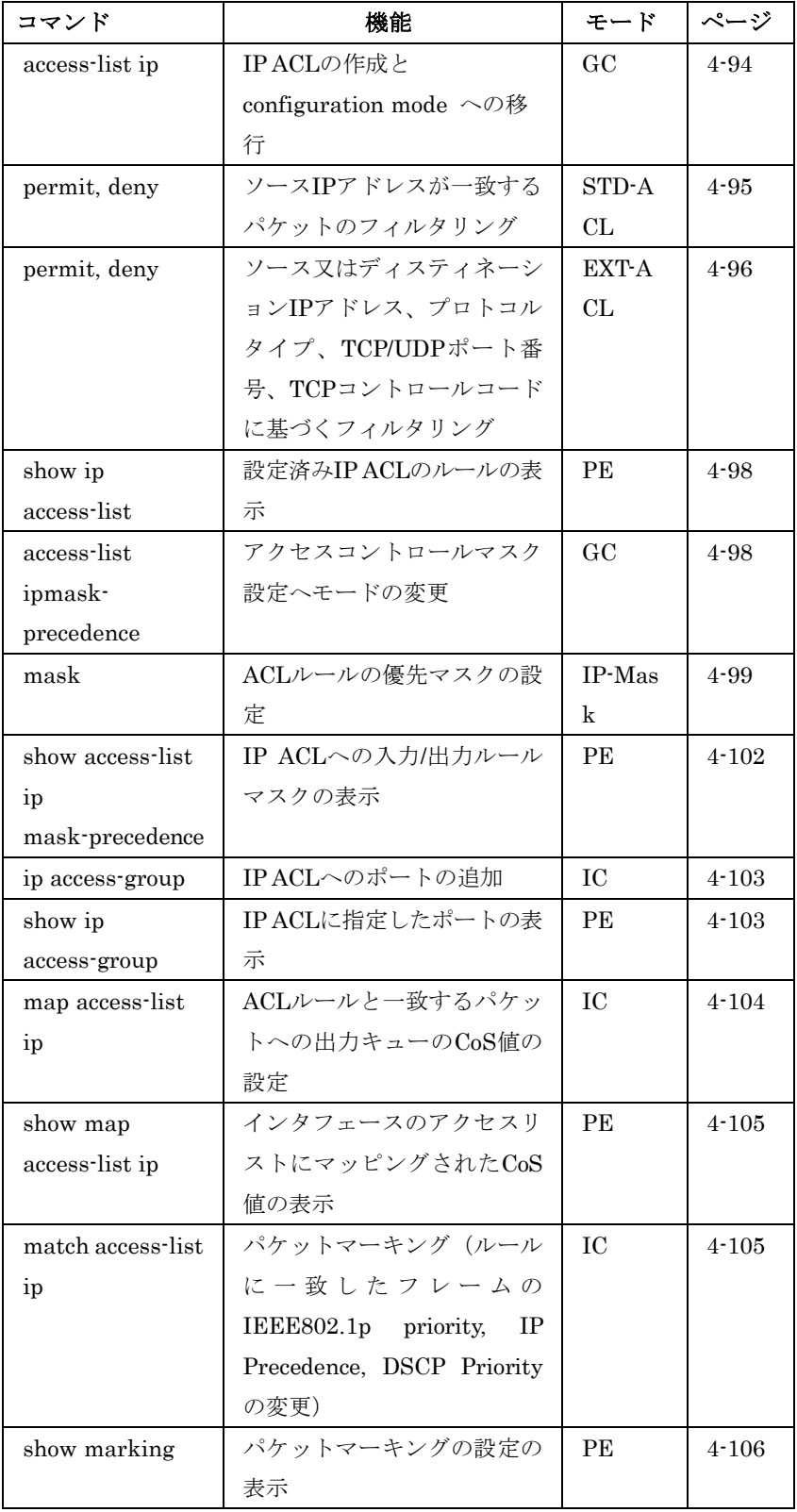

#### access-list ip

 $\overline{4}$ 1<br>5<br>1<br>1<br>1<br>1<br>1<br>1<br>1<br>1<br>1<br>1<br>1<br>1<br>1<br>1<br>1<br>1 コマンドラインインタフェース

IP ACLを追加し、スタンダード又は拡張IP ACLの設定モードに移 行します。"no"を前に置くことで特定のACLを削除します。

#### 文法

access-list ip {standard | extended} acl\_name no access-list ip {standard | extended} acl\_name

- standard ソース IP アドレスに基づくフィルタリングを行 なう ACL
- extended ― ソース又はディスティネーション IP アドレス、 プロトコルタイプ、TCP/UDP ポート番号、TCP コントロール コードに基づくフィルタリングを行なう ACL
- $ac$ L<sub>name</sub> ACL名(最大文字数: 16 文字)

#### 初期設定

なし

#### コマンドモード

Global Configuration

#### コマンド解説

- 出力 ACL は拒否(deny)ルールにする必要があります。
- 新しい ACL を作成した場合や、既存の ACL の設定モードに移 行した場合、"permit"又は"deny"コマンドを使用し、新しいル ールを追加します。ACL を作成するには、最低 1 つのルールを 設定する必要があります。
- ルールを削除するには"no permit"又は"no deny"コマンドに続け て設定済みのルールを入力します。
- 1 つの ACL には最大 32 個のルールが設定可能です。

#### 例

```
Console(config)#access-list ip standard david 
Console(config-std-acl)#
```
#### 関連するコマンド

permit, deny (4-95) ip access-group (4-103) show ip access-list (4-103)

#### FXC5124

#### permit, deny (Standard ACL)

スタンダードIP ACLルールを追加します。本ルールでは特定のソー スIPアドレスからのパケットへのフィルタリングが行なえます。"no" を前に置くことでルールを削除します。

#### 文法

{permit | deny} {any | source bitmask | host source} no {permit  $\vert$  deny} {any  $\vert$  source bitmask  $\vert$  host source}

- any  $-$  すべての IP アドレス
- $source \vee \vee \vee \vee$  IP アドレス
- $b$ itmask 一致するアドレスビットを表す10進数値
- host 特定の IP アドレスを指定

#### 初期設定

なし

#### コマンドモード

Standard ACL

#### コマンド解説

- 新しいルールはリストの最後に追加されます。
- アドレスビットマスクはサブネットマスクと似ており、4 つの 0-255 の値で表示され、それぞれがピリオド(.)により分割され ています。2進数のビットが"1"の場合、一致するビットであり、 "0"の場合、拒否するビットとなります。ビットマスクはビット 毎に特定の IP アドレスと共に使用し、ACL が指定した入力 IP パケットのアドレスと比較されます。

#### 例

本例では、10.1.1.21のソースアドレスへの許可(permit)ルールとビ ットマスクを使用した168.92.16.x-168.92.31.xまでのソースアドレ スへの許可(permit)ルールを設定しています。

```
Console(config-std-acl)#permit host 10.1.1.21 
Console(config-std-acl)#permit 168.92.16.0 255.255.240.0 
Console(config-std-acl)#
```
#### 関連するコマンド

access-list ip (4-94)

permit, deny (Extended ACL)

拡張IP ACLへのルールの追加を行ないます。ソース又はディスティ ネーションIPアドレス、プロトコルタイプ、TCP/UDPポート番号、 TCPコントロールコードに基づくフィルタリングを行ないます。"no" を前に置くことでルールの削除を行ないます。

#### 文法

 $[no]$  {permit | deny}  $[protocol-number]$  udp]

 $\{ \text{any} \mid source \text{ address-bitmask} \mid \text{host} \text{ source} \}$ 

 $\{any \mid destination \text{ address-bitmask} \mid host \text{ destination}\}$ 

[precedence precedence] [tos tos] [dscp dscp]

[source-port sport [bitmask]] [destination-port dport [port-bitmask]]

#### $[no]$  {permit | deny} tcp

 $\{$ any | source address-bitmask | host source $\}$ 

 $\{any \mid destination \text{ address-bitmask} \mid host \text{ destination}\}$ 

[precedence precedence] [tos tos] [dscp dscp]

[source-port sport [bitmask]] [destination-port dport [port-bitmask]]

[control-flag control-flags flag-bitmask]

- protocol-number ― 特定のプロトコル番号(範囲:0-255)
- source ソース IP アドレス
- destination ディスティネーション IP アドレス
- address-bitmask ― アドレスビットマスク
- host 特定の IP アドレスの指定
- *precedence* IP precedence レベル (範囲:0-7)
- $\cos$  ToS(Type of Service) レベル (範囲: 0-15)
- $dscp$  DSCPプライオリティレベル (範囲:0-64)
- sport プロトコル\* ソースポート番号 (範囲: 0-65535)
- dport プロトコル\* ディスティネーションポート番号 (範 囲:0-65535)
- port-bitmask ポートビットマスク (範囲:0-65535)
- control-flags TCPヘッダのバイト14内のフラグ・ビット を指定(範囲:0-63)
- flag-bitmask ― 一致するコードビットの値
- \* Includes TCP, UDP or other protocol types.

#### 初期設定

なし

#### コマンドモード

Extended ACL

#### コマンド解説

- 新しいルールはリストの最後に追加されます。
- アドレスビットマスクはサブネットマスクと似ており、4 つの 0-255 の値で表示され、それぞれがピリオド(.)により分割され ています。2進数のビットが"1"の場合、一致するビットであり、 "0"の場合、拒否するビットとなります。ビットマスクはビット 毎に特定の IP アドレスと共に使用し、ACL が指定した入力 IP パケットのアドレスと比較されます。
- 同じルール内で Precedence 及び ToS の両方を指定することが できます。しかし、DSCP を使用した場合、 Precedence 及び ToS は指定することができません。
- コントロールビットマスクは、コントロールコードに使用され る 10 進数の値です。10 進数の値を入力し、等価な 2 進数のビ ットが"1"の場合、一致するビットであり、"0"の場合、拒否す るビットとなります。以下のビットが指定されます。
	- $-1$  (fin) Finish
	- $-2$  (syn) Synchronize
	- $-4$  (rst) Reset
	- $-8$  (psh) Push
	- $-16$  (ack) Acknowledgement
	- $-32 \text{ (urg)} \text{Urgent pointer}$

例えば、コード値及びコードマスクを利用し、パケットをつか むには以下のフラッグをセットします。

- -有効な SYN flag ― "control-code 2 2"
- -有効な SYN 及び ACK ― "control-code 18 18"
- -有効な SYN 及び無効な ACK ― "control-code 2 18"

#### 例

本例では、ソースアドレスがサブネット10.7.1.x内の場合、すべて の入力パケットを許可します。

Console(config-ext-acl)#permit 10.7.1.1 255.255.255.0 any Console(config-ext-acl)#

本例では、ディスティネーションTCPポート番号80のクラスCアド レス192.168.1.0からすべてのディスティネーションアドレスへのTCP パケットを許可します。

Console(config-ext-acl)#permit 192.168.1.0 255.255.255.0 any dpor t 80 Console(config-ext-acl)#

クラスCアドレス192.168.1.0からのTCPコントロールコード"SYN" のすべてのTCPパケットを許可します。

```
Console(config-ext-acl)#permit 192.168.1.0 255.255.255.0 any tcp 
 control-code 2 2 
Console(config-ext-acl)#
```
#### 関連するコマンド

access-list ip (4-94)

show ip access-list

設定済みのIP ACLのルールを表示します。

#### 文法

#### show ip access-list {standard | extended}  $[acL$ name]

- standard スタンダード IP ACL
- $ext{extended }\nexists PACL$
- $\it acl\_name$   $ACL$  4 ( $R\# \times \hat{\Sigma} \neq \hat{\Sigma}$ )

#### コマンドモード

Privileged Exec

#### 例

```
Console#show ip access-list standard 
IP standard access-list david: 
 permit host 10.1.1.21 
 permit 168.92.0.0 0.0.15.255 
Console#
```
#### 関連するコマンド

permit, deny (4-95) ip access-group (4-103)

#### access-list ip mask-precedence

IPマスクモードの変更を行ないます。"no"を前に置くことでマスク テーブルの削除を行ないます。

#### 文法

access-list ip mask-precedence {in | out} no access-list ip mask-precedence {in | out}

- $in \lambda$ 力 ACL への入力マスク
- $out \text{H}\overline{\text{D}}$  ACL への出力マスク

#### 初期設定

初期システムマスク: 特定のIP ACLによる入力パケットのフィルタリング

#### コマンドモード

Global Configuration
## コマンド解説

- マスクは入力 ACL 又は出力 ACL のどちらかにのみ使用可能で す。
- パケットに提供される ACL ルールの優先度は、ルールの順番で はなく、マスクにより決定されます。最初にルールに一致した マスクがパケットに適用されるルールを決定します。
- ルールに関連するポートのバインドやキューの設定、フレーム プライオリティの設定を行なう前に ACL ルールへのマスクの 設定を行なう必要があります。

## 例

Console(config)#access-list ip mask-precedence in Console(config-ip-mask-acl)#

## 関連するコマンド

mask (IP ACL) (4-99) ip access-group (4-103)

## mask (IP ACL)

IP ACLへのマスクを定義し、IPヘッダのチェック項目を設定します。 "no"を前に置くことでマスクを削除します。

## 文法

## [no] mask [protocol]

{any | host | source-bitmask}

{any | host | destination-bitmask}

## [precedence] [tos] [dscp]

[source-port [port-bitmask]] [destination-port [port-bitmask]] [control-flag [flag-bitmask]]

- protocol プロトコルフィールドのチェック
- $\bullet$  any  $-$  すべてのアドレスが一致
- **host 特定のホストデバイスのアドレス**
- source-bitmask ― ソースアドレスのビットマスク
- destination-bitmask ― ディスティネーションアドレスのビッ トマスク
- precedence IP precedence フィールドのチェック
- $\bullet$  tos TOS フィールドのチェック
- dscp DSCP フィールドのチェック
- source-port プロトコルソースポートフィールドのチェック
- destination-port ― プロトコルディスティネーションポートフ ィールドのチェック
- port-bitmask ― プロトコルポートのビットマスク(範囲: 0-65535)
- control-flag ― コントロールフラッグフィールドのチェック
- flag-bitmask ―コントロールフラッグのビットマスク(範囲: 0-63)

#### 初期設定

なし

#### コマンドモード

IP Mask

#### コマンド解説

- ポートを横断するパケットは ACL 内のすべてのルールにより チェックされます。これらのパケットのチェックは ACL ルー ルではなく、マスクにより決定されます。
- インタフェースを ACL にマッピングする前に ACL と入力又は 出力マスクを作成して下さい。
- 同じルール内で Precedence 及び ToS の両方を指定することが できます。しかし、DSCP を使用した場合、 Precedence 及び ToS は指定することができません。
- レイヤ 4 プロトコルソース又はディスティネーションポートへ のエントリを含んでいるマスクは、ヘッダ長が 5 バイトのパケ ットにのみ対応することが可能です。

#### 例

本例では、2つのルールのIP入力マスクを作成しています。

各ルールは、ACLエントリの一致を検索する優先順で検索されます。

最初のエントリの一致は入力パケットに適用されます。

Console(config)#access-list ip mask-precedence in Console(config-ip-mask-acl)#mask host any Console(config-ip-mask-acl)#mask 255.255.255.0 any Console(config-ip-mask-acl)#

本例では、マスクがACLのルールを無効としています。ソースアド レスが10.1.1.1のパケットが"mask host any"エントリに関連する

```
"deny 10.1.1.1 255.255.255.255"ルールが優先され破棄されます。
```

```
Console(config)#access-list ip standard A2 
Console(config-std-acl)#permit 10.1.1.0 255.255.255.0 
Console(config-std-acl)#deny 10.1.1.1 255.255.255.255 
Console(config-std-acl)#exit 
Console(config)#access-list ip mask-precedence in 
Console(config-ip-mask-acl)#mask host any 
Console(config-ip-mask-acl)#mask 255.255.255.0 any 
Console(config-ip-mask-acl)#
```
 $\overline{\mathbf{x}}$ 

```
本例では、アクセス拒否を行なう入力マスク"171.69.198.102"を設
定し、その他のアクセスを許可するスタンダードACLの設定を行な
```
っています。

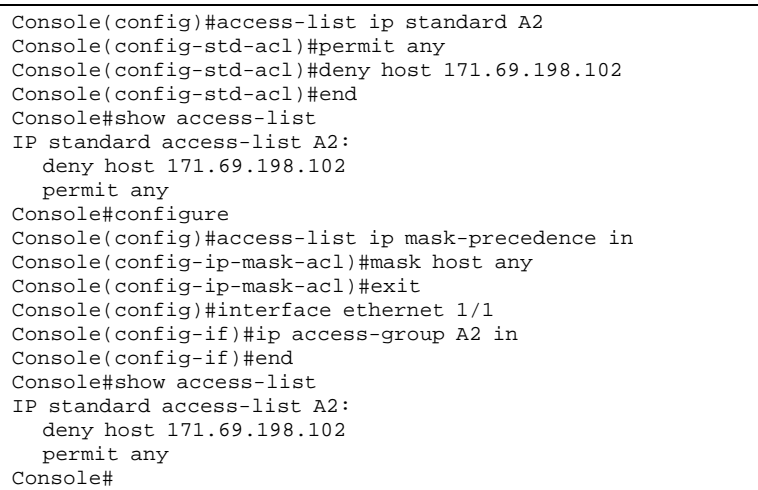

本例では、出力マスクによるL4ソースポート23の"171.69.198.0"へ

```
のパケットの破棄を行なう拡張ACLの設定を行なっています。
```
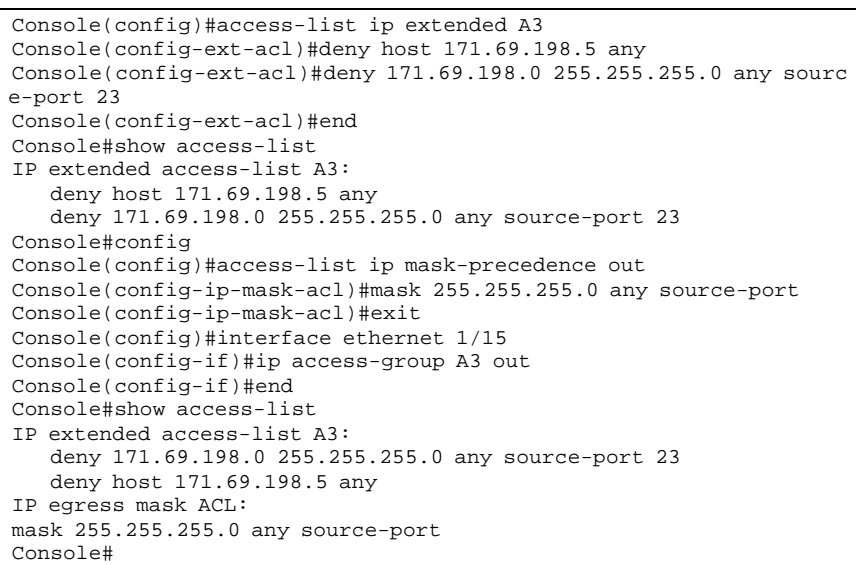

本例では、ACLの全体の設定を行なっています。 SYNビットがONのTCPパケットをすべて拒否し、その他のパケッ トをすべて許可します。その後、入力マスクの拒否ルールを初めに チェックし、その後ポート1にACLをバインドしています。 ACLをインタフェースにバインドした場合、ルールの順番は関連す るマスクにより決定され表示されます。

Switch(config)#access-list ip extended 6 Switch(config-ext-acl)#permit any any Switch(config-ext-acl)#deny tcp any any control-flag 2 2 Switch(config-ext-acl)#end Console#show access-list IP extended access-list A6: permit any any deny tcp any any control-flag 2 2 Console#configure Switch(config)#access-list ip mask-precedence in Switch(config-ip-mask-acl)#mask protocol any any control-flag 2 Switch(config-ip-mask-acl)#end Console#sh access-list IP extended access-list A6: permit any any deny tcp any any control-flag 2 2 IP ingress mask ACL: mask protocol any any control-flag 2 Console#configure Console(config)#interface ethernet 1/1 Console(config-if)#ip access-group A6 in Console(config-if)#end Console#show access-list IP extended access-list A6: deny tcp any any control-flag 2 2 permit any any IP ingress mask ACL: mask protocol any any control-flag 2 Console#

show access-list ip mask-precedence

IP ACLの入力/出力ルールマスクを表示します。

#### 文法

show access-list ip mask-precedence [in | out]

- $in \lambda$ 力 ACL への入力マスク
- $out$  ー 出力 ACL への出力マスク

#### コマンドモード

Privileged Exec

#### 例

```
Console#show access-list ip mask-precedence 
IP ingress mask ACL: 
  mask host any 
  mask 255.255.255.0 any 
Console#
```
## 関連するコマンド

mask (IP ACL) (4-99)

 $\overline{\mathbf{x}}$ 

ip access-group

IP ACLへのポートのバインドを行ないます。"no"を前に置くことで ポートを外します。

## 文法

ip access-group  $\textit{acl}\_name{} \{ \text{in} \mid \text{out} \}$ no ip access-group  $\text{acl}\_name{\{in\}}$  (in  $|\text{out}\}\$ 

- $\bullet$  in  $-$  入力パケットへのリスト
- $\bullet$  out  $-$  出力パケットへのリスト

#### 初期設定

なし

## コマンドモード

Interface Configuration (Ethernet)

## コマンド解説

- 1 つのポートは 1 つの ACL のみ設定可能です。
- ポートがすでに ACL を設定済みで、他の ACL をバインドした 場合、新しくバインドした ACL が有効となります。
- ポートのバインドを行なう前にACLルールのマスクの設定を行 なう必要があります。

#### 例

```
Console(config)#int eth 1/25 
Console(config-if)#ip access-group standard david in 
Console(config-if)#
```
## 関連するコマンド

show ip access-list (4-98)

## show ip access-group

IP ACLのポートの設定を表示します。

## コマンドモード

Privileged Exec

#### 例

```
Console#show ip access-group 
Interface ethernet 1/25 
 IP standard access-list david 
Console#
```
#### 関連するコマンド

ip access-group (4-103)

## map access-list ip

ACLルールに一致するパケットの出力キューを設定します。指定さ れたCoS値は一致したパケットの出力キューにのみ使用され、パケ ットには変更が加えられません。"no"を前に置くことでCoSマッピ ングを削除します。

## 文法

map access-list ip *acl\_name* cos *cos-value* no map access-list ip acl\_name cos cos-value

- acl\_name― ACL 名(最大文字数:16 文字)
- $cos$ -value  $Cos$  値(範囲: 0-7)

#### 初期設定

なし

## コマンドモード

Interface Configuration (Ethernet)

## コマンド解説

- CoS 値のルールへのマッピングを行なう前に ACL マスクの設 定を行なって下さい。
- 指定された ACL のルールと一致するパケットは、下の表に基づ き出力キューがマッピングされます。CoS 値の詳細は P4-209 "queue cos-map"を参照して下さい。

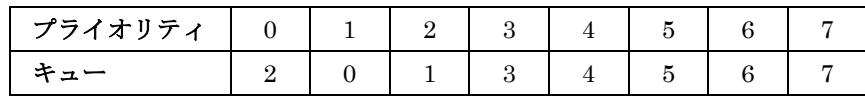

#### 例

```
Console(config)#interface ethernet 1/25 
Console(config-if)#map access-list ip bill cos 0 
Console(config-if)#
```
## 関連するコマンド

queue cos-map (4-209) show map access-list ip (4-105)

#### FXC5124

show map access-list ip

インタフェースのIP ACLにマッピングされたCoS値を表示します。 CoS値はACLルールに一致するパケットの出力キューを決定します。

## 文法

show map access-list ip [interface]

• interface

```
-ethernet unit port
 -unit – ユニット番号"1"
 -port – ポート番号
```
コマンドモード

Privileged Exec

#### 例

```
Console#show map access-list ip 
Access-list to COS of Eth 1/24 
 Access-list ALS1 cos 0 
Console#
```
## 関連するコマンド

map access-list ip (4-104)

## match access-list ip

ACLに一致するIEEE802.1pプライオリティ、IP Precedence、DSCP プライオリティの変更を行ないます(通称:ACLパケットマーキン グ)。"no"を前に置くことでACLマーカーを削除します。

## 文法

match access-list ip acl\_name  $[$ set priority *priority* $]$  {set tos tos\_value  $|$  set dscp *dscp\_value*} no match access-list ip acl name

- acl\_name ACL 名(最大文字数:  $16 \nvert \nvert x \nvert^2$ )
- priority IEEE802.1p プライオリティタグの CoS 値 (範囲: 0-7、7 が最高のプライオリティ)
- tos\_value IP Precedence 値(範囲:0-7)
- dscp\_value DSCP 値  $($ 範囲: 0-63)

#### 初期設定

なし

コマンドモード

Interface Configuration (Ethernet)

#### コマンド解説

- ACLに基づくフレームプライオリティの変更の設定を行なう前 に ACL マスクの設定を行なう必要があります。
- トラフィックプライオリティは IEEE802.1p プライオリティタ グを含みます。このタグは IEEE802.1Q VLAN タグの一部で す。プライオリティを設定するには"set priority"を使用して下 さい。
- IPフレームヘッダはToSオクテット内にプライオリティビット を含みます。ToS オクテットは 3 ビットの IP Precedence、又 は6ビットの Differentiated Services Code Point(DSCP)サー ビスの 6 ビットを含みます。

IP precedenceプライオリティを設定するには"set tos"キーワー ドを使用します。DSCPプライオリティを設定するには"set dscp" キーワードを使用します。IP フレームヘッダは IP Precedence 又は DSCP のどちらかを含むことができます。

• 本機のプライオリティマッピングの優先順位は、IP Precedence 又は DSCP プライオリティ、その次が IEEE802.1p プライオリ ティとなります。

#### 例

```
Console(config)#interface ethernet 1/12 
Console(config-if)#match access-list ip bill set dscp 0 
Console(config-if)#
```
## 関連するコマンド

show marking (4-106)

## show marking

現在のパケットマーキングの状態を表示します。

#### コマンドモード

Privileged Exec

#### 例

```
Console#show marking 
Interface ethernet 1/12 
 match access-list IP bill set DSCP 0 
 match access-list MAC a set priority 0 
Console#
```
#### 関連するコマンド

match access-list ip (4-105)

 $\dot{\mathbf{z}}$ 

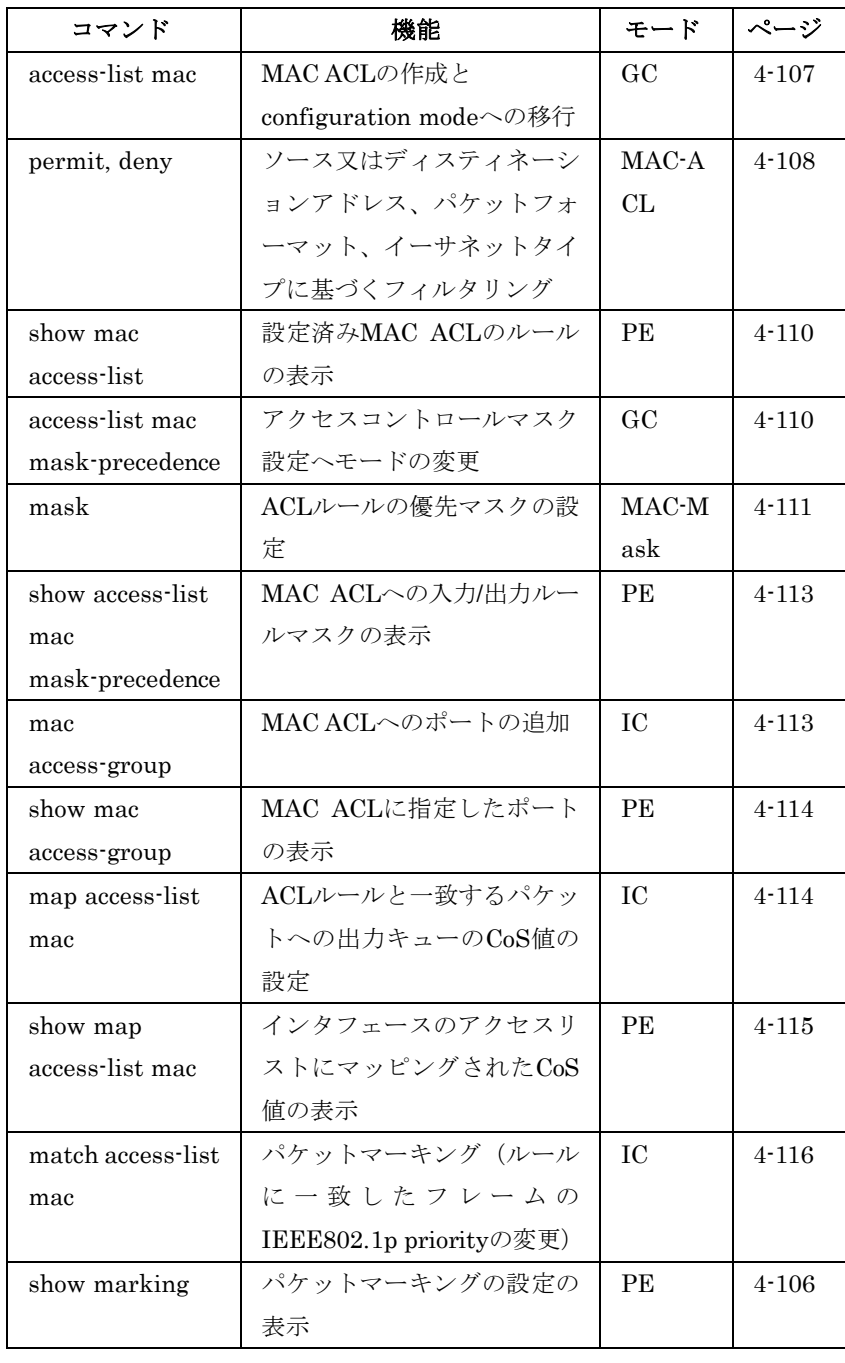

# MAC ACLs

## access-list mac

MACアドレスリストを追加し、MAC ACL設定モードに移行します。 "no"を前に置くことで指定したACLを削除します。

## 文法

[no] access-list mac acl\_name

•  $ac$ L\_name –  $ACL$  名 $(\frac{1}{K}\times \frac{1}{K})$   $(16 \times 7)$ 

#### 初期設定

なし

## コマンドモード

Global Configuration

#### コマンド解説

- 出力 ACL は拒否(deny)ルールにする必要があります。
- 新しい ACL を作成した場合や、既存の ACL の設定モードに移 行した場合、"permit"又は"deny"コマンドを使用し、新しいル ールを追加します。ACL を作成するには、最低 1 つのルールを 設定する必要があります。
- ルールを削除するには"no permit"又は"no deny"コマンドに続け て設定済みのルールを入力します。
- 1 つの ACL には最大 32 個のルールが設定可能です。

#### 例

Console(config)#access-list mac jerry Console(config-mac-acl)#

#### 関連するコマンド

permit, deny (4-108) mac access-group (4-113) show mac access-list (4-110)

## permit, deny (MAC ACL)

MAC ACLへのルールの追加を行ないます。MACソース/ディスティ ネーションアドレス、イーサネットプロトコルタイプによりフィル タリングを行ないます。"no"を前に置くことでルールを削除します。

#### 文法

#### [no] {permit | deny}

{any | host source | source address-bitmask}

{any | host destination | destination address-bitmask}

[vid vid vid-bitmask] [ethertype protocol [protocol-bitmask]]

Note:- The default is for Ethernet II packets.

#### [no]  ${permit \mid deny}$  tagged-eth2

{any | host source | source address-bitmask}

 $\{$ any | host destination | destination address-bitmask $\}$ 

[vid vid vid-bitmask] [ethertype protocol [protocol-bitmask]]

 $[no]$  {permit | deny} untagged-eth2

{any | host source | source address-bitmask}

{any | host destination | destination address-bitmask}

ス

[ethertype protocol [protocol-bitmask]] [no] {permit  $\vert$  deny} tagged-802.3 {any | host source | source address-bitmask} {any | host destination | destination address-bitmask} [vid vid vid-bitmask] [no]  ${permit}$  | deny untagged-802.3 {any | host source | source address-bitmask} {any | host destination | destination address-bitmask} tagged-eth2 – タグ付 Ethernet II パケット • untagged-eth $2 - 9$ グなし Ethernet II パケット • tagged-802.3 – タグ付 Ethernet 802.3 パケット • untagged-802.3 – タグなし Ethernet 802.3 パケット ● any – すべての MAC ソース/ディスティネーションアドレス • host  $-$  特定の MAC アドレス •  $source - y - z$  MAC アドレス ● destination – ビットマスクを含むディスティネーションMAC アドレス範囲

- address-bitmask\* MAC アドレスのビットマスク(16進数)
- vid VLAN ID  $(\hat{\mathbf{\omega}} \mathbb{H}: 1\text{-}4095)$
- vid-bitmask\* VLAN ビットマスク (範囲: 1-4095)
- protocol イーサネットプロトコルナンバー (範囲: 600-fff)
- protocol-bitmask<sup>\*</sup> プロトコルビットマスク (範囲:600-fff)

\* すべてのビットマスクはビットが"1"の場合、一致するビットであ り、"0"の場合、拒否するビットです。

#### 初期設定

なし

#### コマンドモード

MAC ACL

#### コマンド解説

- 新しいルールはリストの最後に追加されます。
- イーサネットタイプオプションは Ethernet II のフィルタにの み使用します。
- イーサネットプロトコルタイプのリストは RFC 1060 で定義さ れていますが、一般的なタイプは以下の通りです。 0800(IP) 0806(ARP) 8137(IPX)

#### 例

本例のルールでは、すべてのMACアドレスからのイーサネットタイ プ0800のパケットに関して、ディスティネーションMACアドレス 00-e0-29-94-34-deへの通信を許可しています。

Console(config-mac-acl)#permit any host 00-e0-29-94-34-de etherty pe 0800 .<br>Console(config-mac-acl)#

#### 関連するコマンド

access-list mac (4-107)

show mac access-list

MAC ACLのルールを表示します。

#### 文法

#### show mac access-list [acl\_name]

 $\it acl\_name$   $ACL$  4 ( $\frac{1}{R}\times \frac{1}{K}\times 16 \times 7$ )

## コマンドモード

Privileged Exec

#### 例

```
Console#show mac access-list 
MAC access-list jerry: 
 permit any 00-e0-29-94-34-de ethertype 0800 
Console#
```
## 関連するコマンド

permit, deny (4-108) mac access-group (4-113)

## access-list mac mask-precedence

MACマスクモードの変更を行ないます。"no"を前に置くことでマス クテーブルの削除を行ないます。

#### 文法

## access-list ip mask-precedence {in | out} no access-list ip mask-precedence  $\{in \mid out\}$

- $in \lambda$ 力 ACL への入力マスク
- $out \pm$ 力  $ACL \sim$ の出力マスク

#### 初期設定

初期システムマスク: 特定のMAC ACLによる入力パケットのフィルタリング

#### コマンドモード

Global Configuration

#### コマンド解説

- ルールに関連するポートのバインドやキューの設定、フレーム プライオリティの設定を行なう前に ACL ルールへのマスクの 設定を行なう必要があります。
- マスクは入力 ACL 又は出力 ACL のどちらかにのみ使用可能で す。
- パケットに提供される ACL ルールの優先度は、ルールの順番で はなく、マスクにより決定されます。最初にルールに一致した マスクがパケットに適用されるルールを決定します。

#### 例

Console(config)#access-list mac mask-precedence in Console(config-mac-mask-acl)#

#### 関連するコマンド

mask (MAC ACL) (4-111) mac access-group (4-113)

#### mask (MAC ACL)

MAC ACLのマスクを定義し、パケットヘッダのチェック項目を設 定します。"no"を前に置くことでマスクを削除します。

## 文法

#### [no] mask [pktformat]

 $\{ \text{any} \mid \text{host} \mid source\$   $\{ \text{any} \mid \text{host} \mid destination\}$ [vid [vid-bitmask]] [ethertype [ethertype-bitmask]]

- pktformat パケットフォーマットフィールドのチェック
- $\bullet$  any  $-$  すべてのアドレスが一致
- host 特定のホストデバイスのアドレス
- source-bitmask ソースアドレスのビットマスク
- destination-bitmask ― ディスティネーションアドレスのビッ トマスク
- vid ― VLAN ID フィールドのチェック
- vid-bitmask ― VLAN ID フィールドのビットマスク
- ethertype イーサネットタイプフィールドのチェック
- ethertype-bitmask ― イーサネットタイプのビットマスク

#### 初期設定

なし

コマンドモード

MAC Mask

#### コマンド解説

- 最大 7 個のマスクを入力/出力 ACL に設定可能です。
- ポートを横断するパケットは ACL 内のすべてのルールにより チェックされます。これらのパケットのチェックは ACL ルー ルではなく、マスクにより決定されます。
- インタフェースを ACL にマッピングする前に ACL と入力又は 出力マスクを作成して下さい。

#### 例

本例では、入力ACLの作成及び、ポートのバインドを行なっていま

```
す。また、ルールの順序がマスクにより変更されています。
```
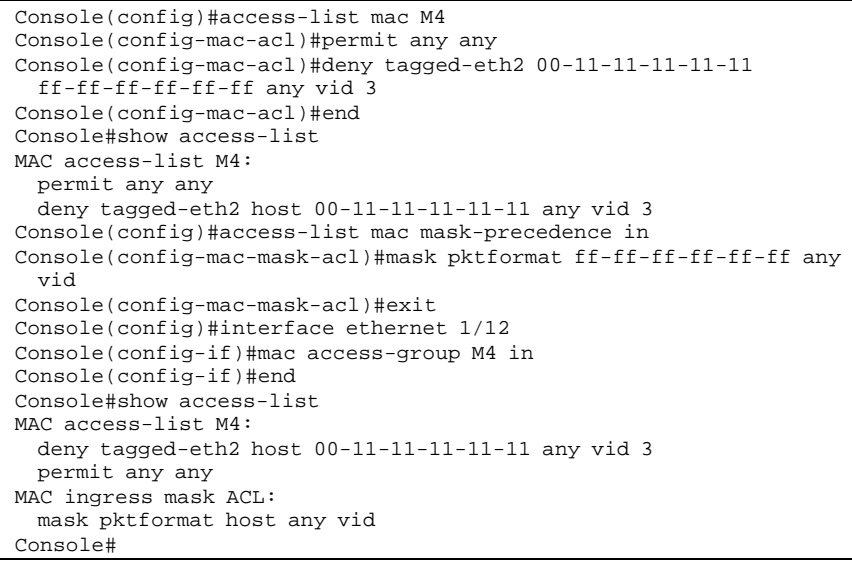

```
本例では出力MAC ACLを作成しています。
Console(config)#access-list mac M5 
Console(config-mac-acl)#deny tagged-802.3 host 00-11-11-11-11-11 
any 
Console(config-mac-acl)#deny tagged-eth2 00-11-11-11-11-11 
 ff-ff-ff-ff-ff-ff any vid 3 ethertype 0806 
Console(config-mac-acl)#end 
Console#show access-list 
MAC access-list M5: 
  deny tagged-802.3 host 00-11-11-11-11-11 any 
 deny tagged-eth2 host 00-11-11-11-11-11 any vid 3 ethertype 0806 
Console(config)#access-list mac mask-precedence out 
Console(config-mac-mask-acl)#mask pktformat ff-ff-ff-ff-ff-ff any 
 vid 
Console(config-mac-mask-acl)#exit 
Console(config)#interface ethernet 1/5 
Console(config-if)#mac access-group M5 out 
Console(config-if)#end 
Console#show access-list 
MAC access-list M5: 
 deny tagged-eth2 host 00-11-11-11-11-11 any vid 3 ethertype 0806 
  deny tagged-802.3 host 00-11-11-11-11-11 any 
MAC ingress mask ACL: 
 mask pktformat host any vid ethertype 
Console#
```
## show access-list mac mask-precedence

MAC ACLの入力/出力ルールマスクを表示します。

## 文法

#### show access-list mac mask-precedence [in | out]

- $in \lambda$ 力 ACL の入力マスク
- $out$  出力 ACL の出力マスク

## コマンドモード

Privileged Exec

#### 例

```
Console#show access-list mac mask-precedence 
MAC egress mask ACL: 
 mask pktformat host any vid ethertype 
Console#
```
## 関連するコマンド

mask (MAC ACL) (4-111)

mac access-group

MAC ACLへのポートのバインドを行ないます。"no"を前に置くこ とでポートを外します。

#### 文法

mac access-group  $\textit{acl}\_name$  [in | out]

- $acI$  name  $-\text{ACL}$  名(最大文字数: 16 文字)
- $\text{in}$  入力パケットのリストの表示
- $out$  ー 出力パケットのリストの表示

#### コマンドモード

Privileged Exec

#### 例

```
Console(config)#interface ethernet 1/25 
Console(config-if)#mac access-group jerry in 
Console(config-if)#
```
#### 関連するコマンド

show mac access-list (4-110)

show mac access-group

MAC ACLに指定されたポートを表示します。

#### コマンドモード

Privileged Exec

#### 例

```
Console#show mac access-group 
Interface ethernet 1/5 
 MAC access-list M5 out 
Console#
```
#### 関連するコマンド

mac access-group (4-113)

map access-list mac

ACLルールに一致するパケットの出力キューを設定します。指定さ れたCoS値は一致したパケットの出力キューにのみ使用され、パケ ットには変更が加えられません。"no"を前に置くことでCoSマッピ ングを削除します。

#### 文法

[no] map access-list mac acl\_name cos cos-value

- acl\_name- ACL 名(最大文字数: 16 文字)
- $cos$ -value  $Cos$ 値(範囲:0-7)

## 初期設定

なし

## コマンドモード

Interface Configuration (Ethernet)

## コマンド解説

- ルールへの CoS 値のマッピングを行なう前に、ACL マスクの 設定を行なう必要があります。
- 指定された ACL のルールと一致するパケットは、下の表に基づ き出力キューがマッピングされます。

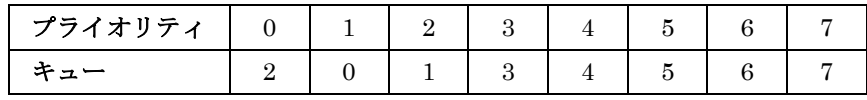

#### 例

```
Console(config)#int eth 1/5 
Console(config-if)#map access-list mac M5 cos 0 
Console(config-if)#
```
## 関連するコマンド

queue cos-map (4-209) show map access-list mac (4-115)

show map access-list mac

インタフェースのMAC ACLにマッピングされたCoS値を表示しま す。CoS値はACLルールに一致するパケットの出力キューを決定し ます。

## 文法

show map access-list mac [interface]

• interface

-ethernet unit port  $-$ unit – ユニット番号"1"  $-$  port – ポート番号

## コマンドモード

Privileged Exec

## 例

```
Console#show map access-list mac 
Access-list to COS of Eth 1/5 
 Access-list M5 cos 0 
Console#
```
## 関連するコマンド

map access-list mac (4-114)

## match access-list mac

ACLに一致するレイヤ2フレームのIEEE802.1pプライオリティの変 更を行ないます(通称:ACLパケットマーキング)。"no"を前に置く ことでACLマーカーを削除します。

## 文法

## match access-list mac acl\_name set priority priority no match access-list mac acl name

- $acl\_name ACL$  名(最大文字数 16 文字)
- priority IEEE802.1p プライオリティタグの CoS 値 (範囲: 0-7、7 が最高のプライオリティ)

#### 初期設定

なし

## コマンドモード

Interface Configuration (Ethernet)

#### コマンド解説

ACLルールによるフレームプライオリティの変更を行なう前にACL マスクの設定を行なう必要があります。

#### 例

```
Console(config)#interface ethernet 1/12 
Console(config-if)#match access-list mac a set priority 0 
Console(config-if)#
```
## 関連するコマンド

show marking (4-106)

## ACL Information

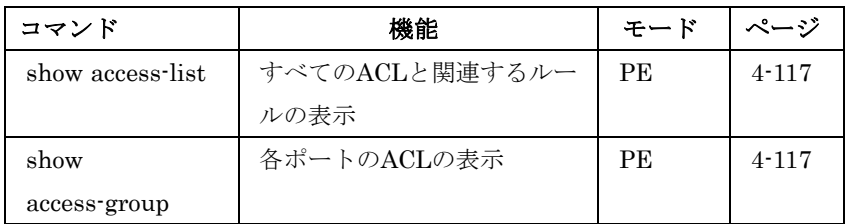

# $\overline{4}$ コマンドラインインタフェ  $\overline{1}$  $\overline{\mathcal{X}}$

show access-list

すべてのACLとユーザ定義マスクを含む関連するルールを表示しま す。

## コマンドモード

Privileged Exec

## コマンド解説

• ACL がインタフェースに結合されると、ルールが表示される順 序は関連するマスクによって決定されます。

#### 例

```
Console#show access-list 
IP standard access-list david: 
 permit host 10.1.1.21 
 permit 168.92.0.0 0.0.15.255 
IP extended access-list bob: 
 permit 10.7.1.1 0.0.0.255 any 
 permit 192.168.1.0 0.0.0.255 any dport 80 
 permit 192.168.1.0 0.0.0.255 any protocol tcp control-code 2 2 
MAC access-list jerry: 
 permit any 00-30-29-94-34-de ethertype 800 
IP extended access-list A6: 
 deny tcp any any control-flag 2 2 
 permit any any 
IP ingress mask ACL: 
 mask protocol any any control-flag 2 
Console#
```
#### show access-group

ACLのポートの指定を表示します。

## コマンドモード

Privileged Executive

## 例

```
Console#show access-group 
Interface ethernet 1/25 
 IP standard access-list david 
MAC access-list jerry 
Console#
```
# 4-10 SNMP Commands

トラップマネージャで送信するエラータイプなどのSNMP管理端末 を使用した本機へのアクセスに関する設定を行います。

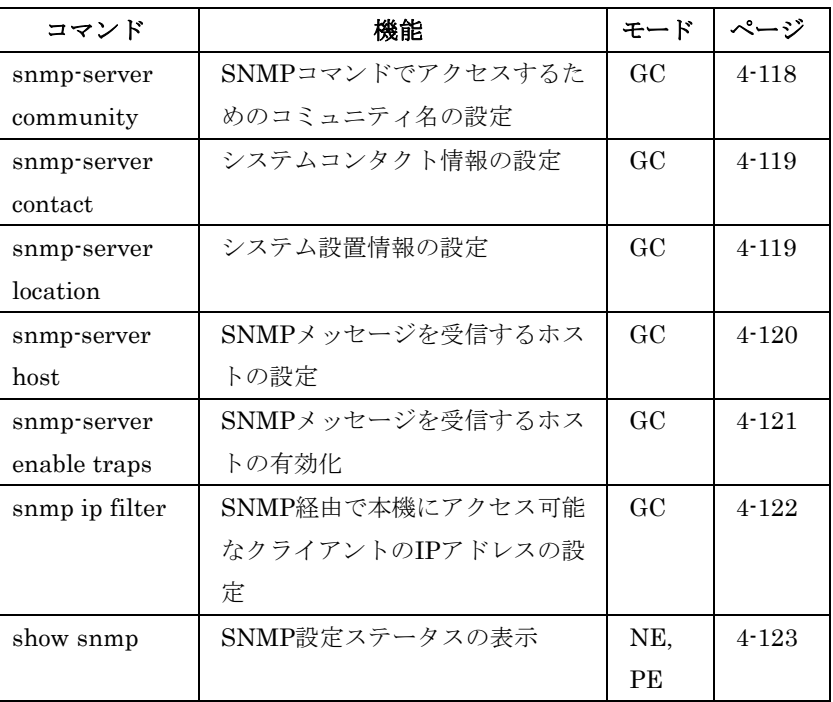

#### snmp-server community

SNMP使用時のコミュニティ名を設定するためのコマンドです。"no" を前に置くことで個々のコミュニティ名の削除を行います。

#### 文法

## snmp-server community string  $[ro | rw]$ no snmp-server community string

- string SNMPプロトコルにアクセスするためのパスワード となるコミュニティ名(最大 32 文字、大文字小文字は区別さ れます。最大 5 つのコミュニティ名を設定できます)
- ro 読み取りのみ可能なアクセス。roに指定された管理端末 は MIB オブジェクトの取得のみが行えます。
- rw 読み書きが可能なアクセス。rwに指定された管理端末 は MIB オブジェクトの取得及び変更が行えます。

#### 初期設定

- public 読み取り専用アクセス(ro)。MIB オブジェクトの取 得のみが行えます。
- private 読み書き可能なアクセス(rw)。管理端末は MIB オ ブジェクトの取得及び変更が行えます。

## コマンドモード

Global Configuration

## コマンド解説

"snmp-server community"コマンドはSNMP (SNMPv1) を有効に します。"no snmp-server community"コマンドはSNMPを無効にし ます。

#### 例

```
Console(config)#snmp-server community alpha rw 
Console(config)#
```
#### snmp-server contact

システムコンタクト情報の設定を行うためのコマンドです。"no"を 前に置くことでシステムコンタクト情報を削除します。

#### 文法

## snmp-server contact string no snmp-server contact

• string – システムコンタクト情報の解説(最大 255 文字)

#### 初期設定

なし

#### コマンドモード

Global Configuration

## 例

```
Console(config)#snmp-server contact Paul 
Console(config)#
```
#### 関連するコマンド

snmp-server location (4-119)

#### snmp-server location

システム設置場所情報の設定を行うためのコマンドです。"no"を前 に置くことでシステム設置場所情報を削除します。

## 文法

snmp-server location text no snmp-server location text ― システム設置場所の解説(最大255文字)

#### 初期設定

なし

## コマンドモード

Global Configuration

#### 例

Console(config)#snmp-server location WC-19 Console(config)#

## 関連するコマンド

snmp-server contact (4-119)

snmp-server host

SNMPメッセージを受け取るホストの指定を行います。"no"を前に 置くことで指定したホストを削除します。

#### 文法

snmp-server host {host-addr community-string} [version  $1 | 2c]$ no snmp-server host host-addr

- host-addr ― SNMP メッセージを受け取るホストのアドレス (最大 5 つのホストを設定できます)
- community-string メッセージとともに送られるコミュニテ ィ名。本コマンドでもコミュニティ名の設定が行えますが、 "snmp-server community"コマンドを利用して設定することを 推奨します(最大 32 文字)
- version SNMPトラップバージョンを指定します (v1 又は  $v2c)$

#### 初期設定

Host Address:なし SNMP Version: 1

#### コマンドモード

Global Configuration

#### コマンド解説

"snmp-server host"コマンドを使用しない場合は、SNMPメッ セージは送信されません。SNMP メッセージの送信を行うため には必ず"snmp-server host"コマンドを使用し最低1つのホス トを指定して下さい。複数のホストを設定する場合にはそれぞ れに"snmp-server host"コマンドを使用してホストの設定を行 って下さい。

- "snmp-server host"コマンドは"snmp-server enable traps"コマ ンドとともに使用されます。"snmp-server enable traps"コマ ンドではどのような SNMP メッセージを送信するか指定しま す。ホストが SNMP メッセージを受信するためには最低 1 つ 以上の"snmp-server enable traps"コマンドと"snmp-server host"コマンドが指定されホストが有効になっている必要があり ます。
- 本機は管理端末がサポートするバージョンにあわせてSNMPバ ージョン 1 及び 2c に対応したトラップをホストに送信するこ とが可能です。"snmp-server host"コマンドにおいて SNMP バ ージョンを指定しない場合には SNMP バージョン 1 に対応し たトラップが送信されます。
- ー部のメッセージタイプは"snmp-server enable traps"コマンド で指定することができず、メッセージは常に有効になります。

#### 例

Console(config)#snmp-server host 10.1.19.23 batman Console(config)#

## 関連するコマンド

snmp-server enable traps (4-121)

## snmp-server enable traps

SNMPのトラップメッセージの送信を有効化するためのコマンドで す。"no"を前に置くことで機能を無効にします。

## 文法

## snmp-server enable traps [authentication | link-up-down] no snmp-server enable traps [authentication | link-up-down]

- authentication 認証エラー時トラップのキーワード
- link-up-down リンクアップ及びリンクダウン時トラップの キーワード

#### 初期設定

authentication及びlink-up-downトラップ

## コマンドモード

Global Configuration

#### コマンド解説

- "snmp-server enable traps"コマンドを使用しない場合、一切の メッセージは送信されません。SNMP メッセージを送信するた めには最低1つの"snmp-server enable traps"コマンドを入力 する必要があります。キーワードを入力せずにコマンドを入力 した場合にはすべてのメッセージが有効となります。キーワー ドを入力した場合には、キーワードに関連するメッセージのみ が有効となります。
- "snmp-server host"コマンドは"snmp-server enable traps"コマ ンドとともに使用されます。"snmp-server host"コマンドでは SNMP メッセージを受け取るホストを指定します。ホストが SNMP メッセージを受信するためには最低 1 つ以上の "snmp-server host"コマンドが指定されホストが有効になって

いる必要があります。

#### 例

Console(config)#snmp-server enable traps link-up-down Console(config)#

#### 関連するコマンド

snmp-server host (4-120)

snmp ip filter

SNMPを利用して本機にアクセスできるクライアントのIPアドレス を指定するためのコマンドです。"no"を前に置くことで指定したIP アドレスを削除します。

#### 文法

snmp ip filter ip\_address subnet\_mask no snmp ip filter ip address subnet mask

- ip\_address クライアント及びクライアントグループのIPア ドレス
- subnet mask 一致するアドレス・ビットを表わす 10 進の 数のビットマスク

#### 初期設定

なし

#### コマンドモード

Global Configuration

 $\dot{\mathbf{z}}$ 

#### コマンド解説

- 最大 16 の IP アドレス又は IP アドレスグループを設定可能で す。
- 管理端末が1台 (1つの IP アドレス)の場合、ビットマスクは "255.255.255.255"に設定されます。IP アドレスがグループの 場合にはビットマスクの値によって指定することができます。
- 初期設定の IP アドレスが設定されていない状態ではすべての IP アドレスからのアクセスが可能です。IP アドレスが設定さ れた場合、IP フィルタリングが有効となり指定した IP アドレ スグループからのアクセスしかできなくなります。
- IP フィルタリングは Telnet や Web インタフェースの管理アク セスには影響を与えません。

## 例

本例ではIPアドレス10.1.2.3及び10.1.3.0-10.1.3.255のグループから

のSNMPアクセスを許可する設定を行なっています。

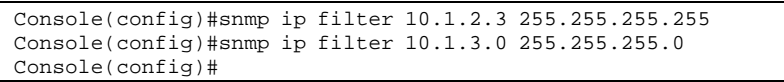

## 関連するコマンド

show snmp  $(4-123)$ 

show snmp

SNMPのステータスを表示するためのコマンドです。

#### 初期設定

なし

#### コマンドモード

Normal Exec, Privileged Exec

#### コマンド解説

本コマンドを使用することで、コミュニティ名に関する情報、及び SNMPの入出力データの数が"snmp-server enable traps"コマンド が有効になっていてもいなくても表示されます。

```
例
Console#show snmp 
SNMP traps: 
 Authentication: enable 
   Link-up-down: enable 
SNMP communities: 
   1. private, and the privilege is read-write 
   2. public, and the privilege is read-only 
0 SNMP packets input 
    0 Bad SNMP version errors 
    0 Unknown community name 
    0 Illegal operation for community name supplied 
    0 Encoding errors 
    0 Number of requested variables 
    0 Number of altered variables 
    0 Get-request PDUs 
    0 Get-next PDUs 
    0 Set-request PDUs 
0 SNMP packets output 
    0 Too big errors 
    0 No such name errors 
    0 Bad values errors 
    0 General errors 
    0 Response PDUs 
    0 Trap PDUs 
SNMP logging: disabled 
SNMP ip filter group: 
Console#
```
# 4-11 DHCP Commands

DHCP (Dynamic Host Configuration Protocol)クライアントの設定 を行ないます。任意のVLANインタフェースに対してDHCPを使用 し、IPアドレスを自動的に設定することが可能です。

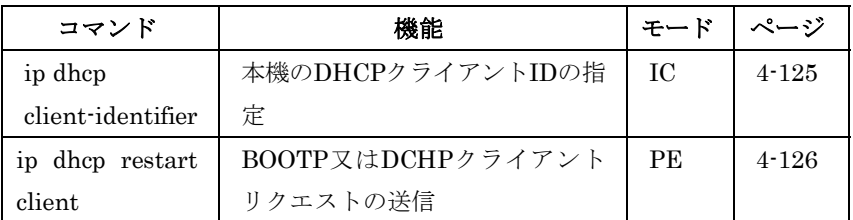

## ip dhcp client-identifier

インタフェースに対してDHCPクライアントIDの指定をします。"no" を前に置くことでIDを削除します。

#### 文法

ip dhcp client-identifier {text  $text$  | hex hex} no ip dhcp client-identifier

- **text テキスト (範囲:1-15 文字)**
- $hex 16$ 進数値

#### 初期設定

なし

## コマンドモード

Interface Configuration (VLAN)

#### コマンド解説

DHCPサーバと接続する際のクライアントIDとして使用されます。 IDタイプはDHCPサーバの要求に依存します。

#### 例

```
Console(config)#interface vlan 2 
Console(config-if)#ip dhcp client-identifier hex 00-00-e8-66-65-72 
Console(config-if)#
```
## 関連するコマンド

ip dhcp restart client (4-126)

 $\overline{\mathbf{x}}$ 

ip dhcp restart client

BOOTP又はDHCPリクエストを送信するためのコマンドです。

## 初期設定

なし

## コマンドモード

Privileged Exec

## コマンド解説

- ip address コマンドで BOOTP 又は DHCP モードを選択した場 合に、IP インタフェースに対して BOOTP 又は DHCP クライ アントリクエストを発行します。
- DHCP はサーバに対し使用可能であれば最後に取得したアドレ スの使用を要求します。
- BOOTP又はDHCPサーバが他のドメインに移動していた場合、 指定されるアドレスは新しいドメインに基づいたアドレスとな ります。

## 例

本例では、本機が再度同じアドレスを取得しています。

```
Console(config)#interface vlan 1 
Console(config-if)#ip address dhcp 
Console(config-if)#exit 
Console#ip dhcp restart client 
Console#show ip interface 
IP address and netmask: 192.168.1.54 255.255.255.0 on VLAN 1, 
 and address mode: Dhcp. 
Console#
```
## 関連するコマンド

ip address (4-227)

# 4-12 DNS Commands

本コマンドはDNS(Domain Naming System)サービスの設定を行な います。ドメイン名とIPアドレスのマッピングを行なうDNSテーブ ルの手動での設定を行なえる他、デフォルトドメイン名の設定又は アドレス変換を行なうための複数のネームサーバの指定を行なうこ とができます。

DNSは"ip name-server"コマンドを使用し最低1つのネームサーバを 指定しなければ有効にすることはできません。また、ドメインルッ クアップは" ip domain-lookup"コマンドにより有効にします。

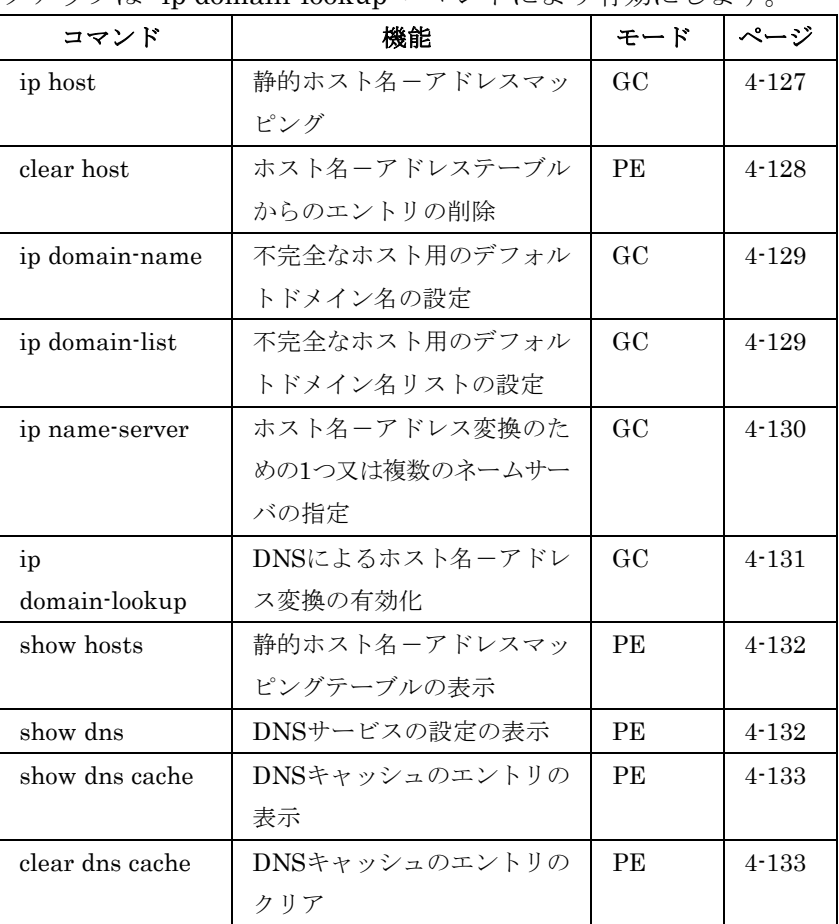

## ip host

DNSテーブルのホスト名とIPアドレスのマッピングの静的設定を行 ないます。"no"を前に置くことでエントリを削除します。

#### 文法

ip host name address1 [address2 ... address8]

#### no ip host name address1 [address2 … address8]

- name ホスト名 (設定範囲: 1-64 文字)
- $address1$ 関連する IP アドレス
- address2 ... address8 関連する IP アドレス (追加分)

#### 初期設定

静的エントリなし

#### コマンドモード

Global Configuration

#### コマンド解説

サーバや他のネットワーク機器は複数のIPアドレスによる複数接続 をサポートしています。2つ以上のIPアドレスを静的テーブルやネ ームサーバからの応答によりホスト名と関連付けする場合、DNSク ライアントは接続が確立するまで各アドレスに接続を試みます。

## 例

2つのアドレスをホスト名にマッピングしています。

```
Console(config)#ip host rd5 192.168.1.55 10.1.0.55 
Console(config)#end 
Console#show hosts 
Hostname 
rd5 
Inet address 
10.1.0.55 192.168.1.55 
Alias 
Console#
```
clear host

DNSテーブルのエントリを削除します。

## 文法

#### clear host {name | \*}

- name ホスト名 (設定範囲: 1-64 文字)
- \*–すべてのエントリを削除

#### 初期設定

なし

## コマンドモード

Privileged Exec

 $\overline{\mathbf{z}}$ 

## 例

本例ではすべてのDNSテーブルのエントリを削除しています。 Console(config)#clear host \*

Console(config)#

## ip domain-name

不完全なホスト名に追加するデフォルトドメイン名を設定します。 "no"を前に置くことでドメイン名を削除します。

## 文法

ip domain-name name

#### no ip domain-name

■ name – ホスト名。ドメイン名とホスト名の間のドット(.)は 入力しないで下さい(設定範囲:1-64 文字)

#### 例

```
Console(config)#ip domain-name sample.com 
Console(config)#end 
Console#show dns 
Domain Lookup Status: 
    DNS disabled 
Default Domain Name: 
    .sample.com 
Domain Name List: 
Name Server List: 
Console#
```
## 関連するコマンド

ip domain-list (4-129) ip name-server (4-130) ip domain-lookup (4-131)

## ip domain-list

このコマンドは、不完全なホスト名に追加するドメイン名のリスト を設定します。"no"を前に置くことでリストからドメイン名を削除 します。

## 文法

ip domain-list name

[no] ip domain-list name

● name – ホスト名。ドメイン名とホスト名の間のドット(.)は 入力しないで下さい(設定範囲:1-64 文字)

#### 初期設定

なし

コマンドモード

Global Configuration

#### コマンド解説

- ドメイン名はリストの最後に追加されます。
- 本機の DNS サーバが不完全なホスト名を受信し、ドメイン名 リストが指定された場合、本機は追加するリスト内の各ドメイ ン名をホスト名に加え、一致する特定のネームサーバを確認し て、ドメインリストにより動作します。
- ドメインリストがない場合、デフォルトドメイン名が使用され ます。ドメインリストがある場合には、デフォルトドメイン名 は使用されません。

## 例

本例では、現在のリストに2つのドメイン名を追加し、その後リス

```
トを表示しています。
```

```
Console(config)#ip domain-list sample.com.jp 
Console(config)#ip domain-list sample.com.uk 
Console(config)#end 
Console#show dns 
Domain Lookup Status: 
    DNS disabled 
Default Domain Name: 
    .sample.com 
Domain Name List: 
    .sample.com.jp 
    .sample.com.uk 
Name Server List: 
Console#
```
#### ip name-server

ドメイン名解決のために1つ又は複数のドメインネームサーバのア ドレスを指定します。"no"を前に置くことでリストからネームサー バを削除します。

## 文法

ip name-server server-address1 [server-address2 …

server-address6]

no ip name-server server-address1 [server-address2 … server-address6]

- server-address1 ― ドメインネームサーバの IP アドレス
- server-address2 … server-address6 ― ドメインネームサーバ の IP アドレス (追加分)

#### 初期設定

なし

 $\overline{\mathbf{z}}$ 

#### コマンドモード

Global Configuration

## コマンド解説

応答を受信するまで、又はリストの最後に到達するまで、リスト内 のネームサーバに対して順番にリクエストを送信します。

## 例

本例では2つのドメインネームサーバを追加し、リストを表示して います。

```
Console(config)#ip domain-server 192.168.1.55 10.1.0.55 
Console(config)#end 
Console#show dns 
Domain Lookup Status: 
    DNS disabled 
Default Domain Name: 
    .sample.com 
Domain Name List: 
    .sample.com.jp 
    .sample.com.uk 
Name Server List: 
    192.168.1.55 
    10.1.0.55 
Console#
```
## 関連するコマンド

ip domain-name (4-129) ip domain-lookup (4-131)

ip domain-lookup

DNSホスト名・アドレス変換を有効にします。"no"を前に置くこと でDNSを無効にします。

## 文法

ip domain-lookup no ip domain-lookup

#### 初期設定

無効

#### コマンドモード

Global Configuration

#### コマンド解説

- DNSを有効にする前に最低1つのネームサーバを指定する必要 があります。
- すべてのネームサーバが削除された場合には DNS は自動的に 無効になります。

本例では、DNSを有効にし、設定を表示しています。

Console(config)#ip domain-lookup Console(config)#end Console#show dns Domain Lookup Status: DNS enabled Default Domain Name: .sample.com Domain Name List: .sample.com.jp .sample.com.uk Name Server List: 192.168.1.55 10.1.0.55 Console#

#### 関連するコマンド

ip domain-name (4-129)

ip name-server (4-130)

## show hosts

静的ホスト名-アドレスマッピングテーブルを表示します。

## コマンドモード

Privileged Exec

#### 例

例

以前に設定されたエントリと同じアドレスがマッピングされた場合、

- ホスト名はエイリアスとして表示されます。
- Hostname rd5 Inet address 10.1.0.55 192.168.1.55 Alias 1.rd6 Console#

Console#show hosts

show dns

DNSサーバの設定を表示します。

## コマンドモード

Privileged Exec

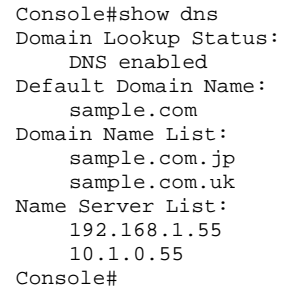

## show dns cache

DNSキャッシュの内容を表示します。

## コマンドモード

Privileged Exec

#### 例

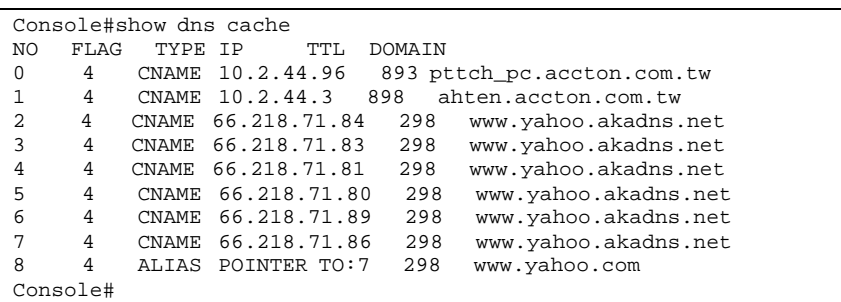

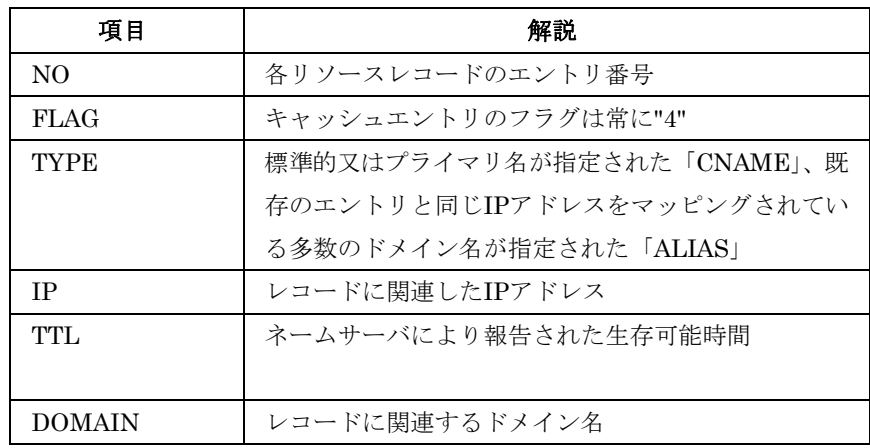

## clear dns cache

DNSキャッシュのすべての値をクリアします。

## コマンドモード

Privileged Exec

## 例

## FXC5124

Console#clear dns cache Console#show dns cache NO FLAG TYPE IP TTL DOMAIN Console#
# 4-13 Interface Commands

各ポートの設定及びポートトランク、VLANの設定及び設定の表示 を行います。

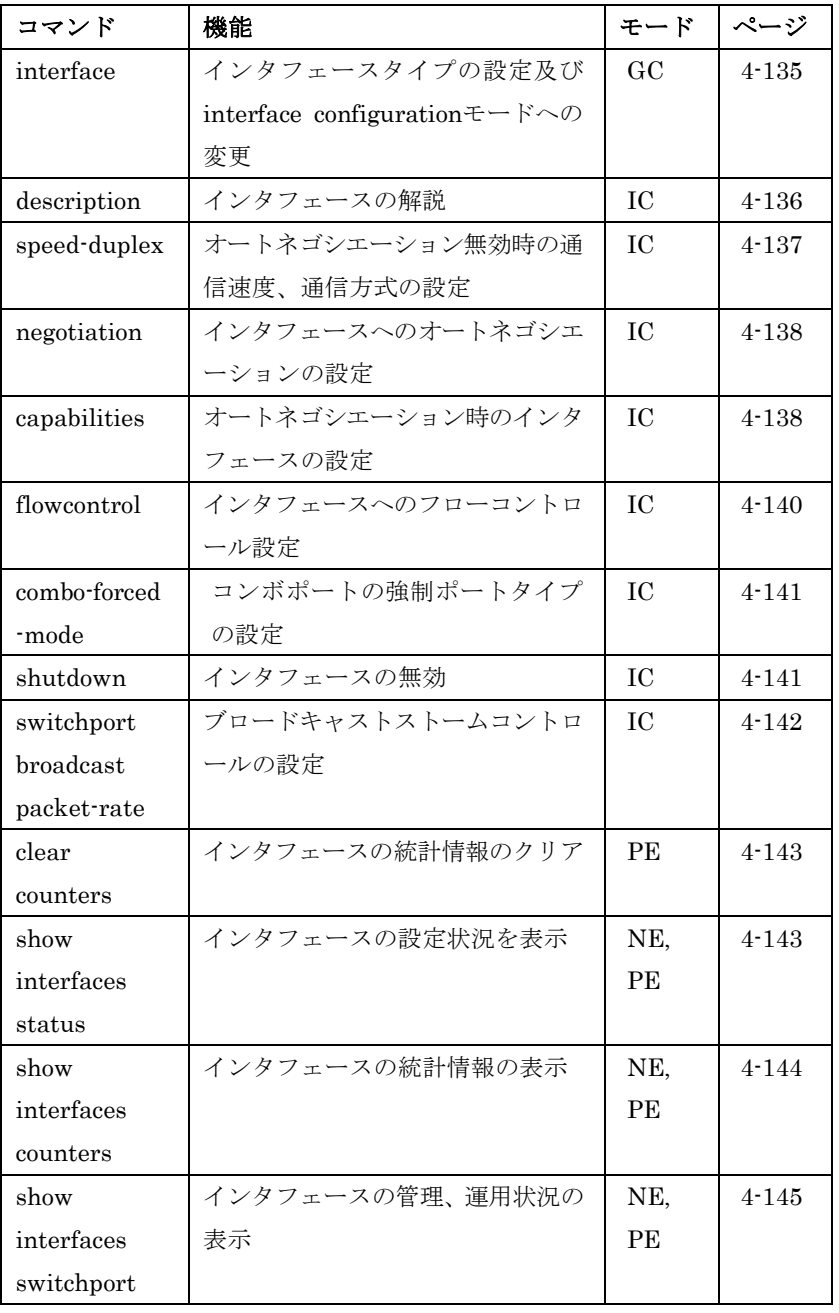

#### interface

インタフェースの設定及びinterface configurationモードへの変更 が行えます。"no"を前に置くことでトランクを解除することができ ます。

# $\overline{4}$ 1<br>5<br>1<br>1<br>1<br>1<br>1<br>1<br>1<br>1<br>1<br>1<br>1<br>1<br>1<br>1<br>1<br>1 コマンドラインインタフェー

 $\overline{\mathbf{x}}$ 

#### 文法

interface interface no interface port-channel channel-id • interface

- -ethernet unit/port  $-$ unit – ユニット番号"1"  $-port$  – ポート番号
- $-port-channel channel-id Channel ID (1-6)$
- $-\text{vlan } v \text{lan-id}$  VLAN ID (1-4094)

#### 初期設定

なし

コマンドモード

Global Configuration

#### 例

本例では24番ポートの指定を行なっています。

Console(config)#interface ethernet 1/24 Console(config-if)#

#### description

各インタフェースの解説を行うコマンドです。"no"を前に置くこと で解説を削除します。

#### 文法

#### description string

#### no description

• string – 設定や監視作業を行いやすくするための各ポートの 接続先などのコメントや解説 (1-64 文字)

#### 初期設定

なし

#### コマンドモード

Interface Configuration (Ethernet, Port Channel)

#### 例

```
本例は、24番ポートに解説を加えている設定です。
```

```
Console(config)#interface ethernet 1/24 
Console(config-if)#description RD-SW#3 
Console(config-if)#
```
# $\overline{4}$ コマンドラインインタフェ  $\frac{1}{1}$  $\overline{\mathcal{X}}$

#### FXC5124

#### speed-duplex

オートネゴシエーションを無効にした場合の通信速度及び通信方式 の設定が行えます。"no"を前に置くことで初期設定に戻します。

#### 文法

speed-duplex  $\{1000$ full | 100full | 100half | 10full | 10half}

#### no speed-duplex

- 1000full  $-1000$  Mbps full-duplex固定
- 100full  $-100$  Mbps full-duplex固定
- 100half  $-100$  Mbps half-duplex固定
- 10full  $-10$  Mbps full-duplex固定
- 10half  $-10$  Mbps half-duplex固定

#### 初期設定

- 初期設定ではオートネゴシエーションが有効になっています。
- オートネゴシエーションが無効になっている場合、各ポートの 初期設定は"100full"となります。

#### コマンドモード

Interface Configuration (Ethernet、Port Channel)

#### コマンド解説

- 通信速度と Duplex を固定設定にするためには"speed-duplex" コマンドを使用します。又、"no negotiation"コマンドを使用し オートネゴシエーションを無効にして下さい。
- "negotiation"コマンドを使用しオートネゴシエーションが有効 になっている場合は"capabilities"コマンドを使用することで最 適な接続を行うことができます。オートネゴシエーション時の 通信速度、通信方式の設定を行うためには"capabilities"コマン ドを使用する必要があります。

#### 例

本例では5番ポートに100Mbps half-duplex固定の設定を行っていま す。

```
Console(config)#interface ethernet 1/5 
Console(config-if)#speed-duplex 100half 
Console(config-if)#no negotiation 
Console(config-if)#
```
#### 関連するコマンド

negotiation (4-138) capabilities (4-138)

#### negotiation

各ポートのオートネゴシエーションを有効にするためのコマンドで す。"no"を前に置くことでオートネゴシエーションを無効にします。

#### 文法

negotiation no negotiation

#### 初期設定

有効(Enabled)

#### コマンドモード

Interface Configuration (Ethernet, Port Channel)

#### コマンド解説

- オートネゴシエーションが有効になっている場合、"capabilities" コマンドに指定された内容に基づき、最適な通信方法を選択し ます。オートネゴシエーションが無効の場合には"speed-duplex" コマンドと"flowcontrol"コマンドを使用して手動で通信方式を 設定する必要があります。
- オートネゴシエーションが無効の場合には RJ-45 ポートの MDI-MDI-X 自動認識機能も無効となります。

#### 例

本例では11番ポートをオートネゴシエーションの設定にしています。

```
Console(config)#interface ethernet 1/11 
Console(config-if)#negotiation 
\overline{\text{Console}}(\text{config-if})#
```
#### 関連するコマンド

capabilities (4-138) speed-duplex (4-137)

capabilities

オートネゴシエーション時のポートの通信方式を設定するためのコ マンドです。

"no"を前に置きパラメータを設定することで指定したパラメータの 値を削除します。パラメータを抜いて"no"を前に置いた場合には初 期設定に戻ります。

#### 文法

capabilities  $\{1000$ full | 100full | 100half | 10full | 10half | flowcontrol | symmetric} no port-capabilities [1000full | 100full | 100half | 10full | 10half | flowcontrol | symmetric] • 1000full — 1000Mbps full-duplex 通信

- 100full  $-100$ Mbps full-duplex 通信
- 100half  $-100$ Mbps half-duplex 通信
- 10full 10Mbps full-duplex 通信
- 10half  $-$  10Mbps half-duplex 通信
- flowcontrol flow control  $\forall \vec{x}$   $\vdash$
- svmmetric フローコントロールからポーズフレームを送受 信(本機では symmetric ポーズフレームのみがサポートされて います)。(ギガビット環境のみ)

#### 初期設定

- 100BASE-TX: 10half, 10full, 100half, 100full
- 1000BASE-T: 10half, 10full, 100half, 100full, 1000full
- 1000BASE-SX/LX/LH: 1000full

#### コマンドモード

Interface Configuration (Ethernet, Port Channel)

#### コマンド解説

"negotiation"コマンドを使用しオートネゴシエーションが有効にな っている場合、"capabilites"コマンドで指定された内容に基づき最 適な通信方式でリンクを行います。オートネゴシエーションが無効 の場合には"speed-duplex"コマンドと"flowcontrol"コマンドを使用 して手動で通信方式を設定する必要があります。

#### 例

本例では5番ポートに100half, 100full及びフローコントロールを設 定しています。

```
Console(config)#interface ethernet 1/5 
Console(config-if)#capabilities 100half 
Console(config-if)#capabilities 100full 
Console(config-if)#capabilities flowcontrol 
Console(config-if)#
```
#### 関連するコマンド

negotiation (4 -138) speed-duplex (4 -137) flowcontrol (4 -140)

#### flowcontrol

フローコントロールを有効にするためのコマンドです。"no"を前に 置くことでフローコントロールを無効にします。

#### 文法

flowcontrol no flowcontrol

#### 初期設定

無効

#### コマンドモード

Interface Configuration (Ethernet, Port Channel)

#### コマンド解説

- フローコントロールを使用するとスイッチのバッファ容量がい っぱいになった場合に通信のロスが発生するのを防ぐことがで きます。フローコントロールを有効にした場合、full-duplex で は IEEE802.3x 準拠、half-duplex ではバックプレッシャを用 いてフローコントロールを行います。"negotiation"コマンドを 使用しオートネゴシエーションを有効にした場合、"capabilities" コマンドによりフローコントロールを使用するか決定されます。 オートネゴシエーション時にフローコントロールを有効にする ためには各ポートの機能(Capabilities)に"flowcontrol"を含める 必要があります。
- "flowcontrol"コマンド又は"no flowcontrol"コマンドを使用して フローコントロールを固定設定する場合には、"no negotiation" コマンドを使用してオートネゴシエーションを無効にする必要 があります。
- HUBと接続されたポートではフローコントロールを使用するこ とは避けて下さい。使用した場合にはバックプレッシャのジャ ム信号が全体のネットワークパフォーマンスを低下させる可能 性があります。

#### 例

本例では5番ポートでフローコントロールを有効にしています。

```
Console(config)#interface ethernet 1/5 
Console(config-if)#flowcontrol 
Console(config-if)#no negotiation 
Console(config-if)#
```
#### 関連するコマンド

negotiation (4 -138) capabilities (flowcontrol, symmetric) (4-138)

#### FXC5124

#### combo-forced-mode

21-24番ポートの強制/優先設定を行ないます。"no"を前に置くこと で初期設定に戻ります。

#### 文法

#### combo-forced-mode mode no combo-forced-mode

```
• mode
```
- -Copper-Forced ― 標準の RJ-45 ポートを使用
- -Copper-Preferred-Auto ― RJ-45 ポートのリンクが有効な 場合、RJ-45 ポートを優先
- SFP-Forced ― オプションの mini-GBIC ポートを使用(モ ジュールが搭載されていない場合も含む)
- SFP-Preferred-Auto ― mini-GBIC(SFP)ポートのリンク

が有効な場合、mini-GBIC ポートが優先

#### 初期設定

sfp-preferred-auto

#### コマンドモード

Interface Configuration (Ethernet)

#### 例

```
本例では21番ポートでRJ-45を使用する設定にしています。
```

```
Console(config)#interface ethernet 1/21 
Console(config-if)#combo-forced-mode copper-forced 
Console(config-if)#
```
#### shutdown

インタフェースを無効にするためのコマンドです。"no"を前に置く ことでインタフェースを有効にします。

#### 文法

shutdown no shutdown

#### 初期設定

すべてのインタフェースが有効になっています。

#### コマンドモード

Interface Configuration (Ethernet, Port Channel)

#### コマンド解説

コリジョンの発生などによる異常な動作を回避するなどの目的や、 セキュリティの目的でポートを無効にすることができます。問題が 解決した場合や、ポートを使用する場合には再度ポートを有効にす ることができます。

#### 例

本例では5番ポートを無効にしています。

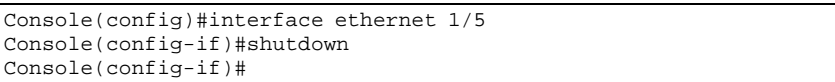

#### switchport broadcast packet-rate

ブロードキャストストームコントロールのためのコマンドです。"no" を前に置くことで本機能を無効にします。

#### 文法

#### switchport broadcast packet-rate rate no switchport broadcast

 $rate$  – ブロードキャストパケットのしきい値(pps) (500-262143)

#### 初期設定

有効(全ポート) パケットレートの上限:500pps

#### コマンドモード

Interface Configuration (Ethernet)

#### コマンド解説

- ブロードキャストトラフィックが指定したしきい値を超えた場 合、超えたパケットに関してはドロップされます。
- 本機能の有効/無効の切り替えはポート毎に行えます。但し、し きい値に関してはすべてのポートで同じ設定となります。

#### 例

本例では5番ポートに500ppsのしきい値を設定しています。

```
Console(config)#interface ethernet 1/5 
Console(config-if)#switchport broadcast packet-rate 600 
Console(config-if)#
```
FXC5124

clear counters

#### 文法

clear counters interface

- interface
	- $-$ ethernet unit port  $-$ unit – ユニット番号"1"  $-$  port  $-$  ポート番号  $-port-channel channel-id(1-6)$

#### 初期設定

なし

#### コマンドモード

Privileged Exec

#### コマンド解説

統計情報は電源をリセットした場合のみ初期化されます。本機能を 使用した場合、現在の管理セッションで表示されている統計情報は リセットされます。但し、一度ログアウトし再度管理画面にログイ ンした場合には統計情報は最後に電源をリセットした時からの値と なります。

#### 例

本例では5番ポートの統計情報をクリアしています。 Console#clear counters ethernet 1/5 Console#

#### show interfaces status

インタフェースの状態を表示します。

#### 文法

#### show interfaces status interface

- interface
	- -ethernet unit port  $-$ unit – ユニット番号"1"  $-port$  – ポート番号
	- $-port-channel channel-id(1-6)$
	- $-\text{vlan } v \nmid a \cdot \frac{i}{d} (1 4094)$

初期設定

すべてのインタフェースの状況が表示されます。

#### コマンドモード

Normal Exec, Privileged Exec

#### コマンド解説

- ポートを指定しない場合は、すべてのポートの状況が表示され ます。
- 本コマンドを使用した際に表示される情報の詳細は P2-25「接 続状況の表示」を参照して下さい。

#### 例

```
Console#show interfaces status ethernet 1/5 
Information of Eth 1/5 
 Basic information: 
  Port type: 1000T 
  Mac address: 00-00-AB-CD-00-01 
 Configuration: 
  Name: 
  Port admin: Up 
  Speed-duplex: Auto 
  Capabilities: 10half, 10full, 100half, 100full, 1000full, 
  Broadcast storm: Enabled 
  Broadcast storm limit: 500 packets/second 
  Flow control: Disabled 
  Lacp: Disabled 
  Port security: Disabled 
  Max MAC count: 0 
  Port security action: None 
  Combo forced mode: None 
Current status: 
  Link status: Up 
  Port operation status: Up 
  Operation speed-duplex: 1000full 
  Flow control type: None 
Console#show interfaces status vlan 1 
 Information of VLAN 1 
 MAC address: 00-00-AB-CD-00-00 
Console#
```
show interfaces counters

インタフェースの統計情報を表示するためのコマンドです。

#### 文法

#### show interfaces counters [interface]

- interface
	- -ethernet unitlport
		- $-$ unit ユニット番号"1"
		- $-port$  ポート番号
	- $-port-channel channel-id(1-6)$

#### 初期設定

すべてのポートのカウンタを表示します。

 $\overline{\mathbf{x}}$ 

#### コマンドモード

Normal Exec, Privileged Exec

#### コマンド解説

- ポートを指定しない場合は、すべてのポートの状況が表示され ます。
- 本コマンドを使用した際に表示される情報の詳細は P2-75「ポ ート統計情報の表示」を参照して下さい。

#### 例

```
Console#show interfaces counters ethernet 1/7 
Ethernet 1/7 
 Iftable stats: 
  Octets input: 30658, Octets output: 196550 
  Unicast input: 6, Unicast output: 5 
  Discard input: 0, Discard output: 0 
  Error input: 0, Error output: 0 
  Unknown protos input: 0, QLen output: 0 
 Extended iftable stats: 
  Multi-cast input: 0, Multi-cast output: 3064 
  Broadcast input: 262, Broadcast output: 1 
 Ether-like stats: 
  Alignment errors: 0, FCS errors: 0 
  Single Collision frames: 0, Multiple collision frames: 0 
  SQE Test errors: 0, Deferred transmissions: 0 
  Late collisions: 0, Excessive collisions: 0 
  Internal mac transmit errors: 0, Internal mac receive errors: 0 
  Frame too longs: 0, Carrier sense errors: 0 
  Symbol errors: 0 
 RMON stats: 
  Drop events: 0, Octets: 227208, Packets: 3338 
  Broadcast pkts: 263, Multi-cast pkts: 3064 
  Undersize pkts: 0, Oversize pkts: 0 
  Fragments: 0, Jabbers: 0 
  CRC align errors: 0, Collisions: 0 
  Packet size <= 64 octets: 3150,Packet size 65 to 127 octets: 139 
  Packet size 128 to 255 octets: 49,Packet size 256 to 511 octets: 
\OmegaPacket size 512 to 1023 octets: 0, Packet size 1024 to 1518 
octets: 0 
Console#
```
#### show interfaces switchport

指定したポートの管理、運用状況を表示するためのコマンドです。

#### 文法

show interfaces switchport [interface]

- interface
	- -ethernet unit port  $-$ unit – ユニット番号"1"  $-port$  – ポート番号
	- $-port-channel channel-id(1-6)$

#### 初期設定

すべてのインタフェースを表示

#### コマンドモード

Normal Exec, Privileged Exec

#### コマンド解説

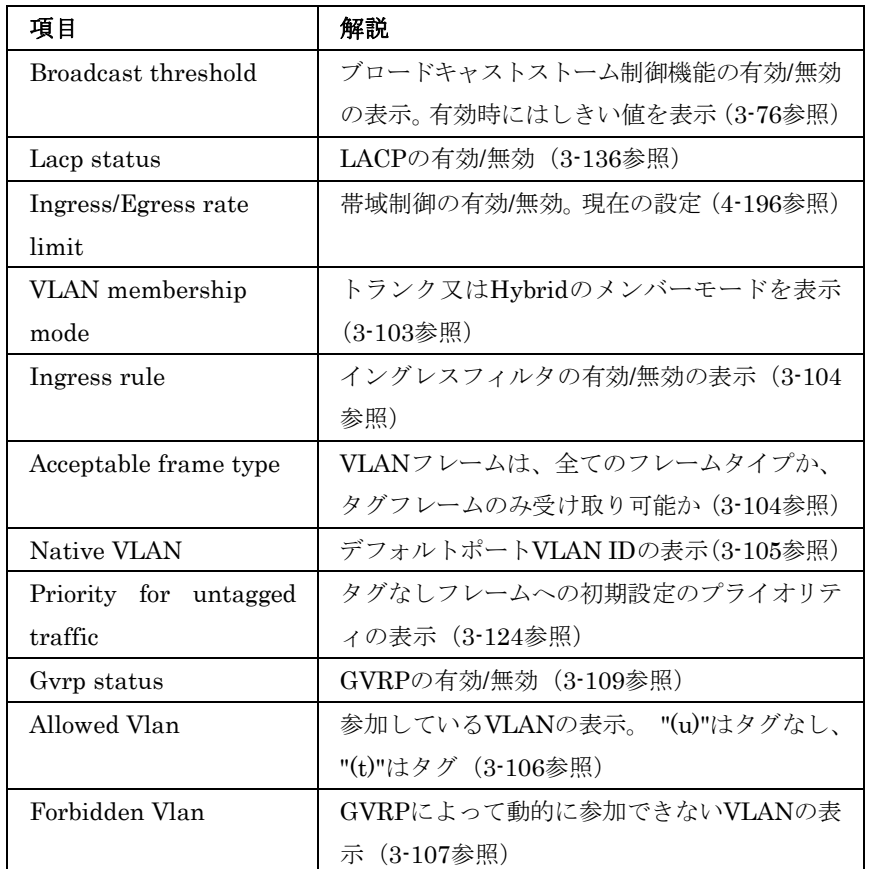

#### 例

本例は24番ポートの情報を表示しています。

```
Console#show interfaces switchport ethernet 1/24 
 Broadcast threshold: Enabled, 500 packets/second 
Lacp status: Disabled 
 Ingress rate limit: disable,1000M bits per second 
 Egress rate limit: disable,1000M bits per second 
 VLAN membership mode: Hybrid 
 Ingress rule: Disabled 
 Acceptable frame type: All frames 
 Native VLAN: 1 
 Priority for untagged traffic: 0 
 Gvrp status: Disabled 
 Allowed Vlan: 1(u), 
 Forbidden Vlan: 
Console#
```
### 4-14 Mirror Port Commands

ミラーセッションの設定方法を解説しています。

| コマンド              | 機能           | モード | ページ       |
|-------------------|--------------|-----|-----------|
| port monitor      | ミラーセッションの設定  | ТC  | $4 - 147$ |
| show port monitor | ミラーポートの設定の表示 | РE  | 4-148     |

#### port monitor

ミラーセッションの設定を行うためのコマンドです。"no"を前に置 くことでミラーセッションをクリアします。

#### 文法

port monitor *interface*  $[\mathbf{rx} | \mathbf{tx} | \mathbf{both}]$ no port monitor interface

- interface -ethernet unit/port (source port)
	- $-$ unit ユニット番号"1"  $-$  port  $-$  ポート番号
- rx 受信パケットのミラー
- tx ― 送信パケットのミラー
- both 送受信両方のパケットのミラー

#### 初期設定

なし 有効にした場合の初期設定は"both"

#### コマンドモード

Interface Configuration (Ethernet, destination port)

#### コマンド解説

- ソースポートからディスティネイションポートに通信をミラー し、リアルタイムでの通信分析を行えます。ディスティネイシ ョンポートにネットワーク解析装置(Sniffer 等)又は RMON プ ローブを接続し、通信に影響を与えずにソースポートのトラフ ィックを解析することができます。
- ソース及びディスティネイションポートの通信速度は同じ必要 があります。同じ通信速度でない場合には通信がソースポート から落とされます。
- 複数のミラーセッションを作成することができますが、同じデ ィスティネーションポートを共有します。従って、ディスティ ネーションポートに対して複数のソースポートから大量の通信

が集中しないように注意して設定を行なって下さい。

#### 例

本例では6番から11番ポートへのミラーを行います。

Console(config)#interface ethernet 1/11 Console(config-if)#port monitor ethernet 1/6 both Console(config-if)#

#### show port monitor

ミラー情報の表示を行うためのコマンドです。

#### 文法

#### show port monitor [interface]

- interface
	- -ethernet unit port

 $-$ unit – ユニット番号"1"

 $-$ port – ポート番号

#### 初期設定

すべてのセッションを表示

#### コマンドモード

Privileged Exec

#### コマンド解説

本コマンドを使用することで現在設定されているソースポート、デ ィスティネイションポート、ミラーモード(RX, TX, RX/TX).の表示 を行います。

#### 例

本例では6番から11番ポートへのミラーの設定が表示されています。

```
Console(config)#interface ethernet 1/11 
Console(config-if)#port monitor ethernet 1/6 
Console(config-if)#end 
Console#show port monitor 
Port Mirroring 
------------------------------------- 
 Destination port(listen port) :Eth1/1 
 Source port(monitored port) : Eth1/6<br>Mode :RX/TX
                                  Mode :RX/TX 
Console#
```
## 4-15 Rate Limiting

帯域制御機能では各インタフェースの送信及び受信の最大速度を設 定することができます。帯域制御は各ポート/トランク毎に設定可能 です。

帯域制御を有効にすると、通信はハードウェアにより監視され、設 定を超える通信は破棄されます。設定範囲内の通信はそのまま転送 されます。

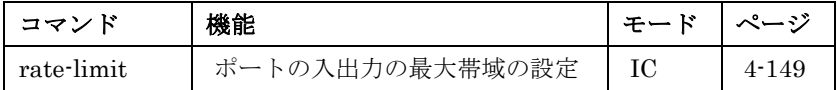

#### rate-limit

特定のインタフェースの帯域制御を行ないます。帯域を特定せずに 本コマンドを使用すると初期値が適用されます。"no"を前に置くこ とで本機能を無効とします。

#### 文法

#### rate-limit {input | output} [rate] no rate-limit {input | output}

- input  $-$  入力帯域 $(\nu \kappa)$
- $output -$ 出力帯域 $(V b)$
- $rate$  最大値(Mbps) (設定範囲: 1- 1000Mbps)

#### 初期設定

1000 Mbps

#### コマンドモード

Interface Configuration (Ethernet, Port Channel)

#### 例

```
Console(config)#interface ethernet 1/1 
Console(config-if)#rate-limit input 600 
Console(config-if)#
```
## 4-16 Link Aggregation Commands

バンド幅を拡張することや、ネットワーク障害時の回避のため、ポ ートを束ねた静的グループを設定することができます。また、 IEEE802.1ad準拠のLink Aggregation Control Protocol (LACP)を 使用し、本機と他のデバイス間のトランクを自動的に行うこともで きます。静的トランクでは、本機はCisco EtherChannel標準との互 換性があります。動的トランクに関してはIEEE802.1ad準拠のLACP となります。

本機では最大6トランクグループをサポートします。

2つの1000Mbpsポートをトランクした場合full duplex時には最大 4Gpbsのバンド幅となります。

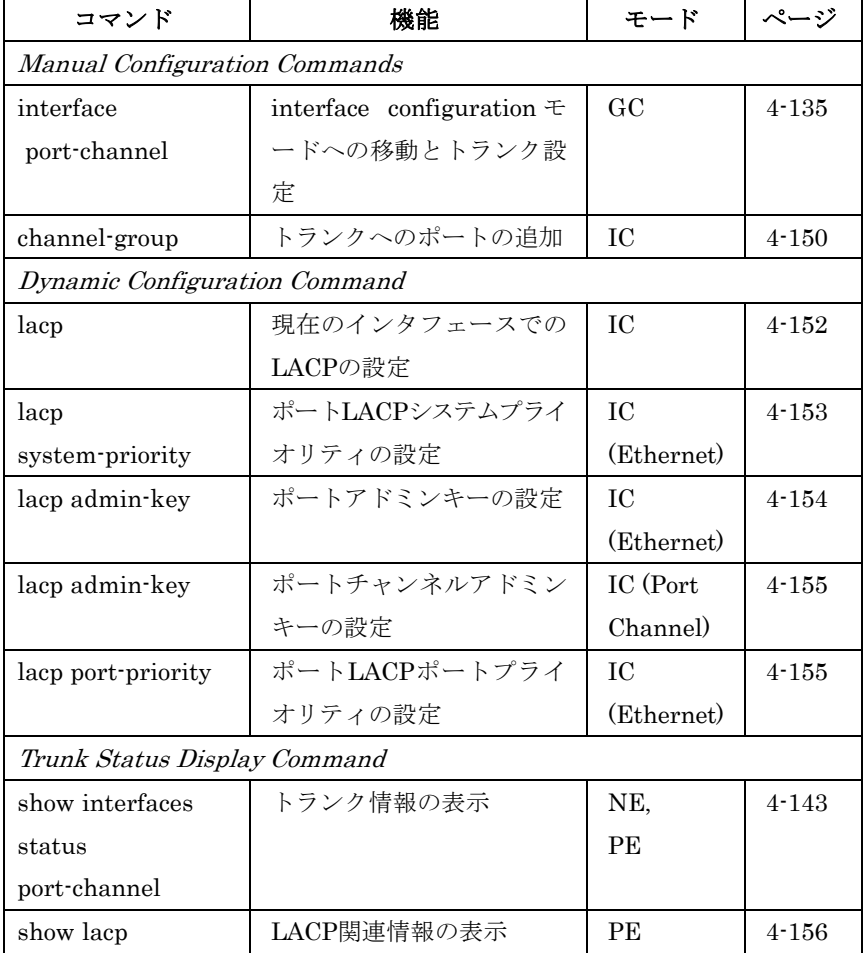

#### トランク設定ガイドライン

- ループを防ぐため、ネットワークケーブルを接続する前にトラ ンクの設定を完了させて下さい。
- 各トランクは最大 8 ポートまでトランク可能です。
- トランクの両端のポートはトランクポートとして設定される必 要があります。
- トランクに参加する全てのポートは同じツイストペア、ファイ

バなどのメディアタイプである必要があります。

- トランクに参加する全てのポートは、通信速度、duplexモード、 フローコントロール、VLAN、CoS などすべて同一の設定であ る必要があります。
- port-channelを使用しVLANからの移動、追加、削除する場合、 トランクされたすべてのポートは1つのものとして扱われます。
- STP、VLAN および IGMP の設定は、指定したポートチャンネ ルを使用しすべてのトランクに設定することができます。

#### **LACP**設定ガイドライン

ポートを同一ポートチャンネルに設定するには以下の条件に一致す る必要があります。

- ポートは同一の LACP システムプライオリティの必要がありま す
- ポートは同一のポートアドミンキーの必要があります(Ethernet Interface)
- チャンネルグループが形成される場合に、ポートチャンネルア ドミンキーをセットしなければ、このキーは、グループのイン ターフェースのポートアドミンキーと同一の値に設定されます。
- ポートチャンネルアドミンキーを設定する場合には、ポートア ドミンキーはチャンネルグループへの参加が可能な同じ値を設 定する必要があります。
- リンクが落ちた場合、LACP ポートプライオリティはバックア ップリンクを選択します。

#### channel-group

トランクにポートを追加するためのコマンドです。"no"を前に置く ことでポートをトランクからはずします。

#### 文法

channel-group channel-id no channel-group

• channel-id — トランク ID (1-6)

#### 初期設定

新しいトランクがポートの設定をせずに存在します。

#### コマンドモード

Interface Configuration (Ethernet)

#### コマンド解説

- 静的トランクの設定を行う場合、対向のスイッチは Cisco EtherChannel 標準と互換性がなくてはいけません。
- "no channel-group"コマンドを使うことでポートグループをト ランクからはずします。
- "no interfaces port-channel"コマンドを使うことでスイッチか らトランクを削除します。

#### 例

本例では、trunk 1を生成し、11番ポートをメンバーに加えていま す。

```
Console(config)#interface port-channel 1 
Console(config-if)#exit 
Console(config)#interface ethernet 1/11 
Console(config-if)#channel-group 1 
Console(config-if)#
```
lacp

IEEE802.3ad準拠のLACPを現在のインタフェースに対して設定す るためのコマンドです。"no"を前に置くことで本機能を無効にしま す。

#### 文法

lacp

no lacp

#### 初期設定

無効(Disabled)

#### コマンドモード

Interface Configuration (Ethernet)

#### コマンド解説

- LACP トランクの両側の両端は固定設定もしくはオートネゴシ エーションにより full duplexに設定されている必要があります。
- LACP を使用したトランクは自動的に使用可能なポートチャン ネル ID を振り分けられます。
- 対向のスイッチも接続するポートで LACP を有効にしている場 合、トランクは自動的に有効になります。
- 4 つ以上のポートが同じ対向のスイッチに接続されて、LACP が有効になっている場合、追加されるポートはスタンバイモー ドとなり、他のアクティブなリンクが落ちた場合にのみ有効と なります。

 $\overline{\mathbf{x}}$ 

#### 例

本例では、11から13番ポートのLACPを有効にしています。"show interfaces status port-channel 1"コマンドを使用し、Trunk1が対 向の機器と確立されていることを確認することができます。

```
Console(config)#interface ethernet 1/11 
Console(config-if)#lacp 
Console(config-if)#exit 
Console(config)#interface ethernet 1/12 
Console(config-if)#lacp 
Console(config-if)#exit 
Console(config)#interface ethernet 1/13 
Console(config-if)#lacp 
Console(config-if)#exit 
Console(config)#exit 
Console#show interfaces status port-channel 1 
Information of Trunk 1 
 Basic information: 
  Port type: 1000T 
  Mac address: 00-00-e8-00-00-0b 
 Configuration: 
  Name: 
  Port admin status: Up 
  Speed-duplex: Auto 
  Capabilities: 10half, 10full, 100half, 100full, 1000full, 
  Flow control status: Disabled 
  Port security: Disabled 
  Max MAC count: 0 
 Current status: 
  Created by: lacp 
  Link status: Up 
  Operation speed-duplex: 1000full 
  Flow control type: None 
  Member Ports: Eth1/11, Eth1/12, Eth1/13, 
Console#
```
#### lacp system-priority

ポートのLACPシステムプライオリティの設定を行ないます。"no" を前に置くことで初期設定に戻します。

#### 文法

lacp {actor | partner} system-priority priority no lacp {actor | partner} system-priority

- actor リンクアグリゲーションのローカル側
- partner リンクアグリゲーションのリモート側
- priority ― プライオリティは、リンクアグリゲーショングルー プ(LAG)メンバーシップを決定し、又 LAG 接続時に他のスイッ チが本機を識別するために使用します(設定範囲:0-65535)

#### 初期設定

32768

#### コマンドモード

Interface Configuration (Ethernet)

#### コマンド解説

- 同一LAGに参加するポートは同一システムプライオリティに設 定する必要があります。
- システムプライオリティは本機の MAC アドレスと結合し LAG ID となります。ID は他のシステムとの LACP 接続時の特定の LAG を表すために使用されます。
- リモート側のリンクが確立されると、LACP 運用設定は使用さ れている状態です。パートナーの LACP 設定は運用状態ではな く管理状態を表し、今後 LACP がパートナーと確立される際に 使用されます。

#### 例

Console(config)#interface ethernet 1/5 Console(config-if)#lacp actor system-priority 3 Console(config-if)#

#### lacp admin-key (Ethernet Interface)

ポートのLACPアドミニストレーションキーの設定を行ないます。 "no"を前に置くことで初期設定に戻します。

#### 文法

#### lacp { $actor$  | partner} admin-key  $key$ no lacp {actor | partner} admin-key

- actor リンクアグリゲーションのローカル側
- partner リンクアグリゲーションのリモート側
- key ― ポートアドミンキーは同じ LAG のポートが同一の値を 設定する必要があります(設定範囲:0-65535)

#### 初期設定

 $\Omega$ 

#### コマンドモード

Interface Configuration (Ethernet)

#### コマンド解説

- 同じ LAG に参加するには、LACP システムプライオリティが 一致し、LACP ポートアドミンキーが一致し、LACP ポートチ ャンネルアドミンキーが一致した場合となります。
- ポートチャンネルアドミンキーを設定する場合には、ポートア ドミンキーはチャンネルグループへの参加が可能な同じ値を設 定する必要があります。
- リモート側のリンクが確立されると、LACP 運用設定は使用さ れている状態です。パートナーの LACP 設定は運用状態ではな

 $\overline{\mathbf{z}}$ 

く管理状態を表し、今後 LACP がパートナーと確立される際に 使用されます。

#### 例

```
Console(config)#interface ethernet 1/5 
Console(config-if)#lacp actor admin-key 120 
Console(config-if)#
```
#### lacp admin-key (Port Channel)

ポートチャンネルLACPアドミニストレーションキーの設定を行な います。"no"を前に置くことで初期設定に戻します。

#### 文法

lacp admin-key  $key$ 

#### no lacp admin-key

■ key – ポートチャンネルアドミンキーは本機のローカルLACP 設定中に特定の LAG を認識するために使用します(設定範囲: 0-65535)

#### 初期設定

 $\Omega$ 

#### コマンドモード

Interface Configuration (Port Channel)

#### コマンド解説

- 同じ LAG に参加するには、LACP システムプライオリティが 一致し、LACP ポートアドミンキーが一致し、LACP ポートチ ャンネルアドミンキーが一致した場合となります。
- チャンネルグループが形成され、ポートチャンネルアドミンキ ーが設定されていない場合、ポートアドミンキーと同一の値に 設定されます。LAG がポートチャンネルアドミンキーを使用し ない場合には 0 にリセットされます。

#### 例

```
Console(config)#interface port channel 1 
Console(config-if)#lacp admin-key 3 
Console(config-if)#
```
#### lacp port-priority

LACPポートプライオリティの設定を行ないます。"no"を前に置く ことで初期設定に戻します。

# $\overline{4}$ コマンドラインインタフェース

1<br>5<br>1<br>1<br>1<br>1<br>1<br>1<br>1<br>1<br>1<br>1<br>1<br>1<br>1<br>1<br>1<br>1

#### 文法

lacp {actor | partner} port-priority priority no lacp {actor | partner} port-priority

- actor リンクアグリゲーションのローカル側
- partner リンクアグリゲーションのリモート側
- priority ― バックアップリンクに使用する LACP ポートプラ イオリティ(設定範囲:0-65535)

#### 初期設定

32768

#### コマンドモード

Interface Configuration (Ethernet)

#### コマンド解説

- 低い値が高いプライオリティを示します。
- アクティブなポートがダウンした場合、高いプライオリティを 持ったポートがバックアップとなります。複数のポートが同じ プライオリティの場合には低いポート番号のポートがバックア ップリンクとなります。
- リモート側のリンクが確立されると、LACP 運用設定は使用さ れている状態です。パートナーの LACP 設定は運用状態ではな く管理状態を表し、今後 LACP がパートナーと確立される際に 使用されます。

#### 例

Console(config)#interface ethernet 1/5 Console(config-if)#lacp actor port-priority 128

show lacp

LACP情報の表示を行ないます。

#### 文法

show lacp [port-channel] {counters | internal | neighbors | sys-id}

- port-channel リンクアグリゲーショングループ ID (範囲: 1-6)
- counters LACPプロトコルメッセージの統計情報
- internal ― ローカルサイドの運用状況と設定情報
- neighbors ― リモートサイドの運用状況と設定情報
- sys-id すべてのチャンネルグループのMACアドレスとシス テムプライオリティのサマリ

#### 初期設定

Port Channel:すべて

#### コマンドモード

Privileged Exec

#### 例

```
Console#show 1 lacp counters 
Channel group : 1 
----------------------------------------------------------------- 
------ 
Eth 1/ 1 
----------------------------------------------------------------- 
------ 
 LACPDUs Sent : 21 
  LACPDUs Received : 21 
  Marker Sent : 0 
  Marker Received : 0 
  LACPDUs Unknown Pkts : 0 
  LACPDUs Illegal Pkts : 0 
. 
. 
.
```
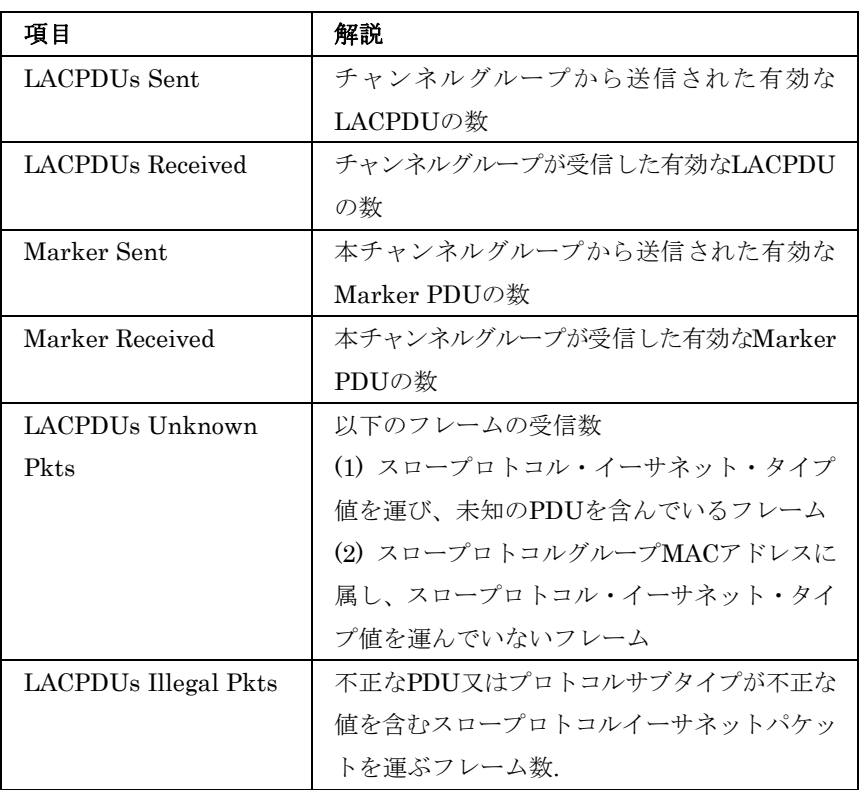

```
例
Console#show 1 lacp internal 
Channel group : 1 
                                 ----------------------------------------------------------------- 
------ 
Oper Key : 4 
Admin Key : 0
Eth 1/1 
----------------------------------------------------------------- 
------ 
  LACPDUs Internal : 30 sec 
   LACP System Priority : 32768 
   LACP Port Priority : 32768 
   Admin Key : 4 
   Oper Key : 4 
  Admin State : defaulted,aggregation,long timeout, LACP-activity 
  Oper State : distributing, collecting, synchronization, 
aggregation, 
                   long timeout, LACP-activity 
. 
.
```
.

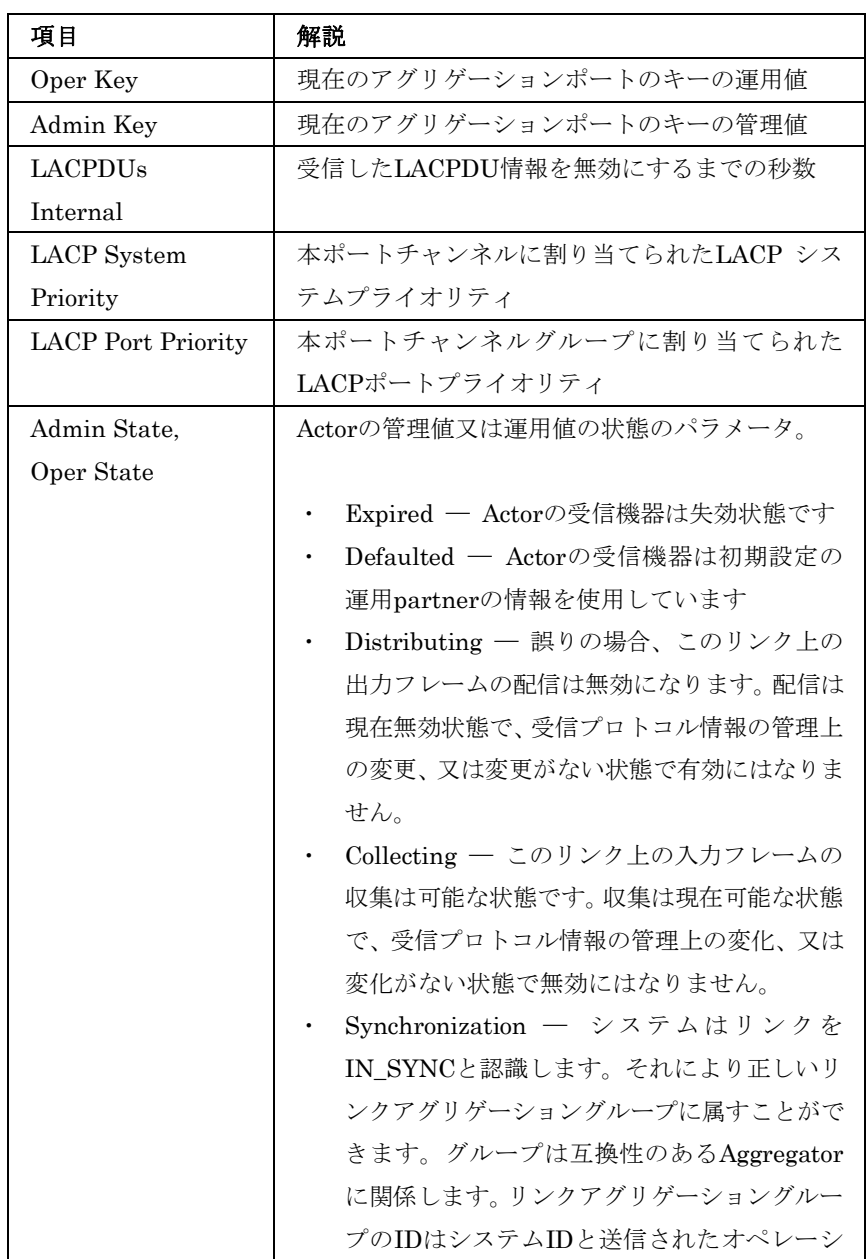

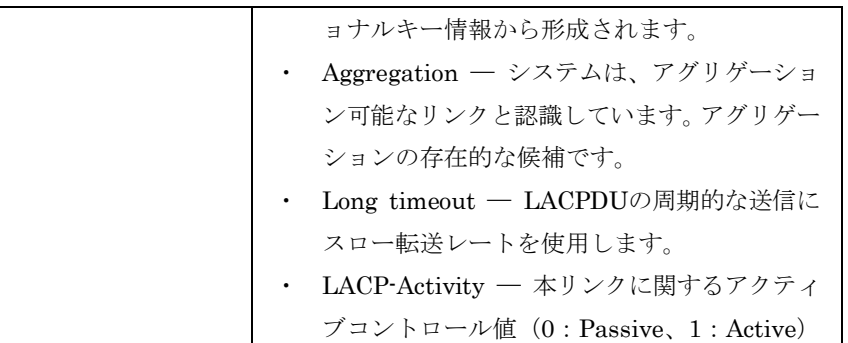

#### 例

```
Console#show 1 lacp neighbors 
Channel group 1 neighbors<br>-------------------------
                                  ----------------------------------------------------------------- 
------ 
Eth 1/1 
----------------------------------------------------------------- 
------ 
   Partner Admin System ID : 32768, 00-00-00-00-00-00 
   Partner Oper System ID : 32768, 00-00-00-00-00-01 
  Partner Admin Port Number : 1 
  Partner Oper Port Number : 1 
  Port Admin Priority : 32768 
  Port Oper Priority : 32768 
  Admin Key : 0 
  Oper Key : 4 
  Admin State : defaulted, distributing, collecting, 
synchronization, 
                   long timeout, 
  Oper State : distributing, collecting, synchronization, 
aggregation, 
                   long timeout, LACP-activity 
. 
. 
.
```
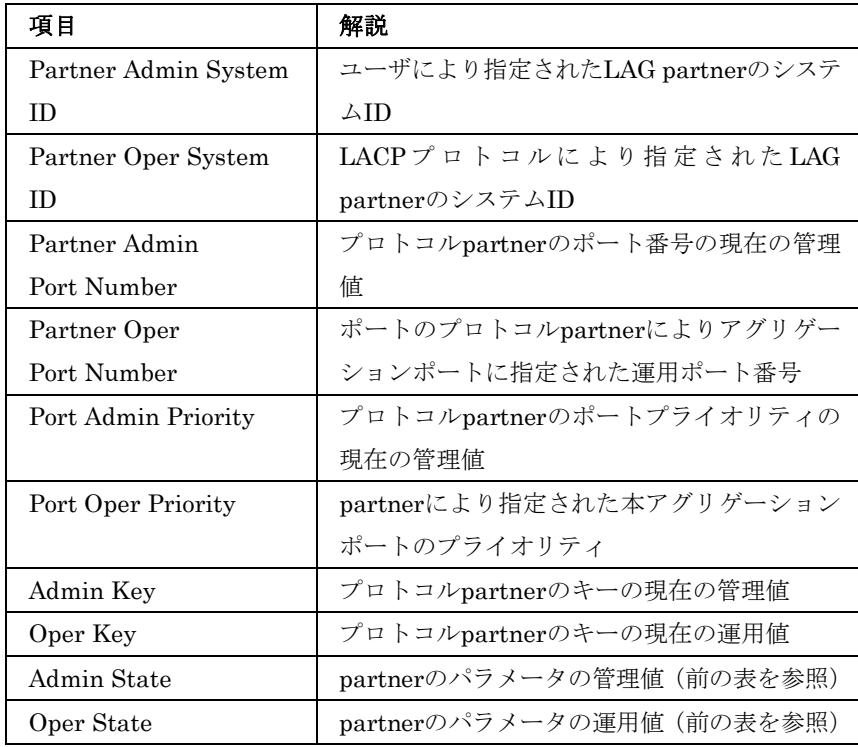

# 4 コマンドラインインタフェース 1<br>5<br>1<br>1<br>1<br>1<br>1<br>1<br>1<br>1<br>1<br>1<br>1<br>1<br>1<br>1<br>1<br>1

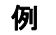

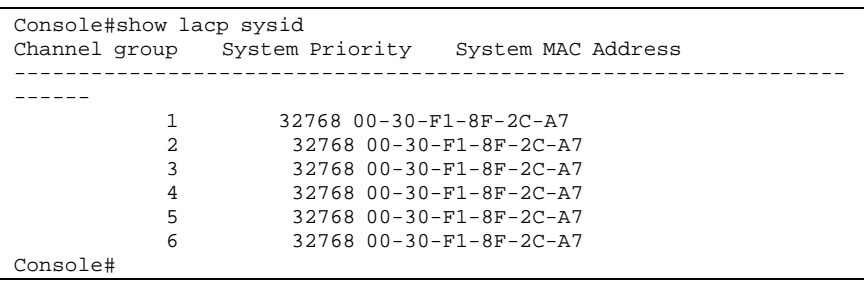

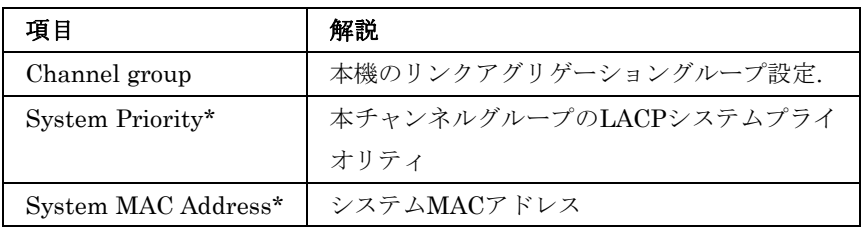

\*LACP system priority及びsystem MAC addressはLAGシステム ID形成します。

## 4-17 Address Table Commands

"Address Table Commands"コマンドはMACアドレステーブルに対 するアドレスフィルタリング、現在エントリーされているアドレス の表示、テーブルのクリア、エージングタイムの設定を行います。

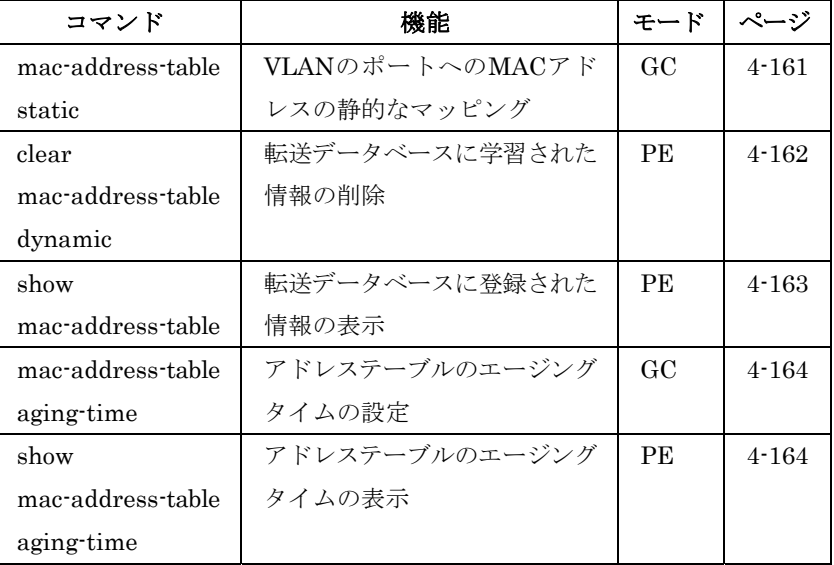

#### mac-address-table static

VLANのポートに静的にMACアドレスをマッピングします。"no" を前に置くことでMACアドレスを削除します。

#### 文法

mac-address-table static mac-address interface interface vlan vlan-id [action]

no mac-address-table static mac-address vlan vlan-id

- $mac\text{-}address$  MAC アドレス
- interface
	- $-$ ethernet unit port  $-$ unit – ユニット番号"1"  $-$  port  $-$  ポート番号
- port-channel *channel-id*  $(1-6)$
- vlan  $vlan-id VLAN ID$  (1-4094)
- action
	- -delete-on-reset ― 本機が再起動されるまで登録されます。
	- -permanent ― 永久に登録されます。

#### 初期設定

なし action初期設定値: permanent

#### コマンドモード

Global Configuration

#### コマンド解説

静的アドレスは特定のVLANの特定のポートに割り当てることがで きます。本コマンドを使用して静的アドレスをMACアドレステーブ ルに追加することができます。静的アドレスは以下の特性を持って います。

- インタフェースのリンクがダウンしても、静的アドレスはアド レステーブルから削除されません。
- 静的アドレスは指定したインタフェースに固定され、他のイン タフェースに移動することはありません。静的アドレスが他の インタフェースに現れた場合、アドレスは拒否されアドレステ ーブルに記録されません。
- 静的アドレスは"no"コマンドを使って削除するまで、他のポー トで学習されません。

#### 例

Console(config)#mac-address-table static 00-e0-29-94-34-de interface ethernet 1/1 vlan 1 delete-on-reset

#### clear mac-address-table dynamic

転送データベース上に登録してあるすべてのMACアドレスを削除し ます。また、すべての送受信情報を削除します。

#### 初期設定

なし

#### コマンドモード

Privileged Exec

#### 例

Console#clear mac-address-table dynamic

 $\overline{\mathbf{x}}$ 

#### show mac-address-table

ブリッジ転送データベースに登録されている情報を表示するための コマンドです。

#### 文法

show mac-address-table [address mac-address [mask]] [interface  $interfacel$  [vlan vlan-id] [sort {address | vlan | interface}]

- $mac\text{-}address$   $-\text{MAC }$   $7$   $\forall$   $\vee$   $\times$
- $mask 7$ ドレス内のビット数
- interface
	- $-$ ethernet unit port  $-$ unit – ユニット番号"1"  $-port$  ーポート番号
- port-channel *channel-id*  $(1-6)$
- vlan  $vlan-id$  VLAN ID (1-4094)
- sort アドレス、VLAN、インタフェースによる並び替え

#### 初期設定

なし

#### コマンドモード

Privileged Exec

#### コマンド解説

- MACアドレステーブルはインタフェース毎にMACアドレスが 構成されます。Type の値として以下のタイプがあります:
	- -Learned ― 動的アドレス学習
	- -Permanent ― 静的アドレス学習
	- -Delete-on-reset ― システム再起動時に削除される静的アド レス学習
- mask は xx-xx-xx-xx-xx-xx で表される 16 進数の MAC アドレ スとなります。16 進数の値を入力します。
- MAC アドレスの登録数は最大 16K 個です。

#### 例

```
Console#show mac-address-table 
  Interface Mac Address Vlan Type 
                         -------- ---- ---------------<br>4-34-de   1 Delete-on-reset
  Eth 1/ 1 00-e0-29-94-34-de
Console#
```
mac-address-table aging-time

アドレステーブルのエージングタイムを設定するためのコマンドで す。"no"を前に置くことで初期設定に戻します。

#### 文法

#### mac-address-table aging-time seconds no mac-address-table aging-time

● seconds- 秒数を設定します(10-1000000の値。0に設定した場 合はエージングを無効にします)

#### 初期設定

300(秒)

#### コマンドモード

Global Configuration

#### コマンド解説

エージングタイムは動的転送情報を本機に保持する時間を表します。

#### 例

Console(config)#mac-address-table aging-time 100 Console(config)#

show mac-address-table aging-time

アドレステーブルのエージングタイムを表示するためのコマンドで す。

#### 初期設定

なし

#### コマンドモード

Privileged Exec

#### 例

```
Console#show mac-address-table aging-time 
 Aging time: 300 sec. 
Console#
```
# 4-18 Spanning Tree Commands

本機へのスパニングツリーアルゴリズム (Spanning Tree Algorithm/STA)の設定と、選択したインタフェースへのSTAの設定 を行うコマンドです。

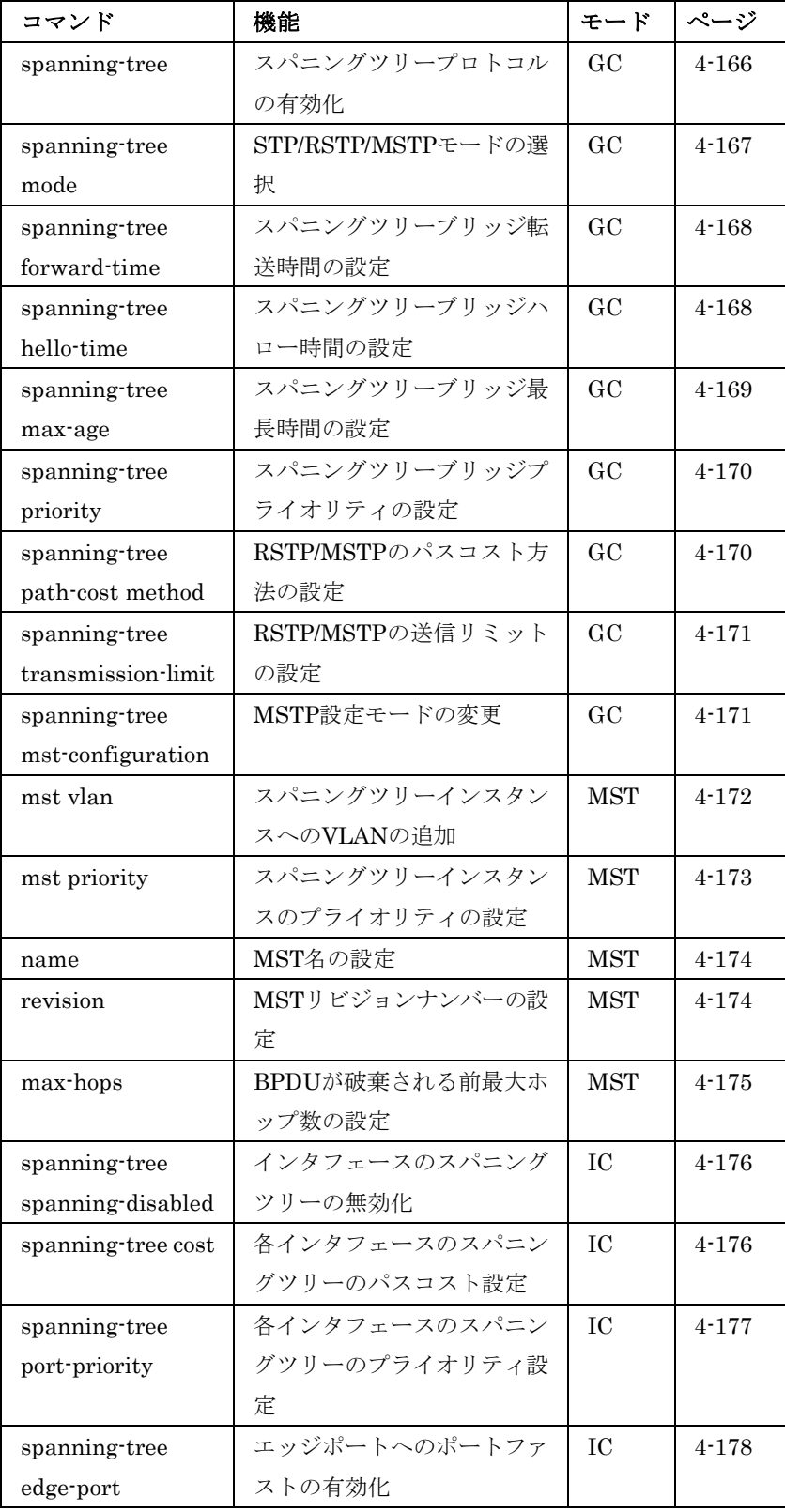

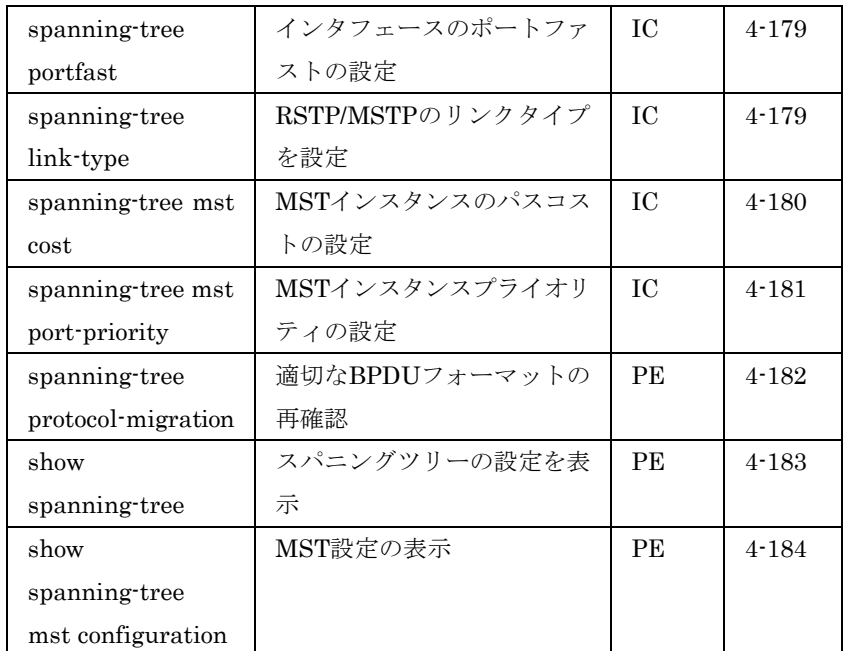

#### spanning-tree

本機に対してSTAを有効にするためのコマンドです。"no"を前に置 くことで機能を無効にします。

#### 文法

spanning-tree no spanning-tree

#### 初期設定

STA有効

#### コマンドモード

Global Configuration

#### コマンド解説

STAはネットワークのループを防ぎつつブリッジ、スイッチ及びル ータ間のバックアップリンクを提供します。STA機能を有するスイ ッチ、ブリッジ及びルータ間で互いに連携し、各機器間のリンクで 1つのルートがアクティブになるようにします。また、別途バック アップ用のリンクを提供し、メインのリンクがダウンした場合には 自動的にバックアップを行います。

#### 例

本例ではSTAを有効にしています。

```
Console(config)#spanning-tree 
Console(config)#
```
#### FXC5124

#### spanning-tree mode

STPのモードを設定するためのコマンドです。"no"を前に置くこと で初期設定に戻します。

#### 文法

spanning-tree mode  $\{$ stp  $|$  rstp $|$  mstp $\rangle$ no spanning-tree mode

- $\mathbf{stop}$  Spanning Tree Protocol (IEEE 802.1D 準拠)
- **rstp** Rapid Spanning Tree Protocol (IEEE 802.1w 準拠)
- $mstp$  mstp Multiple Spanning Tree (IEEE 802.1s 準拠)

#### 初期設定

rstp

#### コマンドモード

Global Configuration

#### コマンド解説

• Spanning Tree Protocol(STP)

スイッチ内部では RSTP を用いますが、外部へは IEEE802.1D 準拠の BPDU の送信のみを行います。

-ネットワーク全体に対して 1 つの SpanningTree のみの設定 が行なえます。もしネットワーク上に複数の VLAN を設定する 場合、一部の VLAN メンバー間はネットワークのループを回避 するため無効となる場合があります。複数の VLAN を構成する 場合には MSTP を使用することを推奨します。

• Rapid Spanning Tree Protocol(RSTP)

RSTPは以下の入ってくるメッセージの種類を判断しSTP及び RSTP のいずれにも自動的に対応することができます。

-STP Mode – ポートの移行遅延タイマーが切れた後に IEEE802.1D BPDU を受け取ると、本機は IEEE802.1D ブリ ッジと接続していると判断し、IEEE802.1D BPDU のみを使用 します。

ーRSTP Mode – IEEE802.1D BPDU を使用し、ポートの移 行遅延タイマーが切れた後にRSTP BPDUを受け取ると、RSTP は移行遅延タイマーを再スタートさせ、そのポートに対しRSTP BPDU を使用します。

• Multiple Spanning Tree Protocol(MSTP)

- ネットワーク上で MSTP を有効にするには、接続された関 連するブリッジにおいても同様の MSTP の設定を行ない、スパ ニングツリーインスタンスに参加することを許可する必要があ ります。

-スパニングツリーインスタンスは、互換性を持つ VLAN イン

スタンスを持つブリッジにのみ設定可能です。

- スパニングツリーモードを変更する場合、変更前のモードの スパニングツリーインスタンスをすべて止め、その後新しいモ ードにおいて通信を再開します。スパニングツリーのモード変 更時には通信が一時的に遮断されるので注意して下さい。

#### 例

本例ではRSTPを使用する設定をしています。

Console(config)#spanning-tree mode rstp Console(config)#

#### spanning-tree forward-time

スパニングツリー転送遅延時間を本機全てのインタフェースに設定 します。"no"を前に置くことで初期設定に戻します。

#### 文法

#### spanning-tree forward-time seconds no spanning-tree forward-time

 $seconds -$  秒数 $(4-30$  $(\n$ 最小値は4又は[(max-age / 2) + 1]のどちらか小さい方となりま す。

#### 初期設定

15(秒)

#### コマンドモード

Global Configuration

#### コマンド解説

ルートデバイスがステータスを変更するまでの最大時間を設定する ことができます。各デバイスがフレームの転送をはじめる前にトポ ロジー変更を受け取るために遅延時間が必要です。また、各ポート の競合する情報を受信し、廃棄するためにも時間が必要となります。 そうしなければ一時的にでも、データのループが発生します。

#### 例

```
Console(config)#spanning-tree forward-time 20 
Console(config)#
```
#### spanning-tree hello-time

スパニングツリーHelloタイムを設定するためのコマンドです。"no" を前に置くことで初期設定に戻します。

#### 文法

spanning-tree hello-time time no spanning-tree hello-time

•  $time - \frac{p}{2}$  (1-10(秒)) 最大値は 10 または[(max-age / 2) -1]の小さい方となります。

#### 初期設定

2(秒)

#### コマンドモード

Global Configuration

#### コマンド解説

設定情報の送信を行う間隔を設定するためのコマンドです。

#### 例

Console(config)#spanning-tree hello-time 5 Console(config)#

#### spanning-tree max-age

スパニングツリーの最大エージングタイムの設定を行うためのコマ ンドです。"no"を前に置くことで初期設定に戻します。

#### 文法

spanning-tree max-age seconds no spanning-tree max-age

 $seconds -$  秒 $(6-40$  $($ 秒 $))$ 最小値は 6 又は[2 x (hello-time + 1)]のどちらか大きい値です。 最大値は 40 又は[2 x (forward-time - 1)]のどちらか小さい値で す。

#### 初期設定

20(秒)

#### コマンドモード

Global Configuration

#### コマンド解説

設定変更を行う前に設定情報を受け取るまでの最大待ち時間(秒)。 指定ポートを除く全てのポートが設定情報を一定の間隔で受け取り ます。タイムアウトしたSTPポートは付属するLANのための指定ポ ートになります。そのポートがルートポートの場合、ネットワーク に接続された他のポートがルートポートとして選択されます。

 $\overline{4}$ 1<br>5<br>1<br>1<br>1<br>1<br>1<br>1<br>1<br>1<br>1<br>1<br>1<br>1<br>1<br>1<br>1<br>1 コマンドラインインタフェー

 $\overline{\mathbf{x}}$ 

# spanning-tree priority

例

Console(config)#

本機全体に対してスパニングツリーのプライオリティの設定を行い ます。"no"を前に置くことで初期設定に戻します。

#### 文法

#### spanning-tree priority *priority* no spanning-tree priority

Console(config)#spanning-tree max-age 40

• priority – ブリッジの優先順位 (0, 4096, 8192, 12288, 16384, 20480, 24576, 28672, 32768, 36864, 40960, 45056, 49152, 53248, 57344, 61440)

#### 初期設定

32768

#### コマンドモード

Global Configuration

#### コマンド解説

プライオリティはルートデバイス、ルートポート、指定ポートを決 定する際に使用されます。一番高いプライオリティを持ったデバイ スがSTAルートデバイスとなります。すべてのデバイスが同じプラ イオリティの場合、MACアドレスが一番小さいデバイスがルートデ バイスとなります。

#### 例

Console(config)#spanning-tree priority 40000 Console(config)#

#### spanning-tree pathcost method

RSTPのパスコストの設定を行うためのコマンドです。"no"を前に 置くことで初期設定に戻します。

#### 文法

#### spanning-tree pathcost method  $\{long \mid short\}$ no spanning-tree pathcost method

- long 1-200,000,000 までの 32 ビットの値
- short 1-65535 までの 16 ビットの値
## 初期設定

long method

## コマンドモード

Global Configuration

## コマンド解説

パスコストはデバイス間の最適なパスを決定するために使用されま す。速度の速いポートに対し小さい値を設定し、速度の遅いポート に対し大きな値を設定します。pathcostはport priorityよりも優先 されます。

# 例

Console(config)#spanning-tree pathcost method long Console(config)#

# spanning-tree transmission-limit

RSTP/MSTP BPDUの最小送信間隔を設定します。"no"を前に置く ことで初期設定に戻します。

# 文法

spanning-tree transmission-limit count no spanning-tree transmission-limit

● count – 転送リミットの秒数 (1-10 (秒))

#### 初期設定

3

# コマンドモード

Global Configuration

## コマンド解説

本コマンドではBPDUの最大転送レートを制限します。

## 例

```
Console(config)#spanning-tree transmission-limit 4 
Console(config)#
```
spanning-tree mst-configuration

MST設定モードに移行します。

#### 初期設定

- MST インスタンスに VLAN がマッピングされていません
- リジョン名は本機の MAC アドレスです

#### コマンドモード

Global Configuration

#### 例

Console(config)#spanning-tree mst-configuration Console(config-mstp)#

#### 関連するコマンド

mst vlan (4 -172) mst priority (4 -173) name (4 -174) revision  $(4-174)$ max-hops (4 -175)

mst vlan

スパニングツリーインスタンスにVLANを追加します。"no"を前に 置くことで特定のVLANを削除します。VLANを指定しない場合に はすべてのVLANを削除します。

#### 文法

mst instance\_id vlan vlan-range

#### no mst *instance* id vlan vlan-range

- instance  $id$  MST インスタンス ID (範囲:1-57)
- $vlan\text{-}range$  VLAN 範囲(範囲: 1-4094)

#### 初期設定

なし

#### コマンドモード

MST Configuration

#### コマンド解説

• 本コマンドによりスパニングツリーにVLANをグループ化しま す。MSTP は各インスタンスに対し特定のスパニングツリーを 生成します。これによりネットワーク上に複数のパスを構築し、 通信のロードバランスを行い、単一のインスタンスに不具合が 発生した場合に大規模なネットワークの障害が発生することを 回避すると共に、不具合の発生したインスタンスの新しいトポ ロジーへの変更を迅速に行ないます。

• 初期設定では、MST リジョン内のすべてのブリッジと LAN に 接続されたすべての VLAN が内部スパニングツリー(MSTI 0) に割り当てられています。本機では最大 58 のインスタンスを サポートしています。但し、同一インスタンスのセットにより 同一 MSTI 内のすべてのブリッジ、及び同一 VLAN のセット により同一インスタンスを形成する必要があります。RSTP は 単一ノードとして各 MSTI を扱い、すべての MSTI を Common Spanning Tree として接続する点に注意して下さい。.

#### 例

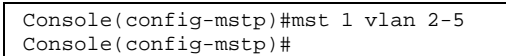

#### mst priority

スパニングツリーインスタンスのプライオリティを設定します。"no" を前に置くことで初期設定に戻します。

## 文法

# mst instance\_id priority priority no mst *instance id* priority

- instance\_id MST インスタンス ID (範囲:1-64)
- priority ― MST インスタンスのプライオリティ (0, 4096, 8192, 12288, 16384, 20480, 24576, 28672, 32768, 36864, 40960, 45056, 49152, 53248, 57344, 61440)

#### 初期設定

32768

#### コマンドモード

MST Configuration

#### コマンド解説

- MST プライオリティはルートデバイス、特定のインスタンスの 代理ブリッジの決定に使用されます。一番高いプライオリティ を持ったデバイスが MSTI ルートデバイスとなります。すべて のデバイスが同じプライオリティの場合、MAC アドレスが一 番小さいデバイスがルートデバイスとなります。
- プライオリティを 0 に設定することにより本機を MSTI のルー トデバイスに、16384 に設定することにより代理デバイスに設 定できます。

 $\overline{4}$ 1<br>5<br>1<br>1<br>1<br>1<br>1<br>1<br>1<br>1<br>1<br>1<br>1<br>1<br>1<br>1<br>1<br>1 コマンドラインインタフェース

name

本機の設置されているMSTリジョン名の設定を行ないます。"no"を 前に置くことで名前を削除します。

#### 文法

例

#### name name

name – スパニングツリー名

Console(config-mstp)#mst 1 priority 4096

#### 初期設定

本機のMACアドレス

Console(config-mstp)#

#### コマンドモード

MST Configuration

#### コマンド解説

MSTリジョン名とリビジョンナンバーは唯一のMSTリジョンを指定 するために使用されます。(本機のようなスパニングツリー対応機器 である)ブリッジは1つのMSTリジョンにのみ属すことができます。 同じリジョン内のすべてのブリッジはすべて同じMSTインスタンス の設定をする必要があります。

#### 例

Console(config-mstp)#name R&D Console(config-mstp)#

#### 関連するコマンド

revision (4 -174)

### revision

本機のMST設定のリビジョンナンバーの設定を行ないます。"no"を 前に置くことで初期設定に戻ります。

## 文法

#### revision number

• number ― スパニングツリーのリビジョンナンバー(範囲: 0-65535)

## 初期設定

0

#### コマンドモード

MST Configuration

#### コマンド解説

MSTリジョン名とリビジョンナンバーは唯一のMSTリジョンを指定 するために使用されます。(本機のようなスパニングツリー対応機器 である)ブリッジは1つのMSTリジョンにのみ属すことができます。 同じリジョン内のすべてのブリッジはすべて同じMSTインスタンス の設定をする必要があります。

# 例

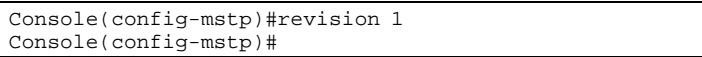

#### 関連するコマンド

name (4 -174)

#### max-hops

BPDUが破棄される前のMST内での最大ホップ数を設定します。"no" を前に置くことで初期設定に戻ります。

#### 文法

#### max-hops hop-number

• hop-number – MST の最大ホップ数 (設定範囲: 1-40)

#### 初期設定

20

#### コマンドモード

MST Configuration

#### コマンド解説

MSTIリジョンはSTPとRSTPプロトコルでは単一のノードとして扱 われます。従ってMSTIリジョン内のBPDUのメッセージエイジは 変更されません。しかし、リジョン内の各スパニングツリーインス タンス及びインスタンスを接続する内部スパニングツリー(IST)は、 BPDUを広げるためブリッジの最大数を指定するためにhopカウン トを使用します。各ブリッジはBPDUを渡す前にhopカウントを1つ 減らします。hopカウントが0になった場合にはメッセージは破棄さ れます。

 $\overline{4}$ 1<br>5<br>1<br>1<br>1<br>1<br>1<br>1<br>1<br>1<br>1<br>1<br>1<br>1<br>1<br>1<br>1<br>1 コマンドラインインタフェー

 $\overline{\mathbf{x}}$ 

# spanning-tree spanning-disabled

例

特定のポートのSTAを無効にします。"no"を前に置くことで再びSTA を有効にします。

#### 文法

spanning-tree spanning-disabled no spanning-tree spanning-disabled

Console(config-mstp)#max-hops 30

Console(config-mstp)#

#### 初期設定

有効

#### コマンドモード

Interface Configuration (Ethernet, Port Channel)

#### 例

5番ポートのSTAを無効にしています。

Console(config)#interface ethernet 1/5 Console(config-if)#spanning-tree spanning-disabled Console(config-if)#

## spanning-tree cost

各ポートのSTAパスコストの設定を行うためのコマンドです。"no" を前に置くことで初期設定に戻します。

## 文法

#### spanning-tree cost cost

#### no spanning-tree cost

- cost ― インタフェースへのパスコストの値(1-200,000,000) 推奨する値は以下の通りです。
	- -Ethernet (10Mbps): 200,000-20,000,000
	- -Fast Ethernet (100Mbps): 20,000-2,000,000
	- -Gigabit Ethernet (1Gbps): 2,000-200,000

## 初期設定

- Ethernet half duplex:  $2,000,000$ , full duplex:  $1,000,000$ , トランク: 500,000
- Fast Ethernet half duplex:  $200,000$ , full duplex:  $100,000$ , トランク: 50,000
- Gigabit Ethernet full duplex:  $10,000, \pm 7 \vee 5,000$

# コマンドモード

Interface Configuration (Ethernet, Port Channel)

# コマンド解説

- 本コマンドはデバイス間のSTAのパスを最適に決定するための コマンドです。従って、速度の速いポートに対し小さい値を設 定し、速度の遅いポートに対し大きな値を設定します。
- パスコストはインタフェースプライオリティより優先されます。
- STP パスコストが"short"に設定されている場合には最大値が 65,535 となります。

# 例

```
Console(config)#interface ethernet 1/5 
Console(config-if)#spanning-tree cost 50 
Console(config-if)#
```
# spanning-tree port-priority

指定ポートのプライオリティの設定をします。"no"を前に置くこと で初期設定に戻します。

# 文法

# spanning-tree port-priority *priority* no spanning-tree port-priority

• priority – ポートの優先順位  $(16 \mathbb{R})$  (16 ポピンでの 0-240 の値)

## 初期設定

128

# コマンドモード

Interface Configuration (Ethernet, Port Channel)

# コマンド解説

- STP に使用するポートの優先順位を指定するためのコマンドで す。もし、すべてのポートのパスコストが同じ場合には、高い 優先順位(低い設定値)のポートが STP のアクティブリンクと なります。
- 1 つ以上のポートに最優先順位が割り当てられる場合、ポート 番号の低いポートが有効となります。

# 例

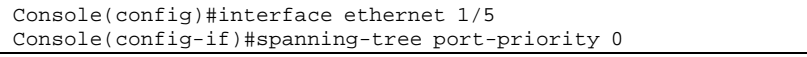

#### 関連するコマンド

spanning-tree cost (4-176)

#### spanning-tree edge-port

エッジに対するポートを指定するコマンドです。"no"を前に置くこ とで初期設定に戻します。

#### 文法

spanning-tree edge-port no spanning-tree edge-port

#### 初期設定

無効(Disabled)

### コマンドモード

Interface Configuration (Ethernet, Port Channel)

#### コマンド解説

- 本コマンドは選択したポートに対しファストスパニングツリー モードの設定を行います。このモードでは、ポートは学習ステ ートをパスして、フォワーディングを行います。
- エンドノードではループを発生しないため、スパニングツリー ステートの変更を通常よりも早く行うことができます。ファス トフォワーディングは、エンドノードのサーバ、ワークステー ションに対し STP によるタイムアウトを軽減します。(ファス トフォワーディングはLANのエンドノードのデバイス又はLAN のエンドのブリッジに接続されたポートにのみ有効にしてくだ さい。)
- 本コマンドは"spanning-tree portfast"コマンドと同一の機能で す。

#### 例

```
Console(config)#interface ethernet ethernet 1/5 
Console(config-if)#spanning-tree edge-port 
Console(config-if)#
```
## 関連するコマンド

spanning-tree portfast (4-179)

#### FXC5124

# spanning-tree portfast

ポートをポートファストに指定するためのコマンドです。"no"を前 に置くことで本機能を無効にします。

#### 文法

spanning-tree portfast no spanning-tree portfast

# 初期設定

無効(Disabled)

# コマンドモード

Interface Configuration (Ethernet, Port Channel)

#### コマンド解説

- 本コマンドは選択したポートに対しファストスパニングツリー モードの設定を行います。このモードでは、ポートは学習ステ ートをパスして、フォワーディングを行います。
- エンドノードではループを発生しないため、スパニングツリー ステートの変更を通常よりも早く行うことができます。ファス トフォワーディングは、エンドノードのサーバ、ワークステー ションに対し STP によるタイムアウトを軽減します(ファスト フォワーディングは LAN のエンドノードのデバイス又は LAN のエンドのブリッジに接続されたポートにのみ有効にしてくだ さい)
- 本コマンドは"spanning-tree edge-port"コマンドと同じ機能を 有します。本コマンドは旧製品との互換性を保つために用意さ れており、将来のファームウェアでは使用できなくなる可能性 があります。

#### 例

```
Console(config)#interface ethernet 1/5 
Console(config-if)#bridge-group 1 portfast 
Console(config-if)#
```
# 関連するコマンド

spanning-tree edge-port (4-178)

## spanning-tree link-type

RSTP/MSTPのリンクタイプを設定するためのコマンドです。"no" を前に置くことで初期設定に戻します。

#### 文法

spanning-tree link-type {auto | point-to-point | shared} no spanning-tree link-type

- auto duplex モードの設定から自動的に設定
- point-to-point point to point  $\mathcal{Y} \times \mathcal{Y}$
- $shared \triangleright z \triangleright \neg$ ドミディアム

## 初期設定

auto

## コマンドモード

Interface Configuration (Ethernet, Port Channel)

## コマンド解説

- ポートが対向のブリッジにのみ接続されている場合は point-to-point リンクを、複数のブリッジに接続されている場 合には shared を選択します。
- 自動検知が選択されている場合、リンクタイプは duplex モード から選択されます。Full-duplex のポートでは point-to-point リンクが、half-duplex ポートでは、shared リンクが自動的に 選択されます。
- RSTP は 2 つのブリッジ間の point-to-point リンクでのみ機能 します。指定されたポートが shared リンクの場合には RSTP は許可されません。MSTP は RSTP の拡張機能のため、同様の 挙動となります。

#### 例

Console(config)#interface ethernet 1/5 Console(config-if)#spanning-tree link-type point-to-point

## spanning-tree mst cost

MSTのインスタンスのパスコストの設定を行ないます。"no"を前に 置くことで初期設定に戻します。

# 文法

#### spanning-tree mst instance\_id cost cost

#### no spanning-tree mst *instance id* cost

- instance\_id MST インスタンス ID (範囲: 1-64)
- cost ― インタフェースへのパスコストの値(1-200,000,000) 推奨する値は以下の通りです。
	- -Ethernet (10Mbps): 200,000-20,000,000
	- -Fast Ethernet (100Mbps): 20,000-2,000,000
	- -Gigabit Ethernet (1Gbps): 2,000-200,000

 $\dot{\mathbf{z}}$ 

# 初期設定

- Ethernet half duplex:  $2,000,000$ , full duplex:  $1,000,000$ , トランク: 500,000
- Fast Ethernet half duplex:  $200,000$ , full duplex:  $100,000$ , トランク: 50,000
- Gigabit Ethernet full duplex:  $10,000, \pm 7 \vee 5,000$

## コマンドモード

Interface Configuration (Ethernet, Port Channel)

#### コマンド解説

- 各スパニングツリーインスタンスは VLAN ID に関連付けられ ます。
- 本コマンドはデバイス間のMSTAのパスを最適に決定するため のコマンドです。従って、速度の速いポートに対し小さい値を 設定し、速度の遅いポートに対し大きな値を設定します。
- パスコストはインタフェースプライオリティより優先されます。

#### 例

```
Console(config)#interface ethernet ethernet 1/5 
Console(config-if)#spanning-tree mst 1 cost 50 
Console(config-if)#
```
# 関連するコマンド

spanning-tree mst port-priority (4 -181)

## spanning-tree mst port-priority

MSTインスタンスのインタフェースプライオリティの設定を行ない ます。"no"を前に置くことで初期設定に戻ります。

## 文法

spanning-tree mst instance\_id port-priority priority no spanning-tree mst instance\_id port-priority

- instance id MST インスタンス ID (範囲: 1-64)
- $\textit{priority}$  ー ポートの優先順位 (16 飛ばしでの 0-240 の値)

#### 初期設定

128

コマンドモード

Interface Configuration (Ethernet, Port Channel)

#### コマンド解説

- MSTに使用するインタフェースの優先順位を指定するためのコ マンドです。もし、すべてのポートのパスコストが同じ場合に は、高い優先順位(低い設定値)のポートが STP のアクティブ リンクとなります。
- 複数のポートに最優先順位が割り当てられる場合、ポート番号 の低いポートが有効となります。

#### 例

```
Console(config)#interface ethernet ethernet 1/5 
Console(config-if)#spanning-tree mst 1 port-priority 0 
Console(config-if)#
```
## 関連するコマンド

spanning-tree mst cost (4 -180)

## spanning-tree protocol-migration

選択したポートに送信する適切なBPDUフォーマットを再確認する ためのコマンドです。

#### 文法

spanning-tree protocol-migration interface

- interface
	- -ethernet unit port
		- $-$ unit ユニット番号"1"
		- $-port$  ポート番号
	- $-port-channel channel-id(1-6)$

#### コマンドモード

Privileged Exec

#### コマンド解説

本機が設定、トポロジーチェンジBPDUを含むSTP BPDUを検知し た場合、該当するポートは自動的にSTP互換モードにセットされま す。"spanning-tree protocol-migration"コマンドを使用し、手動で 選択したポートに対して最適なBPDUフォーマット(RSTP又はSTP 互換)の再確認を行うことができます。

#### 例

```
Console(config)#interface ethernet ethernet 1/5 
Console(config-if)#spanning-tree protocol-migration 
Console(config-if)#
```
 $\overline{\mathbf{x}}$ 

show spanning-tree

```
STPの設定を表示するためのコマンドです。
```
# 例

show spanning-tree [interface | mst instance-id]

- interface
	- -ethernet unit port  $-$ unit – ユニット番号"1"  $-port$  – ポート番号
- port-channel *channel-id*  $(1-6)$
- instance  $id$  MST インスタンス ID (範囲:1-64)

## 初期設定

なし

# コマンドモード

Privileged Exec

## コマンド解説

- パラメータを使わず"show spanning-tree"コマンドを使用した 場合、Common Spanning Tree (CST)及びツリー内の各インタ フェースのための本機のスパニングツリー設定が表示されます。
- "show spanning-tree interface"コマンドを使用した場合、 Common Spanning Tree (CST)内のインタフェースのスパニン グツリー設定のみ表示されます。
- "show spanning-tree mst instance\_id"コマンドを使用した場合、 MST内のインスタンスのスパニングツリー設定が表示されます。
- 「Spanning-tree information」で表示される情報の詳細は P3-77「グローバル設定」を参照して下さい。各インタフェー スで表示される内容は P3-80「インタフェース設定の表示」を 参照して下さい。

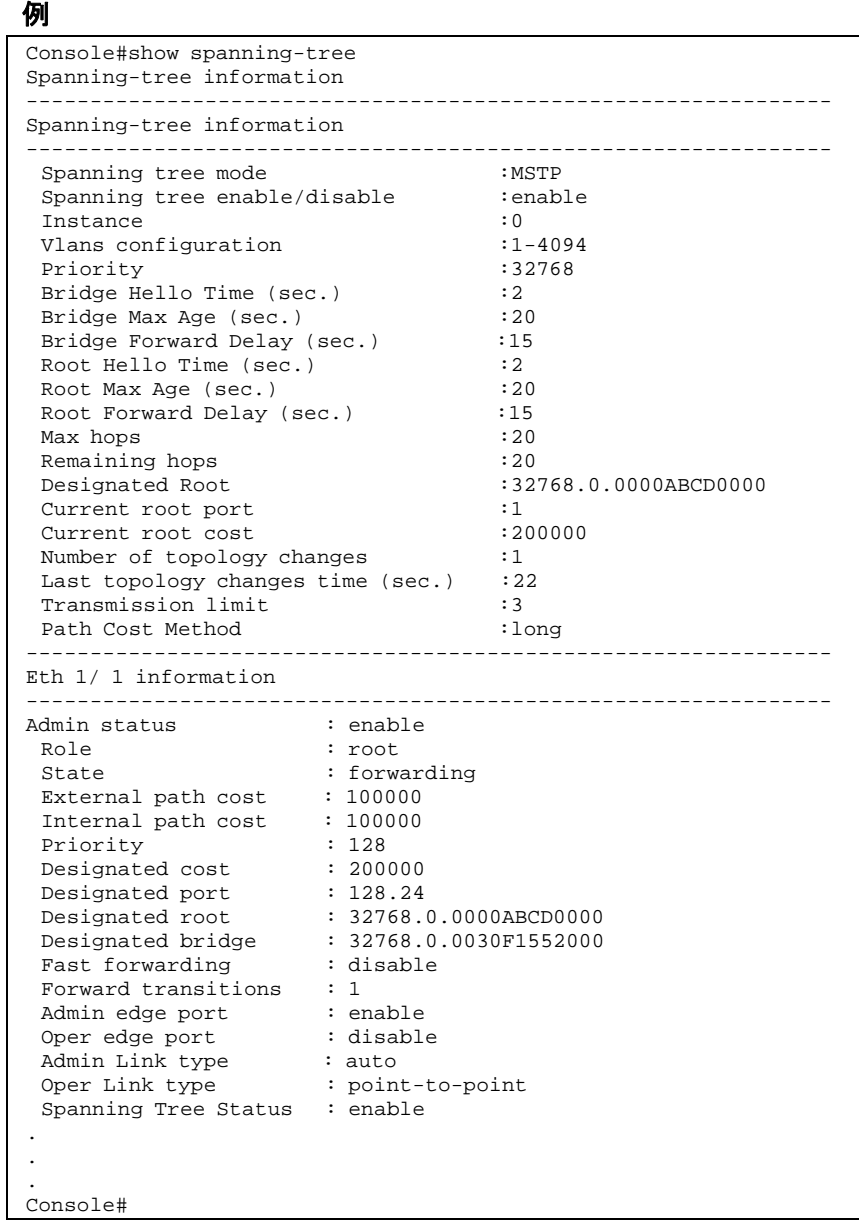

show spanning-tree mst configuration

MSTの設定を表示します。

# 文法

show spanning-tree mst configuration

コマンドモード

Privileged Exec

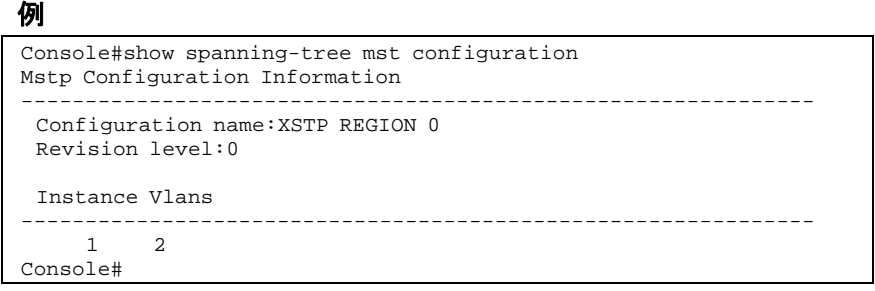

# 4-19 VLAN Commands

VLANはネットワーク上のどこにでも位置することができますが、 あたかもそれらが物理的な同一セグメントに属するかのように動作 し、通信を行うポートのグループです。

ここではVLAN関連コマンドを使用し、指定するポートのVLANグ ループの生成、メンバーポートの追加、VLANタグ使用法の設定、 自動VLAN登録の有効化を行います。

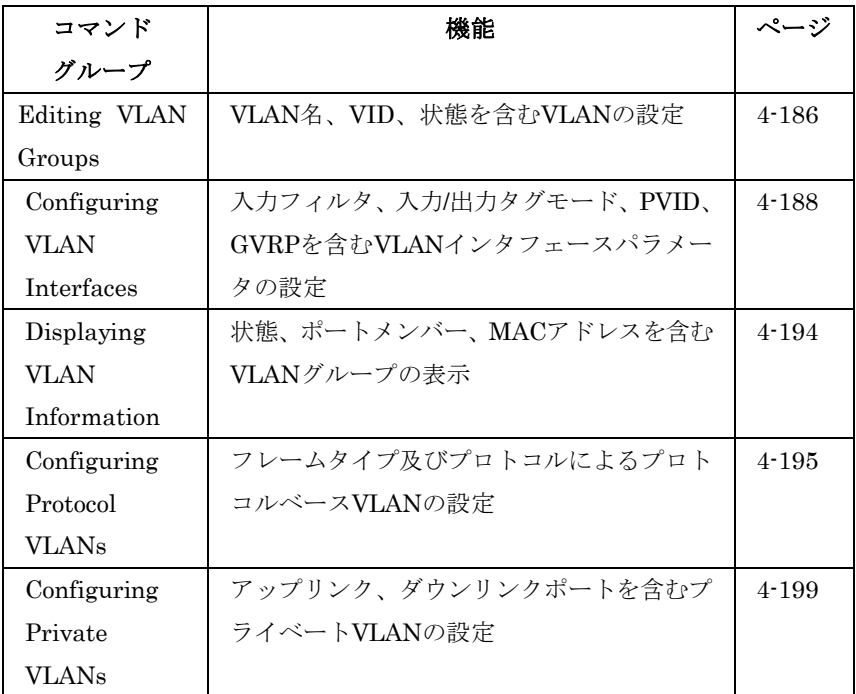

# VLANグループの設定

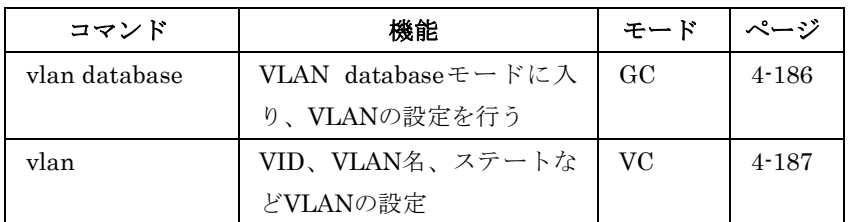

# vlan database

VLANデータベースモードに入るためのコマンドです。このモード のコマンドは設定後直ちに有効となります。

#### 初期設定

なし

## コマンドモード

Global Configuration

## コマンド解説

- VLAN データベースコマンドを使用し VLAN の追加、変更、削 除が行えます。VLAN の設定終了後は" show vlan"コマンドを 使用しエントリー毎に VLAN 設定を表示することができます。
- "interface vlan"コマンドモードを使用し、ポートメンバーの指 定や、VLAN からのポートの追加、削除が行えます。コマンド を使用した結果は、実行中の設定ファイルに書き込まれ"show running-config"コマンドを使用することでファイルの内容を表 示させることができます。

# 例

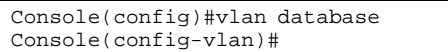

# 関連するコマンド

show vlan (4-194)

## vlan

VLANの設定を行うためのコマンドです。"no"を前に置くことで VLANの削除、もしくは初期設定に戻します。

## 文法

vlan vlan-id [name vlan-name] media ethernet [state {active | suspend}]

no vlan vlan-id [name | state]

- $vlan-id$  設定する VLAN ID (1-4094)
- name 識別するための VLAN 名
- $vlan\text{-}name = 1.32 \text{ }\mathfrak{T} \mathfrak{P}$
- media ethernet イーサネットメディアの種類
- state  $-$  VLAN のステートの識別 -active ― VLAN の実行 -suspend ― VLAN の中断。中断中の VLAN はパケットの転 送を行いません。

#### 初期設定

初期設定ではVLAN 1が存在し、active状態です。

# コマンドモード

VLAN Database Configuration

#### コマンド解説

- "no vlan vlan-id"を使用した場合、VLAN が削除されます。
- "no vlan vlan-id name"を使用した場合、VLAN 名が削除され ます。
- " no vlan vlan-id state"を使用した場合、VLAN は初期設定の 状態(active)に戻ります。
- 最大 255VLAN の設定が可能です。

#### 例

VLAN ID:105、VLAN name:RD5で新しいVLANを追加してい ます。VLANは初期設定でactiveになっています。

```
Console(config)#vlan database 
Console(config-vlan)#vlan 105 name RD5 media ethernet 
Console(config-vlan)#
```
## 関連するコマンド

show vlan (4-194)

# VLANインタフェースの設定

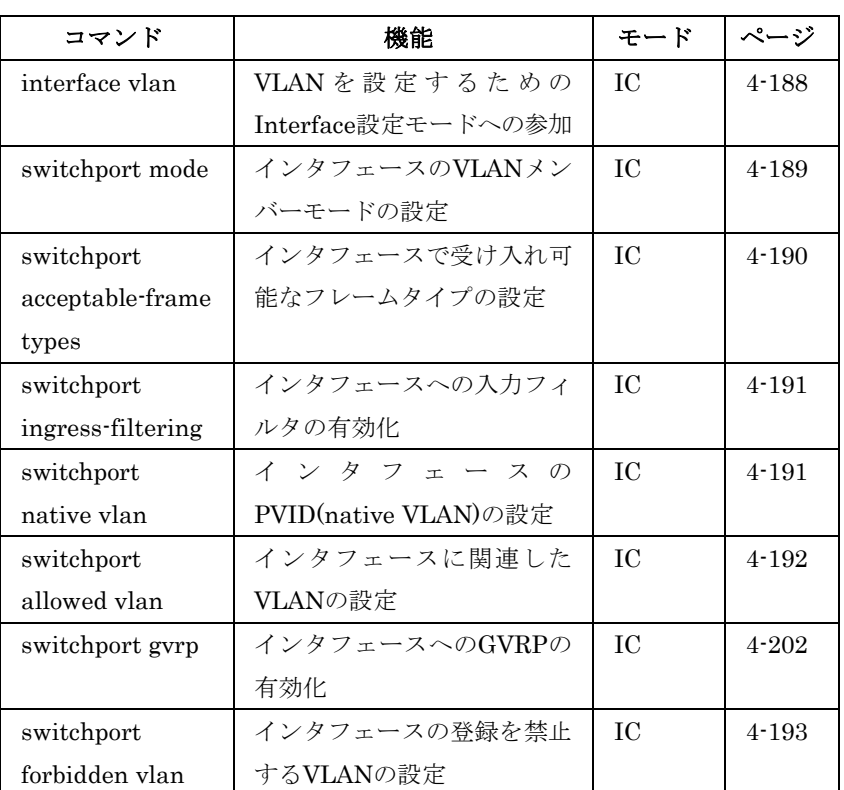

# interface vlan

VLANの設定のためにinterface設定モードに入り、各インタフェー スの設定を行います。

#### 文法

interface vlan vlan-id

•  $vlan-id$  – 設定する VLAN ID (1-4094)

#### 初期設定

なし

## コマンドモード

Global Configuration

## 例

本例では、VLAN 1のinterface configurationモードに参加し、VLAN

に対しIPアドレスを設定しています。

```
Console(config)#interface vlan 1 
Console(config-if)#ip address 192.168.1.254 255.255.255.0 
Console(config-if)#
```
#### 関連するコマンド

show vlan (4-194)

#### switchport mode

ポートのVLANメンバーシップモードの設定を行います。"no"を前 に置くことで初期設定に戻します。

# 文法

#### switchport mode {trunk | hybrid} no switchport mode

- trunk VLAN トランクに使用されるポートを指定します。 トランクは 2 つのスイッチ間の直接接続で、ポートはソース VLAN を示すタグ付フレームを送信します。デフォルト VLAN に所属するフレームはタグなしフレームを送信します。
- hybrid ハイブリッド VLAN インタフェースを指定。ポート はタグ付及びタグなしフレームを送信します。

#### 初期設定

全てのポートはhybridに指定され、VLAN 1がPVIDに設定されてい ます。

#### コマンドモード

Interface Configuration (Ethernet, Port Channel)

#### 例

本例では、1番ポートのconfigurationモードの設定を行い、switchport

```
モードをhybridに指定しています。
```

```
Console(config)#interface ethernet 1/1 
Console(config-if)#switchport mode hybrid 
Console(config-if)#
```
#### 関連するコマンド

switchport acceptable-frame-types(4-190)

#### switchport acceptable-frame-types

ポートの受け入れ可能なフレームの種類を指定します。"no"を前に 置くことで初期設定に戻します。

#### 文法

switchport acceptable-frame-types {all | tagged} no switchport acceptable-frame-types

- **all タグ付、タグなしのすべてのフレームを受け入れます。**
- tagged タグ付フレームのみを受け入れます。

#### 初期設定

全てのフレームタイプ

#### コマンドモード

Interface Configuration (Ethernet, Port Channel)

#### コマンド解説

すべてのフレームを許可する設定にした場合、タグなし受信フレー ムはデフォルトVLANに指定されます。

#### 例

本例では1番ポートにタグ付フレームのみを許可する設定にしてい

ます。

```
Console(config)#interface ethernet 1/1 
Console(config-if)#switchport acceptable-frame-types tagged 
Console(config-if)#
```
# 関連するコマンド

switchport mode (4-189)

#### FXC5124

# switchport ingress-filtering

 $\overline{\mathcal{X}}$ 

ポートに対してイングレスフィルタリングを有効にします。"no"を 前に置くことで初期設定に戻します。

# 文法

switchport ingress-filtering no switchport ingress-filtering

#### 初期設定

無効(Disabled)

# コマンドモード

Interface Configuration (Ethernet, Port Channel)

#### コマンド解説

- イングレスフィルタリングはタグ付フレームにのみ有効です。
- イングレスフィルタリングが無効の場合、メンバーでないVLAN へのタグがついたフレームを受信すると、そのフレームはその VLANを禁止しているポート以外のすべてのポートに転送され ます。
- イングレスフィルタリングが有効の場合、メンバーでないVLAN へのタグがついたフレームを受信すると、そのフレームは捨て られます。
- イングレスフィルタリングは GVRP や STP などの VLAN と関 連のない BPDU フレームには影響を与えません。但し、VLAN に関連したGMRPなどのBPDUフレームには影響を与えます。

# 例

本例では、1番ポートを指定し、イングレスフィルタリングを有効 にしています。

```
Console(config)#interface ethernet 1/1 
Console(config-if)#switchport ingress-filtering 
Console(config-if)#
```
# switchport native vlan

ポートへのデフォルトVLAN IDであるPVIDの設定を行います。"no" を前に置くことで初期設定に戻します。

# 文法

switchport native vlan vlan-id no switchport native vlan

 $v$ *lan-id* — ポートへのデフォルト VLAN ID(1-4094)

#### 初期設定

VLAN 1

# コマンドモード

Interface Configuration (Ethernet, Port Channel)

# コマンド解説

- インタフェースがVLAN 1のメンバーではなく、PVIDをVLAN 1 に設定している場合、インタフェースは自動的に VLAN 1 の タグなしメンバーとなります。他の全ての VLAN で、PVID を そのグループに設定するまでは、インタフェースはタグなしメ ンバーとして設定されます。
- 受け入れ可能なフレームタイプを"all"にしている場合か、 switchport モードを"hybrid"にしている場合、入力ポートに入 るすべてのタグなしフレームには PVID が挿入されます。

#### 例

本例ではPVIDをVLAN3 として1番ポートに設定しています。

```
Console(config)#interface ethernet 1/1 
Console(config-if)#switchport native vlan 3 
Console(config-if)#
```
# switchport allowed vlan

選択したインタフェースのVLANグループの設定を行うコマンドで す。"no"を前に置くことで初期設定に戻します。

## 文法

switchport allowed vlan {add  $vlan-list$  [tagged | untagged] | remove vlan-list

#### no switchport allowed vlan

- add  $vlan-list$  追加する VLAN の ID のリスト
- remove  $vlan-list$  解除する VLAN の ID のリスト
- vlan-list 連続しない VLAN ID をカンマで分けて入力(ス ペースは入れない)。連続する ID はハイフンで範囲を指定 (1-4094)

## 初期設定

すべてのポートがVLAN 1に参加 フレームタイプはタグなし

## コマンドモード

Interface Configuration (Ethernet, Port Channel)

 $\overline{\mathbf{x}}$ 

#### コマンド解説

- switchport モードが"trunk"に設定されている場合、インタフ ェースをタグ付メンバーとしてしか VLAN に設定できません。
- インタフェースの switchport mode が"hybrid"に設定されてい る場合、インタフェースを最低 1 つの VLAN にタグなしメンバ ーとして設定する必要があります。
- スイッチ内では常にフレームはタグ付となっています。タグ付 及びタグなしパラメータはインタフェースへVLANを加えると き使われ、出力ポートでフレームのタグをはずすか保持するか を決定します。
- ネットワークの途中や対向のデバイスがVLANをサポートして いない場合、インタフェースはこれらの VLAN をタグなしメン バーとして加えます。1 つの VLAN にタグなしとして加え、そ の VLAN がネイティブ VLAN となります。
- インタフェースの禁止リスト上のVLANが手動でインタフェー スに加えられた場合、VLAN は自動的にインタフェースの禁止 リストから削除されます。

#### 例

本例では、1番ポートのタグ付VLAN許可リストにVLAN2,5,6を加 えています。

```
Console(config)#interface ethernet 1/1 
Console(config-if)#switchport allowed vlan add 1,2,5,6 tagged 
Console(config-if)#
```
## switchport forbidden vlan

禁止VLANの設定を行います。"no"を前に置くことで禁止VLANリ ストから削除します。

#### 文法

switchport forbidden vlan {add  $vlan-list$  | remove  $vlan-list$ } no switchport forbidden vlan

- add vlan-list 追加する VLAN の ID のリスト
- remove  $vlan-list$  解除する VLAN の ID のリスト
- vlan-list 連続しない VLAN ID をカンマで分けて入力(ス ペースは入れない)。連続する ID はハイフンで範囲を指定  $(1-4094)$

#### 初期設定

なし

#### コマンドモード

Interface Configuration (Ethernet, Port Channel)

#### コマンド解説

- GVRPで自動的にVLANに加えられることを防ぐためのコマン ドです。
- インタフェース上で VLAN が許可 VLAN にセットされている 場合、同じインタフェースの禁止 VLAN リストに加えることは できません。

#### 例

本例では1番ポートをVLAN 3に加えることを防いでいます。

Console(config)#interface ethernet 1/1 Console(config-if)#switchport forbidden vlan add 3 Console(config-if)#

# VLAN情報の表示

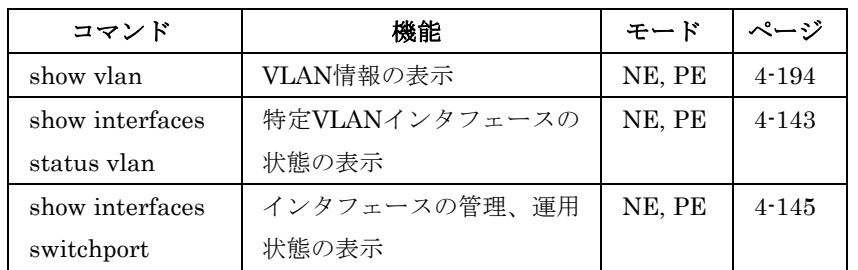

show vlan

VLAN情報の表示を行うためのコマンドです。

# 文法

show vlan [id vlan-id | name vlan-name]

- id VLAN ID が続くキーワード -vlan-id ― 表示する VLAN ID (1-4094)
- name VLAN名が続くキーワード -vlan-name ― 1-32 文字の VLAN 名

## 初期設定

すべてのVLANを表示

## コマンドモード

Normal Exec, Privileged Exec

# 例 本例ではVLAN 1の情報を表示しています。

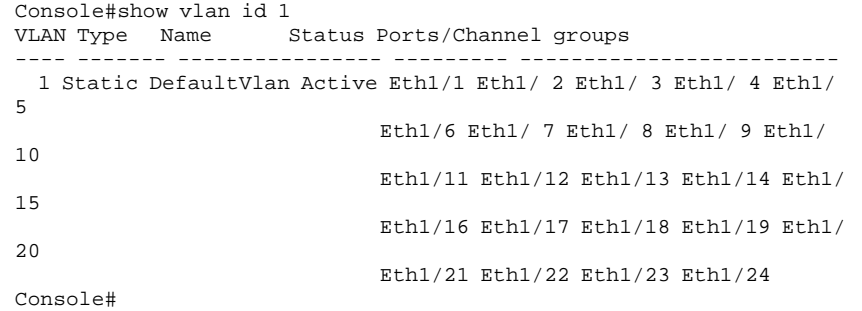

# プロトコルVLANの設定

通常のVLANでは、プロトコル毎のVLANグループの形成を容易に 行なうことはできません。そのため、特定のプロトコルに関連する すべての機器が通信を行えるよう、特殊なネットワーク機器を使用 して異なるVLAN間の通信をサポートする必要があります。 しかし、このような方法では、セキュリティと容易な設定が可能な VLANのメリットを失ってしまいます。

そのような問題を回避するため、本機では物理的なネットワークの 構成を、プロトコルを基にした論理的VLANのネットワーク構成と することが可能なプロトコルベースVLAN機能を提供します。ポー トがフレームを受信した際、受信フレームのプロトコルタイプに応 じてVLANメンバーシップが決定されます。

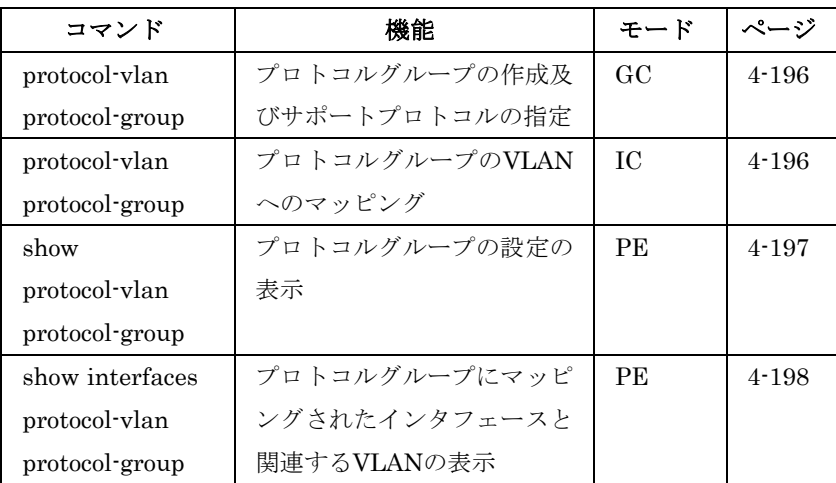

プロトコルVLANの設定は以下の手順で行ないます。

① 使用するプロトコルのためのVLANグループを作成します。主要 なプロトコル毎にVLANの作成を行なうこと推奨します。また、 この時点ではポートメンバーの追加を行なわないで下さい。

- ② VLANに設定するプロトコル毎のグループを"protocol-vlan protocol-group"コマンド (General Configuration mode)を 利用して生成します。
- ③ 適切なVLANに各インタフェースのプロトコルを"protocol-vlan protocol-group"コマンド (Interface Configuration mode) を利用してマッピングします。

# protocol-vlan protocol-group (Configuring Groups)

プロトコルグループの作成及び特定のプロトコルのグループへの追 加を行ないます。"no"を前に置くことでプロトコルグループを削除 します。

#### 文法

protocol-vlan protocol-group  $group_id[{add | remove}$  frame-type frame protocol-type protocol]

no protocol-vlan protocol-group group-id

- group-id ― プロトコルグループID(設定範囲:1-2147483647)
- $frame \mathcal{P} \cup \mathcal{P} \cup \mathcal{P} \cup \mathcal{P} \cup \mathcal{P} \cup \mathcal{P} \cup \mathcal{P}$  (選択肢: ethernet, rfc  $1042$ , snap  $8021h$ , snap other, llc other)
- protocol プロトコルタイプ。フレームタイプが llc\_other の フレームの選択肢は ipx\_raw です。その他のフレームタイプの 場合は ip, arp, rarp です。

#### 初期設定

プロトコルグループ未設定

#### 初期設定

Global Configuration

## 例

プロトコルグループ"1"を作成し、フレームタイプを"Ethernet"、プ ロトコルタイプを"IP"及び"ARP"に設定しています。

Console(config)#protocol-vlan protocol-group 1 add frame-type ethernet protocol-type ip Console(config)#protocol-vlan protocol-group 1 add frame-type ethernet protocol-type arp Console(config)#

# protocol-vlan protocol-group (Configuring Interfaces)

インタフェースにおいてプロトコルグループをVLANにマッピング します。"no"を前におくことでインタフェースのプロトコルのマッ ピングを解除します。

#### 文法

protocol-vlan protocol-group group-id vlan vlan-id no protocol-vlan protocol-group group-id vlan

- group-id ― プロトコルグループID(設定範囲:1-2147483647)
- vlan-id 一致したプロトコルの通信が転送される VLAN (設 定範囲:1-4096)

#### 初期設定

プロトコルグループはインタフェースにマッピングされていません

#### コマンドモード

Interface Configuration (Ethernet, Port Channel)

#### コマンド解説

- プロトコルベース VLAN を作成した場合、本コマンドを使用し インタフェースの設定を行なって下さい。他の VLAN コマンド を使用した場合、設定したインタフェースはすべてのプロトコ ルタイプの通信を関連した VLAN に対して行います。
- フレームがプロトコルVLANに割り当てられたポートに入力す る場合、以下の方法で処理されます。 -フレームにタグ付フレームの場合、タグの情報に基づき処理 されます。 -フレームがタグなしフレームで、プロトコルタイプが一致し た場合、フレームは適切な VLAN に転送されます。 -フレームがタグなしフレームで、プロトコルタイプが一致し

ない場合、フレームはインタフェースのデフォルト VLAN に転 送されます。

## 例

本例では、1番ポートに入ってきた通信でプロトコルグループ1と一 致する通信がVLAN2にマッピングしています。

Console(config)#interface ethernet 1/1 Console(config-if)#protocol-vlan protocol-group 1 vlan 2 Console(config-if)#

# show protocol-vlan protocol-group

プロトコルグループに関連したフレーム及びプロトコルタイプの表 示

## 文法

#### show protocol-vlan protocol-group [group-id]

● group-id – プロトコルグループID(設定範囲:1-2147483647)

#### 初期設定

すべてのプロトコルグループを表示

#### コマンドモード

Privileged Exec

#### 例

プロトコルグループ1がEthernet、IP に設定されていることを表示 しています。

```
Console#show protocol-vlan protocol-group 
 ProtocolGroup ID Frame Type Protocol Type
 ------------------ ------<br>1
                      1 ethernet 08 00 
Console#
```
# show interfaces protocol-vlan protocol-group

選択したインタフェースのプロトコルグループとVLANのマッピン グ情報を表示します。

# 文法

show interfaces protocol-vlan protocol-group [interface]

- interface
	- -ethernet unit port

 $-$ unit – ユニット番号"1"

- $-port$  ポート番号
- $-port-channel channel$  channel-id (1-6)

#### 初期設定

すべてのインタフェースのマッピング情報を表示

#### コマンドモード

Privileged Exec

#### 例

1番ポートに入ってきた通信でプロトコルグループ1と一致する通信 がVLAN2にマッピングされています。

```
Console#show interfaces protocol-vlan protocol-group 
 Port ProtocolGroup ID Vlan ID 
           ---------- ------------------ ----------- 
  E<sub>th</sub> 1/1Console#
```
# プライベートVLANの設定

 $\overline{\mathbf{z}}$ 

プライベートVLANはポートベースのセキュリティとVLAN内のポ ート間の独立が行えます。ここでは、プライベートVLANの設定の ためのコマンドの解説を行ないます。

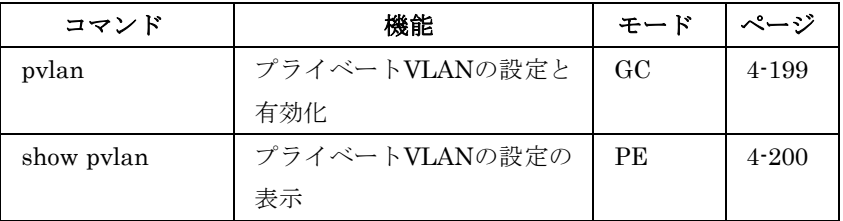

## pvlan

プライベートVLANの有効化と設定を行ないます。"no"を前に置く ことでプライベートVLANを無効にします。

## 文法

pvlan [up-link interface-list down-link interface-list] no pvlan

- up-link アップリンクインタフェースの指定
- down-link ダウンリンクインタフェースの指定

#### 初期設定

プライベートVLANは設定されていません

#### コマンドモード

Global Configuration

#### コマンド解説

- プライベート VLAN はポートベースのセキュリティと VLAN 内のポート間の独立が行えます。ダウンリンクポートの通信は アップリンクポートとの間でのみ行なうことができます。
- プライベート VLAN と通常の VLAN は両方を設定し共存させ ることが可能です。
- パラメータを入力せずに"pvlan"コマンドを使用するとプライベ ート VLAN が有効になります。"no pvlan"コマンドを使用する と無効になります。

## 例

本例ではプライベートVLANを有効にし、24番ポートをアップリン クに、1-8番ポートをダウンリンクに設定しています。

```
Console(config)#pvlan 
Console(config)#pvlan up-link ethernet 1/24 down-link ethernet 1/1-8 
Console(config)#
```
show pvlan

プライベートVLANの設定を表示します。

# コマンドモード

Privileged Exec

# 例

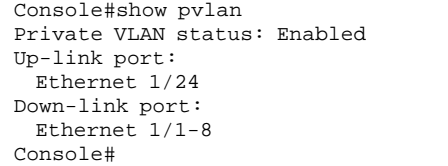

# 4-20 GVRP and Bridge Extension Commands

GARP VLAN Registration Protocol(GVRP)はスイッチが自動的に ネットワークを介してインタフェースをVLANメンバーとして登録 するためにVLAN情報を交換する方法を定義します。各インタフェ ース又は本機全体へのGVRPの有効化の方法と、Bridge Extension MIBの設定の表示方法を説明しています。

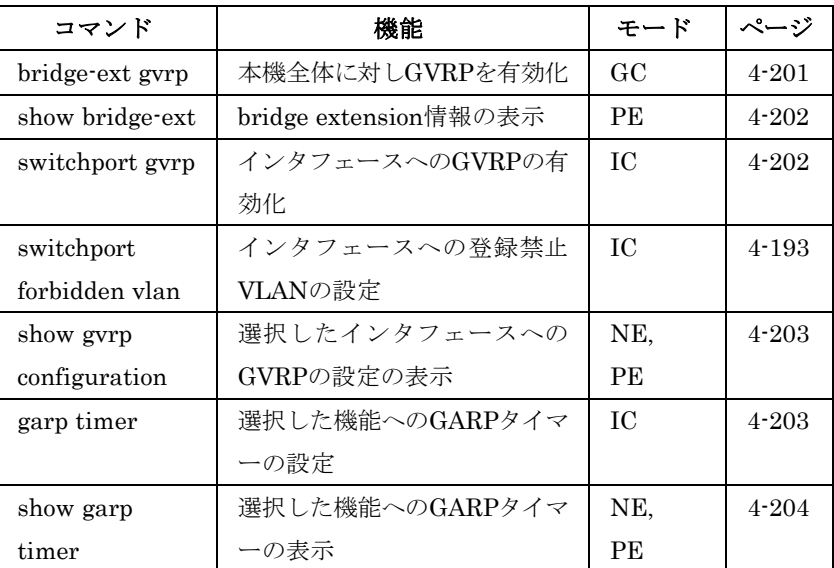

bridge-ext gvrp

GVRPを有効にするためのコマンドです。"no"を前に置くことで機 能を無効にします。

#### 文法

bridge-ext gvrp no bridge-ext gvrp

#### 初期設定

無効(Disabled)

#### コマンドモード

Global Configuration

#### コマンド解説

GVRPは、スイッチがネットワークを介してポートをVLANメンバ ーとして登録するためにVLAN情報を交換する方法を定義します。 この機能によって自動的にVLAN登録を行うことができ、ローカル のスイッチを越えたVLANの設定をサポートします。

```
\overline{4}1<br>5<br>1<br>1<br>1<br>1<br>1<br>1<br>1<br>1<br>1<br>1<br>1<br>1<br>1<br>1<br>1<br>1
コマンドラインインタフェース
```
例

Console(config)#bridge-ext gvrp Console(config)#

#### show bridge-ext

bridge extensionコマンドの設定を表示します。

#### 初期設定

なし

コマンドモード

Privileged Exec

#### コマンド解説

表示される内容はP3-92「VLAN基本情報の表示」及びP3-11「ブリ ッジ拡張機能の表示」を参照して下さい。

#### 例

```
Console#show bridge-ext 
 Max support vlan numbers: 255 
 Max support vlan ID: 4094 
 Extended multicast filtering services: No 
 Static entry individual port: Yes 
 VLAN learning: IVL 
 Configurable PVID tagging: Yes 
 Local VLAN capable: Yes 
 Traffic classes: Enabled 
 Global GVRP status: Disabled 
 GMRP: Disabled 
Console#
```
switchport gvrp

ポートのGVRPを有効にするためのコマンドです。"no"を前に置く ことで機能を無効にします。

#### 文法

switchport gvrp no switchport gvrp

#### 初期設定

無効(Disabled)

#### コマンドモード

Interface Configuration (Ethernet, Port Channel)

#### 例

```
Console(config)#interface ethernet 1/1 
Console(config-if)#switchport gvrp 
\text{Console}(\text{config-if})#
```
# show gvrp configuration

GVRPが有効の場合に内容を表示するためのコマンドです。

## 文法

show gvrp configuration [interface]

- interface
	- -ethernet unit port  $-$ unit – ユニット番号"1"
		- $-port$  ポート番号
	- -port-channel channel-id (1-6)

#### 初期設定

全体と各インタフェース両方の設定を表示します。

### コマンドモード

Normal Exec, Privileged Exec

#### 例

```
Console#show gvrp configuration ethernet 1/7 
Eth 1/ 7: 
 Gvrp configuration: Disabled 
Console#
```
## garp timer

leave、leaveall、joinタイマーに値を設定するためのコマンドです。 "no"を前に置くことで初期設定の値に戻します。

## 文法

garp timer  $\{ \text{join} \mid \text{leave} \mid \text{leaved} \}$  timer\_value no garp timer {join | leave | leaveall}

- $\{join | leave | leavesall \}$  設定するタイマーの種類
- timer\_value タイマーの値 設定できる値: join: 20-1000 センチセカンド leave: 60-3000 センチセカンド leaveall: 500-18000 センチセカンド

 $\overline{4}$ コマンドラインインタフェ

 $\overline{1}$  $\overline{\mathcal{X}}$ 

- join: 20 センチセカンド
- leave: 60 センチセカンド
- leaveall: 1000 センチセカンド

#### コマンドモード

Interface Configuration (Ethernet, Port Channel)

#### コマンド解説

- ブリッジされた LAN 内でのクライアントサービスのクライア ント属性の登録、削除を行うために、Group Address Registration Protocol(GARP)は GVRP 及び GMRPで使用され ます。GARP タイマーの初期設定の値は、メディアアクセス方 法又はデータレートと独立しています。
- GMRP 又は GVRP 登録/削除に関する問題がない場合には、こ れらの値は変更しないで下さい。
- タイマーの値はすべての VLAN の GVRP に設定されます。
- タイマーの値は以下の値にである必要があります: leave  $\geq$  (2 x join) leaveall > leave
- 注 意 GVRPタイマーの値は同一ネットワーク内の全てのL2スイッチで同 じに設定して下さい。同じ値に設定されない場合はGVRPが正常に 機能しません。

#### 例

Console(config)#interface ethernet 1/1 Console(config-if)#garp timer join 100 Console(config-if)#

#### 関連するコマンド

show garp timer (4-204)

show garp timer

選択したポートのGARPタイマーを表示します。

#### 文法

show garp timer [interface]

- interface
	- -ethernet unit port
		- $-$ unit ユニット番号"1"
		- $-port$  ポート番号
	- $-port-channel channel-id(1-6)$

#### 初期設定

 $\dot{\mathbf{z}}$ 

すべてのGARPタイマーを表示します。

## コマンドモード

Normal Exec, Privileged Exec

#### 例

Console#show garp timer ethernet 1/1 Eth 1/ 1 GARP timer status: Join timer: 20 centiseconds Leave timer: 60 centiseconds Leaveall timer: 1000 centiseconds Console#

関連するコマンド

garp timer (4-203)

# 4-21Priority Commands

通信の過密によりパケットがスイッチにバッファされた場合、通信 の優先権を持つデータパケットを明確にすることができます。本機 は各ポートに8段階のプライオリティキューを持つCoSをサポートし ます。

ポートの最高プライオリティキューの付いたデータパケットは、よ り低いプライオリティのキューのパケットよりも先に送信されます。 各ポートに対しデフォルトプライオリティ、各キューの重みの関連、 フレームプライオリティタグのマッピングをスイッチのキューに付

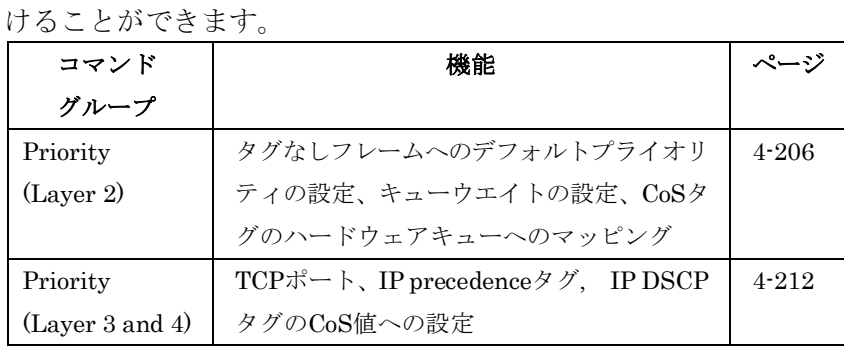

# Priority Commands (Layer 2)

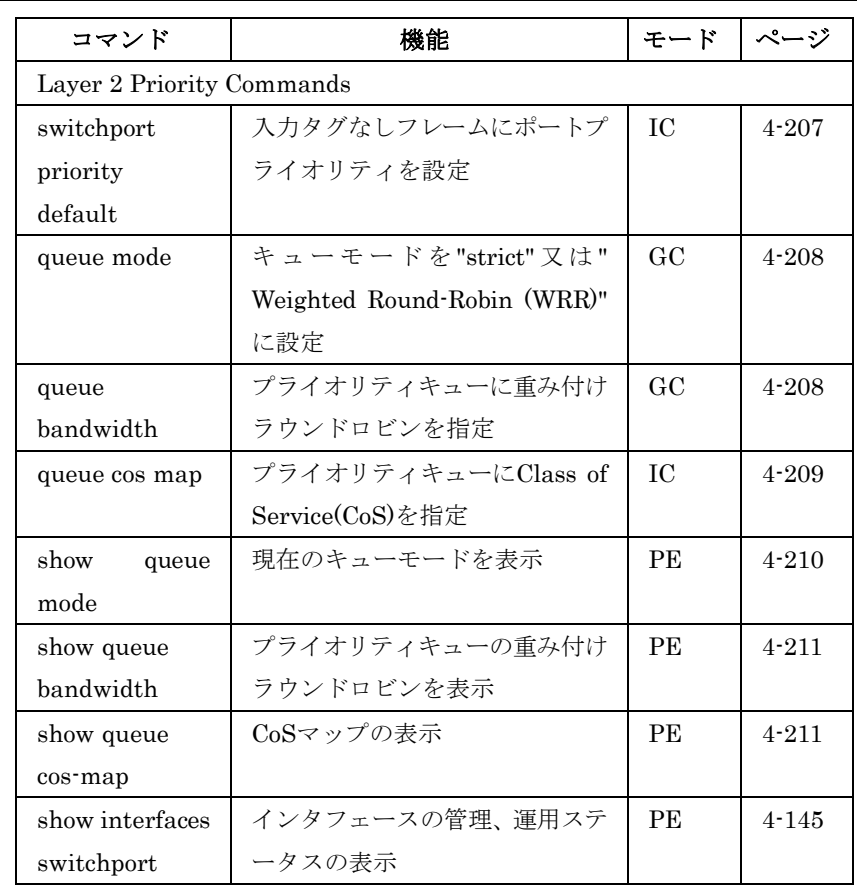
#### FXC5124

## switchport priority default

入力されるタグなしフレームに対してプライオリティを設定するた めのコマンド。"no"を前に置くことで初期設定に戻します。

## 文法

switchport priority default default-priority-id no switchport priority default

• default-priority-id – 入力されるタグなしフレームへのプライ オリティ番号(0-7、7 が最高のプライオリティ)

#### 初期設定

プライオリティの設定はしてありません。タグなしフレームへの初 期設定値は0になっています。

## コマンドモード

Interface Configuration (Ethernet, Port Channel)

## コマンド解説

- プライオリティマッピングの優先順位は IP precedence 又は IP DSCP、デフォルトプライオリティの順番です。
- デフォルトプライオリティは、タグなしフレーム受信した際に 設定されます。 入力されたフレームが IEEE8021Q タグ付フレームの場合、 IEEE802.1p のプライオリティ bit が使用されます。このプラ イオリティはIEEE802.1Q VLAN tagging フレームには適用さ れません。
- 本機では 8 段階のプライオリティキューを各ポートに提供しま す。それらは重み付けラウンドロビンを使用し、"show queue bandwidth"コマンドを使用し確認することが可能です。タグ VLANではない入力フレームは入力ポートでタグによりデフォ ルトプライオリティを付けられ、適切なプライオリティキュー により出力ポートに送られます。 すべてのポートのデフォルトプライオリティは"0"に設定されて います。したがって、初期設定ではプライオリティタグを持た ないすべての入力フレームは出力ポートの"0"キューとなります (出力ポートがタグなしに設定されている場合、送信されるフ レームは送信前にタグが取り外されます)

## 例

本例では3番ポートのデフォルトプライオリティを5に設定していま す。

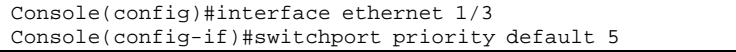

#### queue mode

キューモードの設定を行ないます。Cosのプライオリティキューを strict又はWeighted Round-Robin (WRR)のどちらのモードで行なう かを設定します。"no"を前に置くことで初期設定に戻します。

#### 文法

#### queue mode {strict | wrr}

no queue mode

- strict 一出力キューの高いプライオリティのキューが優先され、 低いプライオリティのキューは高いプライオリティのキューが すべてなくなった後に送信されます。
- wrr WRR はキュー0-7 にそれぞれスケジューリングウエイ ト 1,2,4,6,8,10,12,14 を設定し、その値に応じて帯域を共有し ます。

#### 初期設定

WRR(Weighted Round Robin)

#### コマンドモード

Global Configuration

#### コマンド解説

プライオリティモードを"strict"に設定した場合、出力キューの高い プライオリティのキューが優先され、低いプライオリティのキュー は高いプライオリティのキューがすべてなくなった後に送信されま す。

プライオリティモードを"wrr"に設定した場合、WRRはキュー0-7 にそれぞれスケジューリングウエイト1,2,4,6,8,10,12,14を設定し、 その値に応じて各キューの使用する時間の割合を設定し帯域を共有 します。これにより"strict"モード時に発生するHOL Blockingを回 避することが可能となります。

#### 例

```
本例ではキューモードをStrictに設定しています。
Console(config)#queue mode strict 
Console(config)#
```
#### queue bandwidth

4 つ の CoS に対し重み付けラウンドロビン (Weighted Round-Robin/WRR)による重み付けを行うためのコマンドです。"no" を前に置くことで初期設定に戻します。

#### 文法

queue bandwidth weight1...weight4 no queue bandwidth

● weight1...weight4 – キュー0~7のWRRスケジューラで使用 される重みの比率(1 – 15)

#### 初期設定

1, 2, 4, 6, 8, 10, 12, 14がそれぞれキュー0-7に対応しています。

#### コマンドモード

Global Configuration

## コマンド解説

WRRはスケジューリングされた重さでの出力ポートでのバンド幅の 共用を許可します。

## 例

本例ではWRRの重み付けを行なっています。 Console(config)#queue bandwidth 1 3 5 7 9 11 13 15 Console(config)#

## 関連するコマンド

show queue bandwidth (4-211)

#### queue cos-map

CoS値をハードウェア出力キューのプライオリティキュー0-7に対応 させるためのコマンドです。"no"を前に置くことで初期設定に戻し ます。

#### 文法

queue cos-map queue\_id [cos1 ... cosn] no queue cos-map

- queue  $id \cos \mathcal{J} \bar{\mathcal{J}} + \mathcal{J} \bar{\mathcal{J}} + \mathcal{J} \bar{\mathcal{J}}$ ―0-7 の値で 7 が最高の CoS プライオリティキュー
- cos1 .. cosn キューID にマッピングする CoS 値。スペース でわけられた数字のリスト。CoS 値は 0-7 までの値で、7 が最 高のプライオリティ

#### 初期設定

各ポートに対し重み付けラウンドロビンと共に4段階のプライオリ ティキューのCoSをサポートします。8つにわけられたトラフィック クラスがIEEE802.1pで定義されています。定義されたプライオリ

ティレベルはIEEE802.1p標準の推奨された以下のテーブルにより 設定されます。

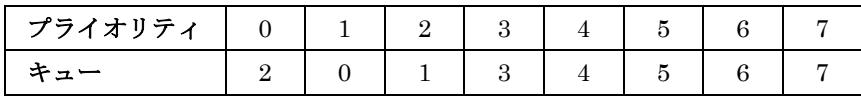

## コマンドモード

Interface Configuration (Ethernet, Port Channel)

#### コマンド解説

- 入力ポートで指定した CoS 値は出力ポートで使用されます。
- 本コマンドでは全インタフェースのCoSプライオリティを設定 します。

#### 例

本例では、CoS値の設定を一対一で設定しています。

```
Console(config)#interface ethernet 1/1 
Console(config-if)#queue cos-map 0 0 
Console(config-if)#queue cos-map 1 1 
Console(config-if)#queue cos-map 2 2 
Console(config-if)#exit 
Console#show queue cos-map ethernet 1/1 
Information of Eth 1/1 
Traffic Class : 0 1 2 3 4 5 6 7 
 Priority Queue: 0 1 2 3 4 5 6 7 
Information of Eth 1/2 
 Traffic Class : 0 1 2 3 4 5 6 7 
 Priority Queue: 0 1 2 3 4 5 6 7 
. 
. 
.
```
#### 関連するコマンド

show queue cos-map (4-211)

show queue mode

現在のキューモードを表示します。

#### 初期設定

なし

#### コマンドモード

Privileged Exec

#### 例

Console#sh queue mode

Wrr status: Enabled Console#

## show queue bandwidth

8つのプライオリティキューにより設定された重み付けラウンドロ ビン(WRR)バンド幅を表示します。

## 初期設定

なし

## コマンドモード

Privileged Exec

#### 例

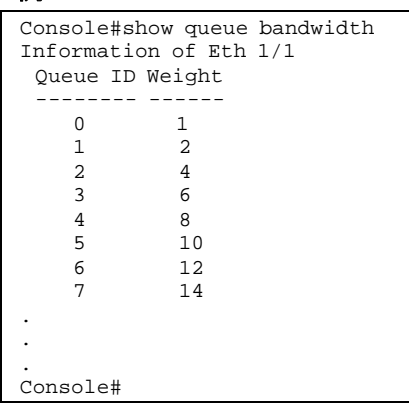

show queue cos-map

CoSプライオリティマップの表示をするためのコマンドです。

## 文法

show queue cos-map [interface]

• interface -ethernet unit port  $-$ unit – ユニット番号"1"  $-port$  – ポート番号  $-port-channel$  *channel-id* (1-6)

#### 初期設定

なし

コマンドモード

Privileged Exec

#### 例

```
Console#show queue cos-map ethernet 1/1 
Information of Eth 1/1<br>CoS Value : 0 1 2
                  CoS Value : 0 1 2 3 4 5 6 7 
 Priority Queue: 2 0 1 3 4 5 6 7 
Console#
```
## Priority Commands (Layer 3/4)

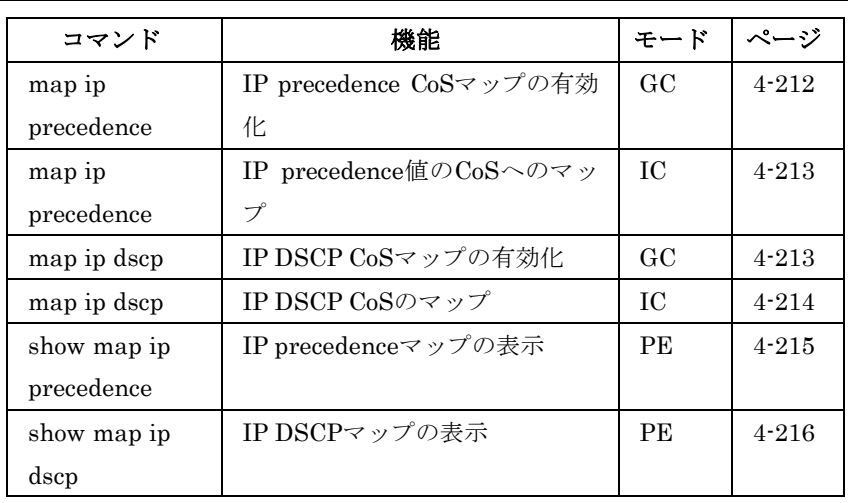

## map ip precedence (Global Configuration)

IP precedenceマッピング(ToS)を有効にします。"no"を前に置くこ とで本機能を無効にします。

## 文法

map ip precedence no map ip precedence

## 初期設定

無効(Disabled)

## コマンドモード

Global Configuration

## コマンド解説

- プライオリティマッピングの優先はIP precedence又はIP DSCP 及び、スイッチポートプライオリティです。
- IP precedence 及び IP DSCP は両方を有効にすることはできま せん。一方を有効にした場合、他方は自動的に無効になります。

## 例

本例では本機にIP precedenceマッピングを設定しています。

Console(config)#map ip precedence Console(config)#

## map ip precedence (Interface Configuration)

```
IP precedenceプライオリティ(ToS)の設定を行います。"no"を前に
置くことで初期設定に戻します。
```
## 文法

map ip precedence ip-precedence-value cos cos-value no map ip precedence

- precedence-value  $-$  3-bit の優先値 (0-7)
- cos-value  $\cos$  值 (0-7)

#### 初期設定

初期設定のプライオリティマッピングは以下の通りです。

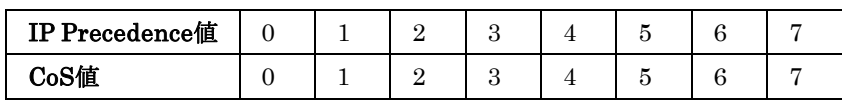

#### コマンドモード

Interface Configuration (Ethernet, Port Channel)

#### コマンド解説

- プライオリティマッピングはIP precedence又はIP DSCP及び、 スイッチポートプライオリティです。
- IP 優先値と CoS 値は IEEE802.1p 標準の推奨により初期設定 において1対1でマッピングされ、キューの初期値が設定され、 それにより8段階のハードウェアキューにマッピングされます。
- 本コマンドを使用するとIP優先がすべてのインタフェースにセ ットされます。

## 例

本例ではIP precedence値1をCoS値0に設定しています。

```
Console(config)#interface ethernet 1/5 
Console(config-if)#map ip precedence 1 cos 0 
Console(config-if)#
```
## map ip dscp (Global Configuration)

IP DSCP (Differentiated Services Code Point mapping)マッピング を有効にするコマンドです。. "no"を前に置くことで機能を無効にし ます。

## 文法

map ip dscp no map ip dscp

## 初期設定

無効(Disabled)

## コマンドモード

Global Configuration

## コマンド解説

- プライオリティマッピングはIP precedence又はIP DSCP及び、 ポートプライオリティです。
- IP precedence 及び IP DSCP は両方を有効にすることはできま せん。一方を有効にした場合、他方は自動的に無効になります。

## 例

本例では本機にIP DSCPマッピングを有効にしています。

```
Console(config)#map ip dscp 
Console(config)#
```
## map ip dscp (Interface Configuration)

IP DSCP (Differentiated Services Code Point)プライオリティの設 定を行います。"no"を前に置くことで初期設定に戻します。

## 文法

map ip dscp dscp-value cos cos-value no map ip dscp

- dscp-value 8-bit DSCP 値  $(0.255)$
- $cos$ -value  $Cos$  值 (0-7)

## 初期設定

下記の表は初期設定のマッピングです。マッピングされないDSCP 値はすべてCoS値0に設定されます。

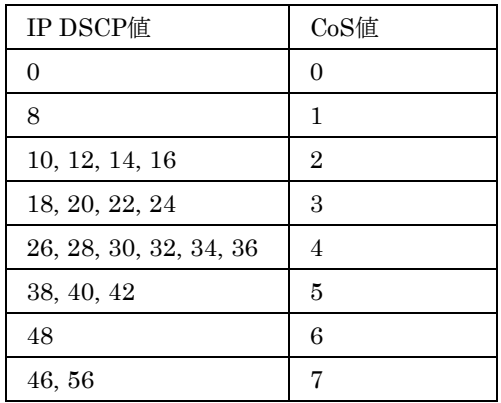

## コマンドモード

Interface Configuration (Ethernet, Port Channel)

## コマンド解説

- プライオリティマッピングはIP precedence 又はIP DSCP及び、 ポートプライオリティです。
- DSCP プライオリティは初期設定のCoS 値と IEEE802.1p 標準 の推奨により設定され、キューの初期値がマッピングされてい ます。

## 例

本例ではIP DSCP値1をCoS値0に設定しています。

```
Console(config)#interface ethernet 1/5 
Console(config-if)#map ip dscp 1 cos 0 
Console(config-if)#
```
## show map ip precedence

IP precedenceプライオリティマップの表示を行います。

## 文法

#### show map ip precedence [interface]

- interface
	- -ethernet unit port
		- $-$ unit ユニット番号"1"

$$
-port - ポート番号
$$

 $-port-channel channel-id(1-6)$ 

## 初期設定

なし

## コマンドモード

Privileged Exec

## 例

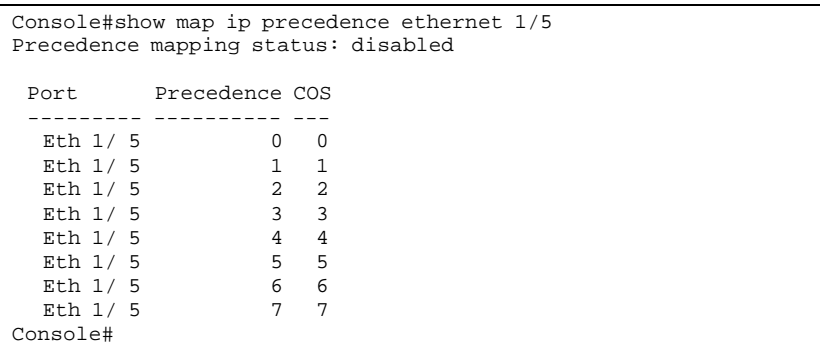

## 関連するコマンド

map ip precedence (Global Configuration) (4-212) map ip precedence (Interface Configuration) (4-213)

show map ip dscp

IP DSCPプライオリティマップの表示を行います。

## 文法

show map ip dscp [interface]

- interface
	- -ethernet unit/port
		- $-$ unit ユニット番号"1"
		- $-port$  ポート番号
		- $-port-channel$  *channel-id* (1-6)

#### 初期設定

なし

#### コマンドモード

Privileged Exec

#### 例

```
Console#show map ip dscp ethernet 1/1 
DSCP mapping status: disabled 
 Port DSCP COS
     ------- ---- ---<br>tth 1/ 1 0 0
   Eth 1/ 1 0 0<br>Eth 1/ 1 1 0
   Eth 1/ 1
   Eth 1/ 1<br>Eth 1/ 1
                 \begin{array}{ccc} 2 & 0 \\ 3 & 0 \end{array}. 
. 
. 
   Eth 1/ 1 61 0<br>Eth 1/ 1 62 0
   Eth 1/1 62 0<br>Eth 1/1 63 0
   Eth 1/1Console#
```
## 関連するコマンド

map ip dscp (Global Configuration) (4-213) map ip dscp (Interface Configuration) (4-214)

# 4-22Multicast Filtering Commands

IGMP (Internet Group Management Protocol)は、マルチキャスト を受信したいホストに対してクエリを使用します。それによりリク エストしたホストのあるポートを特定し、それらのポートにのみデ ータを送ります。マルチキャストサービスを受け取り続けるために、 隣接するマルチキャストスイッチ/ルータにサービスリクエストを広 めます。

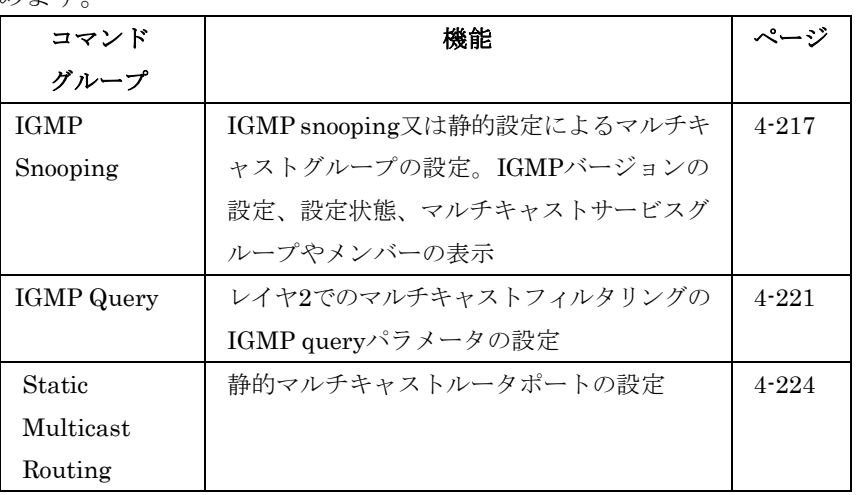

## IGMP Snooping Commands

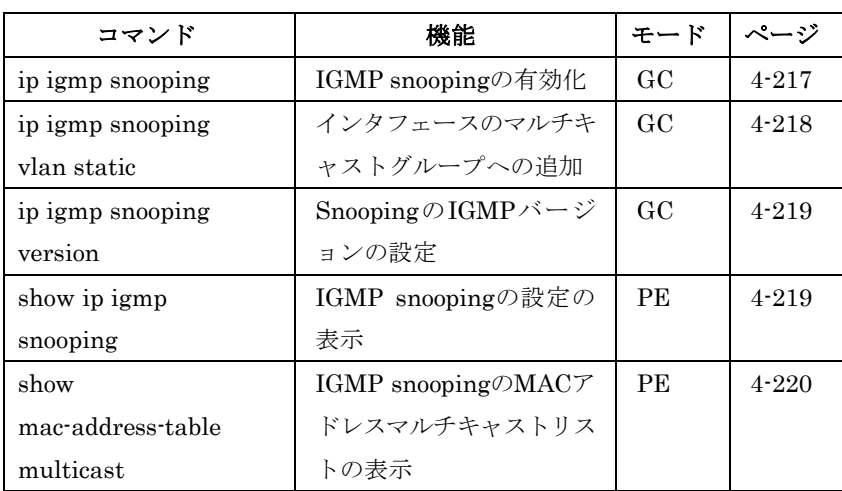

## ip igmp snooping

IGMP snoopingを有効にするためのコマンドです。"no"を前に置く ことで機能を無効にします。

# $\overline{4}$ 1<br>5<br>1<br>1<br>1<br>1<br>1<br>1<br>1<br>1<br>1<br>1<br>1<br>1<br>1<br>1<br>1<br>1 コマンドラインインタフェー

 $\overline{\mathbf{x}}$ 

## 文法 ip igmp snooping no ip igmp snooping

## 初期設定

有効(Enabled)

## コマンドモード

Global Configuration

## 例

本例ではIGMP snoopingを有効にしています。

```
Console(config)#ip igmp snooping 
Console(config)#
```
## ip igmp snooping vlan static

マルチキャストグループにポートを加えるためのコマンドです。"no" を前に置くことでグループからポートを削除します。

## 文法

## ip igmp snooping vlan vlan-id static ip-address interface no ip igmp snooping vlan vlan-id static ip-address interface

- $vlan-id$  VLAN ID (1-4094)
- ip-address ― マルチキャストグループへの IP アドレス
- interface
	- -ethernet unit/port
		- $-$ unit ユニット番号"1"
		- $-$ port ポート番号

 $-port-channel channel-id(1-6)$ 

## 初期設定

なし

## コマンドモード

Global Configuration

## 例

```
本例ではポートへのマルチキャストグループの静的設定を設定して
います。
```

```
Console(config)#ip igmp snooping vlan 1 static 224.0.0.12 ethernet 1/5 
Console(config)#
```
#### FXC5124

ip igmp snooping version

 $\overline{\mathcal{X}}$ 

IGMP snoopingのバージョンを設定するためのコマンドです。"no" を前に置くことで初期設定に戻します。

## 文法

ip igmp snooping version  $\{1 | 2\}$ no ip igmp snooping version

- $\bullet$  1 IGMP Version 1
- $\bullet$  2 IGMP Version 2

## 初期設定

IGMP Version 2

## コマンドモード

Global Configuration

## コマンド解説

- サブネット上のすべてのシステムが同じバージョンをサポート する必要があります。もし既存のデバイスが Version 1 しかサ ポートしていない場合、本機も Version 1 で設定を行います。
- "ip igmp query-max-response-time"コマンド及び"ip igmp router-port-expire-time"コマンドは Version 2 でしか使えませ  $h_{\circ}$

## 例

本例ではIGMP Version 1に設定しています。 Console(config)#ip igmp snooping version 1 Console(config)#

## show ip igmp snooping

IGMP snoopingの設定情報を表示します。

#### 初期設定

なし

## コマンドモード

Privileged Exec

## コマンド解説

表示される内容に関しては、P3-114「IGMP Snooping・Queryパラ メータの設定」を参照して下さい。

本例では現在のIGMP snoopingの設定を表示しています。

```
Console#show ip igmp snooping 
 Service status: Enabled 
 Querier status: Enabled 
 Query count: 2 
 Query interval: 125 sec 
 Query max response time: 10 sec 
 Router port expire time: 300 sec 
 IGMP snooping version: Version 2 
Console#
```
show mac-address-table multicast

例

マルチキャストアドレスとして認識されているリストを表示します。

#### 文法

show mac-address-table multicast [vlan vlan-id] [user | igmp-snooping]

- $vlan-id$  VLAN ID  $(1 4094)$
- user ユーザ設定のマルチキャストエントリのみ表示
- igmp-snooping ― IGMP snooping によって学習されたアドレ スのみ表示

#### 初期設定

なし

#### コマンドモード

Privileged Exec

#### コマンド解説

メンバーの種類は選択したオプションによりIGMP又はUSERを含 む表示がされます。

## 例

本例ではVLAN 1でIGMP snoopingにより登録されたマルチキャス

トエントリを表示しています。

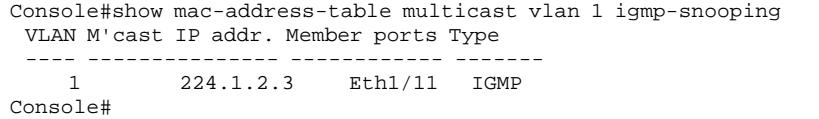

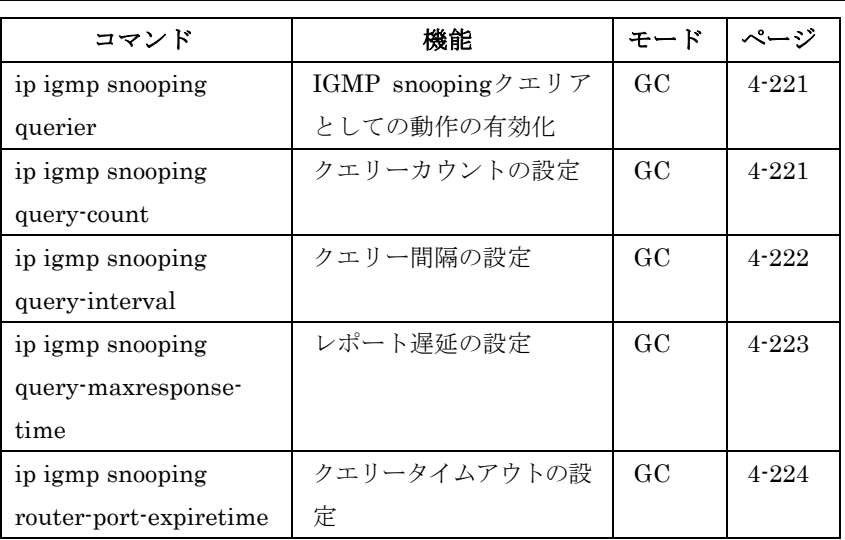

## ip igmp snooping querier

IGMP snoopingクエリアとしての機能を有効にします。"no"を前に 置くことで機能を無効にします。

## 文法

ip igmp snooping querier no ip igmp snooping querier

#### 初期設定

有効(Enabled)

#### コマンドモード

Global Configuration

#### コマンド解説

有効にした場合、本機はクエリアとして機能します。クエリアはマ ルチキャストトラフィックを受け取る必要があるかどうか、ホスト に質問します。

#### 例

```
Console(config)#ip igmp snooping querier 
Console(config)#
```
## ip igmp snooping query-count

クエリーカウントの設定を行うためのコマンドです。"no"を前に置 くことで初期設定に戻します。

#### 文法

ip igmp snooping query-count count

#### no ip igmp snooping query-count

• count – スイッチがレポートを要求する行動に出る前の反応が ない場合クエリが発行される最大値(2-10)

#### 初期設定

 $2<sub>II</sub>$ 

#### コマンドモード

Global Configuration

#### コマンド解説

クエリーカウントではマルチキャストクライアントからの応答をク エリアが待つ回数を定めます。クエリアが本コマンドで定義された 数のクエリーを送り、クライアントからの応答がなかった場合、"ip igmp snooping query-max-response-time"コマンドで指定したカウ ントダウンタイマーがスタートします。 カウントダウンが終わり、クライアントからの応答がない場合、ク ライアントがマルチキャストグループからはずれたと判断されます。

#### 例

```
本例では、クエリーカウントを10に設定しています。
Console(config)#ip igmp snooping query-count 10 
Console(config)#
```
#### 関連するコマンド

ip igmp snooping query-max-response-time (4 -223)

ip igmp snooping query-interval

クエリの送信間隔を設定するためのコマンドです。"no"を前に置く ことで初期設定に戻します。

#### 文法

ip igmp snooping query-interval seconds no ip igmp snooping query-interval

● seconds – IGMP クエリを送信する間隔(60-125)

#### 初期設定

125(秒)

 $\dot{\mathbf{z}}$ 

#### コマンドモード

Global Configuration

## 例

```
本例ではクエリ間隔を100秒に設定しています。
Console(config)#ip igmp snooping query-interval 100 
Console(config)#
```
## ip igmp snooping query-max-response-time

IGMP snoopingレポートの回答待ち時間を設定します。"no"を前に 置くことで初期設定に戻します。

#### 文法

## ip igmp snooping query-max-response-time seconds no ip igmp snooping query-max-response-time

• seconds – IGMP クエリの回答待ち時間 (5-30(秒))

#### 初期設定

10(秒)

## コマンドモード

Global Configuration

#### コマンド解説

- 本機能を有効にするには IGMP v2 を使用する必要があります。
- クエリ後のマルチキャストクライアントからの正式な回答があ るまでの待ち時間を設定します。クエリアが送信するクエリ数 を" ip igmp snooping query-count"コマンドを使用して設定し ている場合、クライアントからの応答がないとカウントダウン タイマーが本コマンドで設定した値でスタートします。カウン トダウンが終わり、クライアントからの応答がない場合、クラ イアントがマルチキャストグループからはずれたと判断されま す。

#### 例

本例では、最大返答時間を20秒に設定しています。

Console(config)#ip igmp snooping query-max-response-time 20 Console(config)#

## 関連するコマンド

ip igmp snooping version (4-219)

ip igmp snooping query-max-response-time (4 -223)

ip igmp snooping router-port-expire-time

クエリータイムアウト時間の設定を行うためのコマンドです。"no" を前に置くことで初期設定に戻します。

#### 文法

## ip igmp snooping router-port-expire-time seconds no ip igmp snooping router-port-expire-time

• seconds – クエリーパケットを受信していたルータポートが無 効になると判断される前の待機時間(300-500(秒))

#### 初期設定

300(秒)

#### コマンドモード

Global Configuration

#### コマンド解説

本機能を有効にするにはIGMP v2を使用する必要があります。

#### 例

本例では、タイムアウト時間を300(秒)に設定しています。 Console(config)#ip igmp snooping router-port-expire-time 300 Console(config)#

## 関連するコマンド

ip igmp snooping version (4-219)

## Static Multicast Routing Commands

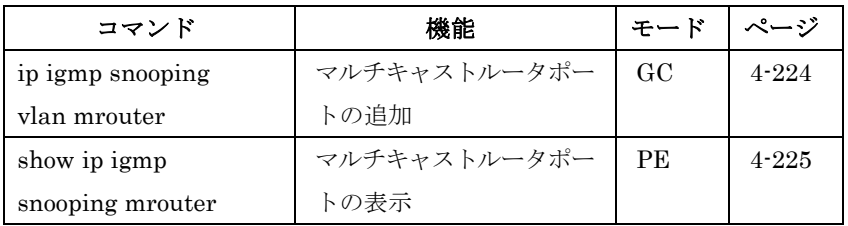

ip igmp snooping vlan mrouter

マルチキャストルータポートを静的に設定するためのコマンドです。 "no"を前に置くことで設定を削除します。

## 文法

ip igmp snooping vlan vlan-id mrouter interface no ip igmp snooping vlan vlan-id mrouter interface

- $\bullet$  vlan-id · VLAN ID (1-4094)
- interface
	- $-$ ethernet unit port  $-$ unit – ユニット番号"1"
		- $-port$  ポート番号
	- -port-channel channel-id (1-6)

#### 初期設定

静的マルチキャストルータポートは設定されていません。

## コマンドモード

Global Configuration

## コマンド解説

ネットワーク接続状況により、IGMP snoopingでは常にIGMPクエ リアが配置されません。したがって、IGMPクエリアがスイッチに 接続された既知のマルチキャストルータ/スイッチである場合、イン タフェースをすべてのマルチキャストグループに参加させる設定を 手動で行えます。

#### 例

本例では11番ポートをVLAN 1のマルチキャストルータポートに設 定しています。

```
Console(config)#ip igmp snooping vlan 1 mrouter ethernet 1/11 
Console(config)#
```
#### show ip igmp snooping mrouter

静的設定及び動的学習によるマルチキャストルータポートの情報の 表示を行います。

#### 文法

#### show ip igmp snooping mrouter [vlan vlan-id]

•  $vlan-id$  — VLAN ID  $(1-4094)$ 

#### 初期設定

VLANに設定されたすべてのマルチキャストルータポートを表示し ます。

コマンドモード

Privileged Exec

#### コマンド解説

マルチキャストルータポートとして表示されるタイプには静的及び 動的の両方が含まれます。

## 例

本例では、VLAN 1のマルチキャストルータに接続されたポートを

表示します。

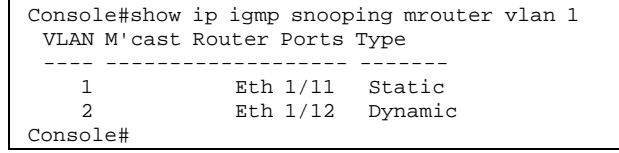

# 4-23 IP Interface Commands

IPアドレスは本機へのネットワーク経由での管理用アクセスの際に 使用されます。初期設定ではVLAN 1に対しDHCPを使用してIPア ドレスの取得を行う設定になっています。手動での設定を行なう場 合には使用する環境にあった値に変更を行なう必要があります(初 期設定値:IPアドレス 0.0.0.0、ネットマスク 255.0.0.0) また、他のセグメントから本機へのアクセスを行うためにはデフォ ルトゲートウェイの設定も必要となります。

Basic IP Configuration

| コマンド              | 機能                 | モード       | ページ       |
|-------------------|--------------------|-----------|-----------|
| ip address        | 本機へのIPアドレスの設定      | TC.       | $4 - 227$ |
| 1 <sub>p</sub>    | 本機と管理端末を接続するため     | GC.       | $4 - 228$ |
| default-gateway   | のゲートウェイの設定         |           |           |
| show ip interface | 本機のIP設定の表示         | <b>PE</b> | $4 - 229$ |
| show ip redirects | 本機のデフォルトゲートウェイ     | <b>PF</b> | $4 - 229$ |
|                   | 設定の表示              |           |           |
| ping              | ネットワーク上の他のノードへ     | NE,       | $4 - 230$ |
|                   | のICMP echoリクエストパケッ | <b>PE</b> |           |
|                   | トの送信               |           |           |

## ip address

本機へのIPアドレスの設定を行うためのコマンドです。"no"を前に 置くことで初期設定に戻します。

#### 文法

ip address  $\{ip\text{-}address\text{ }network \mid boot\text{ }bl\text{ }ch\text{ }ep\}$ no ip address

- $ip\text{-}address$  IP  $\mathcal{T} \nvDash\forall x$
- netmask サブネットマスク
- bootp IP アドレスを BOOTP から取得します。
- $dhcp$  IP アドレスをDHCP から取得します。

#### 初期設定

IP address: 0.0.0.0 Netmask: 255.0.0.0

## コマンドモード

Interface Configuration (VLAN)

#### コマンド解説

- 管理用にネットワーク経由で本機へアクセスする場合、IP アド レスの設定が必須となります。手動で IP アドレスを入力する 方法と、BOOTP、DHCP を使用して自動で IP アドレスを取得 する方法があります。
- bootp 又は dhcp を選択した場合、BOOTP 又は DHCP からの 応答があるまで IP アドレスは設定されません。IP アドレスを 取得するためのリクエストは周期的にブロードキャストで送信 されます(BOOTP 及び DHCP によって取得できるのは IP ア ドレス、サブネットマスク及びデフォルトゲートウェイの値で す)
- BOOTP又はDHCPに対するブロードキャストリクエストは"ip dhcp restart client"コマンドを使用するか、本機を再起動させ た場合に行なわれます。
- 〔注 意〕 新しいIPアドレスの設定を行なう際は、事前に"no"コマンドを使用 し現在のIPアドレスを削除して下さい。

#### 例

本例では、VLAN 1に対してIPアドレスを設定しています。

```
Console(config)#interface vlan 1 
Console(config-if)#ip address 192.168.1.5 255.255.255.0 
Console(config-if)#
```
#### 関連するコマンド

ip dhcp restart client (4-126)

#### ip default-gateway

セグメントがわかれたスイッチと管理端末を接続するためのデフォ ルトゲートウェイの設定を行います。"no"を前に置くことでデフォ ルトゲートウェイを削除します。

#### 文法

ip default-gateway gateway

#### no ip default-gateway

● gateway ― デフォルトゲートウェイの IP アドレス

#### 初期設定

なし

## コマンドモード

Global Configuration

## コマンド解説

異なるセグメントに管理端末が設置されている場合には必ず設定す る必要があります。

#### 例

本例ではデフォルトゲートウェイの設定を行なっています。 Console(config)#ip default-gateway 10.1.1.254 Console(config)#

#### 関連するコマンド

show ip redirects (4-229)

## show ip interface

IPインタフェースの設定を表示します。

#### 初期設定

すべてのインタフェース

## コマンドモード

Privileged Exec

#### 例

```
Console#show ip interface 
 IP address and netmask: 192.168.1.54 255.255.255.0 on VLAN 1, 
 and address mode: User specified. 
Console#
```
## 関連するコマンド

show ip redirects (4-229)

show ip redirects

デフォルトゲートウェイの設定を表示します。

#### 初期設定

なし

#### コマンドモード

Privileged Exec

#### 例

Console#show ip redirects ip default gateway 10.1.0.254 Console#

## 関連するコマンド

ip default-gateway (4-228)

#### ping

ネットワーク上の他のノードに対しICMP echoリクエストパケット を送信するためのコマンドです。

#### 文法

#### ping host [count count][size size]

- host ホストの IP アドレス/エイリアス
- count 送信するパケット数 (1-16、初期設定: 5)
- size パケットのサイズ(bytes) (32-512、初期設定: 32) ヘッダ情報が付加されるため、実際のパケットサイズは設定し た値より 8bytes 大きくなります。

#### 初期設定

設定されたホストはありません。

#### コマンドモード

Normal Exec, Privileged Exec

#### コマンド解説

- ping コマンドを使用することでネットワークの他の場所(端末 など)に接続されているか確認することができます。
- ping コマンドの結果は以下のような内容となります:

-Normal response ― 正常なレスポンスは、ネットワークの 状態に依存して、1~10 秒で生じます

- Destination does not respond – ホストが応答しない場合、 "timeout"が 10 秒以内に表示されます

-Destination unreachable ― 目的のホストに対するゲートウ ェイが見つからない場合

- Network or host unreachable – ゲートウェイが目的となる ルートテーブルを見つけられない場合

• <ESC>キーを押すと Ping が中断されます。

```
例
Console#ping 10.1.0.9 
Type ESC to abort. 
PING to 10.1.0.9, by 5 32-byte payload ICMP packets, timeout is 5 
seconds 
response time: 10 ms 
response time: 10 ms 
response time: 10 ms 
response time: 10 ms 
response time: 0 ms 
Ping statistics for 10.1.0.9: 
 5 packets transmitted, 5 packets received (100%), 0 packets lost 
(0 \, \frac{1}{6})Approximate round trip times: 
 Minimum = 0 ms, Maximum = 10 ms, Average = 8 ms 
Console#
```
## 関連するコマンド

interface (4-135)

このページは構成の都合上、空白となっています。

# 付-A トラブルシューティング

#### Telnet又はWebブラウザ、SNMPソフトウェアから接続できない。

- ・エージェントに有効なIPアドレス、サブネットマスク、及びデ フォルトゲートウェイが設定されていることを確認して下さい。
	- ・管理端末が管理VLAN(初期設定ではVLAN 1)に接続している ことを確認して下さい。
	- ・スイッチとの接続と接続先のポートが、無効になっていないか 確認してください。
	- ・管理端末とスイッチを接続するネットワークケーブルが、正し く接続されていることを確認して下さい。
	- ・Telnetで接続できない場合は、同時に接続できるTelnetセッシ ョン数の最大値を超過している可能性があります。 時間を置いて再度接続してみて下さい。

#### シリアルポート接続から内蔵の設定プログラムに接続できない。

- ・ターミナルエミュレーションプログラムが、以下の通り設定さ れていることを確認してください。
	- ターミナル: VT100互換 データビット: 8ビット ストップビット: 1ビット
	- パリティ: なし

通信速度: 9600, 19200, 38400,57600, 115200 bps

- ・同梱のシリアルケーブルを使用していることを確認して下さい。
- パスワードを無くしてしまった、又は忘れてしまった。
	- ・お買い上げの販売店または、当社指定のサービス窓口にご連絡 ください。

付

## 付-B シリアルポート経由のファームウェアアップグレード

本機には、diagnostics(又はBoot-ROM)コード、runtime operation コード、及びloaderコードの3種類のアップグレード可能なファーム ウェアがあります。runtimeコードは、シリアル接続、TFTPサーバ を利用したネットワーク接続及びSNMP管理ソフトウェアを利用し てアップグレードが行えます。diagnosticsコード及びloaderコード は、シリアル接続でしかアップグレードを行うことができません。

注 意 TFTPを使用しWebインタフェースからruntimeコードをダウンロー ドすることができます。サイズの大きいruntimeコードは、シリア ル経由でのダウンロードよりもWebインタフェース経由の方が早く ダウンロードすることができます。

> ファームウェアのアップグレードは、XModemプロトコルをサポー トするVT100互換のターミナルソフトウェアを利用しシリアル接続 で行うことができます。詳細はP2-2「接続手順」を参照して下さい。

- ① 本機と管理端末をシリアルケーブルで接続します。
- ② ターミナルソフトウェアの設定をデータビット:8ビット、ス トップビット:1ビット、パリティ:なし、通信速度:9600bps、 フローコントロール:なし、に設定します。
- ③ 本機の電源を投入します。
- ④ 電源が入ってすぐに、<Ctrl>と<U>キーを押します。パスワー ドを要求されるのでパスワード"**mercury**"を入力し、システム ファイルメニューに入ります。メニューに入ると以下のような 画面が表示されます。

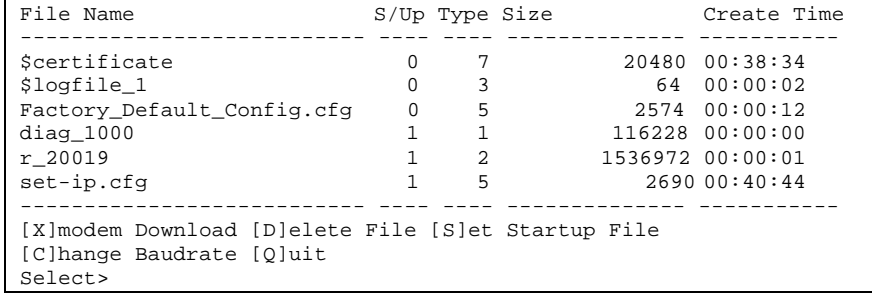

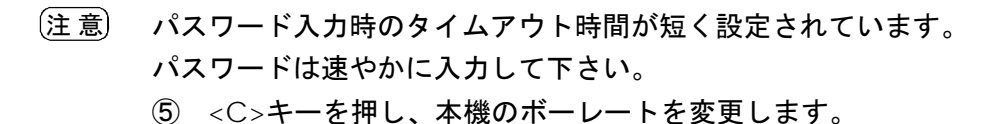

⑥ <B>キーを押し、115200ボーに設定します。

2つのボーレートのどちらも使用することができます。高いボ ーレートにすることによりファームウェアのダウンロード時間 を短縮することができます。

⑦ ターミナルソフトウェアのボーレートも115200に設定します。 <Enter>キーを押し、本機との接続をリセットします。

```
Select> 
Change baudrate [A]9600 [B]115200 
Baudrate set to 115200
```
- ⑧ ファームウェアのダウンロードを行う前に、新しいコードをダ ウンロードするメモリスペースがあるかどうかの確認を行いま す。 最大それぞれ2つのruntime及びdiagnosticコードを本機内に保 存することができます。**[D]elete File**コマンドを使用し、runtime 又はdiagnosticコードを削除して下さい。
- ⑨ <X>キーを押し、新しいコードファイルのダウンロードを行い ます。 ハイパーターミナルを使用している場合には、[送信]→[ファイ ルの送信…]を選択します。転送するファイルを指定した後、プ ロトコルでXmodemを選択し、[送信]をクリックします。以上 の手順によりファームウェアの転送が行われます。
- 注 意 ダウンロードするファイルは、弊社より提供する本機用のバイナリ ファイルを必ず使用して下さい。
	- ⑩ ファイルのダウンロードが終了後、表示されている"Update Image File:"プロンプトに続けて、コードファイルのタイプを 指定します。<R>キーでruntimeコードを、<L>キーでloader コードを指定できます。
- 注 意 <L>キーでloaderコードを指定する場合、指定するファイルが有効 なloaderコードであることを事前に必ず確認して下さい。有効では ないファイルをダウンロードした場合、本機は起動しなくなります。 安全のため、必要がない場合にはloaderコードファイルをダウンロ ードしないで下さい。
	- ⑪ ダウンロードコードファイル名を指定します。ファイル名は大 文字小文字の区別がされ、最大31文字です。ファイル名にはス ラッシュが入れられません。また、ファイルの頭文字にはピリ オド(.)は入れられません。

付録

有効な文字はA-Z, a-z, 0-9, ".", "-", "\_"です。 以下の例はruntimeコードファイルをダウンロードする手順を 示しています。

Select> Xmodem Receiving Start :: Image downloaded to buffer. [R]untime [D]iagnostic [L]oader (Warning: you sure what you are doing?) Update Image File:r Diagnostic Image Filename : r\_20019 Updating file system. File system updated. [Press any key to continue]

- ⑫ 新しくダウンロードしたファイルを起動ファイルに設定するた めには**[S]et Startup File**メニューオプションを使用します。
- ⑬ コードファイルのダウンロードが終了した後、**[C]hange Baudrate**でボーレートを9600ボーに戻します。
- ⑭ PC側のターミナルソフトのボーレートも同じく9600ボーに戻 します。<Enter>キーを押し、接続をリセットします。
- ⑮ <Q>キーを押し、システムファイルメニューを終了し、本機を 起動します。

FXC5124

FXC5124マネージメントガイド

2005年1月 1.0版

・本説明書に記載された内容は、改良のため予告なく変更することがあり ます。

・本説明書に記載されている社名、製品名はそれぞれの会社の商標、また は登録商標です。

許可なく複製・改変等を行うことはできません。

(FXC05-DC-200001-R1.0)